### aludu CISCO.

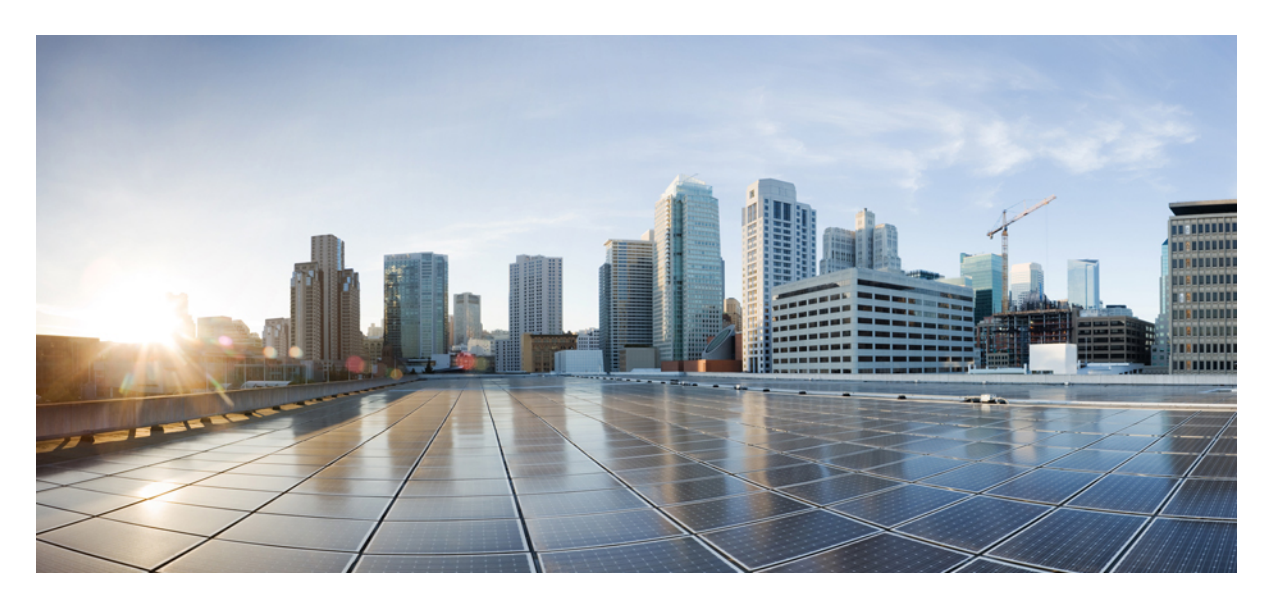

## **Cisco Expressway** 経由のモバイルおよびリモートアクセス導 入ガイド(**X14.2**)

初版:2022 年 8 月 10 日

### シスコシステムズ合同会社

〒107-6227 東京都港区赤坂9-7-1 ミッドタウン・タワー http://www.cisco.com/jp お問い合わせ先:シスコ コンタクトセンター 0120-092-255 (フリーコール、携帯・PHS含む) 電話受付時間:平日 10:00~12:00、13:00~17:00 http://www.cisco.com/jp/go/contactcenter/

© 2022 Cisco Systems, Inc. All rights reserved.

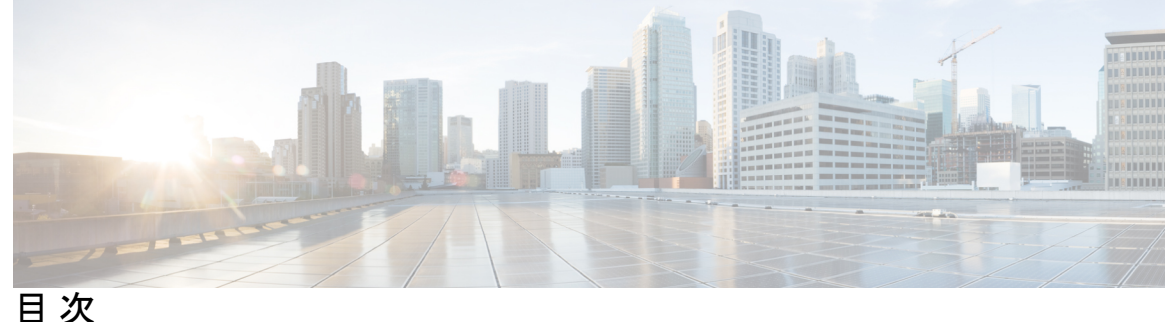

### 第 1 章 **MRA** の概要 1

モバイルおよびリモートアクセスについて **1**

コア コンポーネント **2**

プロトコル概要 **3**

VPN を使用しない Jabber クライアント接続 **4**

### 展開シナリオ **4**

スタンドアロンネットワーク要素を使用した MRA **5**

クラスタ化したネットワークを使用した MRA **6**

複数のクラスタ化ネットワークを使用した MRA **6**

サポートされていない展開 **7**

サポートされていない Expressway の組み合わせ **11**

容量情報 **11**

### 第 **2** 章 **MRA** 要件および前提条件 **13**

モバイルおよびリモートアクセスポート **13** ネットワーク インフラストラクチャに関する要件 **13** IP アドレス **13** ネットワークドメイン(Network Domain) **13** DNS **14** SRV レコード **15** パブリック ドメインネームシステム(DNS)(外部ドメイン) **16** ローカルドメインネームシステム(DNS)(内部ドメイン) **16** ファイアウォール設定 **17** 帯域幅の制限 **18**

ユニファイド コミュニケーションの要件 **18**

製品バージョン **18**

Unified CM の要件 **18**

IM and Presence Service の要件 **20**

証明書の要件 **21**

エンドポイントの要件 **26**

MRA に互換性のあるクライアント **26**

MRA に互換性のあるエンドポイント **27**

EX、MX、SX シリーズエンドポイント(TC ソフトウェアを実行) **28**

Android ベースの DX650、DX80、DX70 デバイスとサポートされている IP Phone 7800 および 8800 モデルに関する考慮事項 **29**

サポートされている MRA 機能 **29**

制限事項および機能サポート **30**

UC 機能サポートおよび制限事項 **30**

サポートされていない Expressway 機能および制限事項 **33**

Cisco Jabber SKD の部分サポート **35**

エンドポイント/クライアントとの MRA OAuth トークン認証 **36**

HSM のサポート **36**

### 第 3 章 **MRA 構成 37**

MRA 構成の概要 **37** MRA 設定タスクフロー **37** Expressway サーバーアドレスの設定 **39** SIP の有効化 **39** 自動侵入保護の構成 **40** モバイルおよびリモート アクセスを有効にします。 **40** ドメインの追加 **41** Unified CM クラスタの追加 **42** 自動生成されたゾーンと検索ルール **43** IM and Presence Service クラスタの追加 **44** Cisco Unity Connection クラスタの追加 **44**

**Cisco Expressway** 経由のモバイルおよびリモートアクセス導入ガイド(**X14.2**)

MRA アクセス制御の構成 **45** Expressway(Expressway-C)アクセス制御の設定 **46** エッジ経由の SAML SSO 認証 **50** 簡易 OAuth トークン認証について **51** 更新を伴う自己記述 OAuth トークン承認について **52** OAuth トークンの前提条件 **53** UC アプリケーションで OAuth を構成する **55** SIP OAuth モードの設定 **56** SAML SSO の設定 **57** Expressway-C から SAML メタデータをエクスポート **58** IdP から SAML メタデータをインポート **59** IdP とドメインの関連付け **60** SAML SSO に ADFS を構成 **60** セキュアトラバーサルゾーンの構成 **61** セキュア通信の構成 **63** メディア暗号化 **64**

第 **4** 章 **ICE** メディアパスの最適化 **65**

ICE メディアパスの最適化 **65** Expressway-C と Unified CM 間のシグナリングパスの暗号化 **68** サポートされるコンポーネント **69** ICE メディアパスの最適化の前提条件 **70** ICE メディアパス最適化のタスクフロー **71** ICE 設定の構成 **72** サーバー証明書のインストール **73** CEtcp ネイバーゾーンを CEtls ネイバーゾーンに変更する **73** ICE パススルーサポート用 UC トラバーサルゾーンの設定 **74** ICE パススルーサポート用 UC ネイバーゾーンの設定 **74** CLI を使用して Cisco Expressway ゾーンで ICE パススルーを構成する **75** Cisco Expressway-E を TURN サーバーとして設定 **75** ICE パススルーメトリックの使用 **76**

Expressway-C で ICE パススルーメトリックを表示 **77** collectd デーモンを使用したメトリック収集 **78** 通話履歴で通話タイプを表示 **78** 帯域幅操作 **79**

### 第 5 章 すい ついの <mark>機能と追加構成 81</mark>

展開パーティション **81** UC サービスの展開パーティションの割り当て **82** MRA 経由のプッシュ構成 **83** MRA のプッシュ構成の構成 **84** Android デバイスでプッシュ構成を有効化 **85** ファストパス登録 **86** ファストパス登録の構成 **86** SIP パスヘッダーの有効化 **86** Unified CM と Expressway-C 間の SIP トランク **87** トランク接続用の SIP ポートの構成 **88** MRA 経由の BiB レコード **88** HTTP 許可リスト **90** HTTP 許可リストの編集 **92** ルールを HTTP 許可リストにアップロード **93** MRA 経由の Dial via Office-Reverse **94** MRA 経由の Dial via Office-Reverse の構成 **96** マルチクラスタのベストプラクティス **96** マルチドメインのベストプラクティス **99** マルチドメイン構成の概要 **102** セッションの永続性 **105**

### 第 **6** 章 **MRA** デバイスの導入準備 **107**

アクティベーションコードによる MRA デバイスの導入準備 **107** MRA 導入準備プロセスフロー **108** デバイスの導入準備の前提条件 **109**

MRA デバイス導入準備の構成フロー **111** 電話機のアクティブ化 **114** 安全な導入準備のための追加オプション **115**

第 **7** 章 **MRA** のメンテナンス **117**

Expressway のメンテナンスモード **117** MRA 登録数 **118** 承認レートコントロール **118** クレデンシャルのキャッシング **119** Cisco Jabber 用 SIP 登録フェールオーバー **120** クラスタ化した Expressway システムとフェールオーバーの考慮事項 **123** Expressway 自動侵入保護 **123** 例外の設定 **124** Unified Communications サービス ステータスの確認 **125** 検出されたノードを更新する必要があるのはなぜですか? **125** Expressway-C でのサーバー更新 **126**

### 第 **8** 章 **MRA** のトラブルシューティング **127**

一般的なテクニック **127** アラームとステータスメッセージ **127** Collaboration Solutions Analyzer の使用 **128** 診断ログ **128** Jabber for Windows 診断ログ **128** Cisco Expressway 診断ログ レベルの構成 **128** 診断ログキャプチャの作成 **128** ログの作成後 **129** ドメインネームシステム(DNS)レコードの確認 **129** Cisco Expressway-E が到達可能であることを確認します **130** 通話状況の確認 **130** モバイルおよびリモートアクセス通話 ID **131** リッチメディアセッション( Cisco Expressway のみ) **131** 目次

Cisco Expressway 経由で Unified CM に登録されたデバイス **131**

Unified CM のアイデンティティデバイス **131**

Cisco Expressway-C でのプロビジョニングセッションを識別 **132**

Cisco Expressway-C が Unified CM と同期されていることを確認してください。 **132**

MRA 認証ステータスとトークンの確認 **132**

Registration Issues **133**

Unified CM にエンドポイントを登録できない **133**

Cisco Expressway 証明書と TLS 接続の問題 **134**

CiscoSSL 5.4.3 が 1024 ビット未満の Diffie-Hellman キーを拒否する **134**

Cisco Jabber サインインの問題 **134**

Jabber が自動侵入保護をトリガーする **134**

ネットワーク外からの接続時、Jabber ポップアップが無効な証明書を警告する **136**

Jabber が電話サービスに登録しない **136**

XMPP のバインド障害が原因で Jabber がサインインできない **136**

SSH トンネル障害が原因で Jabber がサインインできない **137**

Cisco Expressway-E のクラスタ内の異なるピアに接続すると Jabber がサインインできない **137**

#### 特定の問題 **137**

Cisco Expressway が 「401 Unauthorized」 のエラーメッセージを返します。 **137**

「「407 Proxy Authentication Required」」または「「500 Internal Server Error」」のエラー による通話障害 **138**

通話のビットレートが 384 kbps に制限されているまたは、BFCP(プレゼンテーション共 有)使用時のビデオの問題 **138**

IM and Presence Service レルムの変更 **138**

ボイスメールサービスがありません(「403 Forbidden」 応答) **138**

サービスリクエストに対する 「403 Forbidden」 応答 **139**

Cisco Expressway がクライアント HTTPS リクエストをドロップする **139**

失敗:アドレスが IM and Presence サーバーではない **139**

無効な SAML アサーション **139**

「502 Next Hop Connection Failed」 メッセージ **139**

着信側エンドポイントが Expressway-E から 15 ホップ以上離れている場合、MRA コール は失敗します **140**

- 第 **I** 部 : The Transformation 付録 141
- 第 **9** 章 **HTTP** 許可リストのフォーマット **143**

許可リストは、ファイルの参照を決定します **143** サンプルリストルール CSV ファイル **144** 許可リスト テスト ファイル リファレンス **144** サンプルリストテスト CSV ファイル **145**

第 **1 0** 章 **MRA** 導入のアップグレード後のタスク **147** MRA アクセス制御設定を再構成するには **147** MRA アクセス制御の設定 **148** アップグレードによって適用される MRA アクセス制御値 **157**

第 **1 1** 章 **Expressway** での **HSM** デバイスの構成 **161**

重要:事前の確認事項 **161**

HSM を有効にして管理する方法 **161**

タスク 1:前提条件の設定 **162**

タスク 2:Expressway での HSM の有効化 **163**

タスク 3:HSM ステータス チェックのモニタリング **164**

タスク 4:次のステップ - HSM 秘密キーの生成とインストール **165**

モジュールの削除方法 **165**

HSM の無効化方法 **166**

I

I

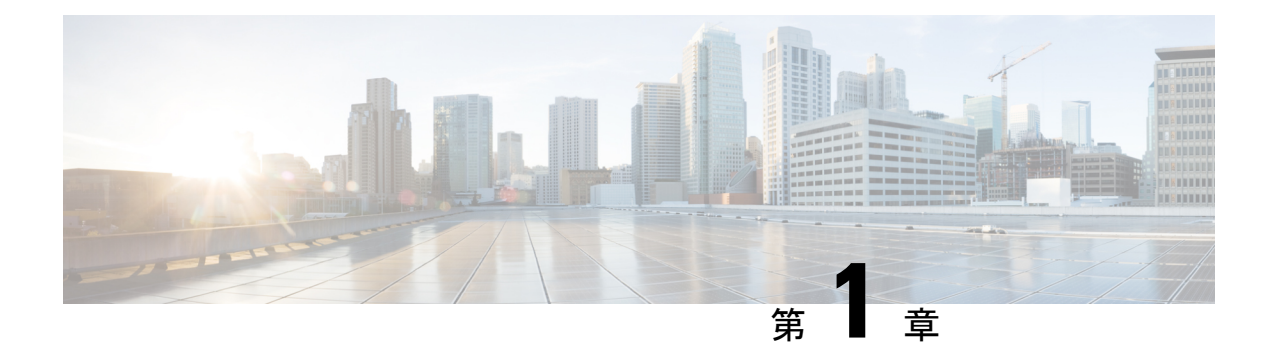

## **MRA** の概要

- モバイルおよびリモートアクセスについて (1 ページ)
- 展開シナリオ (4 ページ)
- サポートされていない展開 (7 ページ)
- 容量情報 (11 ページ)

## モバイルおよびリモートアクセスについて

Cisco Unified Communicationsモバイルおよびリモートアクセス(MRA) はシスコ コラボレー ションエッジアーキテクチャの一部です。MRAによって、エンドポイントが企業ネットワー クにある場合、 Cisco Jabber などのエンドポイントは、 Cisco Unified Communications Manager (Unified CM) が提供する登録、呼制御、プロビジョニング、メッセージおよびプレセンス サービスを設定できます。Expressway は、Unified CM 登録にセキュアなファイアウォール ト ラバーサルと回線側サポートを提供します。

MRA ソリューションは、次の機能を提供します。

- オンプレミスアクセス:Jabber および EX/MX/SX シリーズクライアントに対してネット ワーク外でも一貫したエクスペリエンスを提供
- セキュリティ:セキュアな Business-to-Business(B2B)コミュニケーション
- クラウドサービス:豊富な Cisco Webex 統合とサービスプロバイダー製品を提供する、柔 軟で拡張性に優れたエンタープライズ クラスのソリューション
- ゲートウェイおよび相互運用性サービス:メディアおよびシグナリングの正規化、標準以 外のエンドポイントのサポート

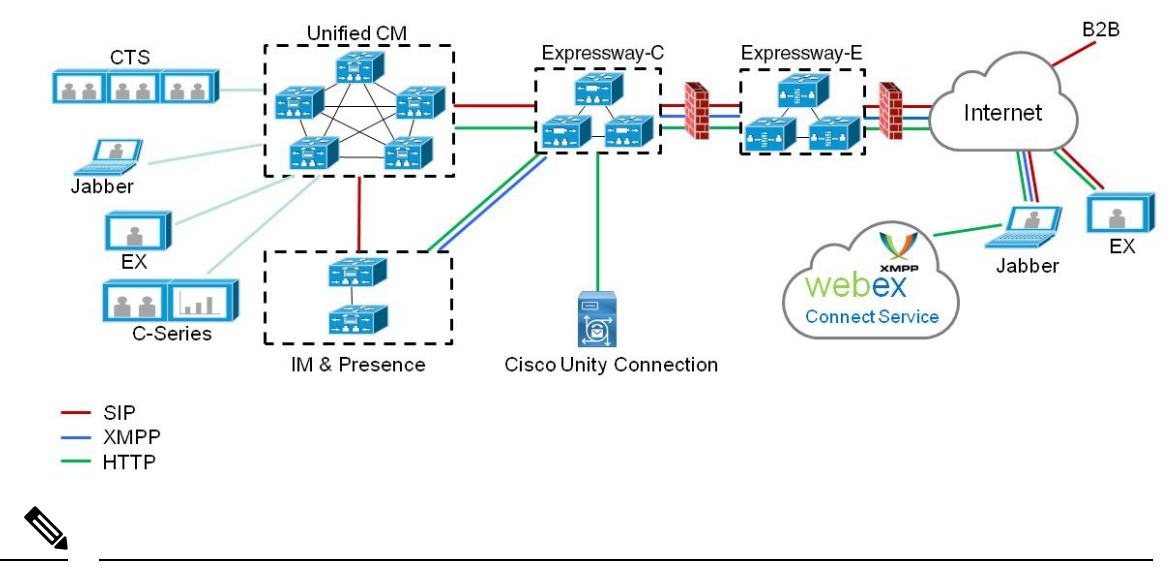

図 **<sup>1</sup> : Unified Communications**:モバイルおよびリモート アクセス

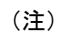

サードパーティのSIPまたはH.323デバイスはExpressway-Cに登録でき、必要に応じてSIP トランクを介して Unified CM 登録デバイスと相互運用することもできます。

図 **2 :** 一般的なコールフロー:シグナリングとメディアパス

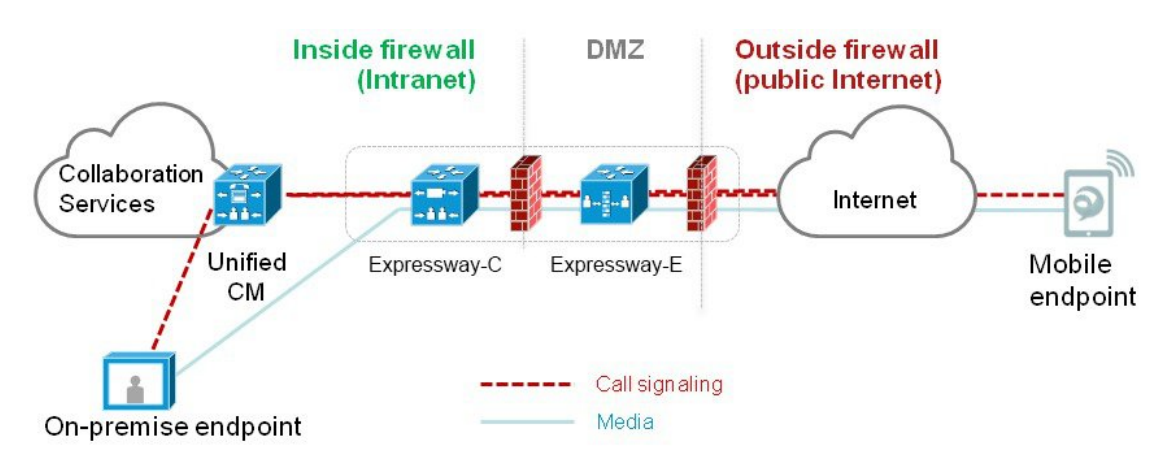

UnifiedCMは、モバイルとオンプレミスの両方のエンドポイントに呼制御を提供します。シグ ナリングは、モバイルエンドポイントと Unified CM の間で Expressway ソリューションをトラ バースします。メディアは、エンドポイント間で直接メディアをリレーする Expressway ソ リューションをトラバースします。すべてのメディアは、Expressway-C とモバイル エンドポ イント間で暗号化されます。

## コア コンポーネント

MRA ソリューションには、MRA 互換のソフトクライアントや固定エンドポイントを備えた Expressway と Unified CM が必要です。これらのソリューションには、オプションで IM and

Presence サービスと Unity Connection を含めることができます。このガイドでは、次の設定が 完了していることを前提としています。

- 『Expressway [基本設定導入ガイド』\(](https://www.cisco.com/c/en/us/support/unified-communications/expressway-series/products-installation-and-configuration-guides-list.html)このガイドは、DMZ で Expressway-E を展開するた めのネットワークオプションが説明されています)で指定されている基本的なExpressway-C と Expressway-E
- Unified CM および IM and Presence Service が、『 Cisco Unified [Communications](http://www.cisco.com/c/en/us/support/unified-communications/unified-communications-manager-callmanager/products-installation-and-configuration-guides-list.html) Manager 構 [成ガイド』に](http://www.cisco.com/c/en/us/support/unified-communications/unified-communications-manager-callmanager/products-installation-and-configuration-guides-list.html)ある該当バージョンの構成およびアドミニストレーションガイドで指定され ている通りに構成されている。
- 使用されている場合、IM and Presence Service や Cisco Unity Connection が『 Cisco [Unified](http://www.cisco.com/c/en/us/support/unified-communications/unified-communications-manager-callmanager/products-installation-and-configuration-guides-list.html) [Communications](http://www.cisco.com/c/en/us/support/unified-communications/unified-communications-manager-callmanager/products-installation-and-configuration-guides-list.html) Manager 構成ガイド』で説明されている通り構成されている。

### プロトコル概要

次の表では、Unified Communications ソリューションで使用するプロトコルと関連するサービ スを一覧しています。

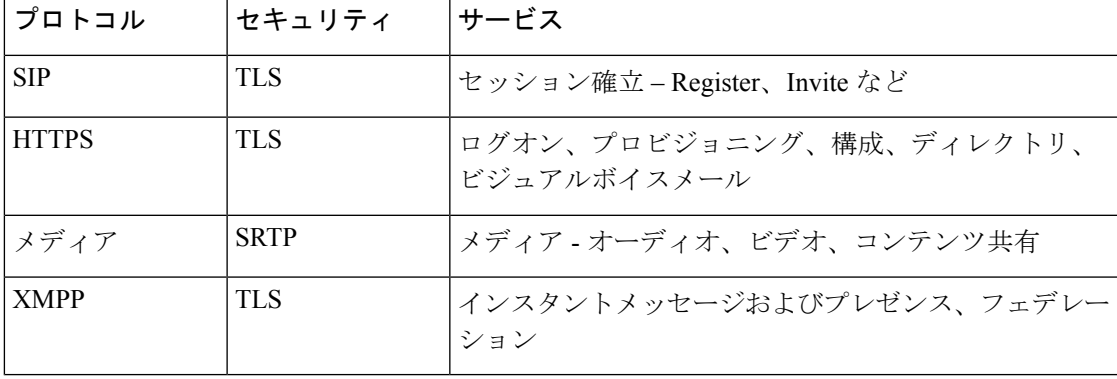

表 **<sup>1</sup> :** プロトコルと関連するサービス

図 **3 :** プロトコルワークロード概要

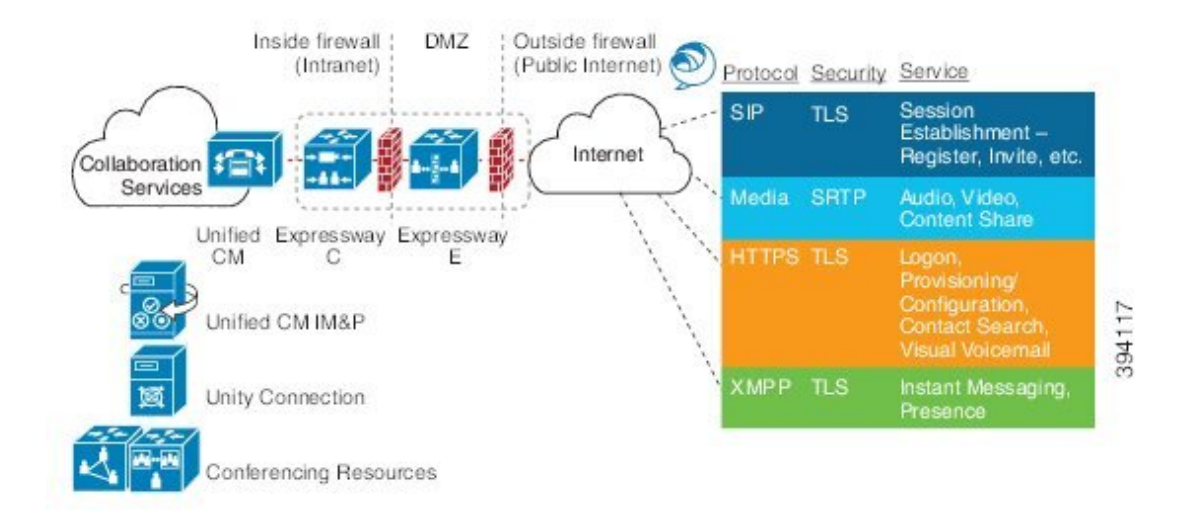

### **VPN** を使用しない **Jabber** クライアント接続

MRAソリューションがオンプレミスとクラウドベースのハイブリッドサービスモデルをサポー トし、企業内外で一貫したエクスペリエンスを提供します。MRAは、必要な機能を使用して、 Jabberアプリケーショントラフィックおよび別のデバイスに安全な接続を提供し、VPNを経由 した企業のネットワークに接続しないで通信します。これは、Windows、Mac、iOS および Android プラットフォームの Cisco Jabber クライアント向けのデバイスおよびオペレーティン グシステムに依存しないソリューションです。

MRA は、企業外の Jabber クライアントで以下を実現します。

- Instant Messaging および Presence サービスの使用
- 音声/ビデオ通話
- 社内ディレクトリを検索する。
- コンテンツの共有
- Web 会議の開始
- ビジュアル ボイスメールへのアクセス

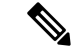

(注) TelePresence (Jabber Video)向け Cisco Jabber Video は MRA では機能しません。

## 展開シナリオ

ここでは、サポートしている展開環境について説明します。

- 単一のネットワーク要素
- 単一のクラスタ化されたネットワーク要素
- 複数のクラスタ化されたネットワーク要素
- ハイブリッド展開

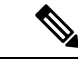

サポートされている唯一のモバイルおよびリモートアクセスの展開は、Expressway-C ク ラスタと Expressway-E クラスタ間の 1 対 1 の Unified Communications ゾーンに基づいてい ます。 (注)

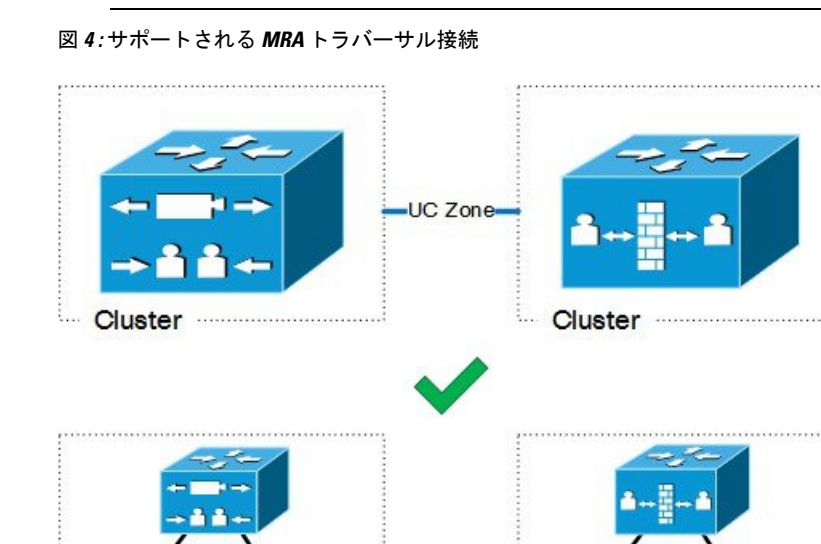

UC Zone

### スタンドアロンネットワーク要素を使用した **MRA**

Cluster

このシナリオには、スタンドアロン(非クラスター化)、UnifiedCM、IMandPresenceService、 Expressway-C および Expressway-E サーバーが含まれます。

Cluster

図 **5 :** スタンドアロンネットワーク要素

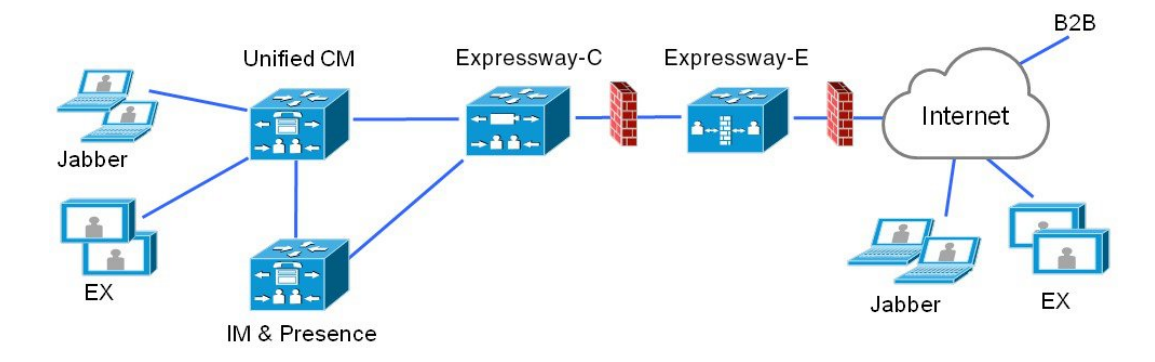

## クラスタ化したネットワークを使用した **MRA**

このシナリオでは、各ネットワーク要素がクラスタ化されています。

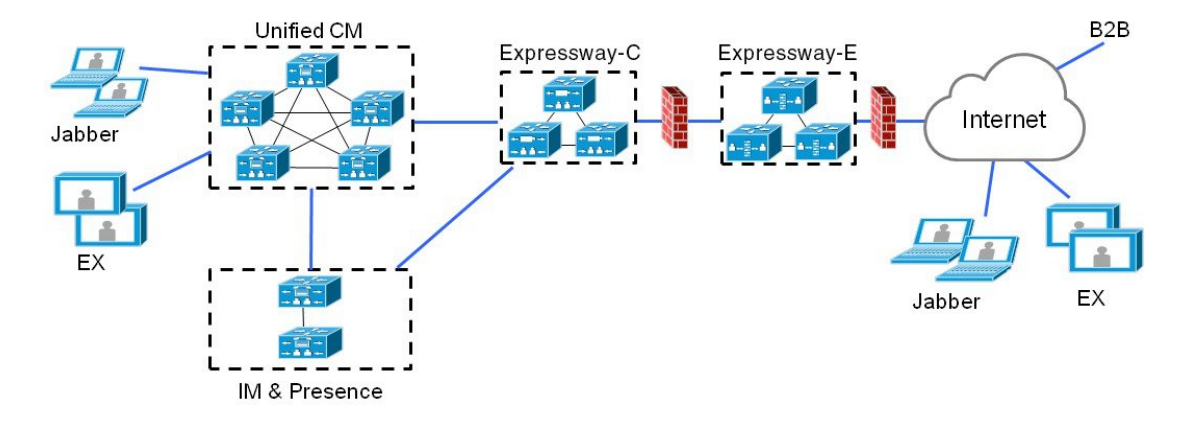

図 **6 :** 単一のクラスタ化されたネットワーク要素

## 複数のクラスタ化ネットワークを使用した **MRA**

このシナリオでは、各ネットワーク要素に複数のクラスタが存在します。

図 **<sup>7</sup> :** 複数のクラスタ化されたネットワーク要素

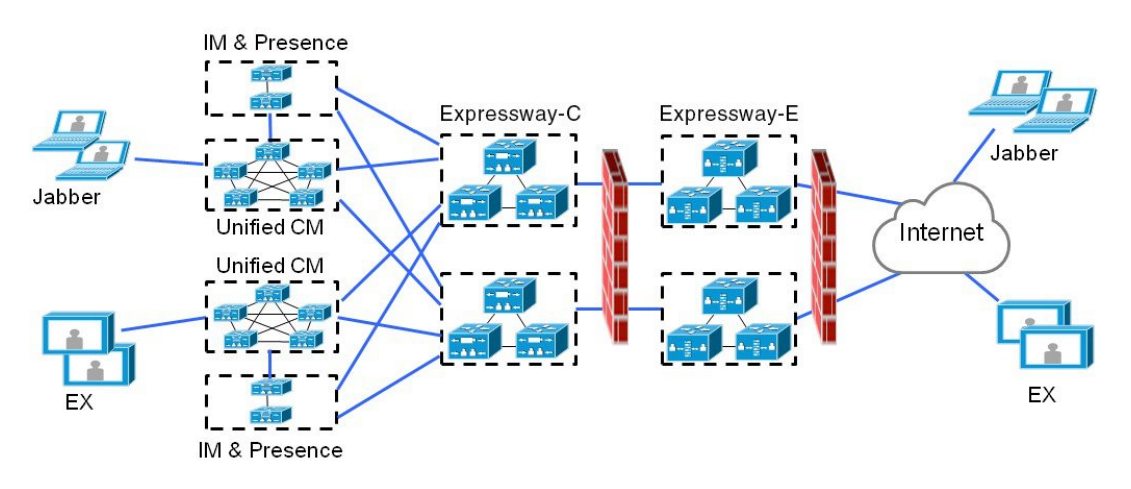

- Jabber クライアントは、任意のルートを介して独自のクラスタにアクセスできます。
- Expressway-Cは、ホームクラスタ検出要求をルーティングするときに、ラウンドロビンを 使用してノード(パブリッシャまたはサブスクライバ)を選択します。
- Unified CMと IM and Presence Service クラスタの各組み合わせは、同じドメインを使用す る必要があります。
- IMandPresenceServiceクラスタ間でクラスタ間ピアリングを設定し、クラスタ間同期エー ジェント(ICSA)をアクティブにする必要があります。

#### 複数の **Unified CM** クラスタ

MRA 展開に複数の Unified CM クラスタが含まれている場合は、Unified CM のホームクラスタ 検出を構成します。Expressway-C では、MRA ユーザーを正しいホーム Unified CM クラスタに 誘導するために、この構成が必要です。次のいずれかの構成方法を使用します。

- •リモート Unified CM クラスタ間にクラスタ間ルックアップサービス (ILS) ネットワーク を構成します。ILS クラスタ検出は、リモートの Unified CM クラスタを検出してクラスタ 間ネットワークに接続し、各クラスタのクラスタビューにデータを入力します。ILS は、 大規模なクラスタ間ネットワークに適したオプションであり、すべての Unified CM クラ スタで企業のダイヤルプランを複製する場合にも適しています。ただし、MRA ではダイ ヤルプランの複製が機能する必要がないことに注意してください。
- UnifiedCM**[**高度な機能(**AdvancedFeatures**)**]** > **[**クラスタビュー(**Cluster View**)**]**メニュー ですべてのリモートクラスタのリストを使用して各 Unified CM クラスタを構成します。 このオプションでは、ダイヤルプランの複製はできません。

## サポートされていない展開

このトピックでは、MRA でサポートされていないいくつかの展開について説明します。

### **VPN** リンク

MRA は、Expressway-C と Unified CM サービス/クラスタ間の VPN リンクをサポートしていま せん。

図 **8 :** サポートされていない **VPN** リンク

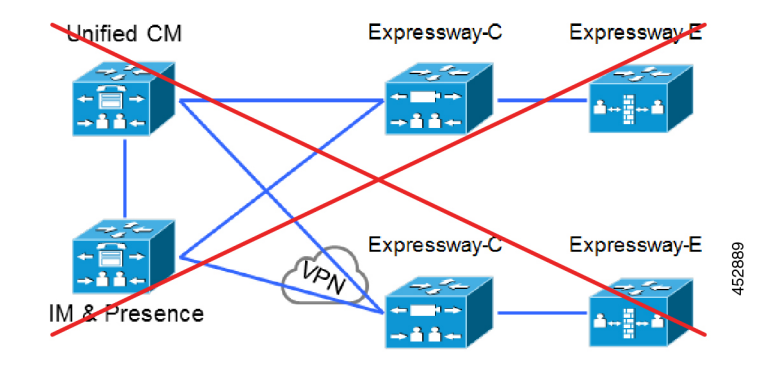

### **VCS** シリーズと **Expressway** シリーズ間のトラバーサルゾーン

MRA は、「混合」トラバーサル接続をサポートしていません。Cisco VCS と Cisco Expressway 間にトラバーサルゾーンを設定することは可能ですが、MRA ではそれらをサポートしていま せん。

明確にすると、Expressway-E への VCS Control トラバーサルも、VCS Expressway への Expressway-C トラバーサルもサポートされません。

図 **9 :** 混合トラバーサルゾーン

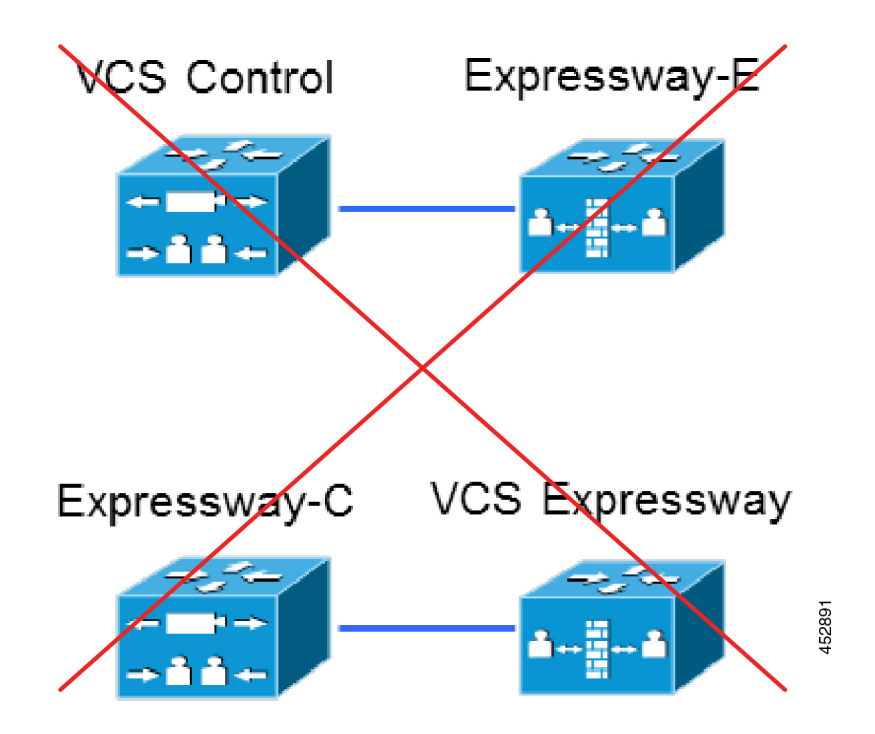

### クラスタ化されていないまたは多対 **1** のトラバーサル接続

1 つの Expressway-C クラスタから複数のクラスタ化されていない Expressway-E への Unified Communications ゾーンはサポートしていません。

また、1 つの Expressway-C クラスタから複数の Expressway-E または Expressway-E クラスタへ の複数の Unified Communications ゾーンもサポートしていません。

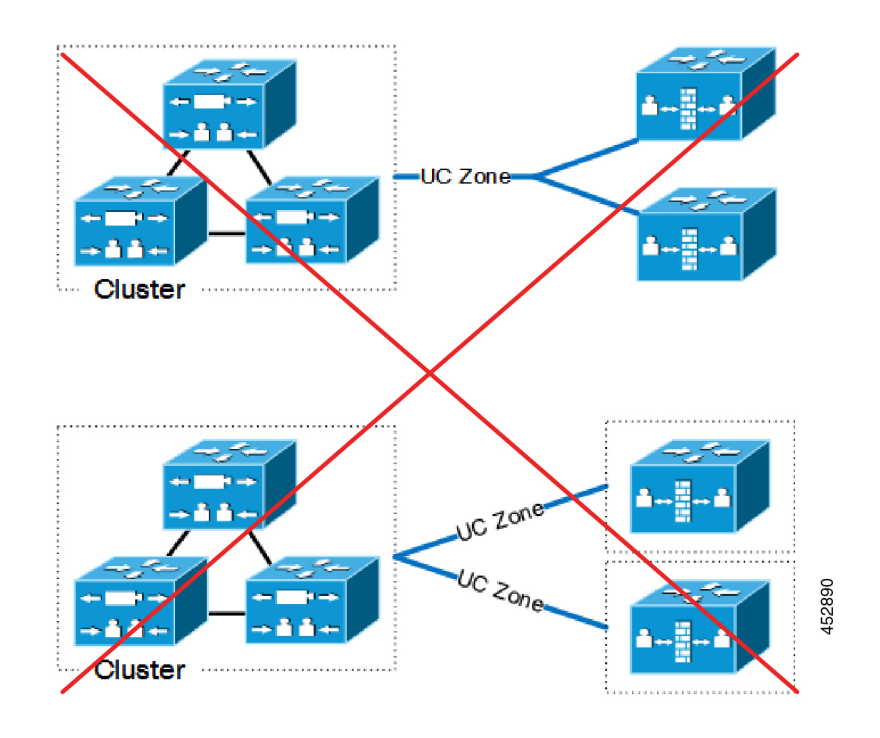

#### 図 **10 :** クラスタ化されていないまたは多対 **<sup>1</sup>** のトラバーサル接続

### ネストされた境界ネットワーク

MRA は、(複数の Expressway-E を使用して複数のファイアウォールを通過する)チェーンさ れたトラバーサル接続をサポートしていません。Expressway-Eを使用して、ネストされた境界 ネットワークをトラバースして内部エンドポイントを呼び出す必要があるエンドポイントにモ バイルおよびリモートアクセスを提供することはできません。

図 **<sup>11</sup> :** ネストされた境界ネットワーク

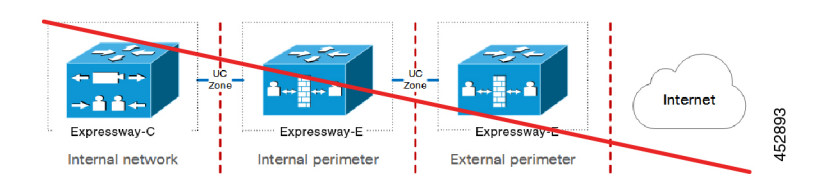

### 静的 **NAT** を使用した **DMZ** の **Expressway-C**

静的 NAT を使用する DMZ では Expressway-C はサポートされていません。静的 NAT ファイア ウォール トラバーサルには SDP の書き換えが必要ですが、Expressway-C ではサポートされて いません。代わりに Expressway-E を使用します。

#### 図 **<sup>12</sup> :** 静的 **NAT** を使用した **DMZ** の **Expressway-C**

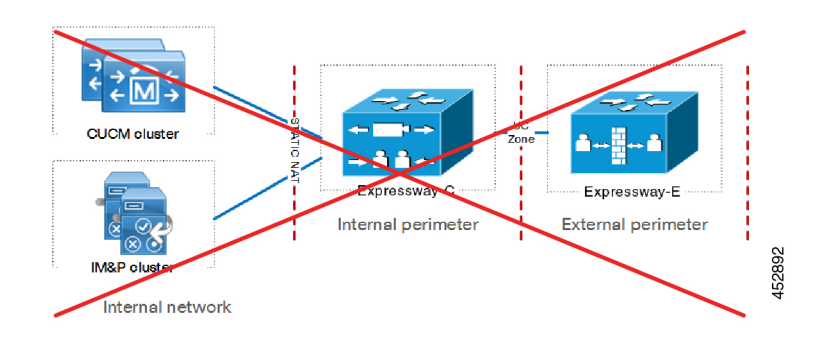

## サポートされていない **Expressway** の組み合わせ

次の主要な Expressway ベースの展開は機能しません。これらを同じ Expressway (またはトラ バーサルペア)に実装することはできません。

- モバイル & リモート アクセス
- Expressway-C ベースの B2BUA を使用した Microsoft 相互運用性
- Jabber Guest サービス

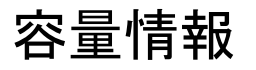

MRA登録制限およびその他キャパシティ情報については、『Expressway[構成ガイド』](https://www.cisco.com/c/en/us/support/unified-communications/expressway-series/products-installation-and-configuration-guides-list.html) ページの『*CiscoExpressway*管理者ガイド』に記載されている「「クラスタライセンス 利用およびキャパシティのガイドライン」」項を参照してください。

 $\mathbf I$ 

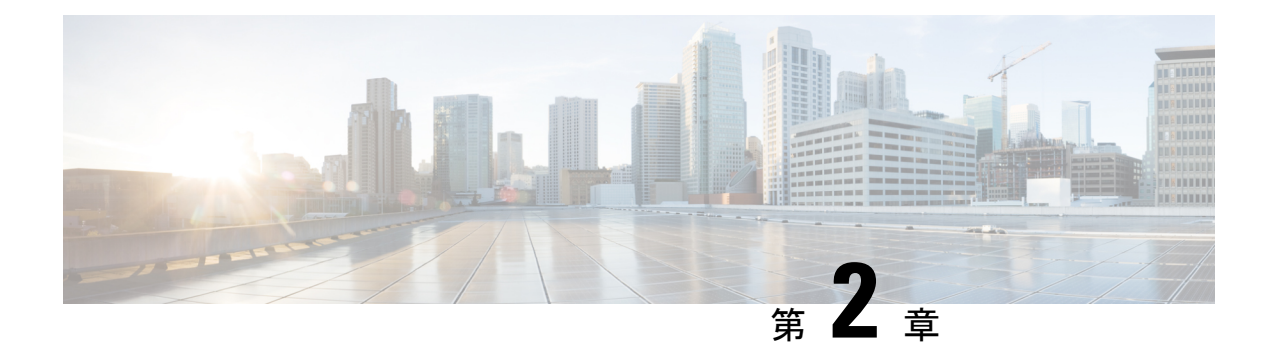

# **MRA** 要件および前提条件

この章では、モバイルおよびリモートアクセスを構成して展開するために、展開が満たす必要 がある要件と前提条件について説明します。

- モバイルおよびリモートアクセスポート (13 ページ)
- ネットワーク インフラストラクチャに関する要件 (13 ページ)
- ユニファイド コミュニケーションの要件 (18 ページ)
- 証明書の要件 (21 ページ)
- エンドポイントの要件 (26 ページ)
- 制限事項および機能サポート (30 ページ)

## モバイルおよびリモートアクセスポート

MRA のポートについては、『Cisco Expressway [シリーズ構成ガイド』の](http://www.cisco.com/c/en/us/support/unified-communications/expressway-series/products-installation-and-configuration-guides-list.html)『*Cisco Expressway IP* ポート利用構成ガイド』を参照してください。このガイドでは、内部ネットワークの Expressway-C、DMZ の Expressway-E、およびパブリックインターネット間で使用できるポー トについて説明します。

# ネットワーク インフラストラクチャに関する要件

### **IP** アドレス

Expressway-C と Expressway-E に別々の IP アドレスを割り当てます。ファイアウォールが区別 できないため、両方の要素に共有アドレスを使用しないでください。

### ネットワークドメイン(**Network Domain**)

MRA の理想的なシナリオは、分割ドメインネームシステム(DNS)構成を持つ単一のドメイ ンを持つことであり、これが推奨されるアプローチです。これは常に可能というわけではない ため、さまざまな代替シナリオに対処するために他のアプローチがいくつかあります。

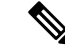

コールがルーティングされるドメインは、エンドポイントが登録されているMRAドメイ ンと一致する必要があります。たとえば、エンドポイントがドメインexp.example.com に登録されている場合、コールはこのドメインにルーティングする必要があり、ドメイ ン cluster1.exp.example.com にルーティングしてはなりません。 (注)

### **DNS**

#### 分割ドメインネームシステム(**DNS**)を使用した単一ドメイン **-** 推奨

単一ドメインとは、共通ドメイン(example.com)があり、内部と外部のドメインネームシ ステム(DNS)サーバーが存在することを意味します。これにより、ドメインネームシステム (DNS)構成に応じて、異なるネットワーク上でクライアントはドメインネームシステム (DNS)名を異なる方法で解決でき、基本 Jabber サービス検出要件に適合します。

#### 分割ドメインネームシステム(**DNS**)のないデュアルドメイン

X12.5 から、Cisco Expressway シリーズ は、MRA クライアントが外部ドメインを使用して、 *\_collab-edge*SRVレコード、およびExpressway-Cが解決できないその同じドメインの*\_cisco-uds* SRVレコードをルックアップするケースをサポートしています。通常、このケースは、外部ド メインで分割ドメインネームシステム(DNS)を利用できない場合です。X12.5 以前は、 *\_cisco-uds* レコードを解決するためのクライアント要件を満たすために、Expressway-C でピン ポイントサブドメインまたはその他のドメインネームシステム(DNS)回避策が必要でした。

制限:このケースは、IP アドレスが識別する Unified CM ノードではサポートされず、FQDN のみでサポートされます。

また、この機能は、ユーザがオンプレミスで作業している場合でも、MRA 経由の Jabber アク セスのみを許可する MRA 展開のセカンダリケースもサポートします。この場合、必要なドメ インは 1 つだけです。通常は、DNS レコードはパブリックに解決できます (ただし、オフプレ ミス時に MRA アクセスがユーザに許可されていない場合は必須ではありません)。X12.5 での 変更は、Cisco Expressway-C または Jabber クライアントで利用できる

\_cisco-uds.\_tcp.<external-domain> ドメインネームシステム(DNS)SRV レコードが必要でない ことを示します。

### 単一ドメインネームシステム(**DNS**)のないデュアルドメイン

Jabberクライアントが常にMRA経由で接続する必要がある展開では、Expressway-Cが*\_cisco-uds* ドメインネームシステム(DNS)SRV レコードを解決する必要がなくなった X12.5アップデー トのメリットも得られます。したがって、管理者は*\_collab-edge*ドメインネームシステム(DNS) SRV レコードを構成するだけで済み、サービスディスカバリを使用する Jabber クライアント には、MRA 経由で接続するオプションしかありません。

#### **Cisco Meeting Server Web** プロキシと **MRA** ドメインの **URL** を同じにすることはできません

同じ Expressway で CMS Web プロキシサービスと MRA の両方を使用する場合、次の構成項目 にサービスごとに異なる値を割り当てる必要があります。同じ値を使用しようとすると、最初 に構成したサービスは機能しますが、もう一方は失敗します。

- MRA ドメイン。Expressway で構成され、Unified CM 登録が有効になっているドメイン
- CMS Web プロキシ URL リンク。**[Expressway] > [**構成(**Configuration**)**] > [Unified Communications] > [**(**Cisco MeetingServer**)**]** の順に選択し、Expressway 「[ゲストアカウ ントクライアントURI(Guest account client URI)]」 設定で定義されます。

### モバイルおよびリモートアクセス用の複数の外部ドメイン

CiscoExpresswayは、複数の外部ドメインを使用してモバイルおよびリモートアクセスをサポー トします。この展開では、MRA クライアントが存在する可能性のある外部ドメインが複数あ ります。MRA は、それらすべてに接続できる必要があります。この展開を構成するには、次 の手順を実行します。

#### Expressway-E の場合

- パブリック ドメインネームシステム (DNS) で、各エッジドメインに対して collab-edge. tls.<domain>ドメインネームシステム (DNS) SRV レコードを構成 します。
- Expressway-E ホスト名を Expressway-E のパブリック IP アドレスにポイントする A レコー ドを設定します。

### Expressway-C の場合:

- •内部ドメインネームシステム (DNS) の場合、Expressway-E FQDN を指す A および PTR レコードを追加します。これらのレコードをすべてのExpressway-Cノードに追加します。
- すべてのドメインの \_cisco\_uds SRV レコードが、Unified Communications Manager クラ スタを指すように設定します。
- Expressway-C の **[**ドメイン(**Domains**)**]** ページで、Unified Communications Manager クラス タを指す各内部ドメインを追加します。

複数ドメインのドメイン固有の構成タスクをまとめた構成チェックリストなどの詳細について は、マルチドメイン構成の概要を参照してください。

### **SRV** レコード

ここでは、MRA のパブリック(外部)とローカル(内部)ドメインネームシステム (DNS) の要件について説明します。詳細については、『Jabber[インストールおよびアップグレードガ](http://www.cisco.com/c/en/us/support/unified-communications/jabber-windows/products-installation-guides-list.html) [イド』](http://www.cisco.com/c/en/us/support/unified-communications/jabber-windows/products-installation-guides-list.html)ページの『*Cisco Jabber* 計画ガイド』を参照してください。

### **パブリックドメインネームシステム(DNS)(外部ドメイン)**

エンドポイントがモバイルおよびリモートアクセスに使用する Expressway-E を検出できるよ うにするため、パブリックの外部ドメインネームシステム(DNS)は、*\_collab-edge.\_tls.<domain>* SRV レコードで設定する必要があります。

表 **<sup>2</sup> :** 例:**<sup>2</sup>** つの **Expressway-E** システムのクラスタ

| <b>ゴドメイン</b><br>(Domain) | サービス        | JL  | プロトコ プライオ ウェイト ポート<br>リティ |    |      | ターゲット ホスト         |
|--------------------------|-------------|-----|---------------------------|----|------|-------------------|
| example.com              | collab-edge | tls | 10                        | 10 | 8443 | expel.example.com |
| example.com              | collab-edge | tls | 10                        | 10 | 8443 | expe2.example.com |

### ローカルドメインネームシステム(**DNS**)(内部ドメイン)

ローカルの内部 ドメインネームシステム(DNS)を cisco-uds. tcp.<domain> SRV records で構 成することが推奨されていても、これは、X12.5 以降で要件ではなくなりました。

Ú

表 **3 :** 例:ローカルドメインネームシステム(**DNS**)

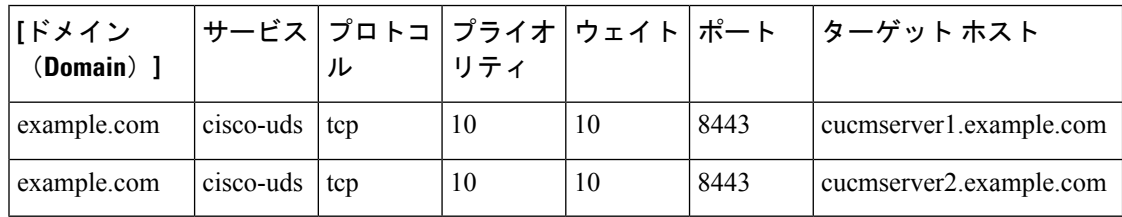

MRA を使用するすべての Unified Communications ノードに対する正引きおよび reverse ルック アップの両方に内部ドメインネームシステム(DNS)を作成します。これにより、IPアドレス またはホスト名がFQDNの代わりに使用されている場合に、のノードを検索することができま す。

cisco-udsSRVレコードが内部ネットワーク外で解決できないことを確認します。解決できてし まうと、Jabber クライアントが Expressway-E 経由で MRA を開始しません。

バージョン X8.8 以降、MRA(または Expressway-C および Expressway-E 間で XCP TLS を 重要 使用する XMPP フェデレーション)経由で IM and Presence Service を使用する場合、各 **Expressway-E**システムで転送および**reverse**ドメインネームシステム(**DNS**)エントリを 作成する必要があります。これは TLS 接続を実行する Expressway-C システムが Expressway-E FQDN を解決し、Expressway-E 証明書を検証できるようにするためです。 この要件は、内部のLAN側インターフェイスにのみ影響し、外部IP側には適用されませ  $h_{\circ}$ 

### ファイアウォール設定

•関連するポートが内部ネットワーク (Expressway-C が配置されている)と DMZ (Expressway-E が配置されている)間、および DMZ とパブリック インターネット間の ファイアウォールで設定されていることを確認します。

内部ファイアウォールでインバウンドポートを開く必要はありません。内部ファイアウォー ルは、Expressway-C から Expressway-E への次のアウトバウンド接続を許可する必要があ ります。 SIP:TCP 7001。トラバーサルメディア:UDP 2776 から 2777(または大規模な VM/アプライアンスの場合は 36000 から 36011); XMPP:TCP 7400; HTTPS(C と E の間 の SSH 経由でトンネリング): TCP 2222。

外部ファイアウォールは、Expresswayへの次のインバウンド接続を許可する必要がありま す。 SIP:TCP 5061。 HTTPS:TCP 8443; XMPP:TCP 5222; メディア:UDP 36002 から 59999。

詳細については、「Cisco Expressway シリーズ [構成ガイドページ」の](http://www.cisco.com/c/en/us/support/unified-communications/expressway-series/products-installation-and-configuration-guides-list.html)『*Cisco Expressway IP* ポート使用状況構成ガイド』を参照してください。

- ファイアウォールが区別できないため、Expressway-E と Expressway-C に共有アドレスを 使用しないでください。Expressway-E で IP アドレッシングにスタティック NAT を使用す る場合は、Expressway-C 上の NAT が同じトラフィックの IP アドレスの解決を行わないこ とを確認します。Expressway-E と Expressway-C 間の共有 NAT アドレスはサポートされま せん。
- Expressway-Cのトラバーサルゾーンは、Expressway-Eサーバーのアドレスを指定するトラ バーサルゾーンの **[**ピアアドレス(**Peer address**)**]** フィールドを介して Expressway-E を指 します。
	- デュアル NIC の展開の場合、内部インターフェイスの IP アドレスに解決する FQDN を使用して Expressway-E アドレスを指定できます。分割ドメインネームシステム (DNS)を使用すると、必要に応じて、パブリックドメインネームシステム(DNS) で利用可能になっているのと同じFQDNを使用できます。分割ドメインネームシステ ム(DNS)を使用しない場合は、別の FQDN を使用する必要があります。
	- ·静的 NAT を使用する単一の NIC の場合(この展開は非推奨です)、パブリック IP ア ドレスに解決する FQDN を使用して Expressway-E アドレスを指定する必要がありま す。これは、外部ファイアウォールが Expressway-C から Expressway-E の外部 FQDN へのトラフィックを許可する必要があることも意味します。この設計は NAT リフレ クションと呼ばれており、一部のファイアウォールではサポートされていない場合が あります。
- 詳細については、『Expressway基本設定(Expressway-EがあるExpressway-C[\)導入ガイド』](http://www.cisco.com/en/US/products/ps13435/products_installation_and_configuration_guides_list.html)の 「「高度なネットワーク展開」」付録を参照してください。

## 帯域幅の制限

Cisco UnifiedCommunicationsManagerのデフォルト地域の**[**ビデオコールの最大セッションビッ ドレート(**Maximum Session Bit Rate for Video Calls**)**]** のデフォルト値は、384 kbps です。 Expressway-C の **[**デフォルトコール帯域幅(**Default call bandwidth**)**]** のデフォルト値も、384 kbps です。これらの設定は、MRA 接続デバイスで想定されるビデオ品質を提供するには、低 すぎる場合があります。

## ユニファイド コミュニケーションの要件

### 製品バージョン

次の表は、MRA がさまざまな機能でサポートされるための Cisco UC 製品の最小リリースを示 しています。

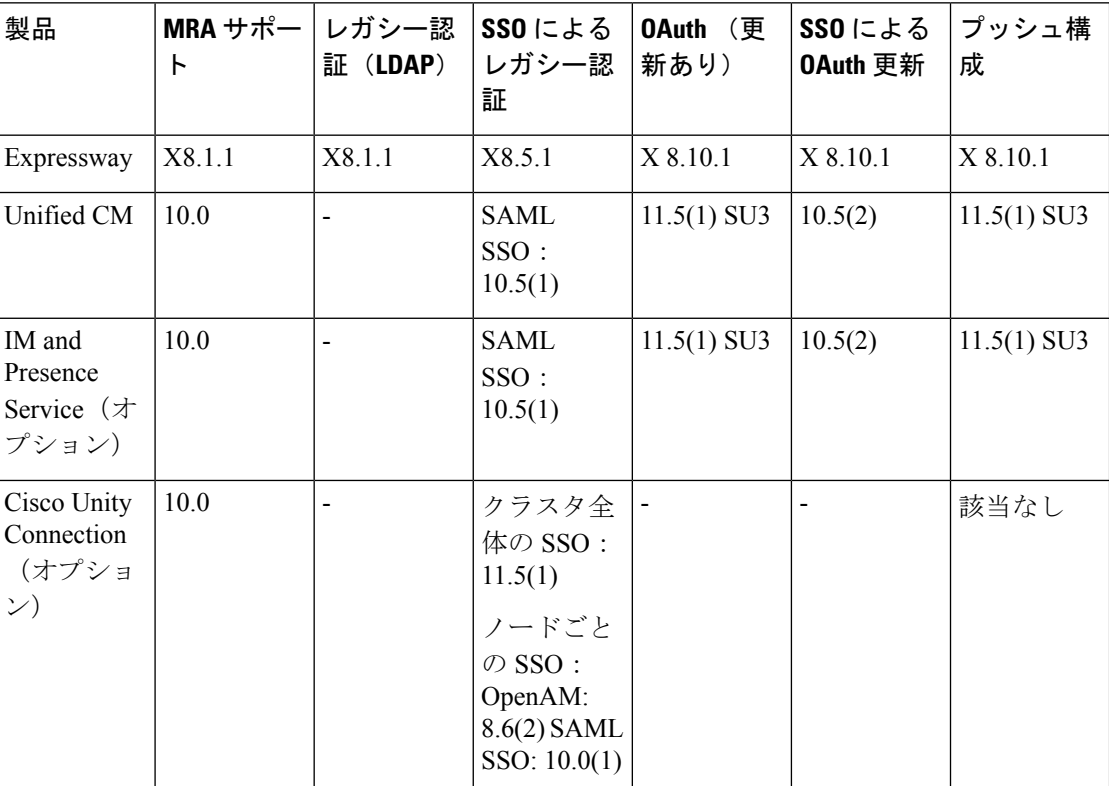

### 表 **<sup>4</sup> :** 製品バージョン

### **Unified CM** の要件

モバイルおよびリモートアクセス向けの次の Cisco Unified Communications Manager 構成要件に 従います。

#### **Unified CM** の基本的な **MRA** 要件

- **IP** アドレッシング ー Expressway は IPv6 をサポートしていないため、Unified CM は IPv4 アドレッシングを使用する必要があります。
- **Cisco AXL Web** サービス ー このサービスはパブリッシャノードで実行する必要がありま す。
- 複数の **Unified CM** クラスタ ー 複数の Unified CM クラスタがある場合は、ホームクラス タディスカバリを設定します。Expressway-C が MRA ユーザーを正しい Unified CM クラス タに誘導できるように、エンドユーザーには **[**エンドユーザー構成(**End User Configuration**)**]** で **[**ホームクラスタ(**Home Cluster**)**]** フィールドが割り当てられている

必要があります。次のいずれかの構成方法を使用します。

- オプション 1:ILS ネットワーク リモート Unified CM クラスタ間のクラスタ間ルッ クアップ サービス(ILS)ネットワークを設定します。ILS は、クラスタディスカバ リを自動完了し、各クラスタの**[**クラスタの表示(**ClusterView**)**]**にデータを入力し、 クラスタをクラスタ間ネットワークに接続します。ILS は、すべての Unified CM クラ スタに企業ダイヤルプランを複製することもできますが、この機能は MRA では必要 ありません。ILS は、特に大規模なクラスタ間ネットワークの場合に推奨されるアプ ローチです。
- オプション2:手動接続ー他のリモートクラスタへの接続を使用して、各UnifiedCM クラスタを手動設定します。CiscoUnifiedCMAdministrationで、**[**高度な機能(**Advanced Features**)**]** > **[**クラスタの表示(**Cluster View**)**]**の順に選択します。このオプション では、ダイヤルプランを複製できないので注意が必要です。
- **MRA** アクセスポリシー MRA 経由で OAuth 認証を使用する Cisco Jabber クライアント がある場合は、Jabber ユーザーのユーザープロファイルでモバイルおよびリモートアクセ スが許可されていることを確認してください。UnifiedCMのユーザープロファイル構成内 に次の設定が存在することを確認します。
	- **[**モバイルおよびリモートアクセス(**Mobile and Remote Access**)**]** チェックボックス をオンにする必要があります(デフォルト設定はオンになっています)。
	- **[Jabber**デスクトップクライアントポリシー(**Jabber Desktop Client Policy**)**]**と**[Jabber** モバイルクライアントポリシー(**Jabber Mobile Client Policy**)**]** フィールドは、展開 に適切なJabberサービスを許可するように設定する必要があります(デフォルト設定 は **[IM &** プレゼンス、音声およびビデオコール(**IM & Presence, Voice and Video calls**)**]** です)。
- プッシュ構成 MRA 経由で iOS または Android クライアントに Cisco Jabber または Webex を展開している場合は、Unified Communications Manager でプッシュ構成と Cisco Cloud Onboardingを構成する必要があります。構成の詳細については、「プッシュ構成導入ガイ ド」を参照してください。
- **OAuth**—ExpresswayでOAuthを使用している場合は、Cisco UnifiedCommunications Manager でも OAuth 更新ログインを有効にする必要があります。これは、Cisco Unified CM の管理

で **OAuth with Refresh Login Flow** 企業パラメータを **[**有効(**Enabled**)**]** に設定することで オンにできます。

- MRA ユーザーおよびクライアントに SAML SSO を展開する場合は、Expressway で構成す る前に Cisco Unified Communications Manager で構成する必要があります。
- MRA を介したビデオコールの場合、デフォルト値の 384 kbps ではビデオに十分でないた め、**[**リージョン構成(**Region Configuration**)**]** 内の **[**ビデオコールの最大セッションビッ トレート(**Maximum Session Bit Rate for Video Calls**)**]** 設定を再構成することをお勧めし ます。
- UnifiedCommunications ManagerとExpresswayが異なるドメインにある場合は、Cisco Unified Communications Manager サーバーアドレスに IP アドレスまたは FQDN を使用する必要が あります。
- サービス拒否のしきい値 大量のモバイルおよびリモートアクセスでの通話は、すべて の通話が同じ Expressway-C(クラスタ)から Unified CM に着信したときに、Unified CM でサービス拒否のしきい値をトリガーする場合があります。必要に応じて、**SIP Station TCP Port Throttle Threshold** サービスパラメータのレベルを **750 KB/**秒に上げることをお 勧めします。このパラメータにアクセスするには、**[**システム(**System**)**]**>**[**サービスパラ メータ(**Service Parameters**)**]**メニュー の順に選択し、**[Cisco CallManager]** サービスを選 択します。
- 証明書の要件については、「証明書の要件 (21 ページ)」を参照してください。

### **ICE** メディアパス最適化の追加要件

ICE メディアパス最適化を展開する場合は、追加の要件があります。詳細については、「ICE メディアパスの最適化の前提条件 (70 ページ)」を参照してください。

### **IM and Presence Service** の要件

MRA 経由で IM クライアントを展開するには、IM and Presence Service に次の設定要件があり ます。

- **Cisco AXL Web** サービスは、IM and Presence Service データベース パブリッシャ ノードで 実行されている必要があります。
- 同じドメイン内に複数の IM and Presence Service クラスタがある場合は、クラスタ間にク ラスタ間ピアリングを設定する必要があります。
- Expressway は IPv6 アドレッシングをサポートしていないため、IPv4 アドレッシングを使 用する必要があります。
- 証明書の要件については、「証明書の要件 (21 ページ)」を参照してください。

## 証明書の要件

このトピックでは、モバイルおよびリモートアクセス (MRA)の次の証明書要件について説 明します。

- UC サーバーの証明書交換要件
- MRA を展開する Expressway サーバーの証明書署名要求(CSR)
- MRA 導入準備に向けた mTLS クライアント証明書の管理

#### 証明書交換の要件

モバイルおよびリモートアクセスには CA 署名付き証明書を使用することをお勧めします。

次の表は、各アプリケーションがモバイルおよびリモートアクセスに使用する証明書と、それ らのアプリケーションの証明書のアップロード要件を示しています。

この表は、MRA が使用するすべての証明書に CA 署名付き証明書を使用していることを前提 としています。

#### 表 **5 :** 証明書の交換要件(**CA** 署名付き証明書)

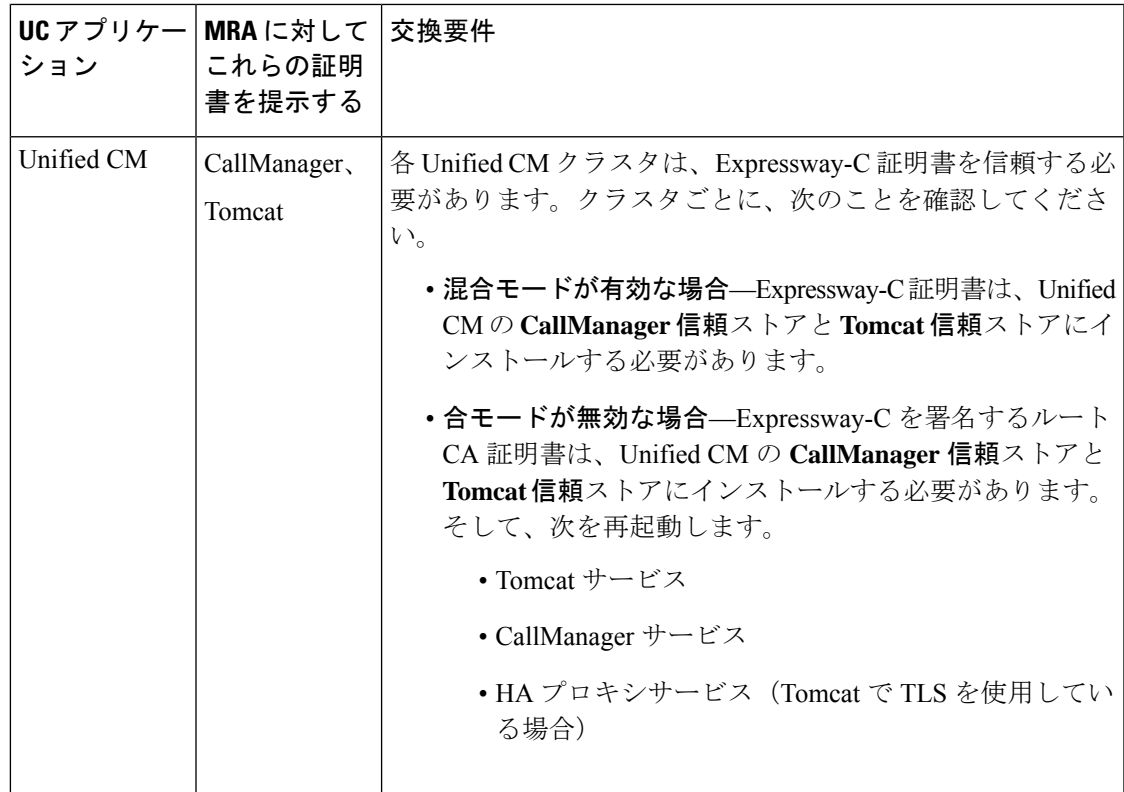

I

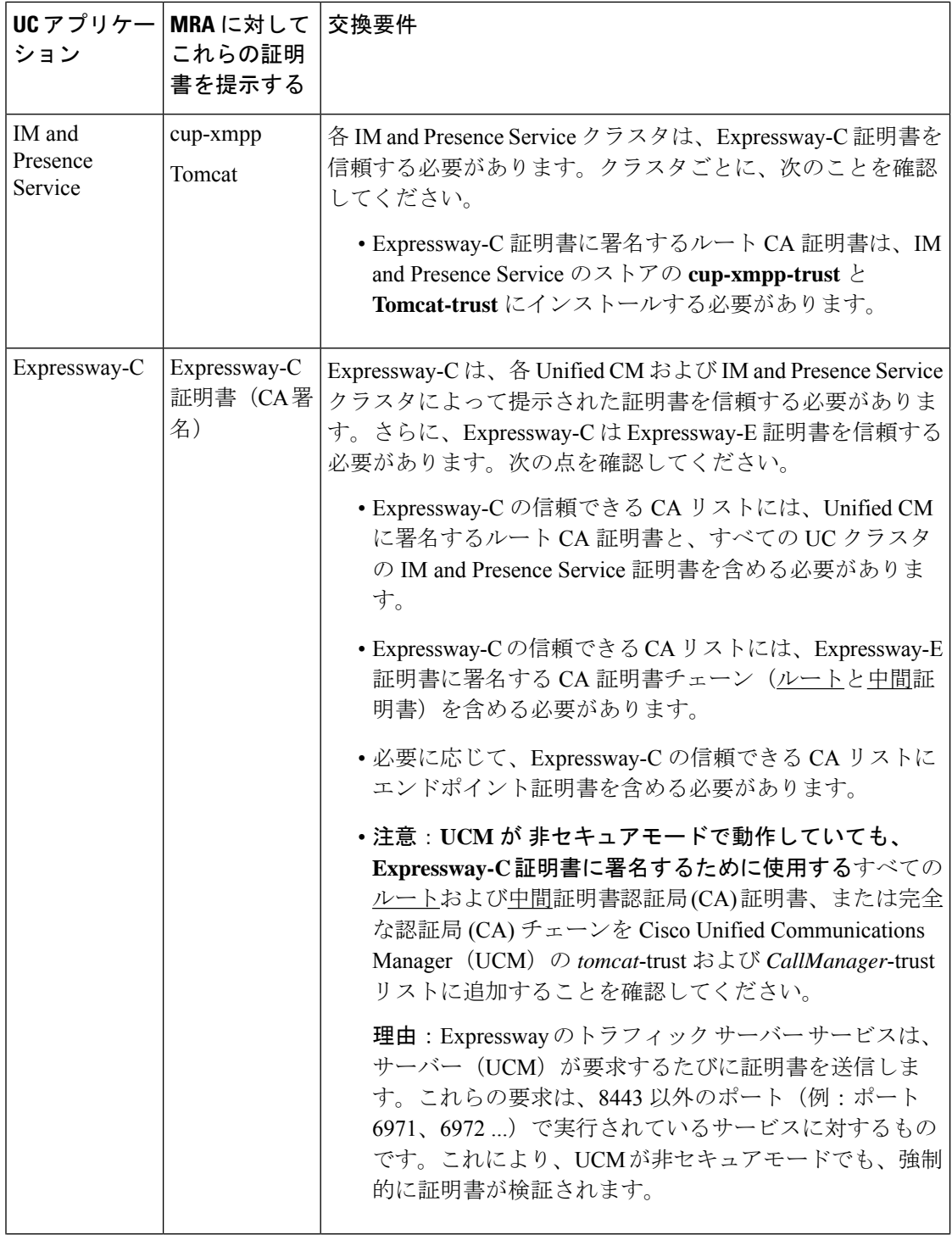

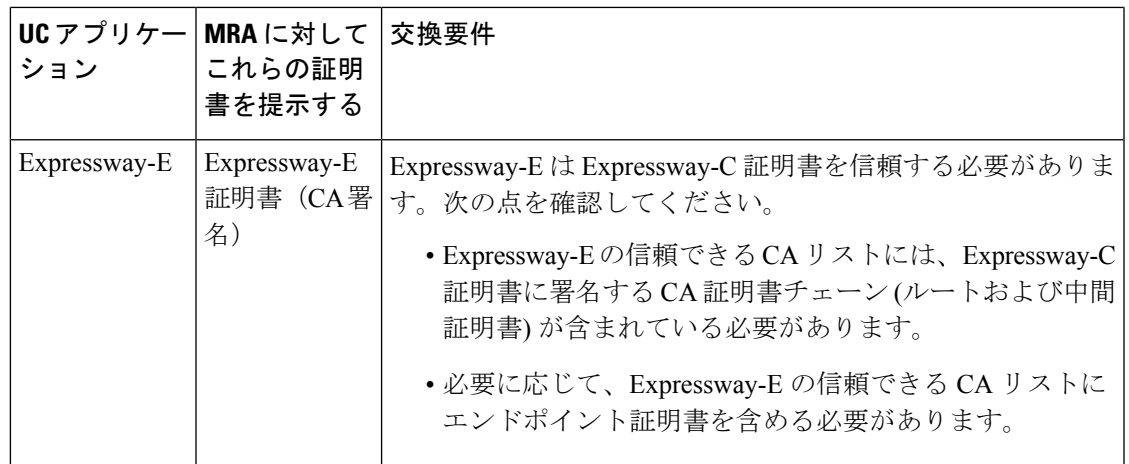

各アプリケーションにすでにインストールされているので、同じ CA を使用してすべてのアプ リケーションの証明書に署名すると、証明書管理が簡素化されます。ただし、Expressway-Eに はパブリック CA を使用し、内部アプリケーションには企業 CA を使用して、証明書のコスト を制限する場合があります。

事故証明書は Cisco Unified Communications Manager と IM and Presence Service に対しても 使用できます。次に、証明書の要件は、1つの例外を除いて上記の表と同じになります。 Expressway-C では、Unified CM および IM and Presence Service 証明書に署名するルート CA 証明書をインストールするのではなく、Unified CM(CallManager、Tomcat)および IM and Presence Service (cup-xmpp、Tomcat)が実際にモバイルおよびリモートアクセス に使用する証明書をインストールします。 (注)

Expressway-C と Expressway-E 間の UC トラバーサルゾーンの場合、他の Expressway アプ リケーションが使用するルートCA証明書をインストールするだけでは不十分です。他の Expresswayアプリケーションが使用するCA証明書チェーン(ルートと中間証明書)をイ ンストールする必要があります。 (注)

### **Expressway** サーバーの証明書署名要求要件

Expresswayの証明書署名要求 (CSR) ツールでは、Expresswayでサポートされるユニファイド コミュニケーション機能に適した関連するサブジェクト代替名(SAN)について確認が求めら れ、組み込まれます。

次の表は、モバイルおよびリモートアクセス用の Expressway-C および Expressway-E 証明書を 生成する際の証明書署名要求要件を示しています。

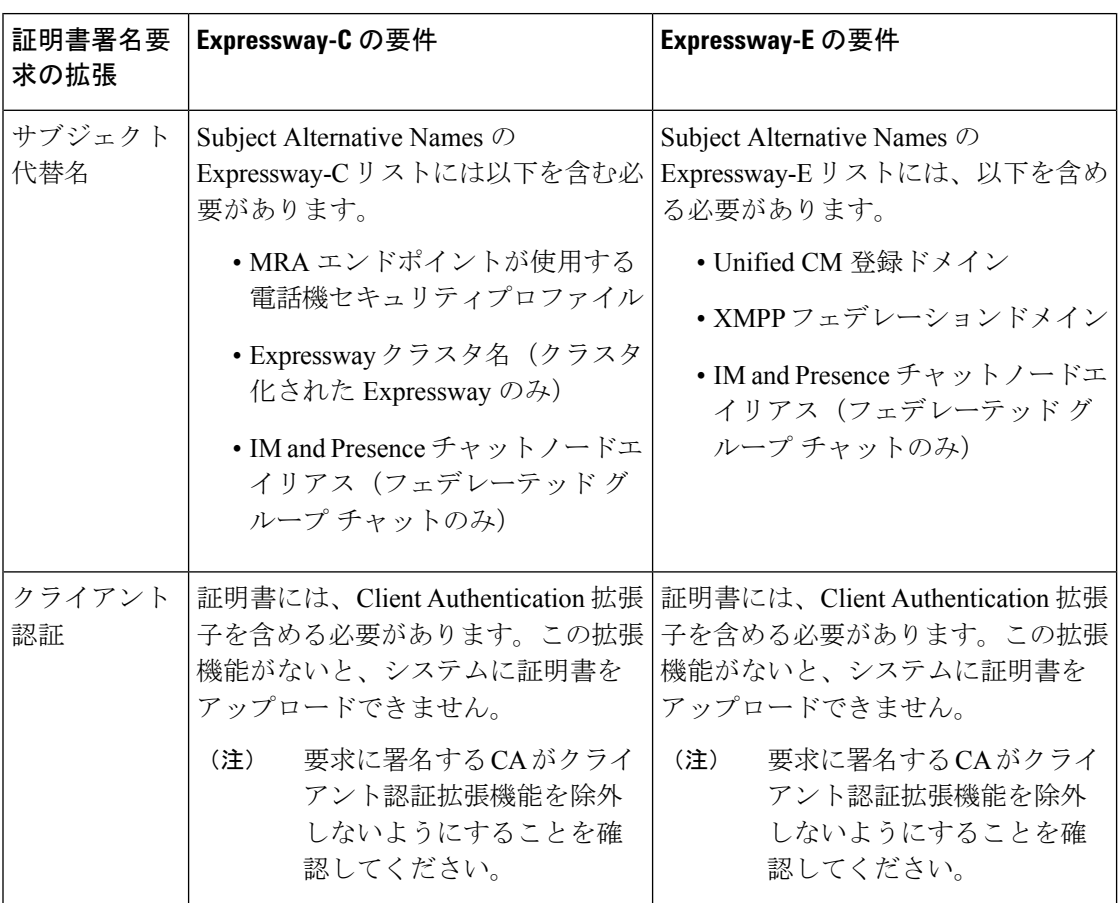

表 **<sup>6</sup> :** モバイルおよびリモートアクセスを備えた **Expressway** サーバーの証明書署名要求要件

# 

両方の Expressway に証明書署名要求を生成する際は、チャットノードエイリアスに対し てドメインネームシステム(DNS)フォーマットを使用することを推奨します。 (注)

 $\label{eq:1} \mathscr{D}_{\mathbf{z}}$ 

Expressway-C は、一連の IM and Presence Service サーバーを検出すると、証明書署名要求 (CSR)でチャートノードエイリアスを自動的に含めます。 (注)

#### 証明書署名要求の生成と **Expressway** への証明書のアップロード

次の手順では、証明書署名要求の生成方法と Expressway に証明書をアップロードする方法を 説明します。

**1. [**メンテナンス(**Maintenance**)**]** > **[**セキュリティ(**Security**)**]** > **[**サーバー(**Server**)**]**の順 に選択し、証明書署名要求を生成し、Expressway にサーバー証明書をアップロードしま す。

- **2. [**メンテナンス(**Maintenance**)**]** > **[**セキュリティ(**Security**)**]** > **[**信頼できる **CA**(**Trusted CA**)**]** の順に選択し、Expressway に信頼された証明機関(CA)証明書をアップロードし ます。
- **3.** Expressway を再起動して、新しい信頼された証明機関(CA)を有効にします。

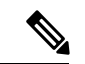

- (注)
	- Cisco Expressway 証明書用の証明書署名要求生成用の証明書署名要求ツールの使用方法お よびExpresswayへの証明書のアップロード・ダウンロード方法については、『[Expressway](https://www.cisco.com/c/en/us/support/unified-communications/expressway-series/products-installation-and-configuration-guides-list.html) [構成ガイド』](https://www.cisco.com/c/en/us/support/unified-communications/expressway-series/products-installation-and-configuration-guides-list.html)ページの「*Cisco Expressway* 証明書作成および仕様の導入ガイド」を参照し てください。

### **MRA** 導入準備に向けた **mTLS** クライアント証明書の管理

MRA クライアントがクライアント証明書を提示する場合は、クライアント証明書に署名する CA 証明書を mTLS CA 信頼リストに追加してください。

mTLSの[CA証明書 (CA certificate) 1ページは、[信頼できるCA証明書 (Trusted CA certificate) 1 ページ(**[**メンテナンス(**Maintenance**)**]** > **[**セキュリティ(**Security**)**]** > **[**信頼できる **CA** 証明 書(**Trusted CA certificate**)**]**)からアクセスできます。

このページが適用されるのは、Cisco Unified Communications 製品でモバイルおよびリモートア クセス (MRA) 用に Expressway を使用していて、アクティベーションコードによる導入準備 が MRA に対して有効にされている場合のみです。

次の手順では、mTLS 証明書を Expressway にアップロードする方法について説明します。

- **1. [**メンテナンス(**Maintenance**)**]**>**[**セキュリティ(**Security**)**]**>**[CA**証明書(**CACertificate**)**]** の順に選択します。
- **2.** 関連タスクの下にある **[**信頼できる**CA**証明書でアクティベーションコードを導入準備 (**Activation Code onboarding trusted CA certificate**)**]** をクリックし、mTLS 接続用の CA 証明書をアップロードします。
- **3.** CA 証明書をアップロードしたら、**[mTLS**に**CA**証明書を付加する(**Append CA certificate for mTLS**)**]** をクリックします。

## エンドポイントの要件

## **MRA** に互換性のあるクライアント

表 **<sup>7</sup> : MRA** に互換性のあるクライアントバージョン

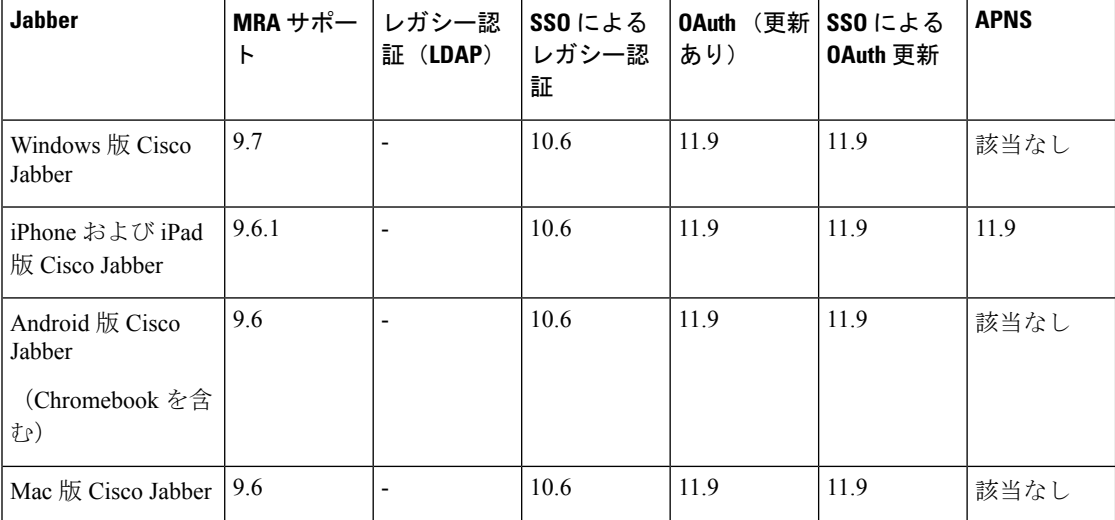

Jabber クライアントは、サーバー証明書の検証で接続している Expressway-E のアイデンティ ティを検証します。これを行うには、信頼できるCAリストでExpressway-Eのサーバー証明書 の署名に使用された認証局が必要です。

Jabber は、基盤となるオペレーティングシステムの証明書メカニズムを使用します。

- Windows:証明書マネージャ
- MAC OS X:キーチェーンアクセス
- IOS:信頼ストア
- Android:場所とセキュリティ設定

MRA の Jabber クライアント構成詳細については、関連するクライアントの『設置と構成ガイ ド』を参照してください。

- [Windows](http://www.cisco.com/en/US/products/ps12511/tsd_products_support_series_home.html) 版 Cisco Jabber
- [iPhone](http://www.cisco.com/en/US/products/ps12430/tsd_products_support_series_home.html) および iPad 版 Cisco Jabber
- [Android](http://www.cisco.com/c/en/us/support/unified-communications/jabber-android/tsd-products-support-series-home.html) 版 Cisco Jabber
- Mac 版 Cisco [Jabber](http://www.cisco.com/en/US/products/ps11764/tsd_products_support_series_home.html) (X8.2 以降が必要)
#### **Cisco Webex** クライアント

Expressway は、互換性のあるソフトウェアバージョンを実行している MRA 接続 Webex クライ アントでの通話をサポートしています。

- Cisco Webex for Windows
- Cisco Webex for Mac
- Cisco Webex for iPhone and iPad
- Cisco Webex for Android

# **MRA** に互換性のあるエンドポイント

表 **8 : MRA** に互換性のあるエンドポイント

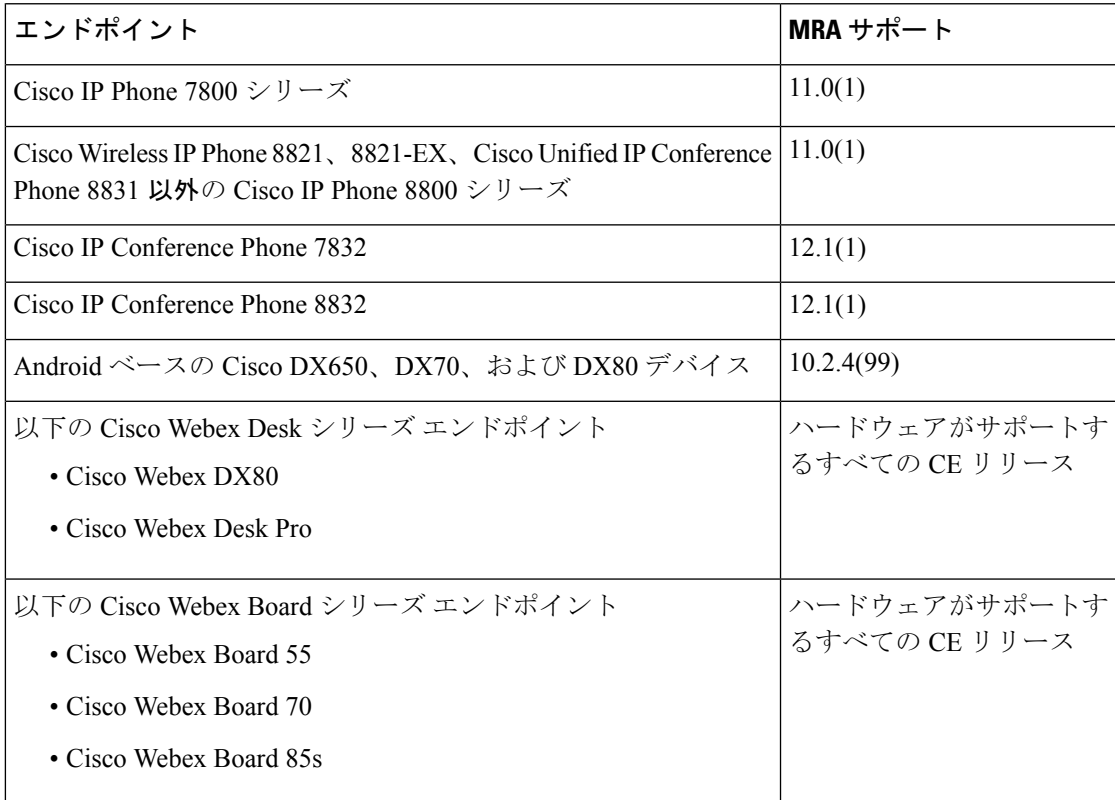

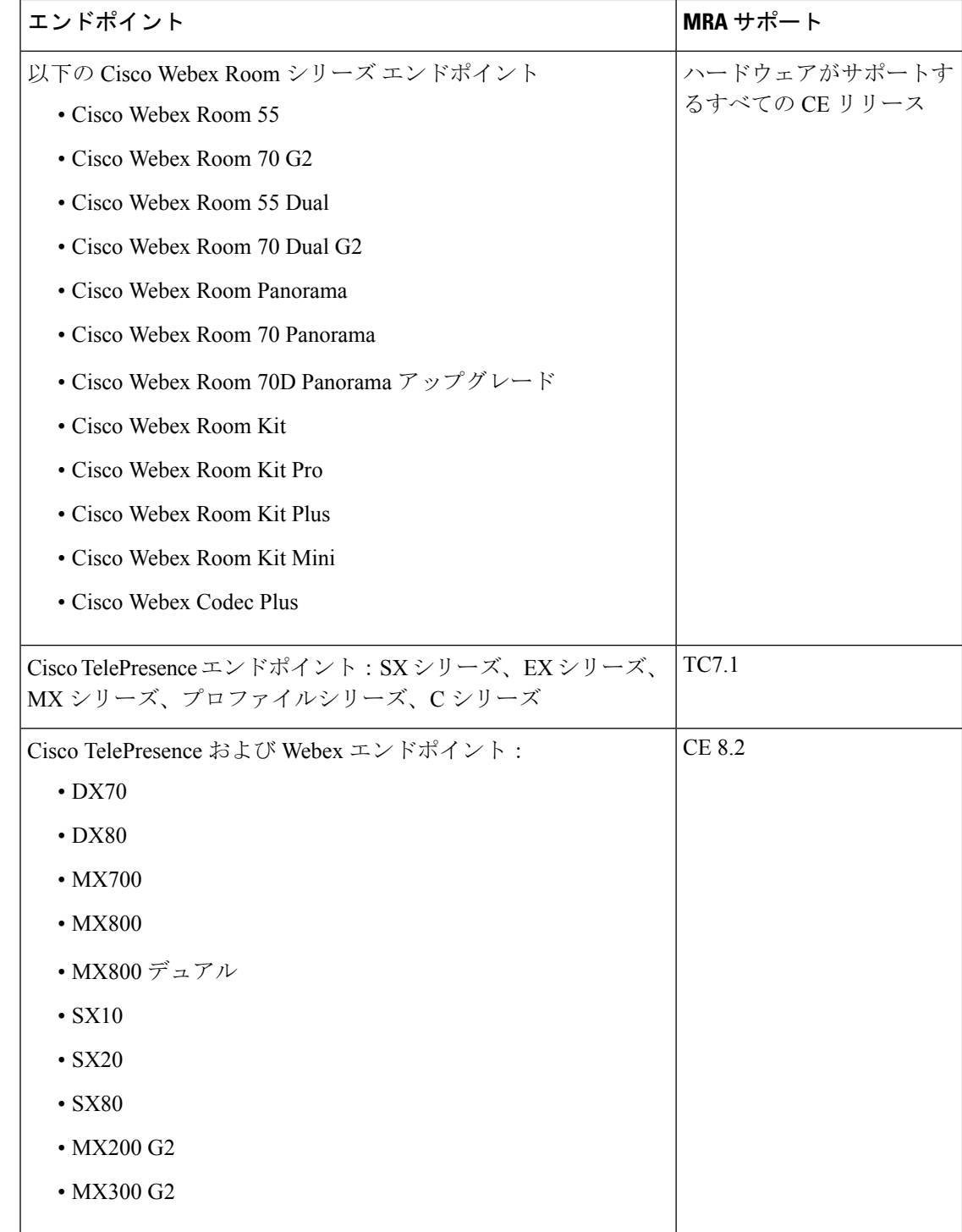

# **EX**、**MX**、**SX** シリーズエンドポイント(**TC** ソフトウェアを実行)

プロビジョニングモードが *[Expressway*経由の*Cisco UCM*(*Cisco UCM via Expressway*)*]* に設定 されていることを確認します。

これらのデバイスでは、サーバー証明書の検証で接続している Expressway- E のアイデンティ ティを確認する必要があります。これを行うには、信頼できる CA リストで Expressway-E の サーバー証明書の署名に使用された認証局が必要です。

デバイスには、最も一般的なプロバイダー(VerisignやThawteなど)に対応するデフォルトの CA リストが付属しています。関連する CA が含まれていない場合は、追加する必要がありま す(手順については、『エンドポイント管理者ガイド』を参照してください)。

相互認証は任意です。これらのデバイスで、クライアント証明書を提供する必要はありませ ん。相互TLSを設定する場合、CAPF登録を使用してクライアント証明書をプロビジョニング することはできません。代わりに、デバイスに証明書を手動適用します。クライアント証明書 は Expressway-E で信頼される認証局によって署名される必要があります。

## **Android** ベースの **DX650**、**DX80**、**DX70** デバイスとサポートされている **IP Phone 7800** およ び **8800** モデルに関する考慮事項

これらのデバイスを展開して MRA 経由で Cisco Unified Communications Manager に録する場合 は、次の点に注意してください。DXエンドポイントの場合、これらの考慮事項はAndroidベー スのデバイスにのみ適用され、CE ソフトウェアを実行している DX70 または DX80 デバイス には適用されません。

- 信頼リスト : Cisco IP Phone 7800 シリーズ および Cisco IP Phone 8800 シリーズ デバイスの ルート CA 信頼リストを変更することはできません。Expressway-E のサーバー証明書が、 デバイスが信頼する CA の 1 つによって署名されていること、およびその CA が Expressway-C および Expressway-E によって信頼されていることを確認してください。
- オフフック ダイヤル:これらのデバイスと Unified CM の間で KPML ダイヤルが機能する 方法は、MRA 経由でオフフックダイヤルを実行できるようにするために Cisco Unified Communications Manager 10.5(2)SU2 以降が必要であることを意味します。この依存関係を 回避するには、オンフックダイヤルを使用します。

## サポートされている **MRA** 機能

特定のクライアントおよびエンドポイントに対して MRA を介してサポートされる機能につい ては、関連製品のドキュメントを参照してください。

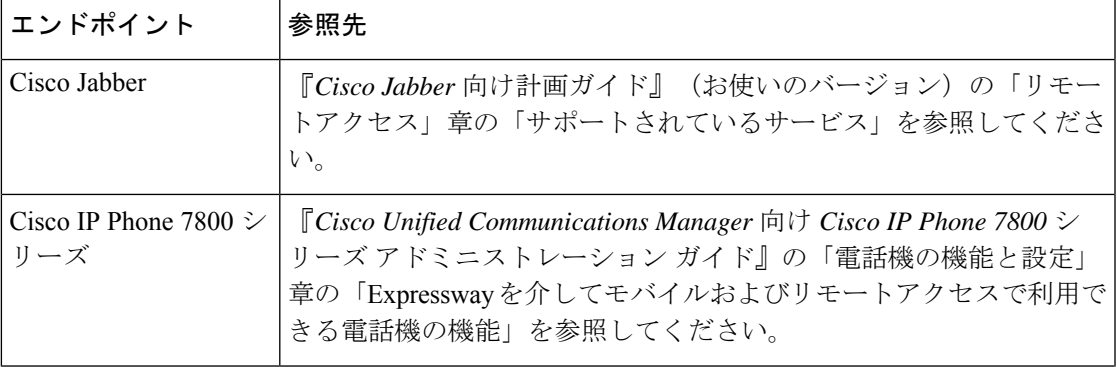

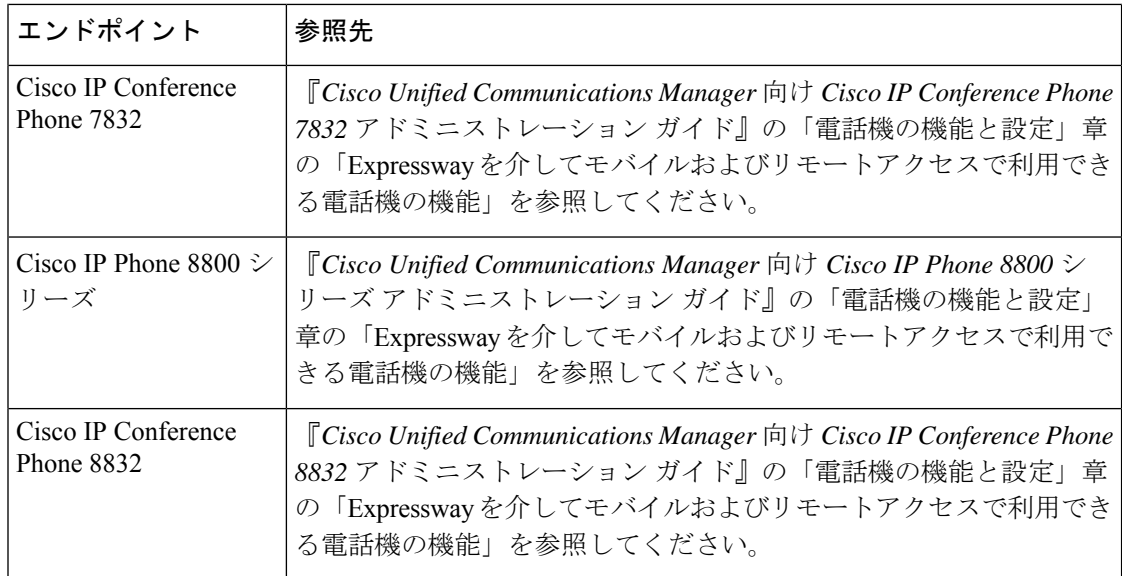

# 制限事項および機能サポート

MRA は、さまざまな展開シナリオ、およびさまざまなクライアントとエンドポイントが使用 される場合に、さまざまな機能をサポートします。この項では、次の内容について説明しま す。

- クライアントとエンドポイントでサポートされていない主な機能
- 特定の MRA 状況で動作しない、サポートされていない Expressway 機能

## **UC** 機能サポートおよび制限事項

このセクションでは、MRA 接続デバイスでは動作しないことがわかっている、いくつかの主 要なクライアントおよびエンドポイント機能をリストします。

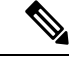

(注)

- 詳細については、エンドポイントまたはクライアントに関するドキュメントを参照して ください。次のリストはすべてを説明しているわけではありません。
	- リリースが異なる複数の **IM and Presence** クラスタ—Cisco Expressway-C で複数の IM and Presence Service クラスタを構成し、一部が 11.5 以前のソフトウェアで実行されている場 合、MRA エンドポイントで 11.5 に必要な機能を使用できない場合があります。これは、 ラウンドロビンアプローチを使用して、Cisco Expressway-C が古い方のソフトウェアバー ジョンのクラスタを選択する場合があるからです。
	- デュアル ネットワーク インターフェイスがある **Expressway-E**—デュアル ネットワーク インターフェイスを使用する Expressway-E システムでは、XCP 接続(IM and Presence

Service XMPPトラフィック用)は常に内部インターフェイスで使用されます。Expressway-E 内部インターフェイスが別のネットワークセグメントにあり、システム管理のみに使用 さ、Expressway-C トラバーサルゾーンが Expressway-E 外部インターフェイスに接続して いる場合、XCP 接続に障害が発生する場合があります。

- **E911** がある **Cisco Jabber**—E911NotificationURL 機能を使用して、 Cisco Jabber クライアン トを MRA に展開する場合は、通知用の静的 HTML ページを設定します。MRA は、Web ページ用のスクリプトとリンクタグをサポートしていません。
- **Cisco Jabber** ディレクトリアクセス—MRA は、Cisco User Data Services(UDS)を使用し て、 Cisco Jabber ディレクトリアクセスをサポートします。MRA は、Jabber の他のディレ クトリ アクセス メソッドをサポートしていません。
- **Unified Contact Center Express** 機能サポート—MRA は、一部の Cisco Unified Contact Center Express 機能をサポートしません。詳細については、「Unified Contact Center Express」ド キュメントを参照してください。
- エンドポイント フェールオーバー動作:
	- MRA経由で登録され、OAuthトークンを使用する78XX/ 88XXシリーズの電話機は、 Cisco Unified Communications Manager ノードがダウンすると登録解除される場合があ りますが、別のアクティブノードとの通信は継続します。しばらくすると電話機が再 登録されます。

OAuth トークンを使用して MRA で経由で登録された Jabber は、Cisco Unified Communications Manager ノードがダウンし、「「セッションが有効期限切れです」と いうメッセージが表示されると登録解除される場合があります。Cisco Jabber」 を使 用して再度サインインします。Jabber にサインインすると、サービスを引き続き使用 できます。

• Cisco Jabber クライアントは、IM and Presence Service および MRA を介した SIP 登録 フェールオーバーをサポートします。詳細については、Cisco Jabber用SIP登録フェー ルオーバーを参照してください。ただし、ボイスメールやユーザーデータサービス (UDS) など、他のタイプの MRA (関連する冗長性やフェールオーバー)はサポー トしていません。クライアントは単一の UDS サーバーのみを使用します。

Expressway-C または Expressway-E ノードに障害が発生した場合、障害が発生した Expressway ノードを介したアクティブな MRA コールも失敗します。この動作は、 Jabber クライアントを含むすべてのデバイスタイプに適用されます。

MRA を介した Unified CM フェールオーバーの場合、Cisco IP Phone にはクラスタ化 された Expressway-C および Expressway-E サーバーが必要です。IP Phone には、少な くとも IP Phone で構成された CallManager グループ内の Unified CM 数と同じ数の Expressway-C および Expressway-E サーバがクラスタ内に必要です。TC または CE ソ フトウェアを実行しているデバイスは、UnifiedCMフェールオーバー向けにクラスタ 化された Expressway サーバーを必要としないことに注意してください。

• **OAuth** 更新ログインを使用した **MRA** 経由のチャット—OAuth 更新認証(自己記述トーク ン)を使用した MRA 経由およびIM and Presence Service プレゼンス冗長性グループを使用

した MRA 経由のチャット/メッセージサービスが必要な場合、 Cisco Jabber 12.5 以降が必 要です。12.5 以前の Jabber では、このシナリオでユーザーは、ログインできません。

- **MRA** 経由の通話録音—次の制限が含まれます。
	- MRA は、 Cisco Jabber クライアントと Webex Unified CM 登録アプリケーション用の 録音トーンをサポートします。また、Jabber モバイルデバイスの CTI モニタリングに は、Unified CM 12.5(1)SU1 以降が必要であることにも注意してください。
- **MRA** 経由のサイレントモニタリング—次の監視機能は、互換性のある MRA 接続エンド ポイントでサポートされます。ただし、展開された UC 製品が互換性のあるバージョンで 実行されており、サイレントモニタリング機能が Cisco Unified Communications Manager で 構成されており、SIPPathヘッダーがExpresswayで有効化されていることが条件です(「SIP パスヘッダーの有効化 (86 ページ)」で説明)。
	- サイレントモニタリングは X12.6.1 以降でサポートされています。
	- ウィスパーコーチングとウィスパーアナウンスメントは、X12.6.2 以降でサポートさ れています。
- 暗号化された **iX** チャネンル—Expressway は、別のエンティティに代わって iX プロトコル を暗号化しません。その結果、iXはエンドツーエンドで暗号化するか、エンドツーエンド で暗号化しない必要があります。iXが暗号化されている場合、エンドポイントと会議サー バーは暗号化を処理する必要があります。

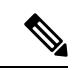

- iXをMRAで機能させるには、暗号化されたトランクを使用 して会議サーバーを Unified CM に構成し、エンドポイン ト/Jabber が適切かつ iX 対応のソフトウェアバージョンで実 行されているかを確認する必要があります。 (注)
	- **MRA** 経由の認証局プロキシ機能(**CAPF**)—MRA はリモートエンドポイント用の証明書 プロビジョニングをサポートしていません。制限には、認証局プロキシ機能(CAPF)が 含まれます。CAPF を使用するには、オンプレミス(ファイアウォール内)で、CAPF 登 録を含む初回構成を完了します。後続の証明書操作を完了するには、エンドポイントをオ ンプレミスに戻す必要があります。
	- 暗号化された **TFTP**—MRA は、CAPF 登録がすでにオンプレミスで完了している場合、 MRA 経由の TFTP 構成ファイルをサポートします。
	- セッション更新機能—SIP UPDATE メソッド (RFC 3311) に依存する次のセッション更新 機能は、MRA をフェールオーバーします。
		- エンドツーエンドのセキュアコールのために、MRA エンドポイントのセキュリティ アイコンを表示するように要求します。
		- MRAエンドポイントの名前または番号を表示するための発信者IDを変更するように 要求します
- **P2P** ファイル転送—IM and Presence Service と Jabber を使用する場合、MRA はピア間の ファイル転送をサポートしません。
- **MRA**経由のマネージドファイル転送—IM andPresenceService 10.5.2以降(制限されたバー ジョン)および Jabber 10.6 以降のクライアントを使用する場合、MRA は、MRA 経由のマ ネージドファイル転送をサポートします。MRA は、IM and Presence Service の無制限バー ジョンで MFT をサポートしていません。
- **Webex MessengerService**および**Cisco Jabber**用ファイル転送—MRAは、Webex Messenger Service と Cisco Jabber を使用したファイル転送をサポートします。
- モビリティ機能のサポート—MRA は、セッションハンドオフを含む追加のモビリティ機 能をサポートしません。
- ハントグループサポート—Unified CM バージョン 11.5(1)SU5 または、関連する変更のあ るそれ以降のバージョンを使用する場合、MRA は、ハントグループ(ハントパイロット とハントリストを含む)をサポートします。
- セルフケアポータルアクセス—MRA は、Cisco Unified Communications ルフケアポータル をサポートしません。
- •キー拡張モジュール(KEM)は、互換性のある電話をサポートします。
- 注意:機能を展開するには、SIP パスヘッダーを Expressway で有効化し、パスヘッダー(リリース 11.5(1)SU4 以降を推 奨)をサポートする Unified CM ソフトウェアバージョンが 必要です。 (注)
	- **MRA** シングルサインオン MRA は、SAML アサーション署名用の IdP 証明書を 1 つの みサポートします。現時点では、IdP 署名証明書を複数サポートすることはできません。
	- **MRA**を介した負荷分散—Expresswayがノード間で負荷(登録数)が偏っていると特定し た場合、負荷の再分散が実行されます。再分散中は、ロードされたパスを介して登録され たエンドポイントは、最小のロードされたパスを介して Cisco Unified Communications Manager にリダイレクトされます。このプロセスは、クラスタ全体で負荷が分散されるま で続きます。この負荷分散機能は、新しいバージョンのJabberクライアントでのみサポー トされます。この機能がサポートされているバージョンを確認するには、『Jabber ガイ ド』を参照してください。

# サポートされていない **Expressway** 機能および制限事項

• 現時点では、クラスタ展開内の 1 つの Expressway ノードに障害が発生し、何らかの理由 でネットワーク接続が失われた場合(UnifiedCMの再起動または障害がある場合を含む)、 影響のあるノードを介するすべてのアクティブコールに障害が発生します。コールは別の クラスタ ピアに渡されません。Bug ID [CSCtr39974](https://bst.cloudapps.cisco.com/bugsearch/bug/csctr39974) を参照してください。これは MRA 固 有の問題ではなく、すべてのコールタイプに適用されます。

- MRA クライアントと Expressway-E 間のサードパーティ ネットワーク ロード バランサは サポートしていません。
- MRA経由で接続されたCisco Jabberエンドポイントのカスタム埋め込みタブは、非常に基 本的な HTML コンテンツ (JavaScript またはダイナミック HTML なし)に対してのみ機能 します。
- Expressway がモバイルおよびリモートアクセス (MRA)に使用された場合、 Jabber Guest には使用できません。
- MRAのExpressway-CもMicrosoftゲートウェイサービスに使用できません。Microsoftゲー トウェイサービスには専用の Expressway-C が必要です。
- CE ソフトウェアを実行しているエンドポイントの MRA では、メンテナンスモードはサ ポートされていません。メンテナンス モードを有効にすると、Expressway はこれらのエ ンドポイントからの MRA コールをドロップします。
- Expressway は、MRA 接続に対して IPv4 モードのみサポートするため、IP 構成サポートの 「IPv6のみ」または「両方」は、サポートされていません。「両方」の場合、Expressway はクライアントから IPv6 MRA トラフィックをプロキシしないため、クライアントが IPv4 ではなく IPv6 を送信すると断続的な問題が発生する可能性があります。
- •エンドポイント管理機能(SNMP、SSH/HTTP アクセス)はサポートされていません。
- **MRA** を介した複数のプレゼンスドメインーこの機能は、IM and Presence Service 10.0(x) 以 降を備えた Expressway X12.6.3 からサポートされます。互換性のあるクライアントは、1 つ以上のドメインまたは、サブドメインのあるドメインのユーザーを持つインフラストラ クチャに展開できます。Unified Communications のデフォルトの展開では、ドメインを 75 以下にすることをお勧めします。

Expressway を介した XMPP/チャットおよびプレゼンスフェデレーションの場合、XMPP フェデレーションが単一 Expressway クラスタのみでサポートされているという既存用件 のみが引き続き適用されます。

X12.6.3 より前の Expressway リリースでは、複数のプレゼンスドメインのサポートはプレ ビュー機能であり、次の制限があることに注意してください。

- X8.5 以前では、各 Expressway 展開は 1 つのプレゼンスドメインのみをサポートして いました。(ただし、IM andPresenceService 10.0以降では複数のプレゼンスドメイン がサポートされます。)
- X8.5 では、Expressway-C で複数の展開を作成できますが、この機能も 1 展開あたり 1 つのドメインに制限されます。
- X8.5.1 では、1 つの展開に複数のプレゼンスドメインを含めることができます。ただ し、この機能は、プレビュー状態のみで機能します。また、50ドメイン以上を保持し ないことをお勧めします。
- 大規模 VM サーバーでの展開は、Unified CM へのプロキシ登録が 2500 に制限されていま す。

• Expressway は、コンタクトセンター エージェントまたは MRA を経由して接続する別の ユーザーに対して、一部の Cisco Unified Contact Center Express 機能をサポートしません。 Expressway ペアは、CTI-QBE プロトコルをトラバースしないため、Jabber for Mac および Jabber for Windows は、MRA 経由のデスクフォン制御を提供できません。

ただし、これらの Jabber アプリケーションまたは別の CTI アプリケーションが、Unified CM CTIManagerに接続できる場合(直接接続またはVPN経由での接続)、MRA経由で接 続されているクライアントのデスクフォン制御を提供できます。

- ICE パススルーコールの場合、ホストとサーバー再帰アドレスが正常にネゴシエートでき ない場合、エンドポイントはTURNサーバーのリレーアドレスを利用して、最適化された メディア パスを確立できます。ただし、Expressway が TURN サーバーとして使用され、 静的 NAT が Expressway-E で設定されている場合、メディアはリレーアドレスを使用して 渡すことはできません(CDETS CSCvf85709 を参照)。この場合、デフォルトのトラバー サルパスがメディアのトラバースに使用されます。つまり、メディアは Expressway-C と Expressway-E を通過します。
- Expressway-E は、ICE パススルーコールの TCP 経由の TURN リレーをサポートしていま せん。
- X 12.5.5 から、スタティック NAT 機能のサポートはクラスタ化されたシステムに拡張さ れます(スタンドアロンシステムのサポートはX12.5.3で導入されました)。ただし、TURN サーバとして設定されているピアは、対応するパブリックインターフェイスのプライベー ト アドレスを使用して到達可能である必要があります。
- リダイレクト **URI** サポート Expressway-Eが 2 つの異なる送信元 IP アドレスを検出した 場合、この機能は、クラスタ展開では機能しません。例えば、モバイルの Jabber または Webex クライアントに、モバイルの外部ブラウザの IP アドレスとは異なる IP アドレスが 割り当てられた場合などが挙げられます。これは次のことが原因で起こる場合がありま す。
	- モバイル ローミング中に IP アドレスが変更された
	- ユーザが、複数のパブリック IP アドレスを使用して NAT 用に設定されたファイア ウォールの背後にいる場合
	- 分割 VPN 構成

## **Cisco Jabber SKD** の部分サポート

次のサポートされている Cisco Jabber SDK 機能は MRA 経由で使用できます。

- サインイン、サインアウト
- 電話サービスの登録
- 音声/ビデオ通話の発信および受信
- 保留と再開、ミュート/ミュート解除、通話転送

詳細については、『Cisco Jabber SDK [のスタートアップガイド』](https://developer.cisco.com/fileMedia/download/0442eb03-9f99-478e-b91e-b8d4d45e788f)を参照してください。

# エンドポイント**/**クライアントとの **MRA OAuth** トークン認証

標準の MRA モード(ICE なし)では、Unified CM で設定されている MRA アクセス ポリシー 設定に関係なく、Cisco Jabber のユーザは、次の場合に、ユーザー名とパスワードを使用する か、従来のシングル サインオンを使用して認証することができます。

• Jabber ユーザが(更新トークンがサポートされない)11.9 より前のバージョンを実行して おり、非トークン認証方式を許可するように が設定されている場合。

ICE パススルー モードでは、ICE MRA コール パスがエンドツーエンドで暗号化されている必 要があります(『[Expressway](https://www.cisco.com/c/en/us/support/unified-communications/expressway-series/products-installation-and-configuration-guides-list.html) MRA 導入ガイド』の「Expressway-C と Unified CM の間のシグナ リングパスの暗号化」を参照してください)。エンドツーエンドの暗号化では通常、物理エン ドポイント向けに Unified CM を混合モードにする必要があります。ただし Jabber クライアン トについては、混合モードではない Unified CM クラスタで SIP OAuth を活用することによっ て、エンドツーエンドの暗号化の要件を満たすことができます。

 $\mathscr{D}$ 

Unified CM が混合モードでない場合は SIP OAuth を有効にする必要がありますが、標準 のセキュア プロファイルを使用して登録できる場合は、Jabber には SIP OAuth は必要あ りません。 (注)

詳細については、『Expressway MRA Deployment Guide(Expressway MRA 導入ガイド)』の 「MRA アクセス制御の設定」セクション、および『Deploying OAuth with Cisco Collaboration Solution Release 12.0(Cisco Collaboration Solution リリース 12.0 での OAuth の展開)』ホワイト ペーパーを参照してください。

# **HSM** のサポート

現在のプレビュー ステータスのみで提供されている機能の 1 つに加え、次の追加のポイント が、Expressway の HSM サポートに適用されます。

- オプションキーで有効化されている他の機能と同様に(前のセクションを参照)、スマー ト ライセンスを使用する Expressway とともに HSM を使用することはできません。
- 「SafeNet Luna」ネットワーク デバイスは、Expressway のユーザ インターフェイスに表示 されますが、このデバイスは現在 Expressway によって一切サポートされていないため、 SafeNet Luna の設定を構成しないでください。

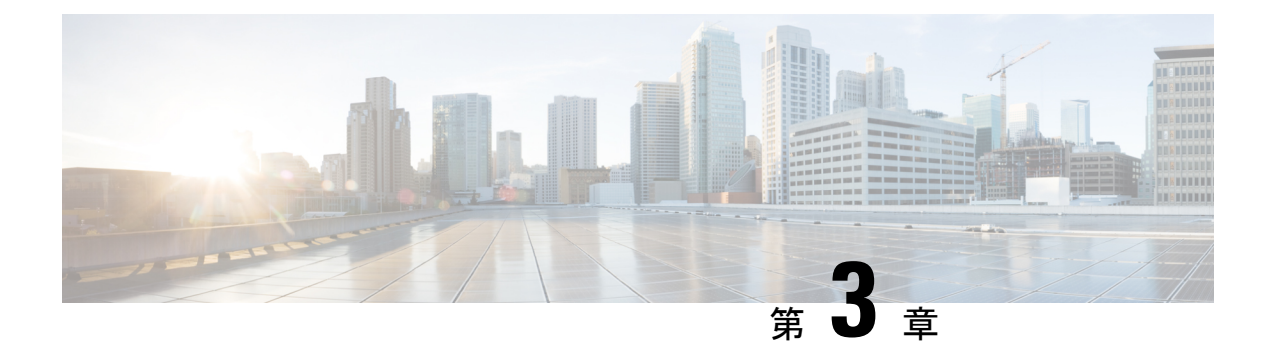

# **MRA** 構成

- MRA 構成の概要 (37 ページ)
- MRA 設定タスクフロー (37ページ)
- セキュア通信の構成 (63 ページ)

# **MRA** 構成の概要

この章には、互換性のあるエンドポイントにモバイルおよびリモートアクセスを提供する基本 構成を完了する方法を説明する構成タスクが含まれています。これらの手順は、単一クラス タ、複数クラスタ、単一ドメイン、および複数ドメインのシナリオに使用できます。

# **MRA** 設定タスクフロー

次のタスクを完了し、モバイルおよびリモートアクセスの基本設定を完了します。

#### 始める前に

- MRA を構成する前に、MRA 要件の章を確認してください。
- MRA を展開するために必要な証明書がシステムにあることを確認してください。詳細に ついては、証明書の要件 (21 ページ)を参照してください。

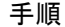

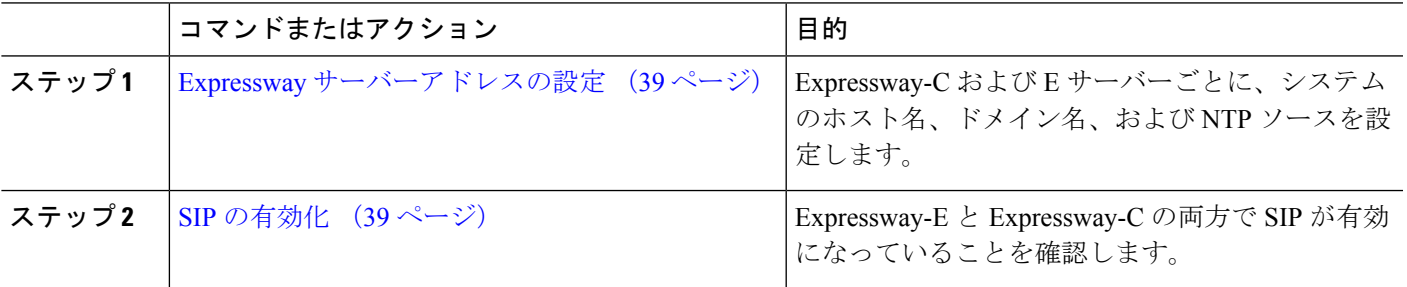

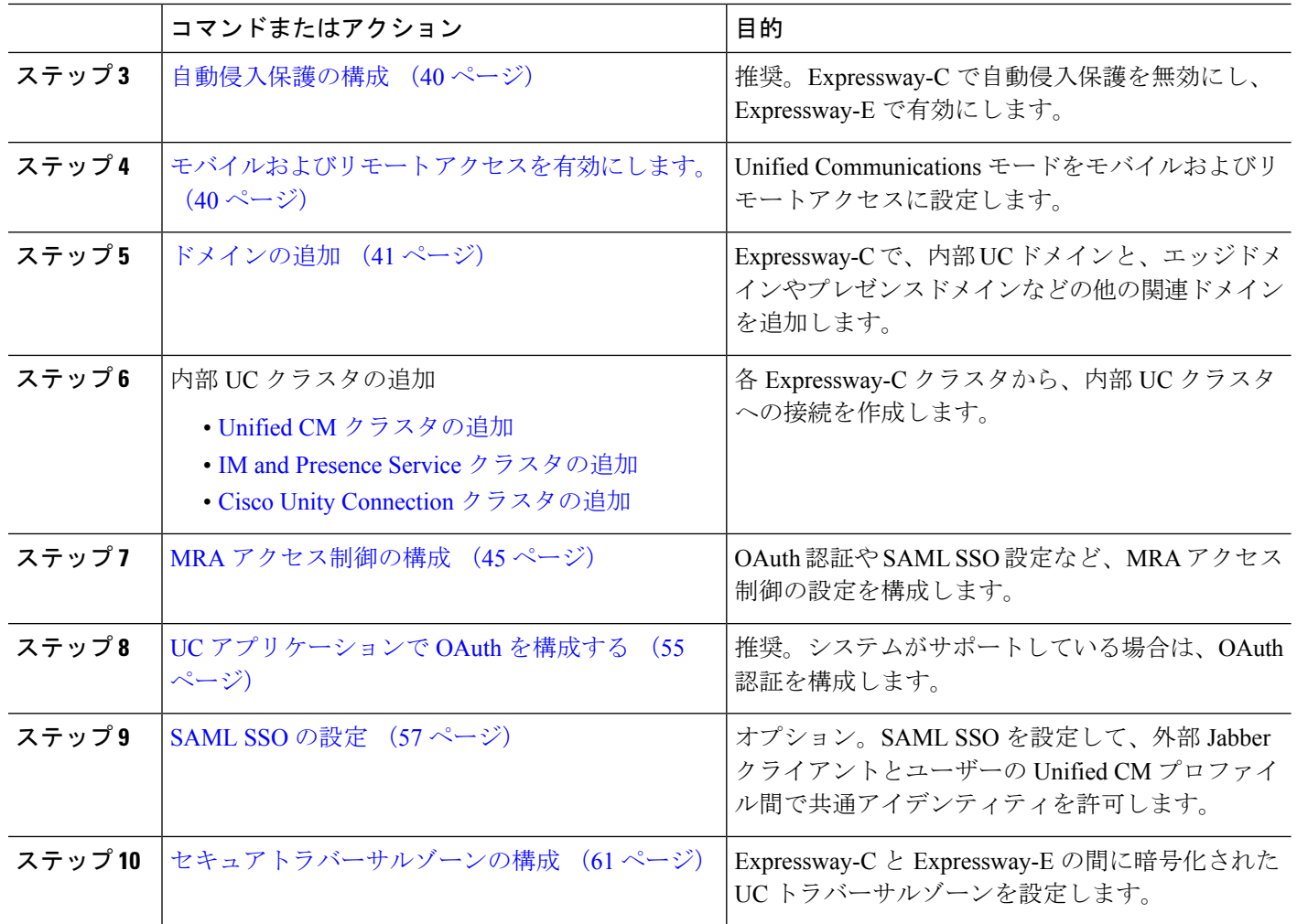

### 次のタスク

基本的な MRA セットアップを完了したら、次の章を参照してください。

- ICE メディアパスの最適化 (65 ページ)—ICE は、MRA コールのメディアパスを最適化 するオプション機能です。ICE により、MRA に登録されたエンドポイントは、メディア が WAN および Expressway サーバーをバイパスするように、メディアを相互に直接送信で きます。
- 機能と追加構成 (81 ページ)— MRA 機能とオプションの構成については、この章を参 照してください。
- MRAデバイスの導入準備 (107ページ) システムを構成した後、デバイスアクティベー ションコードは、リモート MRA デバイスの導入準備をするための安全な方法を提供しま す。

# **Expressway** サーバーアドレスの設定

この手順を使用して、Cisco Expressway-C および Expressway-E サーバーのそれぞれに FQDN と NTP サーバーを設定します。

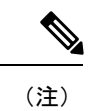

エッジドメインが複数ある場合でも、1つの Expressway サーバーは、1 つのホスト名とド メイン名を保持できます。

- ステップ **1** Cisco Expressway-C で、サーバーアドレス情報を設定します。
	- a) **[**システム(**System**)**]** > **[**ドメインネームシステム(**DNS**)(**DNS**)**]**の順に選択します。
	- b) このサーバーに、システムホスト名とドメイン名を割り当てます。
	- c) ドメインを検出する際に Expressway がクエリする 最大 5 台の ドメインネームシステム (DNS) サー バーに IP アドレスを入力します。これらのフィールドには FQDN ではなく、IP アドレスを使用する必 要があります。
		- 分割ドメインネームシステム(DNS)を展開する場合は、Expressway-C は内部サーバーを指 し、Expressway-E は、パブリックドメインネームシステム(DNS)サーバーを指します。 (注)

ステップ **2** [NTP 設定の構成(Configure NTP Settings)]:

- a) **[**システム(**System**)**]** > **[**時刻(**Time**)**]**メニューの順に選択し、信頼できるNTPサーバーを指します。
- b) NTP 認証方式を入力する方法
	- 無効 ー 認証が使用されていません
	- Symmetric キーーこのメソッドを使用する際は、キー ID、ハッシュメソッドおよび Pass フレーズ を指定する必要があります。
	- 秘密キー—自動生成された秘密キーを使用します。
- ステップ **3** Expressway-C クラスタにある各サーバーにこの手順を繰り返します。
- ステップ **4** Expressway-C を設定したら、Expressway-E クラスタ内の各サーバに対してこの手順を繰り返します。

# **SIP** の有効化

Expressway-C および Expressway-E クラスタで SIP を有効にします。

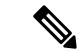

SIP および H.323 プロトコルは、X8.9.2 以降のバージョンの新しいインストールで、デ フォルトで無効になっています。 (注)

- ステップ **1** Expressway-C プライマリピアで、**[**構成(**Configuration**)**]** > **[**プロトコル(**Protocols**)**]** > **[SIP]**の順に選択 します。
- ステップ **2 [SIP**モード(**SIP mode**)**]** をオンにします。
- ステップ3 [保存 (Save) ] をクリックします。
- ステップ **4** Expressway-E プライマリピアでこの手順を繰り返します。

# 自動侵入保護の構成

Expressway-Cで自動侵入保護を無効にし、Expressway-Eでサービスを有効にすることをお勧め します。

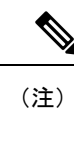

Expressway-C が X8.9 以降で新しくインストールされた場合、自動侵入保護サービスはデ フォルトで Expressway-C と Expressway-E の両方で実行されます(これをチェックしま す)。

- ステップ **1** Expressway-C で、自動侵入保護を無効にします。
	- a) **[**システム(**System**)**]** > **[**管理(**Administration**)**]**の順に選択します。
	- b) **[**自動保護サービス(**Automated protection service**)**]** を **[**オフ(**Off**)**]** にします。
	- c) [保存 (Save) ] をクリックします。

ステップ **2** Expressway-E で、自動侵入保護を有効にします(サービスはデフォルトでオンになっています)。

- a) **[**システム(**System**)**]** > **[**管理(**Administration**)**]**の順に選択します。
- b) **[**自動保護サービス(**Automated protection service**)**]** を **[**オン(**On**)**]** に設定します。
- c) **[**保存(**Save**)**]** をクリックします。
- 同じ IP アドレスを使用する複数の MRA ユーザーがいる場合(たとえば、同じパブリック IP アド レスを持つ NAT の背後に複数の MRA ユーザーがいる場合)、同じ IP アドレスからのすべての トラフィックが原因で、自動侵入保護がトリガーされる可能性があります。この場合、IP アドレ スに除外を設定します。詳細については、「例外の設定 (124 ページ)」を参照してください。 (注)

# モバイルおよびリモート アクセスを有効にします。

ドメインとトラバーサルゾーンを構成設定する前に、Expresswayでモバイルおよびリモートア クセス モードを有効にする必要があります。

- ステップ **1** Expressway-C で、**[**構成(**Configuration**)**]** > **[Unified Communications]** > **[**構成(**onfiguration**)**]** の順に選択 します。
- ステップ **2 [Unified Communications**モード(**Unified Communications mode**)**]** を **[**モバイルおよびリモートアクセス (**Mobile and Remote Access**)**]** に設定します。
- ステップ3 [保存 (Save) ] をクリックします。
- ステップ **4** Expressway-E でこの手順を繰り返します。

# ドメインの追加

Expressway-C で、MRA 展開が使用するドメインを追加します。システムの複雑さに応じて、 これは単一の企業全体のドメインになる場合もあれば、次のような複数のドメインになる場合 もあります。

- 企業ドメイン
- 内部 UC ドメイン(企業ドメインと異なる場合)
- エッジドメイン(他のドメインと異なる場合)
- プレゼンスドメイン(他のドメインと異なる場合)
- ステップ **1** Expressway-C で、**[**構成(**Configuration**)**]** > **[**ドメイン(**Domains**)**]**の順に選択します。
- ステップ **2** ドメイン名を入力します。
- ステップ **3** 次の各サービスの場合、サービスをこのドメインに適用するかどうかに応じて、対応するドロップダウン を **[**オン**]** か **[**オフ**]** にします。
	- **Expressway** での **SIP** 登録およびプロビジョニングーExpressway は、SIP レジストラとして機能し、任 意の SIP ドメインの登録リクエストを承認します。
	- **Unified CM** での **SIP** 登録およびプロビジョニング—Unified CM が終了登録と呼制御を処理します。 Expressway は、UC サービスのゲートウェイとして機能します。
	- **IM and Presence Service**—クライアントが IIM and Presence Service からサービスを取得します。
	- **XMPP** フェデレーション—このドメインとパートナードメイン間で、XMPP フェデレーションを有効 化します。
- ステップ **4** 複数の展開を構成した場合、このドメインを適用する展開を割り当てます。このフィールドは、複数ドメ インを構成した時のみ表示されることに注意してください。
- ステップ5 [保存 (Save) ] をクリックします。
- ステップ **6** 追加を追加する場合はこの手順を繰り返します。

#### 図 **13 :** ドメイン

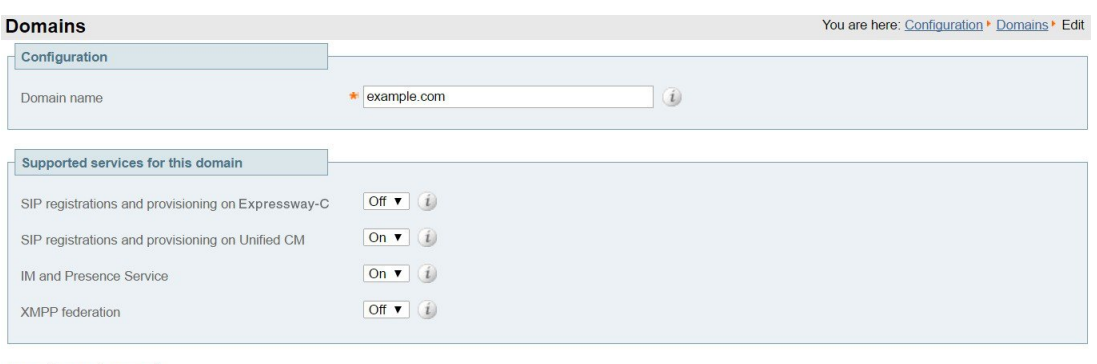

Save Delete Cancel

# **Unified CM** クラスタの追加

Expressway-C から各 Cisco Unified Communications Manager クラスタに接続を確立するには、こ の手順を使用します。各 Expressway-C クラスタは、各 Unified CM クラスタノードに到達でき る必要があります。

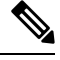

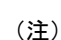

- 登録エンドポイントにルーティング情報を戻す際、Unified CM が負荷分散を管理し ます。
	- 負荷は、リソースの使用状況に基づいてノード全体に分散されます。エンドポイント は、Cisco Unified Communications Manager に到達するために最も負荷の少ないノード を受け取ります。コールのロードバランシングはなく、最初の登録のみが負荷分散さ れます。登録が負荷分散されるため、単一ノードでのコールの過負荷の可能性が減少 します。
- ステップ **1** Expressway-C プライマリピアで、**[**構成(**Configuration**)**]** > **[Unified Communications]** > **[Unified CM**サー バー(**Unified CM servers**)**]** の順に選択します。
- ステップ **2 [**新規(**New**)**]** をクリックし、パブリッシャノードに関する次の詳細を追加します。

• **Unified CM** パブリッシャアドレス—パブリッシャノードのサーバーアドレス

- ユーザー名とパスワード —サーバーにアクセスできるアカウントのユーザー ID とパスワード。
	- これらのログイン情報は、Expresswayデータベースに恒久的に保管されます。対応するUnified CM ユーザーには、Standard AXL API Access ロールが必要です。 (注)

• **TLS** 検証モード

<sup>•</sup> **AEM GCM** メディア暗号が—AEM GCM サポートを有効化するには、これをオンにします。

• 展開—複数の展開を構成した場合は、該当する展開を選択します。このフィールドは、展開を構成し ていない限り表示されません。

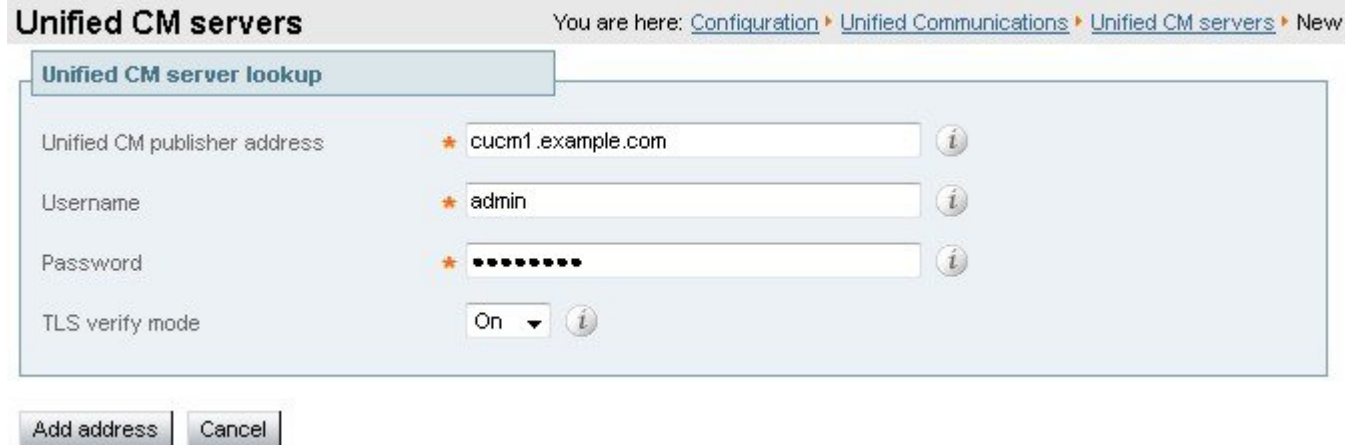

- ステップ **3 [**アドレスを追加(**Add Address**)**]** をクリックして、接続をテストします。
- ステップ **4** 複数の Unified CM クラスタがある場合は、手順 2 と 3 を繰り返して、追加の Unified CM クラスタのパブ リッシャノードをこの Expressway-C クラスタに追加します。
- ステップ **5** すべての Unified CM パブリッシャノードを追加したら、**[**サーバーを更新(**Refresh Servers**)**]** をクリック します。

Expressway-C は、各クラスタのサブスクライバノードを検出して追加します。

ステップ **6** Expressway-C クラスタが複数場合は、すべての Expressway-C クラスタがすべての Unified CM クラスタお よびノードに接続できるようになるまで、他の Expressway-C クラスタでこの手順を繰り返します。

## 自動生成されたゾーンと検索ルール

Expressway-C は、Expressway-C と検出された各 Unified CM ノード間で構成できないネイバー ゾーンを自動生成します。TCPゾーンは常に作成されます。TLSゾーンは、UnifiedCMノード がクラスタセキュリティモード(**[**システム(**System**)**]** > **[**企業パラメータ(**Enterprise Parameters**)**]** > **[**セキュリティパラメータ(**Security Parameters**)**]**)が 1(混合)で構成され ている場合に作成されます(これにより、セキュアなプロファイルでプロビジョニングされた デバイスがサポートされます)。TLS ゾーンは、Unified CM が TLS 検証モードを有効になっ ている場合、**[TLS**検証モード(**TLS verify mode**)**]** が **[**オン(**On**)**]** の状態で構成されます。 これは、Expressway-Cが後続のSIP通信用のCallManager証明書を確認することを意味します。 各ゾーンは「CEtcp-<node name>」または「CEtls-<node name>」の形式で作成されます。

X12.5バージョンから、UnifiedCM上でSIP OAuthモードが有効になっている場合、Expressway は、自身と検出された Unified CM ノード間に「CEOAuth <Unified CM name>」という名前のネ イバーゾーンを自動的に生成します。詳細については、SIPOAuthモードの設定 (56ページ) を参照してください。

また、同じ命名規則に従って、構成不可能な検索ルールが各ゾーンに自動作成されます。ルー ルは 45 の優先順位で作成されます。検索ルールの対象となる Unified CM ノード名が長い場 合、検索ルールは正規表現を使ってアドレスのパターンマッチを行います。

## **IM and Presence Service** クラスタの追加

この手順を使用して、Expressway-C から各 IM and Presence Service クラスタへの接続を作成し ます。各 Expressway-C クラスタは、各 IM and Presence Service クラスタ ノードに到達できる必 要があります。

- ステップ **1** Expressway-C で、**[**構成(**Configuration**)**]** > **[Unified Communications]** > **[IM and Presence**サービスノード (**IM and Presence Service nodes**)**]** の順に選択します。
- ステップ **2 [**新規(**New**)**]** をクリックし、データベース パブリッシャ ノードに関する次の詳細を追加します。
	- **IM and Presence** データベースパブリッシャ名ーデータベース パブリッシャ ノードのサーバーアドレ ス
	- ユーザー名とパスワード —サーバーにアクセスできるアカウントのユーザー ID とパスワード。
		- これらのログイン情報は、Expressway データベースに恒久的に保管されます。対応する IM and Presence Service ユーザーには、Standard AXL API Access ロールを付与する必要がありま す。 (注)

• **TLS** 検証モード

- 展開—複数の展開を構成した場合は、該当する展開を選択します。
	- (注) このフィールドは、展開を構成していない限り表示されません。
- ステップ **3 [**アドレスを追加(**Add Address**)**]** をクリックし、接続をテストします。
- ステップ **4** 複数の IM and Presence クラスタがある場合は、手順 2 と 3 を繰り返して、これらの追加クラスタのデータ ベース パブリッシャ ノードを Expressway-C クラスタに追加します。
- ステップ **5** すべての IM and Presence データベース パブリッシャ ノードを追加したら、**[**サーバーを更新(**Refresh Servers**)**]** をクリックします。 Expressway-C は、各 IM and Presence クラスタのサブスクライバノードを検出して追加します。
- ステップ **6** 複数の Expressway-C クラスタがある場合は、各 Expressway-C クラスタが各 IM and Presence クラスタノー ドに接続されるまで、他の Expressway-C クラスタでこの手順を繰り返します。

# **Cisco Unity Connection** クラスタの追加

この手順を使用して、Expressway-Cから各Cisco UnityConnectionクラスタへの接続を作成しま す。各 Expressway-C クラスタは、各 Cisco Unity Connection クラスタノードに到達できる必要 があります。

- ステップ **1** Expressway-C で、**[**構成(**Configuration**)**]** > **[Unified Communications]** > **[Unity Connection** サーバー(**Unity Connection servers**)**]**の順に選択します。
- ステップ **2 [**新規(**New**)**]** をクリックし、パブリッシャノードの次の詳細を追加します。
	- **Unity Connection** パブリッシャ名 パブリッシャノードのサーバーアドレス
	- ユーザー名とパスワード サーバーにアクセスできるアカウントのユーザー ID とパスワード。
		- これらのログイン情報は、Expresswayデータベースに恒久的に保管されます。対応するCisco Unity Connection ユーザーには、システム管理者ロールが必要です。 (注)
	- **TLS** 検証モード
	- 展開—複数の展開を構成した場合は、該当する展開を選択します。
		- (注) このフィールドは、展開を構成していない限り表示されません。
- ステップ **3 [**アドレスを追加(**Add Address**)**]** をクリックして、接続をテストします。
- ステップ **4** 複数の Unity Connection クラスタがある場合は、手順 2 と 3 を繰り返して、それらの追加クラスタのパブ リッシャノードをこの Expressway-C クラスタに追加します。
- ステップ **5** このExpressway-CにすべてのUnityConnectionクラスタを追加したら、**[**サーバーを更新(**RefreshServers**)**]** をクリックします。

Expressway-C は、各クラスタのサブスクライバノードを検出して追加します。

ステップ **6** 複数の Expressway-C クラスタがある場合は、各 Expressway-C クラスタが各 Unity Connection クラスタノー ドに接続されるまで、他の Expressway-C クラスタでこの手順を繰り返します。

## **MRA** アクセス制御の構成

クライアントがモバイルおよびリモートアクセス(MRA)リクエストを認証する方法を定義 します。

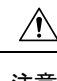

X8.9 以前からアップグレードする場合は、アップグレード後に適用された設定はここで 注意 一覧されているものとは異なります。代わりに、「Expressway リリースノート」のアッ プグレード指示を参照してください。

- ステップ **1** Expressway-C で、**[**設定(**Configuration**)**]** > **[Unified Communications]** > **[**設定**(Configuration)]** > **[MRA**アク セスコントロール(**MRA Access Control**)**]** に移動します。
- ステップ2 認証設定の構成
	- **[**認証パス(**Authentication Path**)**]** フィールドで、SAML、SSO、LDAP または ローカルデータベース を使用して、認証ユーザーログイン情報を認証するかどうかを選択します。

• **[OAuth**トークンで認証(**Authorize by OAuth token**)**]** を選択すると Expressway で OAuth 認証が有効 化されます。このオプションは、SAML SSO でのみサポートされています。

ステップ3 追加フィールドを構成します。フィールド設定についての詳細は、「Expressway (Expressway-C) アクセス 制御の設定 (46 ページ)」を参照してください。

## **Expressway (Expressway-C) アクセス制御の設定**

次の表に MRA アクセス制御(**[**構成(**Configuration**)**]** > **[Unified Communications]** > **[**構成 (**Configuration**)**]** > **[MRA** アクセス制御(**MRA Access Control**)**]**)で表示される説明を示し ます。この構成ページを使用して、モバイルおよびリモートアクセスの OAuth 認証設定と SAML SSO 設定を構成できます。

表 **9 : MRA** アクセス制御の設定

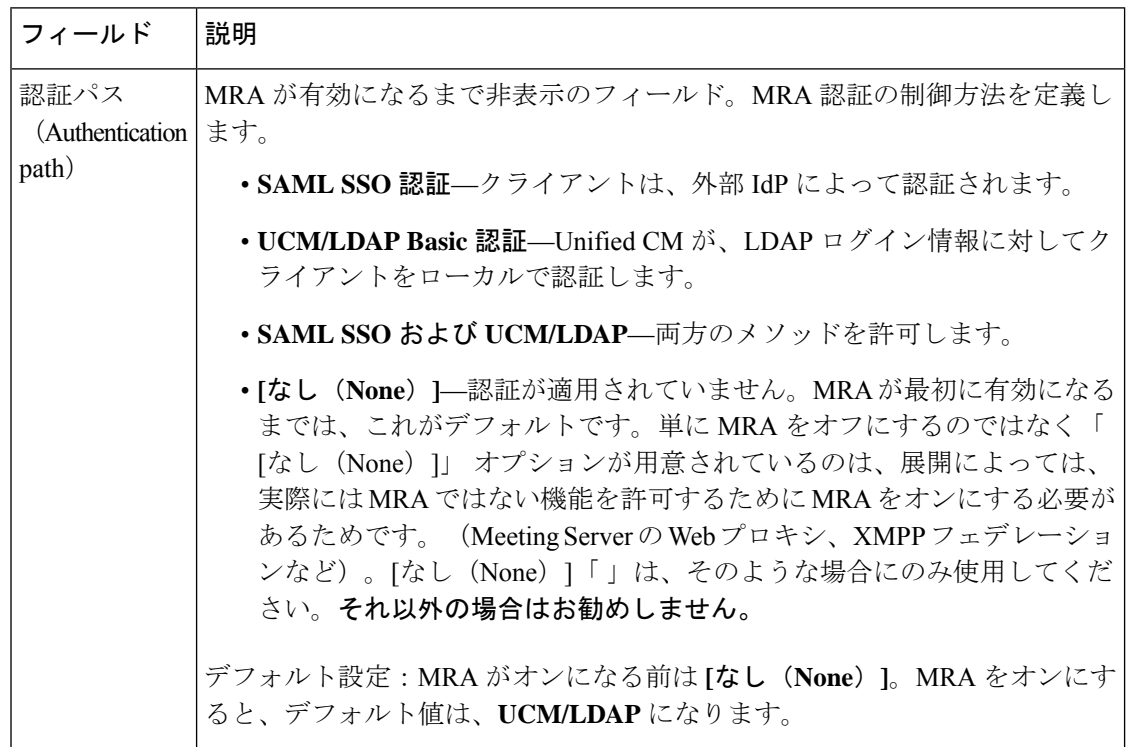

 $\mathbf I$ 

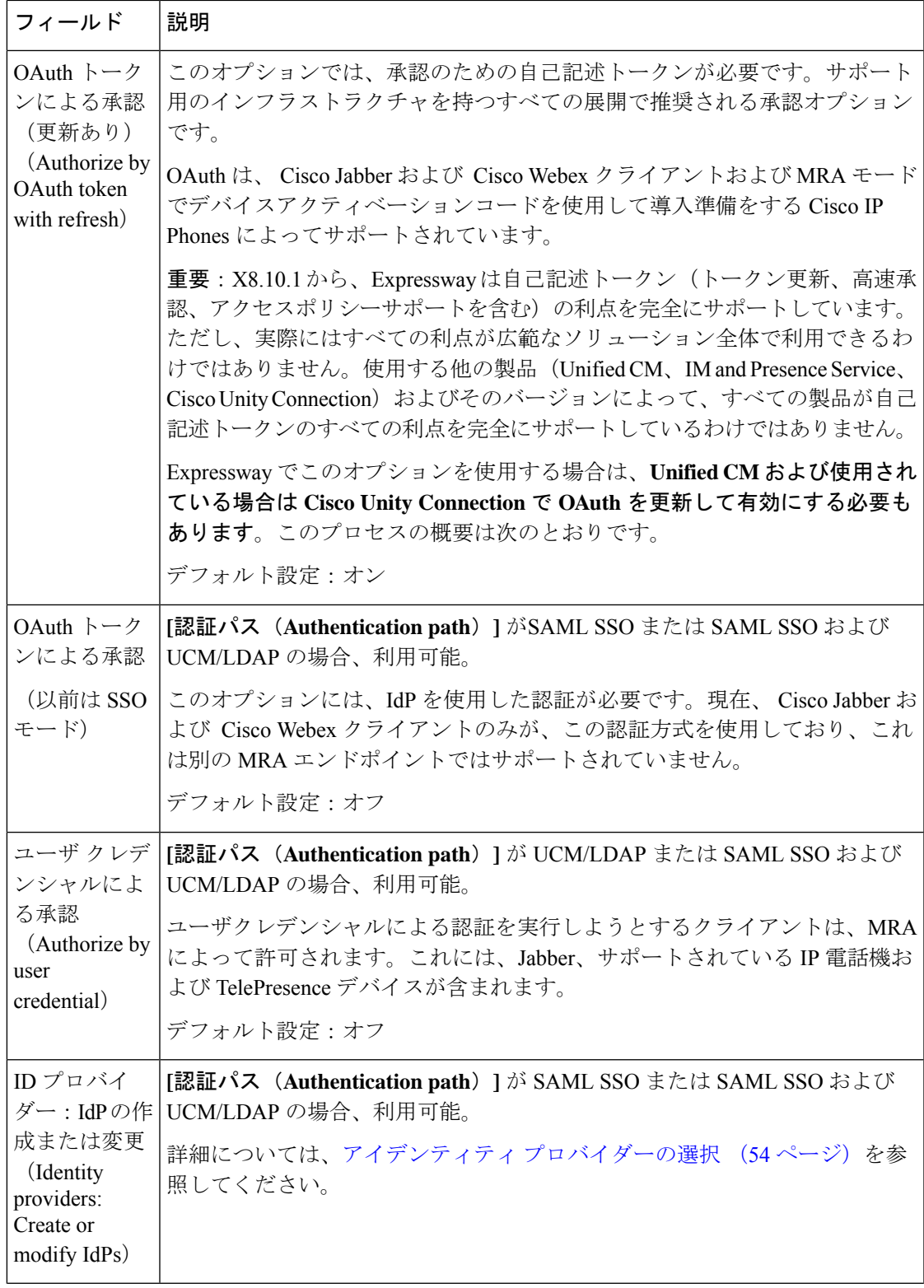

 $\overline{\phantom{a}}$ 

I

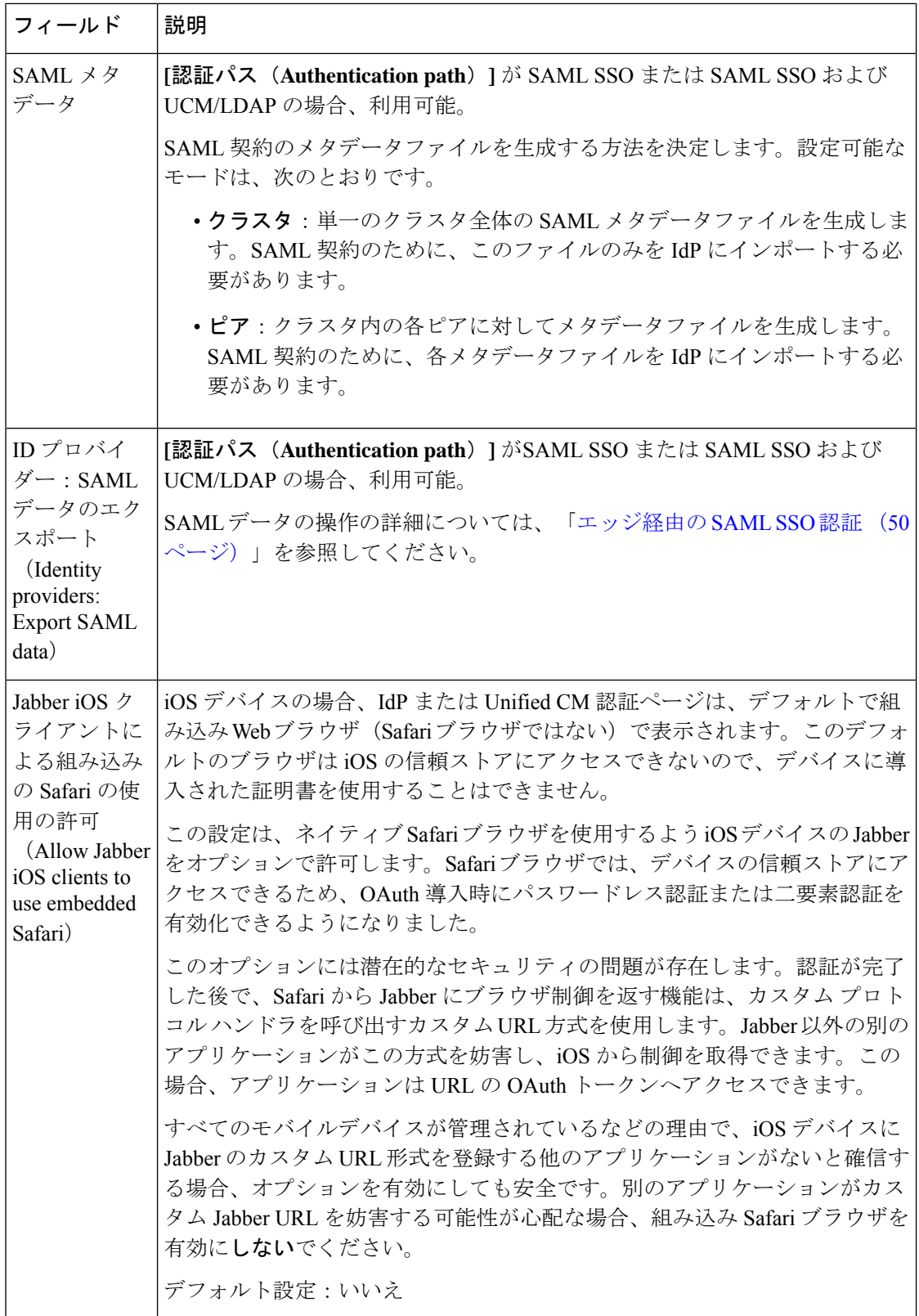

 $\mathbf I$ 

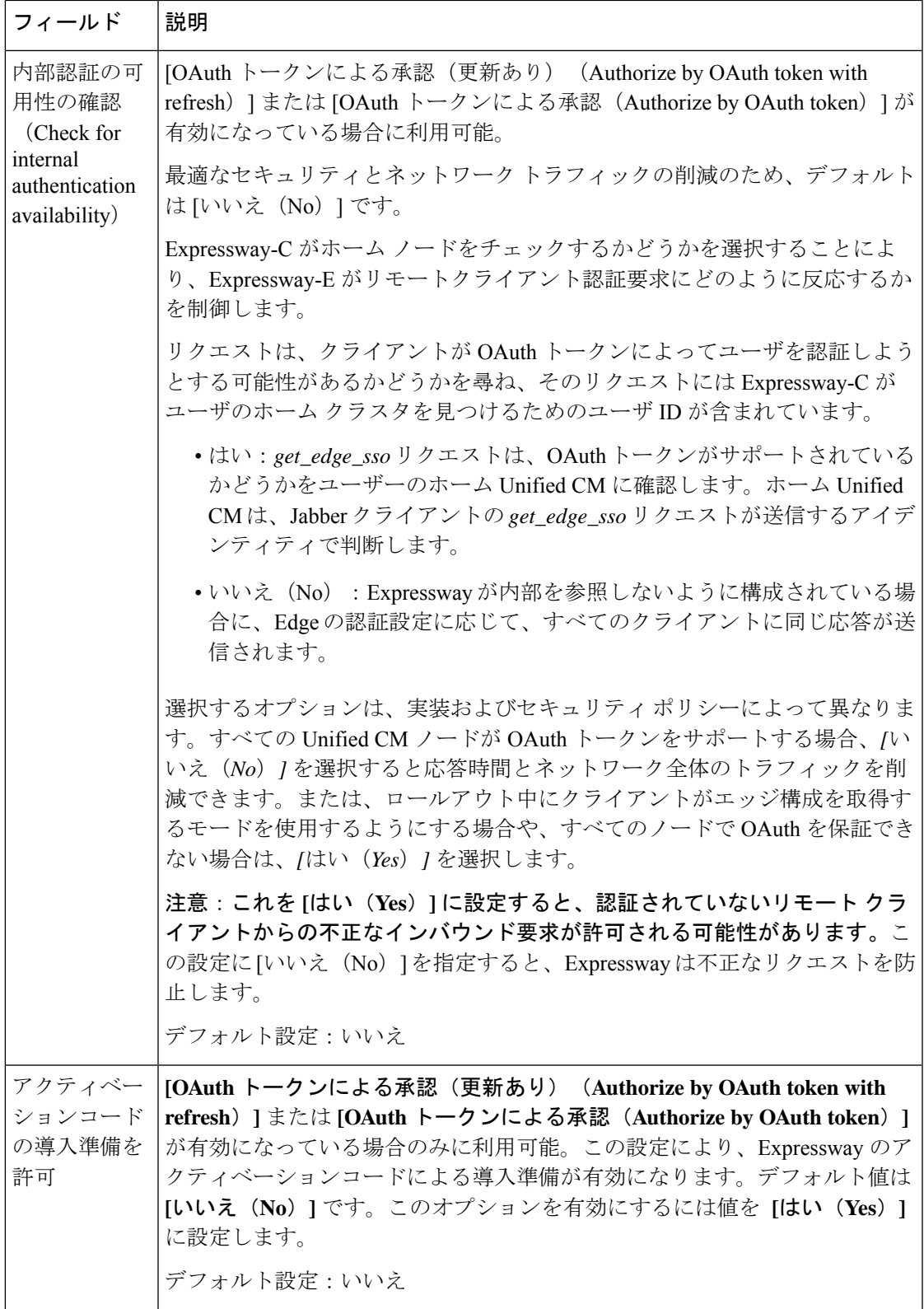

 $\overline{\phantom{a}}$ 

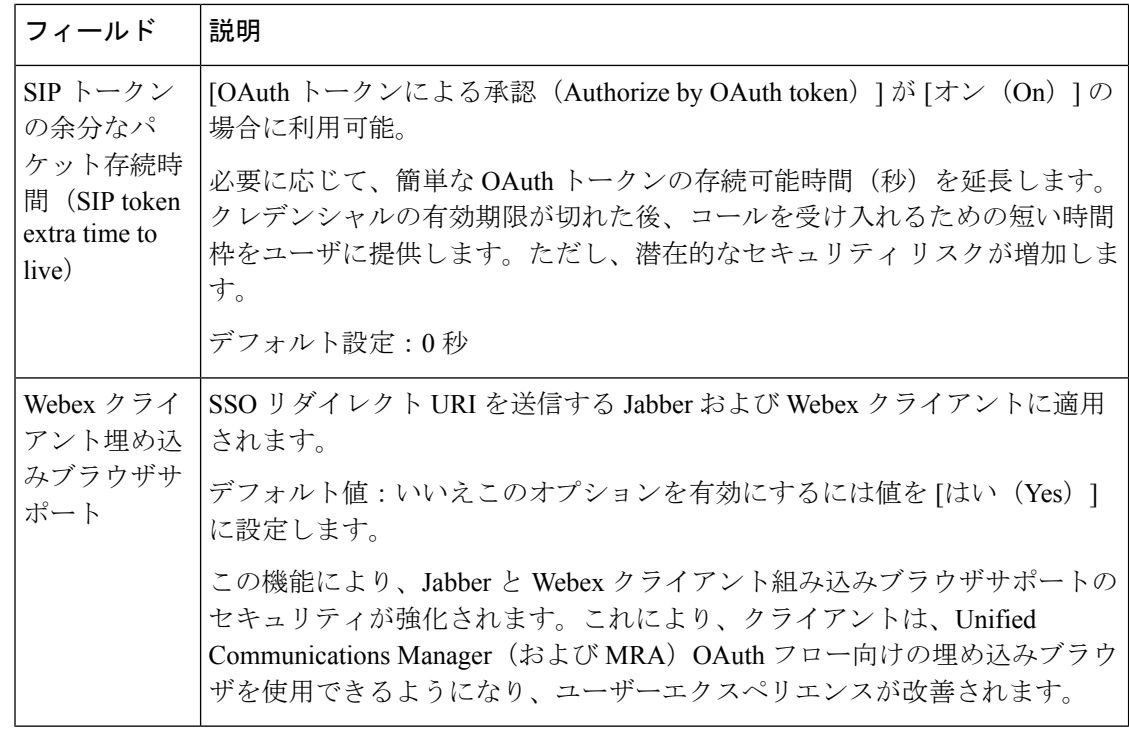

Expressway では、Unified CM サーバーがサポートする認証方法を確認できます。使用中 のバージョン番号が表示されます。 (注)

Expressway で、**[**構成(**Configuration**)**]** > **[Unified Communications]** > **[Unified CM**サー バー(**Unified CM servers**)**]**の順に選択します。

## エッジ経由の **SAML SSO** 認証

SAMLベースのSSOは、UnifiedCommunicationsサービスリクエストを認証するためのオプショ ンです。要求は、企業ネットワーク内、または(ここで説明されているように)外部からMRA 経由で Unified Communications サービスを要求するクライアントから発信されます。

エッジ経由の SAML SSO 認証には、外部アイデンティティ プロバイダー (IdP) が必要です。 その認証は、エッジでの Expressway ペアのセキュアなトラバーサル機能と、内部のサービス プロバイダーと外部で解決可能なアイデンティティ プロバイダー (IdP) との間の信頼関係に 依存します。

エンドポイントは VPN 経由で接続する必要はありません。これらは、複数の Unified Communications サービスにアクセスするために、1 つのアイデンティティと 1 つの認証メカニ ズムを使用します。認証は IdP によって所有され、 Expressway の認証も内部 Unified CM サー ビスもありません。

Expressway は、SAML SSO を使用した 2 種類の OAuth トークン認証をサポートします。

•シンプル(標準)なトークン。これらは常に SAML SSO 認証を必要とします。

• 更新を伴う自己記述トークン。これらは、Unified CM ベースの認証でも機能します。

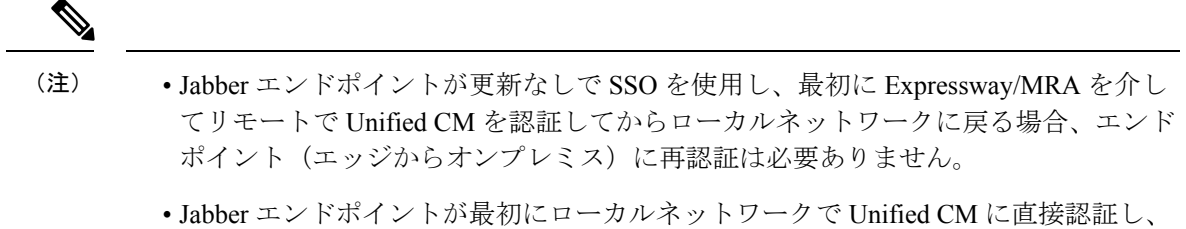

次に Expressway/MRA を使用して Unified CM にリモートでアクセスする場合、エン ドポイント(オンプレミスからエッジ)に再認証が必要です。

## 簡易 **OAuth** トークン認証について

#### 前提条件

- Cisco Jabber 10.6以降。Jabberクライアントは、モバイルおよびリモートアクセス(MRA) を介する OAuth トークン認証をサポートする唯一のエンドポイントです。
- Cisco Unified Communications Manager 10.5 (2) 以降
- Cisco Unity Connection 10.5 (2) 以降
- Cisco Unified Communications Manager IM and Presence Service 10.5(2) 以降

#### 仕組み

Cisco Jabber は、ユニファイド コミュニケーション サービスを要求する前に、組織のネット ワーク内にあるかどうかを判定します。Jabber がネットワークの外側にいる場合は、ネット ワークのエッジにあるExpressway-Eからサービスを要求します。認証がエッジで有効な場合、 Expressway-E はユーザーを認証するために署名した要求を使用して Jabber を IdP にリダイレク トします。

IdP は、クライアント自体を識別するためにクライアントにチャレンジを行います。このアイ デンティティが認証されると、IdP は、Jabber のサービスリクエストを、アイデンティティが 本物であるという署名済みアサテーションを付けて、Expressway-E にリダイレクトします。

Unified Communications サービスが、IdP と Expressway-E を信頼すると、サービスを Jabber ク ライアントに提供します。

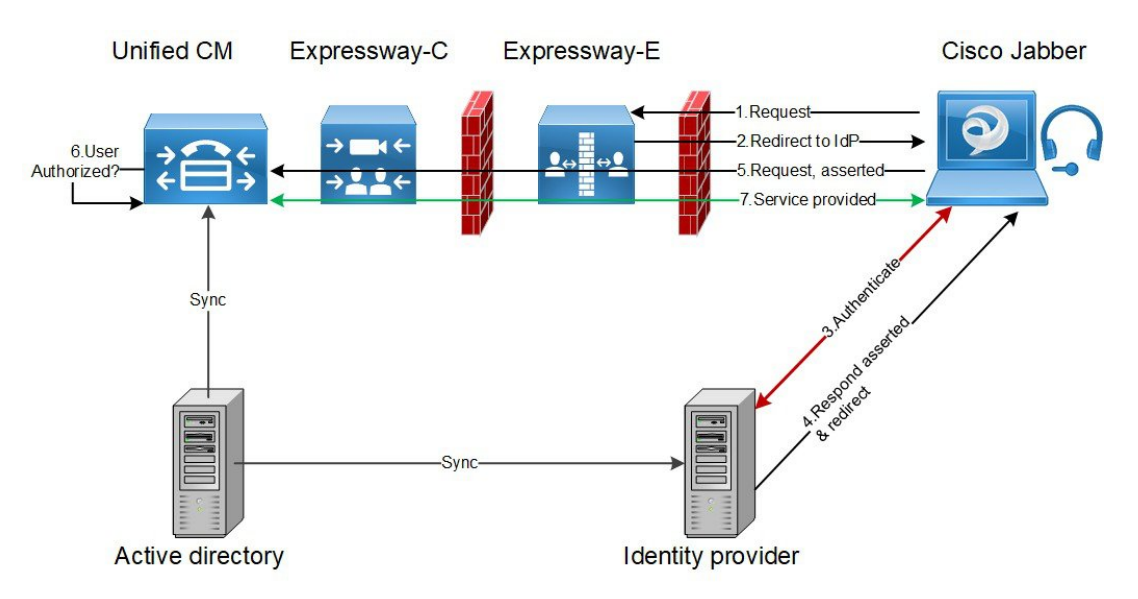

図 **<sup>14</sup> :** オンプレミス **UC** サービスに対するシンプルな **OAuth** トークンベースの承認

## 更新を伴う自己記述 **OAuth** トークン承認について

Expressway は、X8.10.1 からの MRA 承認オプションとしての自己記述トークンを使用してサ ポートします。(**[OAuth** トークンによる承認(更新あり)(**Authorize by OAuth token with refresh**)**]** を **[**はい(**Yes**)**]** に設定します。)自己記述トークンには、次のように大きな利点 があります。

- トークン更新機能により、ユーザーは繰り返し再認証する必要がありません。
- 迅速な承認。
- アクセスポリシーのサポート。Expressway は、Unified CM のユーザーに適用された MRA アクセスポリシー設定を強制できます。
- ローミングのサポート。トークンはオンプレミスでもリモートでも有効なので、ローミン グユーザーはオンプレミスとオフプレミスの間を移動する場合に再認証する必要がありま せん。

Expressway は、特に Cisco Jabber ユーザーを円滑に進めるため、自己記述トークンを使用しま す。モバイルまたははリモートのJabberユーザーは、ローカルネットワーク(オフプレミス) から離れていても認証できます。ユーザーが元々オンプレミスで認証していた場合、後でオフ プレミスに移動した場合に再認証する必要はありません。同様に、ユーザーがオフプレミスで 認証した後にオンプレミスに移動した場合、ユーザは再認証する必要はありません。どちらの 場合も、構成されたアクセストークンまたは更新トークン制限の対象となり、再認証が適用さ れる可能性があります。

Jabber iOS デバイスを使用するユーザーの場合、自己記述トークンでサポートされている高速 度が、Apple Push Notifications (APN)の Expressway サポートを最適化します。

自己記述トークン承認をサポートするために必要なインフラストラクチャがあることを前提と して、すべての展開に対して自己記述トークン承認を推奨します。適切な Expressway 構成に

従い、Jabberクライアントが、自己記述トークンを提示した場合、Expresswayは単純にトーク ンを確認します。パスワードまたは証明書ベースの認証は必要ありません。構成された認証パ スが外部IdPによるものか、またはUnifiedCMによるものかにかかわらず、トークンはUnified CM によって発行されます。コールフロー内のすべてのデバイスが自己記述トークン承認用に 構成されている場合、自己記述トークン承認が自動的に使用されます。

Expressway-C は、トークン認証を実行します。これにより、認証と認証設定が Expressway-E で公開されるのを回避します。

#### 前提条件

- Expressway は、すでに Cisco Jabber に対してモバイルおよびリモートアクセスを提供して います。
- コール フロー内の他のすべてのデバイスも同様に有効化されます。
- •次の最小製品バージョン(またはそれ以降)がインストールされている。
	- Expressway X8.10.1
	- Cisco Jabber iOS 11.9

最大 Jabber デバイスを保持していて、その一部が古いソフトウェアバージョンの場 合、古いソフトウェアバージョンは、単純なOAuthトークン認証を使用します(SSO と IdP が設定されていることが前提)。

- Cisco Unified Communications Manager 11.5(SU3)
- Cisco Unified Communications Manager IM and Presence Service 11.5(SU3)
- Cisco Unity Connection 11.5(SU3)
- 自己記述認証が Cisco Expressway-C(**[OAuth**トークン(更新あり)(**OAuth token with refresh**)**]** 設定で認証)および Unified CM および/または IM and Presence Service(**OAuth with Refresh Login Flow** 企業パラメータ)でオンであることを確認します。
- Expressway で定義した Unified CM ノードを更新する必要があります。これにより、 Expressway がトークンを復号化する Unified CM からキーをフェッチできます。

### **OAuth** トークンの前提条件

このトピックでは、OAuthトークンに関して展開が満たす必要のある前提条件について説明し ます。

#### **Expressway Pair** 上

- Expressway-E と an Expressway-C はネットワークエッジで連携するように構成されていま す。
- Unified Communications トラバーサルゾーンは、Expressway-C と Expressway-E の間で構成 されています。
- OAuth 経由でアクセスする SIP ドメインは、Expressway-C で構成されています。
- Expressway-C では MRA が有効化されており、必要な Unified CM リソースが検出されてい ます。
- 必要な Unified CM リソースは、Expressway-C の HTTP 許可リストにあります。
- 複数の展開を使用する場合、OAuth がアクセスする Unified CM リソースは、Jabber クライ アントからコールされるドメインと同じ展開にあります。

#### **Cisco Jabber** クライアント上

- クライアントは、正しいドメイン名/SIPURI/チャットエイリアスを使用して内部サービス を要求するように構成されている。
- デフォルトブラウザは Expressway-E および IdP を解決できます。

#### **Unified CM** での手順

非 OAuth MRA クライアントやエンドポイントに関連付けられているユーザーは、Unified CM にログイン情報を保存しています。または、Unified CM は、LDAP 認証用に構成されていま す。

#### アイデンティティ プロバイダー上

IdP 証明書のドメインは、クライアントが IdP を解決できるように、ドメインネームシステム (DNS)で公開する必要があります。

#### アイデンティティ プロバイダーの選択

シスコ コラボレーション ソリューションは、SAML 2.0(セキュリティ アサーション マーク アップ言語)を使用して、ユニファイド コミュニケーション サービスを利用するクライアン ト用の SSO (シングル サインオン) を有効にします。

使用する環境に SAML ベース SSO を選択した場合は、次の点に注意してください。

- SAML 2.0 は、SAML 1.1 との互換性がないため、SAML 2.0 標準を使用する IdP を選択す る必要があります。
- SAMLベースのアイデンティティ管理は、コンピューティングとネットワーキング業界の ベンダーによって異なる方法で実装されています。したがって、SAML標準に準拠するた めの幅広く受け入れられている規制はありません。
- •選択した IdP の設定や管理ポリシーは、Cisco TAC (テクニカル アシスタンス センター) のサポート対象外です。IdP ベンダーとの関係とサポート契約を利用して、IdP を正しく 設定するアシストを受けてください。Cisco は IdP に関するエラー、制限、または特定の 設定に関する責任を負いません。

シスコ コラボレーション インフラストラクチャは、SAML 2.0 への準拠を主張する他の IdP と 互換性がある可能性もありますが、シスコ コラボレーション ソリューションでテストされて いるのは次の IdP だけです。

- OpenAM 10.0.1
- Active Directory Federation Services 2.0 (AD FS 2.0)
- PingFederate® 6.10.0.4

## **UC** アプリケーションで **OAuth** を構成する

Expressway でMRAを使用してOAuth認証を使用するには、Cisco Unified Communications Manager や Cisco Unity Connection(導入されている場合)などの内部 UC アプリケーションでも OAuth 認証を有効にする必要があります。

- ステップ **1** Expressway-Cで、MRAアクセス制御設定でOAuthトークンの更新が有効になっていることを確認します。
	- a) Expressway-C で、**[**構成(**Configuration**)**]** > **[Unified Communications]** > **[**構成(**onfiguration**)**]** > **[MRA** アクセス制御(**MRA Access Control**)**]** の順に選択します。
	- b) **[OAuth** トークンによる承認(更新あり)(**Authorize by OAuth token with refresh**)**]** チェックボック スをオンにします。
	- c) [保存 (Save) 1をクリックします。
- ステップ **2** Cisco Unified Communications Manager パブリッシャノードで、**OAuth Refresh Login Flow** 企業パラメータを 有効にします。
	- a) Cisco UnifiedCM Administrationから、**[**システム(**System**)**]** > **[**企業パラメータ(**EnterpriseParameters**)**]** を選択します。
	- b) **OAuth with Refresh Login Flow** パラメータを **[**有効(**Enabled**)**]** に設定します。
	- c) [保存 (Save) ] をクリックします。
	- Expressway が Cisco Unified Communications Manager とは異なるドメインで設定されている場合、 Cisco Unified Communications Manager 管理者は、Exp-C の関連するシステムドメインを追加するこ とにより、Exp-C ホスト名エントリを手動で FQDN に更新する必要があります。 (注)
- ステップ **3** Cisco Unity Connection で、OAuth 更新ログインを有効にし、Authz サーバーを構成します 。
	- a) Cisco Unity Connection Administration から、**[**システム設定(**System Settings**)**]** > **[**企業パラメータ**]** を選 択します。
	- b) **[SSO** および **OAuth** 設定**]** の下で設定を構成します。
	- c) **[**更新ログイン フローを使用した **OAuth**(**OAuth with Refresh Login Flow**)**]**エンタープライズ パラメー タ を **[**有効(**Enabled**)**]** に設定します。
	- d) [保存 (Save) ] をクリックします。
	- e) **[**システム設定(**System Setting**)**]** > **[Authz**サーバー(**Authz Server**)**]**の順に選択します。
	- f) 既存の構成を編集するか、新しい Authz サーバーを追加します。
	- g) Authz サーバー設定に **Cisco Unified Communications Manager** パブリッシャを追加します。

h) [保存 (Save) 1をクリックします。

#### 次のタスク

システムが必要な要件を満たしている場合は、Cisco Unified Communications Manager で SIP OAuth モードを有効にします。

### **SIP OAuth** モードの設定

この手順を使用して、Cisco Unified Communications Manager で SIP OAuth モードを有効にしま す。SIPOAuthモードは、安全なSIP回線シグナリングが必要であり、システムがそれをサポー トしている場合にお勧めします。

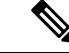

X14.0 リリースから、SIP OAuth モードは 7800 および 8800 シリーズの Cisco IP Phone で サポートされます。SIPOAuthモードの詳細情報に関しては、『*CiscoUnifiedCommunications Manager* の機能構成ガイド』の「「SIP OAuth モードの構成」」章を参照してください。 (注)

#### 始める前に

Cisco Unified Communications Manager で、OAuth 更新ログインを有効にする必要があります。 これは、**OAuth with Refresh Login Flow** 企業パラメータを **[**有効(**Enabled**)**]** にすることで設 定できます。

ステップ **1** SIP OAuth を使用するサーバーごとに、SIP OAuth ポートを設定します。

- a) Cisco Unified CM Administration で、**[**システム(**System**)**]** > **[Cisco Unified CM]** の順に選択します。
- b) **[TCP**ポート設定(**TCP Port Settings**)**]** を設定します。
- c) [保存 (Save) ] をクリックします。
- ステップ **2** Expressway-C への OAuth 接続の構成方法
	- a) Cisco Unified CM Administration で、**[**デバイス(**Device**)**]** > **[Expressway-C]**の順に選択します。
	- b) **[**新規追加(**Add New**)**]** をクリックします。
	- c) Expressway-C アドレスの追加
	- d) [保存 (Save) ] をクリックします。
- ステップ **3** SIP OAuth モードを有効にする方法
	- a) ノードで、コマンド ライン インターフェイスにログインします。
	- b) utils sipOAuth-mode enable の CLI コマンドを実行します。
- ステップ **4 Cisco CallManager** サービスを再起動する方法
	- a) Cisco Unified Serviceability で、**[**ツール(**Tools**)**]** > **[**コントロールセンター **-** 機能サービス(**Control Center - Feature Services**)**]**の順に選択します。
	- b) **[**サーバ(**Server**)**]** ドロップダウン リストからサーバを選択します。
- c) **Cisco CallManager** サービスを確認し、[再起動(Restart)] をクリックします。
- d) エンドポイントが SIP OAuth モードで登録する各ノードを再起動します。
- ステップ **5** 電話機セキュリティプロファイルで OAuth 認証を有効化します。
	- a) Cisco Unified CM Administration で**[**システム(**System**)**]** > **[**セキュリティプロファイル(**Security Profile**)**]** > **[**電話機セキュリティプロファイル(**Phone Security Profile**)**]**の順に選択します。
	- b) **[**検索(**Find**)**]** をクリックして、MRA エンドポイントに関連付けられているプロファイルを選択しま す。
	- c) [OAuth 認証の有効化(Enable OAuth Authentication)] チェックボックスをオンにします。
	- d) ICE Media Path Optimization を使用している場合は、**[**デバイスセキュリティモード(**Device Security Mode**)**]** を **[**暗号化(**Encrypted**)**]** に設定し、**[**転送タイプ(**Transport Type**)**]** を **[TLS]** に設定しま す。
	- e) [保存 (Save) ] をクリックします。

### **SAML SSO** の設定

モバイルおよびリモートアクセス用に Cisco Expressway で SAML SSO を設定する場合は、次の タスクを実行します。

#### 始める前に

- 内部 UC アプリケーション用に SAML SSO を構成します。詳細については、『シスコ ユ ニファイド コミュニケーション ソリューション用*SAMLSSO*導入ガイド』を参照してくだ さい。
- Expressway-C の MRA アクセス制御設定では、**[**認証パス(**Authentication path**)**]** フィー ルドを**[SAMLSSO**認証(**SAMLSSOauthentication**)**]**または**[SAMLSSO**および**UCM/LDAP** (**SAML SSO and UCM/LDAP**)**]** に設定する必要があります。

## $\bigwedge$

- 次の変更では、SAML メタデータを更新する必要があります。 注意
	- Expressway の変更:Expressway-C 証明書、FQDN、クラスタの追加 (メタデータを送 信して再度インポート)
	- IDP の変更:FQDN、証明書、またはクライアントとの信頼関係に影響を与えるもの (最新のメタデータを再インポート)
	- 手順

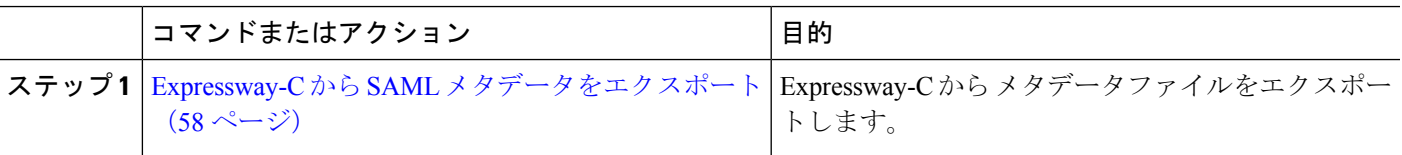

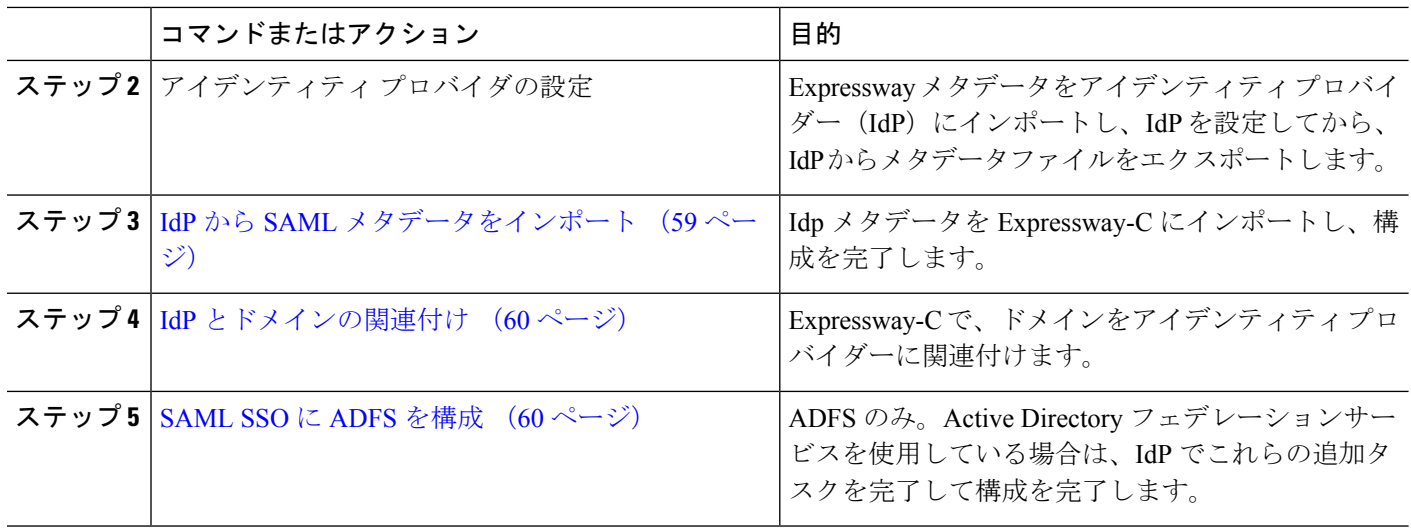

## **Expressway-C** から **SAML** メタデータをエクスポート

X12.5 から Cisco Expressway は、IdP との SAML 契約に対して単一のクラスタ全体のメタデー タファイルを使用することをサポートしています。以前は、Expressway-Cクラスタのピアごと にメタデータファイルを生成する必要がありました (たとえば、6 つのメタデータファイルな ど)。クラスタ全体のオプションの場合、Expressway-C プライマリ ピアでこの手順を実行しま す。

- SAML SSO 展開で次のいずれかの Expressway 設定を変更する場合は、メタデータをプラ イマリピアから再エクスポートし、メタデータを IdP に再インポートする必要がありま す。 (注)
	- プライマリピア
	- サーバー証明書
	- SSO 対応ドメイン
	- Expressway-E ピアの IP アドレスまたはホスト名

Expressway-CのSAMLメタデータをエクスポートする前に、Expressway-Cで、Expressway-E との有効な接続を確立する必要があります。 (注)

ステップ **1 [**構成(**Configuration**)**]** > **[Unified Communications]** > **[**構成(**Configuration**)**]** の順に選択します。 ステップ **2 [MRA**アクセス制御(**MRA Access Control**)**]** セクションの SAML メタデータリストでモードを選択しま す。

- クラスタ:単一のクラスタ全体のSAMLメタデータファイルを生成します。このファイルのみをSAML 契約の IdP にインポートする必要があります。
- ピア:クラスタ内の各ピアに対してメタデータファイルを生成します。SAML 契約に対して、各メタ データファイルを IdP にインポートする必要があります。Expressway が以前の SAML SSO 対応リリー スから 12.5 にアップグレードされると、[ピア(Peer)] オプションがデフォルトで選択されます。

新しい展開の場合、[SAMLメタデータ(SAMLMetadata)]モードは常にデフォルトで**[**クラスタ(**Cluster**)**]** に設定されます。

既存の展開の場合、以前の Expressway リリースで SAML SSO が無効になっている場合、モードはデフォ ルトで **[**クラスタ(**Cluster**)**]** になり、SAML SSO が以前に有効になっている場合は **[**ピア(**Peer**)**]** になり ます。

ステップ **3 [SAML**データをエクスポート(**Export SAML data**)**]** をクリックします。

このページには、接続された Expressway-E、またはクラスタの場合はすべての Expressway-E ピアが一覧さ れます。これは、これらのデータが、Expressway-C の SMAL メタデータに含まれるためです。

- ステップ **4** SAML メタデータに **[**クラスタ(**Cluster**)**]** を選択した場合は、**[**証明書の生成(**Generate Certificate**)**]** を クリックします。
- ステップ5 次の手順を実行します。
	- クラスタ全体のモードで、単一のクラスタ全体のメタデータファイルをダウンロードするには、**[**ダウ ンロード(**Download**)**]** をクリックします。
	- ピアごとのモードで、個々のピアのメタデータファイルをダウンロードするには、ピアの横にある**[**ダ ウンロード(**Download**)**]** をクリックします。すべてを .zip ファイルにエクスポートするには、**[**すべ てダウンロード(**Download All**)**]** をクリックします。
- ステップ **6** 生成されたファイルをコピーし、IdP に SAML メタデータをインポートする必要がある際にアクセスでき る安全な場所にペーストします。

## **IdP** から **SAML** メタデータをインポート

ステップ **1** Expressway-C で、**[**構成(**Configuration**)**]** > **[Unified Communications]** > **[**アイデンティティプロバイダー (**IdP**)(**Identity providers (IdP)**)**]** の順に選択します。

これを実行する必要があるのは、クラスタのプライマリ ピアのみです。

- ステップ **2 [SAML**から新しい**IdP**をインポート(**Import new IdP from SAML**)**]** をクリックします。
- ステップ **3 [SAML**ファイルをインポート(**ImportSAML file**)**]** コントロールを使用して、IdP から SMAL メタデータ ファイルを検索します。
- ステップ **4 [**ダイジェスト(**Digest**)**]** を必要な SHA ハッシュアルゴリズムに設定します。

Expressway はクライアントが IdP に提示する SAML 認証要求の署名にこのダイジェストを使用します。署 名アルゴリズムは、SAML 認証要求の署名を検証するために IdP で想定されているものと一致している必 要があります。

ステップ **5** [アップロード(Upload)] をクリックします。

Expressway-C は、IdP の通信を認証し、IdP に対する SAML 通信を暗号化できます。

メタデータをインポートした後は、**[**(**Configuration**)**]** > **[Unified Communications]** > **[**アイデン ティティプロバイダ(**IdP**)(**Identityproviders(IdP)**)**]**の順に選択し、IdP行を検索し、アクショ ン列で **[**ダイジェストの構成(**Configure Digest**)**]** をクリックすると署名アルゴリズムを変更でき ます。 (注)

## **IdP** とドメインの関連付け

ドメインの MRA ユーザーを IdP を介して認証する場合は、IdP にそのドメインを関連付ける 必要があります。少なくとも 1 つのドメインを関連付けるまで IdP は値を追加しません。

ドメインと IdP 間には多対 1 の関係があります。1 つの IdP を複数のドメインに使用できます が、各ドメインに関連付けられる IdP は 1 つだけです。

- ステップ **1** Expressway-C で、IdP リストを開き(**[**構成(**Configuration**)**]** > **[Unified Communications]** > **[**アイデンティ ティプロバイダー(**IdP**)(**Identity providers (IdP)**)**]**)、IdP がリストにあることを確認します。 IdP はそのエンティティ ID 別に表示されます。それぞれ関連付けられたドメインが ID の横に表示されま す。
- ステップ **2** IdP の行で **[**ドメインの関連付け(**Associate domains**)**]** をクリックします。

これにより、Expressway-C のすべてのドメインが一覧されます。IdP にすでに関連付けられているドメイ ンの横には、チェックマークが表示されます。また、リスト内の他のドメインに関連付けられている別の IdP がある場合は、IdP エンティティ ID も表示されます。

ステップ **3** この IdP に関連付けるドメインの横にあるチェックボックスをオンにします。

チェックボックスの横に、(転送)と表示されている場合、ドメインの既存の関連付けが解除され、この IdP にドメインが関連付けられます。

ステップ4 [保存 (Save) ] をクリックします。

選択したドメインがこの IdP に関連付けられます。

### **SAML SSO** に **ADFS** を構成

アイデンティティ プロバイダーに Active Directory フェデレーションサービス(ADFS)を使用 している場合は、ADFS でこれらの追加構成を完了します。

Expressway-Eの信頼当事者証明を作成後、各エンティティに一部のプロパティを設定し、Active Directory フェデレーションサービス (ADFS) が Expressway-E の期待通りに SAML 応答を作成 することを確認します。また、各信頼当事者証明にクレームルールを追加する必要がありま す。

ステップ **1** 応答全体に署名するようADFSを構成します。信頼当事者証明がADFSで作成されたら、WindowsPowerShell® で、各 Expressway-E <Name> に対して次のコマンドを実行します。

**Set-ADFSRelyingPartyTrust -TargetName "<Name>" -SAMLResponseSignature MessageAndAssertion**。<Name> は、ADFS で設定されている Expressway-E の 信頼当事者証明の名前に 置き換えてください。

- ステップ **2** 各信頼当事者証明にクレームルールを追加する。
	- a) **[**クレームルールの編集(**Edit Claims Rule**)**]** ダイアログを開き、AD 属性にクレームとして送信され る新規クレームルールを作成します。
	- b) 内部システムに対して OAuth ユーザーを識別するもの(通常は電子メールまたは SAMAccountName) に一致する AD 属性を選択します。
	- c) **[**進行中のクレームタイプ(**Outgoing Claim Type**)**]** として **uid** を入力します。

# セキュアトラバーサルゾーンの構成

Expressway-C と Expressway-E の両方で、タイプ「Unified Communications traversal」の暗号化 ゾーンを構成します。 Expressway-C と Expressway-E の両方で手順を完了します。

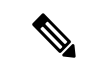

この構成は、TLS 検証モードはオンに設定され、メディア暗号化モードは [暗号化を強制 (Force encrypted)] に設定された状態で SIP TLS を使用する適切なトラバーサルゾーン (Expressway-C で選択した場合は、トラバーサルクライアントゾーン、Expressway-E で 選択した場合は、トラバーサルサーバーゾーン)を自動設定します。 (注)

### 始める前に

- Expressway-C と Expressway-E が互いの証明書を信頼していることを確認してください。 各 Expressway がクライアントとサーバの両方として機能すると同時に各 Expressway の証 明書がクライアントとサーバとして有効であることを確認する必要があります。証明書交 換要件の詳細については、「証明書の要件 (21 ページ)」を参照してください。
- Expressway は、CN ではなく、SAN 属性を使用して受信した証明書を検証することに注意 してください。
- H.323または暗号化されていない接続も必要な場合、別のトラバーサルゾーンペアを設定 する必要があります。
- ステップ **1** Expressway-C プライマリプアで、**[**構成(**Configuration**)**]** > **[**ゾーン(**Zones**)**]** > **[**ゾーン(**Zones**)**]**の順に 選択します。
- ステップ2 [新規 (New) ] をクリックします。

ステップ **3** 以下の表のフィールドを構成します。適切な Expressway サーバー(C または E)の設定を適用します。

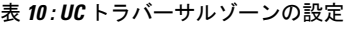

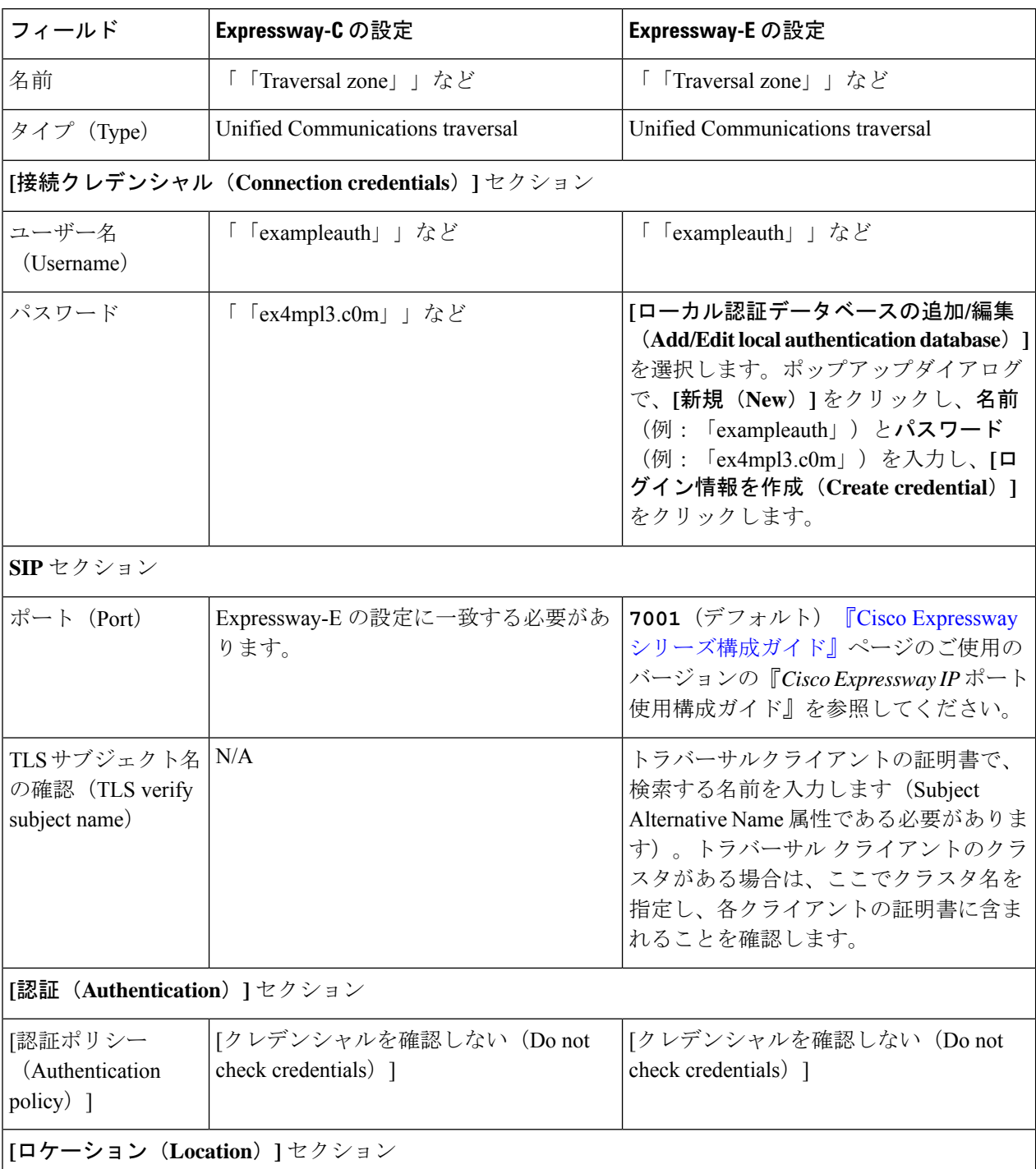
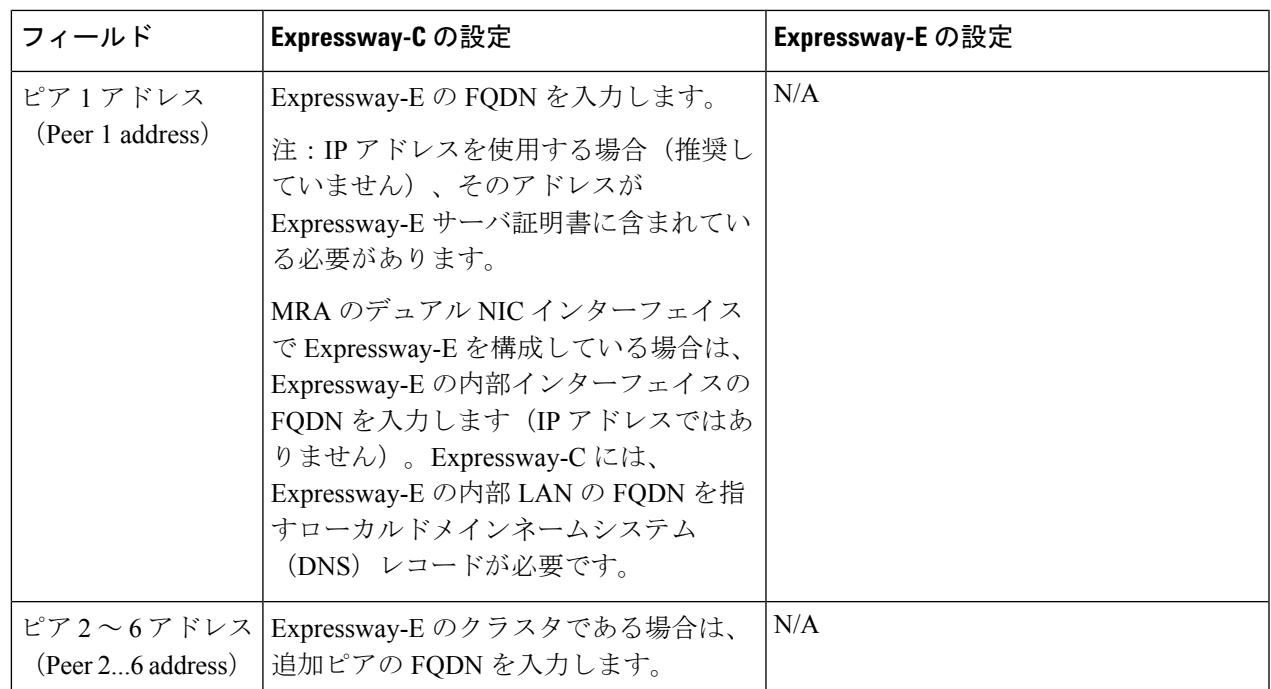

ステップ4 [ゾーンの作成 (Create zone) 1をクリックします。

ステップ **5** Expressway-E プライマリピアでこれらの手順を繰り返し、Expressway-E 列の設定を適用します。

## セキュア通信の構成

この展開には、Expressway-C と Expressway-E、および Expressway-E と企業外にあるエンドポ イント間のセキュア通信が必要です。これには、HTTP、SIP、および XMPP の暗号化された TLS 通信の義務化、および該当する場合は証明書の交換とチェックが含まれます。Jabber エン ドポイントは、UnifiedCMで保持されているログイン情報に対して検証される有効なユーザー 名とパスワードの組み合わせを提供する必要があります。すべてのメディアが SRTP で保護さ れます。

Expressway-C は、Expressway-C と検出された各 Unified CM ノード間で構成できないネイバー ゾーンを自動生成します。TCP ゾーンは常に作成されます。TLS ゾーンは、 Unified CM ノー ドがクラスタセキュリティモード(**[**システム(**System**)**]** > **[**企業パラメータ(**Enterprise Parameters**)**]** > **[**セキュリティパラメータ(**Security Parameters**)**]**)が *1*(混合)で構成され ている場合に作成されます(これにより、セキュアなプロファイルでプロビジョニングされた デバイスがサポートされます)。TLS ゾーンは、Unified CM が TLS 検証モードを有効になっ ている場合、**[TLS**検証モード(**TLS verify mode**)**]** が *[*オン(*On*)*]* の状態で構成されます。 これは、Expressway-Cが後続のSIP通信用のCallManager証明書を確認することを意味します。

Unified CM が混合モードでない場合、セキュアプロファイルは TCP を使用するようにダ ウングレードされます。 (注)

Unified CM パブリッシャ が Expressway に追加(または更新)された場合、Unified CM への Expressway ネイバーゾーンは、Unified CM が返す Unified CM ノードの名前を使用します。 Expressway は、これらの返された名前を使用して Unified CM ノードに接続します。その名前 がホスト名だけの場合

- その名前を使用してルーティング可能である必要があります
- これは、Expressway が Unified CM のサーバー証明書に公開されることを想定する名前で す

セキュア プロファイルを使用している場合、 Expressway-C の証明書に署名した認証局のルー トCAがCallManagerの信頼証明書(Cisco Unified OSの管理アプリケーションの**[**セキュリティ (**Security**)**]** > **[**証明書の管理(**Certificate Management**)**]**)としてインストールされているこ とを確認します。

## メディア暗号化

メディア暗号化は Expressway-C と Expressway-E 間、および企業外にある Expressway-E とエン ドポイント間のコールレッグで実行されます。

暗号化は、メディアが Expressway-C の B2BUA にパススルーするときに物理的に適用されま す。

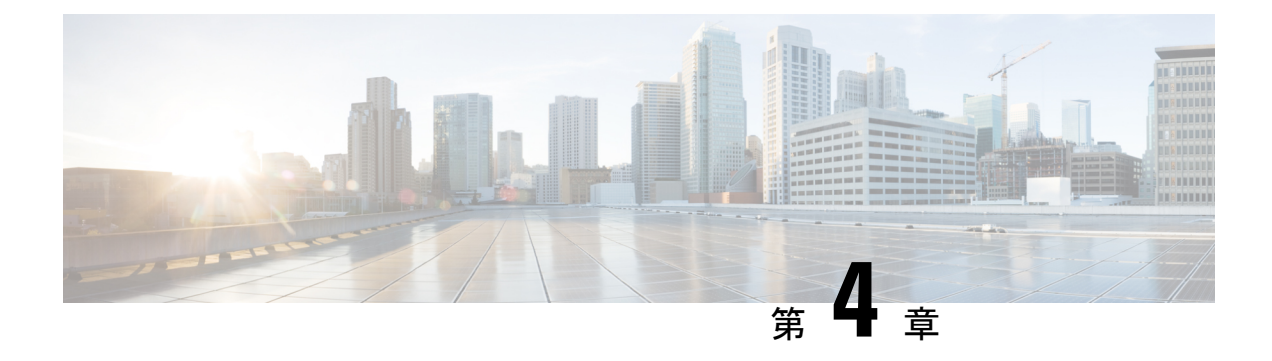

# **ICE** メディアパスの最適化

- ICE メディアパスの最適化 (65 ページ)
- ICE メディアパスの最適化の前提条件 (70 ページ)
- ICE メディアパス最適化のタスクフロー (71 ページ)
- ICE パススルーメトリックの使用 (76 ページ)

# **ICE** メディアパスの最適化

X12.5 から、Interactive Connectivity Establishment (ICE)Media Path Optimization がサポートさ れます。この機能により、MRAエンドポイントのメディアパスが最適化され、MRAに登録さ れたエンドポイントがエンドポイント間でメディアを直接渡すことができるため、WAN と Expressway サーバーをバイパスできます。

この機能は、ICEプロトコル (RFC [5245](https://tools.ietf.org/html/rfc5245))を使用します。ICE に関する背景情報は、 <https://www.cisco.com/c/en/us/support/unified-communications/expressway-series/products-maintenance-guides-list.html> にある 『*Cisco Expressway* 管理者ガイド』の「*ICE* と *TURN* サービスについて」項を参照して ください。

#### **ICE** の仕組み

Cisco Expressway X12.5 以前は、ICE は ICE エンドポイントの 1 つとして Cisco Expressway-C B2BUA のみサポートされていました。B2BUA がエンドポイントとして機能する場合、ICE 候 補はエンドポイントと B2BUA の間でネゴシエートされます。したがって、メディアは常に Cisco Expressway-E と Cisco Expressway-C を介してトラバースします。

次の図は、メディアパスを最適化するために ICE を使用しない MRA コールを示しています。 メディアは、Cisco Expressway-E と Cisco Expressway-C の両方を通過します。

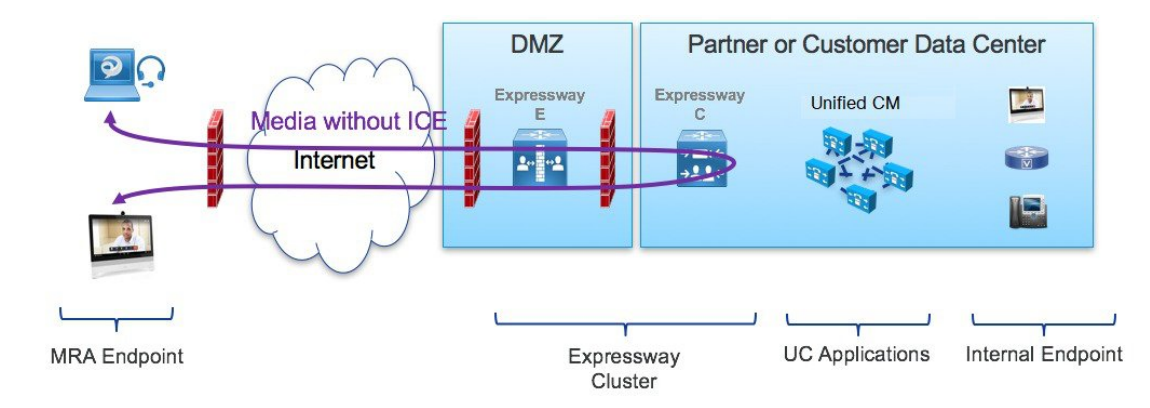

図 **15 : ICE** メディアパス最適化を使用しない **MRA** コールフロー

Cisco Expressway X12.5 で導入された ICE Media Path Optimization を使用すると、各エンドポイ ントは、SIP シグナリングをトラバースするゾーンを介して、ICE 候補を他のエンドポイント に渡すことができます。その結果、エンドポイントはICEプロトコルを使用して、メディアの 最適なパスをネゴシエートします。最適なパスは、次のいずれかです。

- ホストアドレス—NAT デバイスの背後にあるエンドポイントのホスト IP アドレスを表し ます。
- サーバー再帰アドレス—NAT デバイス上のエンドポイントのパブリックにアクセス可能 なアドレスを表します。
- リレーアドレス—TURNサーバーで構成されたエンドポイントのリレーアドレスを表しま す。

すべての ICE コールでは、最初にメディアが Cisco Expressway-E と Cisco Expressway-C を通過 し、ネゴシエートされたICE候補タイプに応じてメディアパスを切り替えます。これにより、 エンドポイントが ICE に対応していない場合でも、 Cisco Expressway は、従来のトラバーサル パスを使用して、中断することなくメディアを渡すことができます。

次のセクションでは、3 つの ICE 候補のそれぞれの MRA メディアパスを示します。

#### ホストアドレスを使用した **ICE** での **MRA** コールフロー

次の図は、メディアパスを確立するためにホストアドレスが使用される ICE を使用した MRA コールを示しています。エンドポイントは、ファイアウォールのない同じネットワーク内に存 在するため、メディアはホストアドレスを使用してエンドポイント間を直接通過します。

図 **16 :** ホストアドレスを使用した **ICE** での **MRA** コールフロー

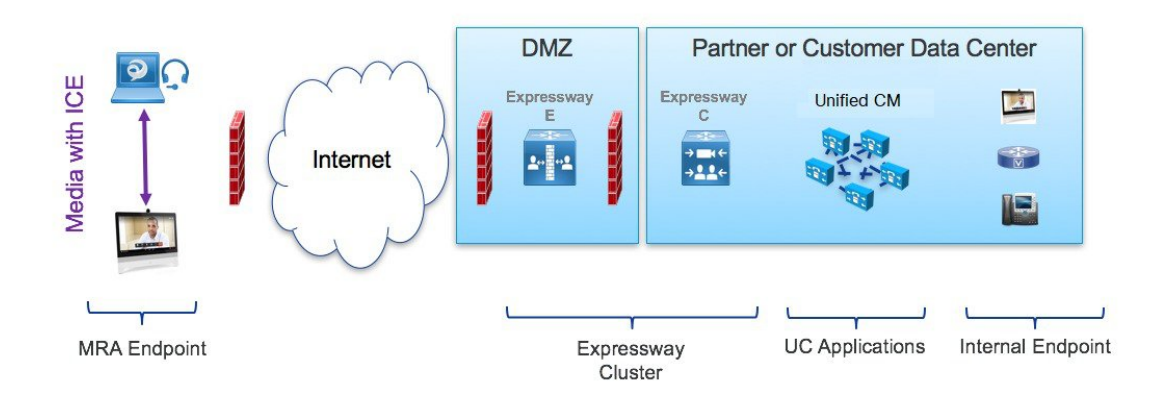

#### サーバー再帰アドレスを使用した **ICE** での **MRA** コールフロー

次の図は、両方のエンドポイントが異なるファイアウォールの背後にあるため、ホストアドレ スが使用されないようになっている ICE を使用した MRA コールを示しています。代わりに、 エンドポイントが異なるファイアウォールの背後にあるため、メディアはサーバー再帰アドレ スを使用してエンドポイント間を通過します。

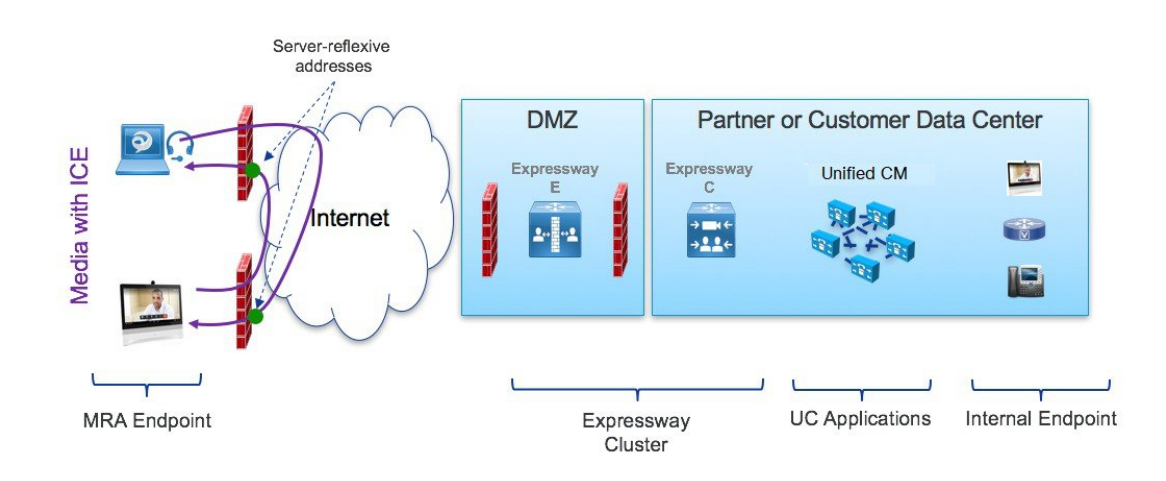

#### 図 **<sup>17</sup> :** サーバー再帰アドレスを使用した **ICE** での **MRA** コールフロー

#### リレーアドレスを使用した **ICE** での **MRA** コールフロー

対称 NAT を使用した展開など、ホストとサーバー再帰アドレスが正常にネゴシエートできな い場合、エンドポイントは ICE 最適化メディアパスとして TURN リレーを利用できます。次 の図は、エンドポイントが Cisco Expressway TURN サーバーのリレーアドレスを使用してエン ドポイント間でメディアを送信する、ICE を使用した MRA コールを示しています。

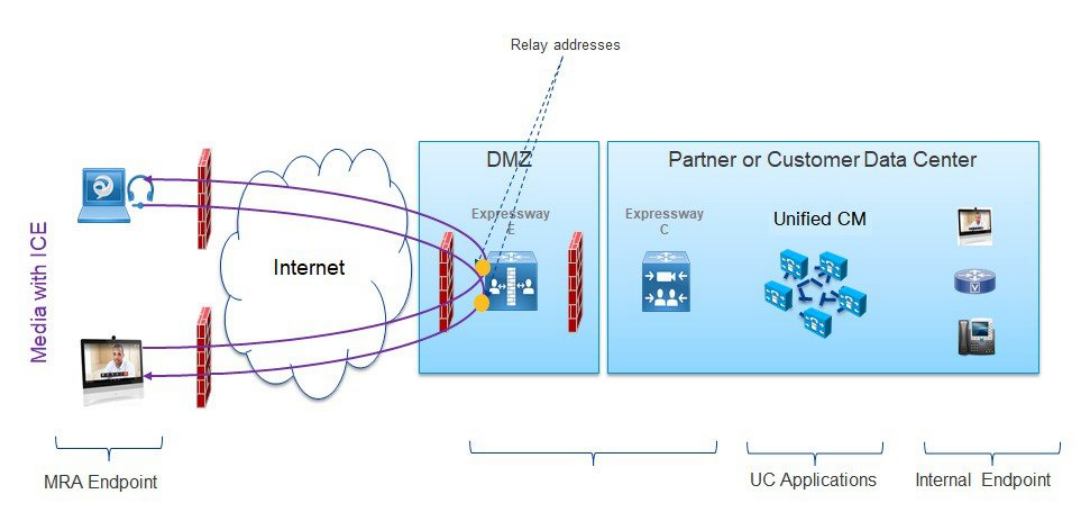

図 **18 :** リレーアドレスを使用した **ICE** での **MRA** コールフロー

### **Expressway-C** と **Unified CM** 間のシグナリングパスの暗号化

セキュリティと暗号化は、エンドポイント間の直接メッセージングを検討する際の重要な要素 です。MRA エンドポイントはインターネット経由でシグナリングとメディアを送信している ため、暗号化モードでの動作が強制されます。通常の MRA モード (ICE なし)では、エンド ポイントと Expressway-C の間では常に暗号化が必要ですが、Expressway-C と Unified CM の間 ではオプションです。これが可能な理由は、内部レッグが暗号化されていない場合、Expressway-C がメディアストリームを終了してパケットを復号化できるためです。

次の図は、暗号化が MRA エンドポイントと Expressway-C の間で強制され、内部ネットワーク ではオプションである、ICE パススルーを使用しない暗号化を示しています。MRA コールで は、各レッグで異なる暗号化キー(キー1とキー2)が交換され、Expressway-Cは2つのレッ グ間のメディアを復号化して再暗号化します。内部レッグが暗号化されていない場合、Unified CM への招待にキーは必要ありません。

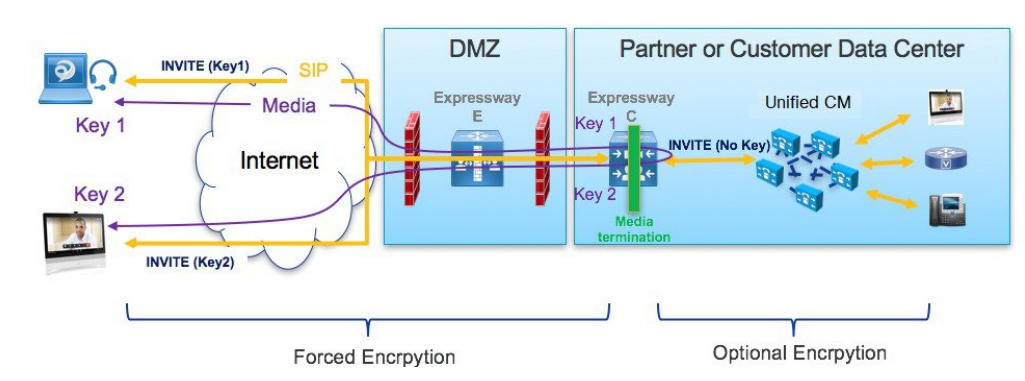

図 **19 : ICE** パススルーを使用しない暗号化

ただし、ICEパススルーモードでは、メディアパケットがExpressway-C経由ではなく直接相互 に送信されるため、エンドポイントはエンドツーエンドで暗号キーを交換できる必要がありま す。暗号キーが SIP メッセージに含まれる場合は常に、キーを保護するためにメッセージを

TLS 経由で送信する必要があります。暗号キーをエンドツーエンドで送信するには、SIP シグ ナリングパスをエンドツーエンドで暗号化する必要があるため、Expressway-C と Unified CM の間の内部レッグを暗号化する必要があります。シグナリングパスが暗号化されていない場 合、暗号キーはコールセットアップ中にドロップされます。

次の図は、Expressway-C と Unified CM の間のシグナリングレッグも暗号化される ICE パスス ルーで必要な暗号化を示しています。

図 **20 : ICS** パススルーによる暗号化

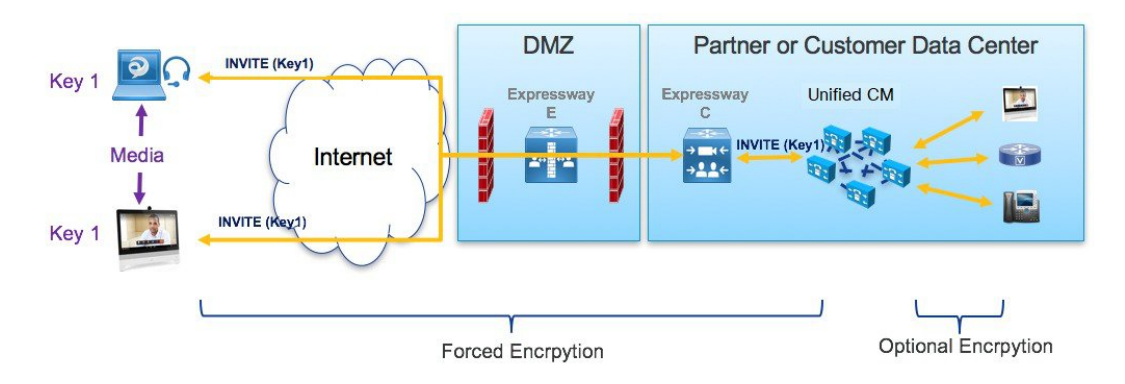

## サポートされるコンポーネント

#### **Cisco Expressway** ベースの展開

現在、ICE メディアパス最適化のサポートは MRA 展開にのみ存在します。次のサービス展開 ではテストもサポートもされていません。

- Cisco Webex ハイブリッドサービス
- Jabber Guest
- Collaboration Meeting Room (CMR) クラウド
- ビジネス間コール

#### **HCS** 展開

ICE パススルーを使用して、次の HCS 展開タイプで MRA コールのメディアパスを最適化でき ます。

- HCS 共有アーキテクチャ
- HCS 専用サーバーと HCS 専用インスタンス
- お客様所有のコラボレーション アーキテクチャ

(注) HCS コンタクトセンターは ICE パススルーをサポートしていません。

#### サポートされるコンポーネント

ICE メディアパスの最適化は、次のコンポーネントでサポートされています。

- HCS 11.5 以降 (HCS 展開用)
- Cisco Unified Communications Manager (Unified CM) 11.5 以降
- Cisco Expressway-C および Cisco Expressway-E X12.5 以降

#### サポートされるエンドポイント

MRA に登録されていて、ICE メディアパスの最適化が有効になっている場合、次の ICE 対応 エンドポイントは、メディアを相互に直接送信できます。

- Cisco Jabber クライアント、バージョン 12.5 以降、Unified Communications Manager 12.5 以 降の使用が前提
- Cisco IP Conference Phone 7832、バージョン 12.5(1) 以降
- Cisco IP Phone 7800 シリーズ(MRA 互換モデルのみ)、バージョン 12.5(1) 以降
- Cisco IP Phone 8800 シリーズ(MRA 互換モデルのみ)、バージョン 12.5(1) 以降
- Cisco TelePresence DX、MX、SX シリーズ、CE バージョン 9.6.1 以降

## **ICE** メディアパスの最適化の前提条件

ICE メディアパス最適化を使用して MRA エンドポイントを展開する場合、次の Cisco Unified Communications Manager の前提条件が存在します。

#### セキュアモードが **Unified CM** で実行されている必要がある

次のセキュアモードのいずれかが Cisco Unified Communications Manager で実行されていること が必須です。

- **SIPOAuth**モードは、それをサポートするエンドポイントに推奨されます。SIPOAuthモー ドは、以下に対してサポートされています。
	- Unified CM リリース 12.5(x) 以降の Cisco Jabber または Webex クライアント
	- Unified CM Release 14 以降の Cisco IP Phone 7800 または 8800 シリーズ
- ICE を使用して MRA 経由で SIP OAuth モードを展開していて、エンドポイントが SIP OAuthモードをサポートしていない場合は、混合モードを有効にする必要があります。こ

れには、サポートされていない Cisco IPPhone またはTelePresence デバイスが含まれます。 SIP OAuth モードを有効にしていない場合、または 12.5(x) 以前の Unified CM リリースを 実行している場合は、Cisco Jabber クライアントにも混合モードが必要です。

混合モードを有効にするには、パブリッシャノードで utils ctl set-cluster mixed-mode CLI コマンドを実行します。

#### **TLS** 暗号化を含む電話セキュリティプロファイル

ICE メディアパス最適化を使用するすべての MRA エンドポイントは、TLS で暗号化された電 話セキュリティプロファイルに関連付ける必要があります。電話セキュリティプロファイルに は、次を設定する必要があります。

- **[**デバイスセキュリティモード(**Device Security Mode**)**]** を **[**暗号化(**Encrypted**)**]** にする
- **[**転送タイプ(**Transport Type**)**]** を **[TLS]** にする
- **[OAuth**認証を有効化(**Enable OAuth Authentication**)**]** をオンにする(SIP OAuth モード を使用している場合)ー確認済み

さらに、UnifiedCMで混合モードが有効になっている場合、電話セキュリティプロファイル名 は FQDN の形式である必要があります。

#### 構成

SIP OAuth モードの構成方法については、「*Cisco Unified Communications Manager* 用構成ガイ ド」の「SIP OAuth モード」章を参照してください。

混合モードとTLS暗号化電話セキュリティプロファイルの構成方法については、「*CiscoUnified Communications Manager* 用セキュリティガイド」を参照してください。

# **ICE** メディアパス最適化のタスクフロー

次のタスクを実行して、MRA 展開用に ICE メディアパスの最適化を構成します。

手順

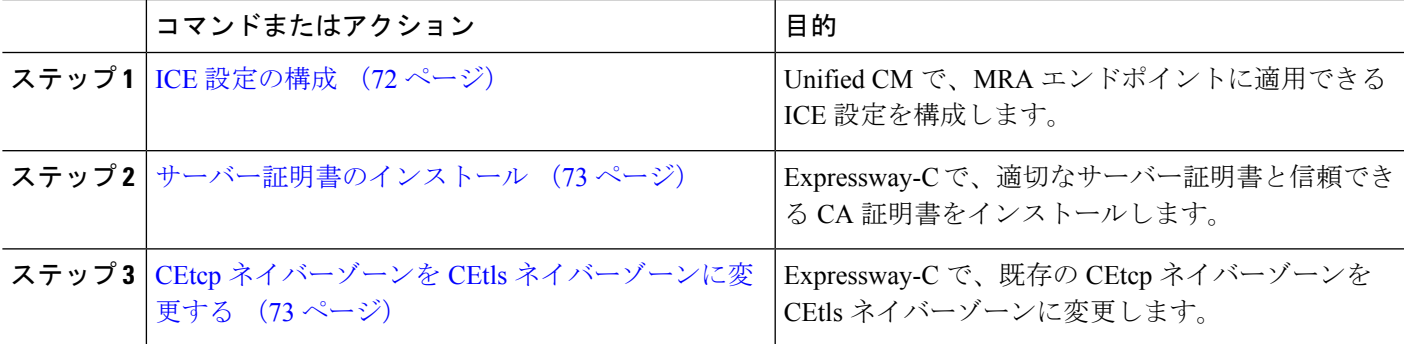

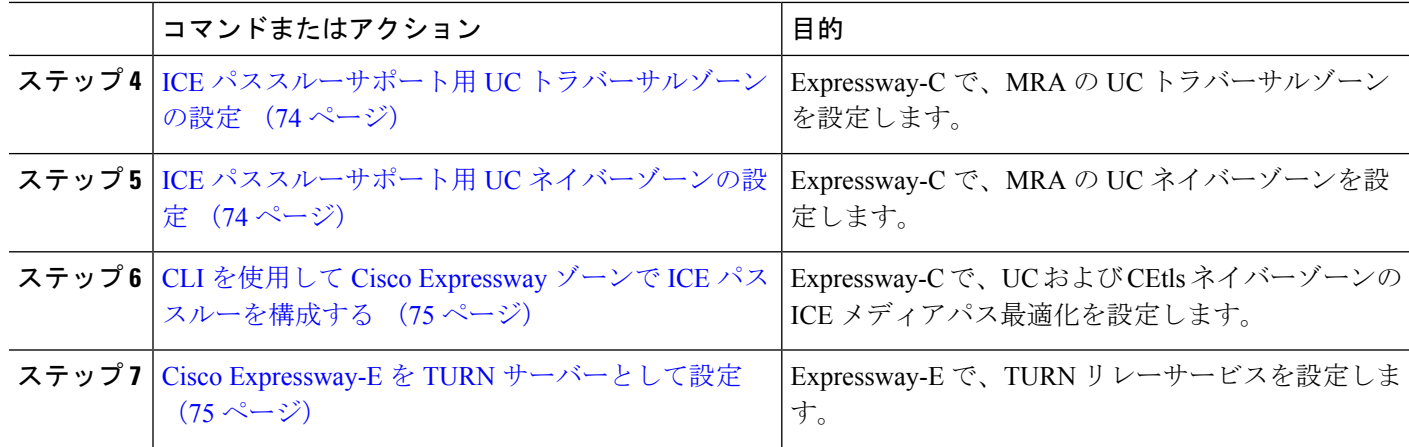

### **ICE** 設定の構成

Cisco Unified Communications Manager で、共通電話プロファイル内で ICE 設定を構成します。 これは、プロファイルを使用する MRA 電話のグループに適用できます。

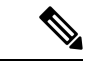

- 共通電話プロファイルを使用する代わりに、ICE設定は、製品固有の構成レイアウトの一 部として、以下の [Unified CM] 設定画面のいずれかで適用できます。矛盾する構成が存 在する場合、以下の優先順位によって、どの構成が電話機に適用されるかが決まります。 (注)
	- **1.** 電話機の構成—電話機ごとに ICE 設定を構成します。
	- **2.** 共通電話プロファイル—プロファイルを使用する電話機のグループに適用されるICE 設定を構成します。
	- **3.** 企業電話構成—これらの設定を使用する電話機にクラスタ全体に適用されるICE設定 を構成します。

使用する設定画面に関係なく、デフォルトではICEが有効になっており、ホストがデフォ ルトの候補として使用され、サーバーの再帰アドレッシングも有効になっています。た だし、Expressway-E リレー TURN サービスを使用するには、これらのいずれかのウィン ドウの ICE 設定で Expressway-E サーバーを指定する必要があります。

- ステップ **1** Cisco Unified CM Administration で、**[**デバイス(**Device**)**]** > **[**デバイス設定(**Device Settings**)**]** > **[**共有電話 プロファイル(**Common Phone Profile**)**]**の順に選択します。
- ステップ **2** 次のいずれかを実行します。
	- 新しいプロファイルを作成するには、[新規追加(Add New)] をクリックします。
	- **[**検索(**Find**)**]** をクリックし、既存のプロファイルを選択します。たとえば、デフォルトで新しい電 話機に割り当てられるデフォルトの標準共通電話プロファイルなどです。
- ステップ **3 Interactive Connectivity Establishment**(**ICE**)で、次の ICE 設定を構成します。
- **ICE**—これが [有効(Enabled)] になっていることを確認します。
- デフォルトの候補タイプー**[**ホスト(**Host**)**]** が推奨値です。
- サーバー再帰アドレス—**[**有効(**Enabled**)**]** に設定されていることを確認します。
- プライマリ **TURN** サーバーホスト名または **IP** アドレスーExpressway-E ノードの FQDN を入力して、 プライマリ TURN サーバーとして機能させます。
- セカンダリ **TURN** サーバーホスト名または **IP** アドレス—Expressway-E ノードの FQDN を入力して、 セカンダリ TURN サーバーとして機能させます。
- **TURN** サーバー転送タイプ—**[**自動(**Auto**)**]** が推奨値です。
- **TURN** サーバーユーザー名—Expressway-E サーバーにアクセスできるユーザー名を入力します。
- **TURN** サーバーパスワード—Expressway-E にアクセスするユーザーのパスワードを入力します。

ステップ4 [保存 (Save) ] をクリックします。

- ステップ **5** プロファイルを電話機に適用するには、次の手順を実行します。
	- a) **[**デバイス(**Device**)**]** > **[**電話機(**Phone**)**]** の順に選択します。
	- b) **[**検索(**Find**)**]** をクリックし、プロファイルを適用する電話機を選択します。
	- c) 作成する共通電話プロファイルを選択します。
	- d) [保存 (Save) ] をクリックします。

## サーバー証明書のインストール

ここでは、サーバー証明書のインストール手順を説明します。

ステップ **1** サーバー証明書の新しい証明書署名要求を生成します(**[**メンテナンス(**Maintenance**)**]** > **[**セキュリティ (**Security**)**]** > **[**サーバー証明書(**Server Certificate**)**]**)。

> 詳細については、『Expressway[構成ガイド』ペ](http://www.cisco.com/c/en/us/support/unified-communications/expressway-series/products-installation-and-configuration-guides-list.html)ージの『*CiscoExpressway*証明書作成と使用導入ガイド』を 参照してください。

ステップ **2** 証明書署名要求生成中、SubjectAlternateNames(SAN)のエンドポイントに関連付ける電話機セキュリティ プロファイルの名前を含めます。

詳細については、Expressway サーバーの証明書署名要求要件 (23 ページ)を参照してください。

ステップ **3** Cisco Expressway-C の信頼された証明機関から署名されたサーバー証明書をインストールします。

この証明書により、電話セキュリティ プロファイルを使用するエンドポイントは、 Cisco Expressway-C と Unified CM 間の TLS 接続を介して登録できます。

## **CEtcp** ネイバーゾーンを **CEtls** ネイバーゾーンに変更する

Cisco Expressway-C で、MRA 用にすでに構成されている 既存の CEtcp ネイバーゾーンを CEtls ネイバーゾーンに変更します。

#### 始める前に

UnifiedCMが次の有効になっている次のいずれかのモードでセキュアモードになっているかを 確認します。

• 混合モード

• SIP OAuth モード

- ステップ **1 [**構成(**Configuration**)**]** > **[Unified Communications]** > **[Unified CM**サーバー(**Unified CM servers**)**]** の順に 選択します。
- ステップ **2** 検出済みの Unified CM サーバーを選択し、**[**サーバーを更新(**Refresh Servers**)**]** をクリックして構成を更 新します。
- ステップ **3** Unified CM 状態が *TLS: Active* と表示されているかを確認します。

CEtcp ネイバーゾーンがまだ作成されていない場合は、Unified CM サーバーを追加してから、サーバーを 更新する必要があります。「Unified CM クラスタの追加 (42 ページ)」に進みます。

> UnifiedCMクラスタがセキュアモードの場合、Cisco Expressway-Cは構成不可のCEtlsネイバー ゾーンをそれ自体と検出した Unified CM ノードの間で自動生成します。詳細については、自 動生成されたゾーンと検索ルール (43ページ)を参照してください。

### **ICE** パススルーサポート用 **UC** トラバーサルゾーンの設定

この手順では、ICE パススルーをサポートするために UC トラバーサルゾーンを設定する方法 について説明します。

- ステップ **1** Cisco Expressway-C で、**[**構成(**Configuration**)**]** > **[**ゾーン(**Zones**)**]** > **[**ゾーン(**Zones**)**]**の順に選択しま す。
- ステップ **2** Cisco Expressway-E への Unified Communications ゾーンを選択します。
- ステップ **3** SIPペインで、**[ICE**パススルーサポート(**ICEPassthroughsupport**)**]**をオンに設定し、**[ICE**サポート(**ICE Support**)**]**をオフに設定します。
	- ICE パススルーサポートは、ICE サポートより優先されます。ベスト プラクティスとして、ICE パススルー サポートをオンにして ICE サポートをオフにすることをお勧めします。 (注)

## **ICE** パススルーサポート用 **UC** ネイバーゾーンの設定

この手順では、ICE パススルーをサポートするために UC ネイバーゾーンを設定する方法につ いて説明します。

- ステップ **1** Cisco Expressway-C で、**[**構成(**Configuration**)**]** > **[Unified Communications]** > **[Unified CM**サーバー(**Unified CM servers**)**]** の順に選択します。
- ステップ **2** サーバを選択します。
- ステップ **3** Unified CM サーバルックアップペインで**[ICE**パススルーサポート(**ICE Passthrough support**)**]** をオンに します。

## **CLI** を使用して **Cisco Expressway** ゾーンで **ICE** パススルーを構成する

CiscoExpresswayのICEパススルーオプションは、ゾーンごとにセットアップします。各Unified CM トラバーサル クライアント ゾーンおよび CEtls ネイバー ゾーンで ICE パススルーを有効 にする必要があります。

Web インターフェイスの代わりに CLI を使用して、ICE パススルーのゾーンを構成できます。

- ステップ **1 [**構成(**Configuration**)**]** > **[**ゾーン(**Zones**)**]** の順に選択し、Cisco Expressway-E への Unified CM トラバー サルゾーンをクリックします。
- ステップ **2** URL で、ゾーンの ID をメモします。たとえば、次の URL では、4 がゾーン ID です。

**https://expressway.example.com/editzone?id=4**

- ステップ **3** CEtls ネイバーゾーンに対して手順 1 と 2 を繰り返します。
- ステップ **4** 管理者として Cisco Expressway-C の CLI にログインします。
- ステップ **5** 次のコマンドを実行して、Unified CM トラバーサル クライアント ゾーンで ICE パススルーを有効にしま す。

xConfiguration Zones Zone <Unified Communication Traversal client zone ID> TraversalClient SIP Media ICEPassThrough Support: On

ステップ **6** 次のコマンドを実行して、CEtls ネイバーゾーンで ICE パススルーを有効にします。

xConfiguration Zones Zone <CEtls Neighbor zone ID> Neighbor SIP Media ICEPassThrough Support: On

### **Cisco Expressway-E** を **TURN** サーバーとして設定

TURN サーバーが実行されている Cisco Expressway-E サーバーを使用して、リレーアドレスを 検索し、サーバー再帰アドレスを取得できます。これは、通常 MRA に使用するクラスタの Cisco Expressway-Eですが、Cisco Expressway-Eサーバーである必要はありません。準拠してい る TURN サーバーを使用できます。

次の手順は、Cisco Expressway-E TURN サーバーで必要な構成をまとめたものです。

- ステップ **1** 次の設定で TURN サーバー(**[**構成(**Configuration**)**]** > **[**トラバーサル(**Traversal**)**]** > **[TURN]**)を構成し ます
	- **TURN** サービス:オンに設定。
	- **TCP 443 TURN** サービス:オフに設定。
	- **TURN** ポート多重化:オフに設定。このオプションは、大規模システムのみ利用できます。
	- **TURN** リクエストポート:デフォルト値を使用。中小規模のシステムの場合、デフォルトポートは 3478 です。大規模システムの場合、デフォルトポート範囲は 3478 から 3483 です。
		- 大規模システムの **[TURN**リクエストポート(**TURN request port**)**]** フィールドは、**[TURN** ポート多重化(**TURN port multiplexing**)**]** がオンに設定されている場合のみ利用できます。 (注)
	- **TURN** リクエストポート範囲開始:デフォルト値を使用。
	- **TURN**リクエストポート範囲終了:デフォルト値を使用。
		- **TURN** リクエストポート範囲開始と **TURN** リクエストポート範囲終了オプションは、大規模 システムの**[TURN**ポート多重化(**TURN port multiplexing**)**]**がオフに設定されている場合の み使用できます。 (注)
	- 委任されたログインチェック:デフォルト値を使用。
	- 認証レルム:デフォルト値を使用。デフォルト値は TANDBERG です。
	- メディアポート範囲開始:デフォルト値を使用。デフォルト値は 24000 です。
	- メディアポート範囲終了:デフォルト値を使用。デフォルト値は 29999 です。
- ステップ **2** TURN クライアントが TURN サーバーで認証するためのログイン情報(**[**構成(**Configuration**)**]** > **[**認証 (**Authentication**)**]** > **[**デバイス(**Device**)**]** > **[**ローカルデータベース(**Local database**)**]**)を構成します。
- **ステップ3** [保存 (Save) ] をクリックします。
- ステップ **4** TURNサーバーステータスが**[TURN**サーバーステータス(**TURN server status**)**]**で*[*アクティブ(*Active*)*]* に変更されたか確認します。

Cisco Expressway-E での TURN サービスの構成手順については、[https://www.cisco.com/c/en/us/support/](https://www.cisco.com/c/en/us/support/unified-communications/unified-communications-manager-callmanager/products-maintenance-guides-list.html) [unified-communications/unified-communications-manager-callmanager/products-maintenance-guides-list.html](https://www.cisco.com/c/en/us/support/unified-communications/unified-communications-manager-callmanager/products-maintenance-guides-list.html) の 『*Cisco Expressway* 管理者ガイド』の「*TURN* サービスの構成」項を参照してください。

## **ICE** パススルーメトリックの使用

このセクションでは、 Cisco Expressway で ICE パススルーのメトリックを使用する方法につい て説明します。

- Cisco Expressway-C で ICE パススルー メトリックを表示する
- collectd デーモンを使用してメトリクスを収集する
- 通話履歴で通話タイプを表示
- 帯域幅操作

## **Expressway-C** で **ICE** パススルーメトリックを表示

Expressway-C では、完了した ICE パススルーコールのメトリックデータを表示できます。ICE パススルーコールをルーティングするように構成されているサーバーごとに、さまざまなメト リックを使用できます。値は 24 時間ごとに更新されます。

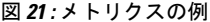

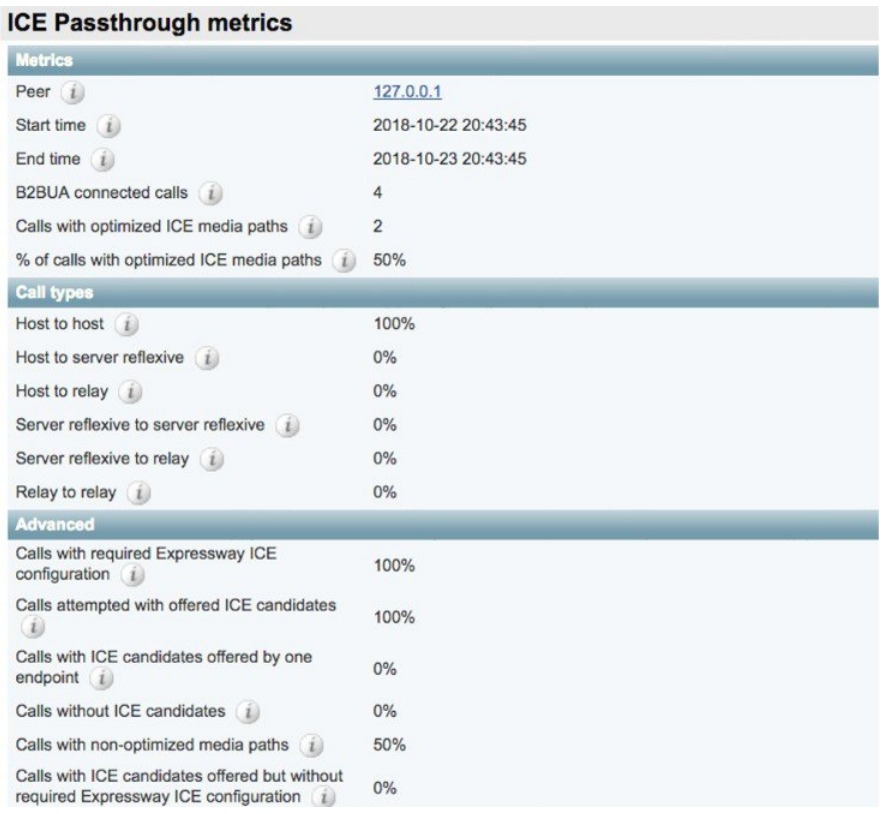

- **[**ピア(**Peer**)**]**フィールドには、各ノードのIPアドレスまたはホスト名が表示されます。
- 最新の 24 時間間隔のデータが表示されます。
- 各ピアアドレスは、そのノードの履歴に移動するリンクです。
- 間隔の開始時刻は、最新のサーバー再起動の時刻を反映しています。
- 各列には、個別のクラスタの情報が表示されます。

ステップ **1** Expressway-C で、**[**ステータス(**Status**)**]** > **[ICE**パススルーメトリック(**ICE Passthrough metrics**)**]** の順 に選択します。

このページは、これらのセクションで構成されています。

- メトリクス : 各ピアのメトリクスが表示される時間間隔。この間隔で、B2BUA 接続されたコールの 数、ICE コールの数、および B2BUA コールの合計に対する ICE の割合。N/A 値は、この 24 時間の間 隔中に ICE コールが処理されなかった場合に発生します。
- コールタイプ : 各コールタイプに対して、各コールタイプで発信された ICE コールの割合。
- 詳細:トラブルシューティングに役立つその他のメトリック。
- ステップ **2** フィールドの詳細な説明を表示するには、フィールド名の横にある **i** アイコンをクリックします。
- ステップ **3** 並べ替えるには、列名をクリックしてから、上矢印または下矢印をクリックして、その列でデータを並べ 替えます。
- ステップ **4 [CSV**にエクスポート(**Exportto CSV**)**]**をクリックして、表示しているページの値のスプレッドシートを 作成します。
- ステップ **5** クラスタの IP アドレスまたはホスト名をクリックして、そのクラスタの値の履歴を示す **[ICE** コールメト リック履歴(**ICE Call Metrics History**)**]** ページを表示します。
	- 各列には個別のパラメータが表示されます。
	- 各行には、異なる間隔の値が表示され、最新のものが最初に表示されます。
	- 各値は、パーセンテージではなくローバリューです。
	- このページには、最大 60 件のレコード(つまり、最新の 24 時間間隔で 60 件)を表示できます。

### **collectd** デーモンを使用したメトリック収集

ICEパススルーコールのメトリックを表示する代わりに、*collectd*デーモンを使用してメトリッ クを収集できます。収集のためのサーバーのセットアップに関する詳細は、『[Expressway](http://www.cisco.com/c/en/us/support/unified-communications/expressway-series/products-maintenance-guides-list.html)の保 [持および運用ガイド』](http://www.cisco.com/c/en/us/support/unified-communications/expressway-series/products-maintenance-guides-list.html)の『 *Cisco Expressway* 有用性ガイド』の「「システム メトリック コレ クションの導入」」項を参照してください。

### 通話履歴で通話タイプを表示

ICE パススルーコールの場合、コールタイプはコール履歴に表示されます。

ステップ **1** Cisco Expressway-Cで、**[**ステータス(**Status**)**]** > **[**コール(**Calls**)**]** > **[**履歴(**History**)**]**の順に選択します。 ステップ **2** 次のアクションのいずれかを選択します。

• **[**開始時刻(**Start Time**)**]** 列の値をクリックすると、通話詳細記録(CDR)が表示されます。

• **[**アクション(**Actions**)**]** 列でビューをクリックします。

ステップ **3 [ICE**パススルーコールタイプ(**ICE Passthrough call type**)**]** フィールドの値を検証します。

次の値を使用できます。

- *none*ー最適化されたメディアパスがコールに使用されていないことを示します。 Cisco Expressway B2BUA を使用してコールが処理され、接続されます。
- · host to host ーコール用に最適化されたメディアパスが、エンドポイントのホストアドレスを使用して 確立されたことを示します。
- · host to srvrflxーコール用に最適化されたメディアパスがエンドポイントのいずれかのホストアドレス およびサーバー再帰アドレスの間で確立されたことを示します。
- *host\_to\_relay*ーコール用に最適化されたメディアパスが別のエンドポイントの TURN リレーアドレス の間で確立されたことを示します。
- *srvrflx\_to\_srvrflx*ーコール用に最適化されたメディアパスがエンドポイントのサーバー再帰アドレスを 使用して確立されたことを示します。
- *srvrflx\_to\_relay*ーコール用に最適化されたメディアパスがエンドポイントのいずれかのサーバー再帰ア ドレスと別のエンドポイントの TURN リレーアドレスの間で確立されたことを示します。
- ·relay to\_relayーコール用に最適化されたメディアパスがエンドポイントのリレーアドレスを使用して 確立されたことを示します。
- ステップ **4** (任意) B2BUA コールレッグの詳細を確認するには、**[**コールコンポーネント(**Call components**)**]** セク ションで、B2BUA タイプを表示されているコールレッグを選択します。

## 帯域幅操作

ICE がネゴシエートされると、メディアが Cisco Expressway に移動し、メディア帯域幅が減少 します。**[**状態(**Status**)**]** > **[**帯域幅(**Bandwidth**)**]** > **[**リンク(**Links**)**]**ページに現在の帯域幅 が表示されていて、ICEが使用されている場合、現在の使用量の合計は、より少ない使用率を 表しています。

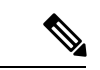

(注) 帯域幅の使用量には、TURN サーバーが使用する帯域幅は含まれません。

I

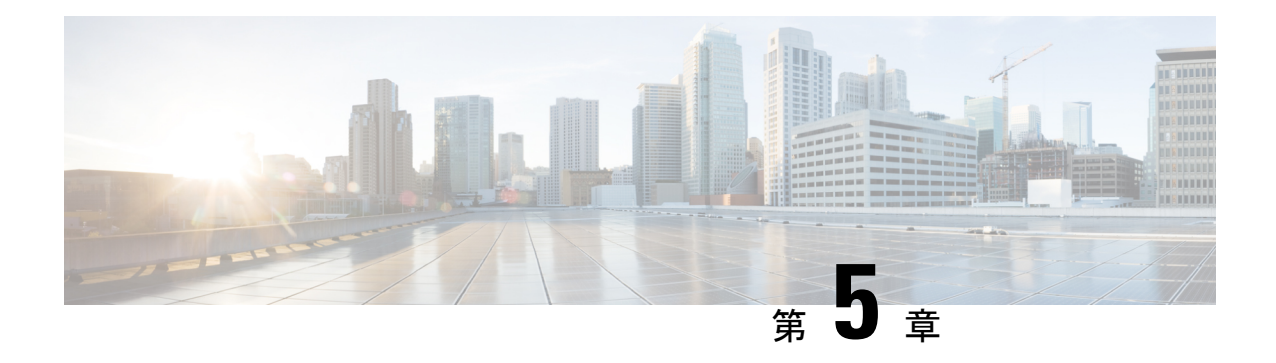

# 機能と追加構成

モバイルおよびリモートアクセスの基本設定が完了したら、この章を使用して MRA の機能と オプションの構成を構成します。

- 展開パーティション (81 ページ)
- MRA 経由のプッシュ構成 (83 ページ)
- ファストパス登録 (86 ページ)
- SIP パスヘッダーの有効化 (86 ページ)
- Unified CM と Expressway-C 間の SIP トランク (87ページ)
- MRA 経由の BiB レコード (88 ページ)
- HTTP 許可リスト (90 ページ)
- MRA 経由の Dial via Office-Reverse (94 ページ)
- マルチクラスタのベストプラクティス (96 ページ)
- マルチドメインのベストプラクティス (99 ページ)
- セッションの永続性, on page 105

# 展開パーティション

展開は、ドメインと 1 つ以上の Unified Communications サービスプロバイダー (Unified CM、 Cisco Unity Connection、IM and Presence Service ノードなど) を囲うために使用される抽象的な 境界です展開を複数にする目的は、モバイルおよびリモートアクセス (MRA) ユーザーが使 用できる Unified Communications サービスをパーティション化することです。よって、MRA ユーザーの異なるサブセットが同じ Expressway ペアを介してサービス一式にアクセスできま す。

10 以上の展開はお勧めしません。

展開、関連ドメインおよびサービスは、Expressway-C で構成されます。

追加の展開を作成し、実装しない限り、1つのプライマリ展開(名前を変更しなければ「デフォ ルト展開」と呼ばれる)は、自動ですべてのドメインとサービスを自動包囲します。このプラ イマリ展開は、名前を変更してもメンバーがいなくても削除できません。

モバイルおよびリモートアクセスを介したサービスをパーティション化するには、必要な数の 展開を作成します。それぞれに異なるドメインを関連付けたら、必要なUnifiedCommunications リソースを各展開に関連付けます。

1 つのドメインを 1 つ以上の展開に関連付けることはできません。同様に、各 Unified Communications ノードには、1 つの展開のみ割り当てることができます。

#### 例

2 つの Unified Communications インフラストラクチャを本運用 MRA 環境とステージング環境に それぞれ実装するとします。この実装には、3 つ目のセットとして機密通信用の独立した環境 も必要になる場合があります。

図 **22 :** ネットワーク外からアクセスする **Unified Communications** サービスをパーティション化する複数展開

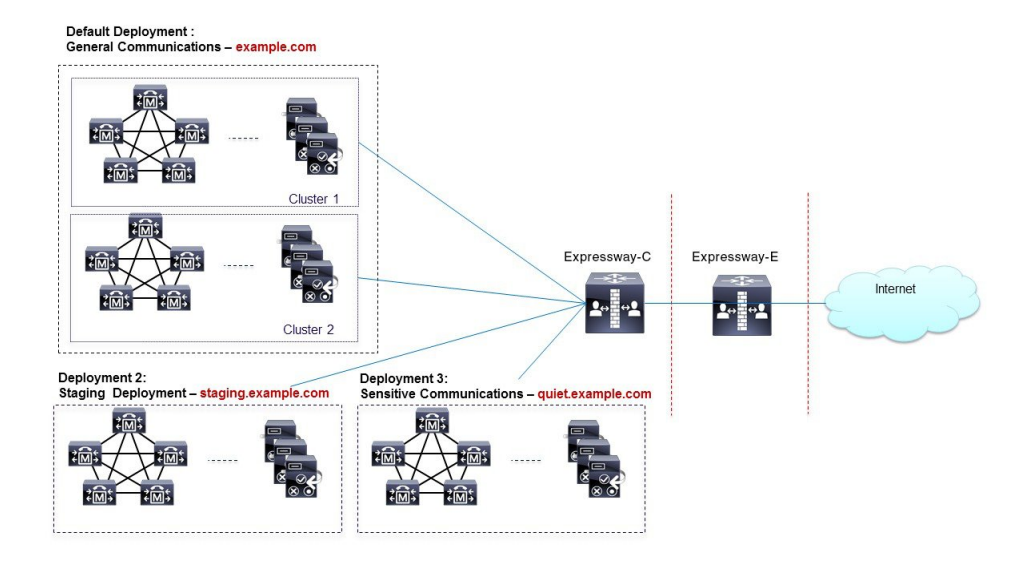

### **UC** サービスの展開パーティションの割り当て

複数の内部 UC クラスタがあり、境界を作成して内部 UC サービスを分割する場合は、このオ プションの手順を使用します。これが役立つ例の 1 つは、企業 UC サービス用のクラスタと 2 つ目のステージングクラスタがある場合です。

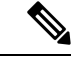

新しい展開を作成しない場合、すべての内部UCアプリケーションは、単一の企業全体の デフォルト展開に属します。 (注)

ステップ **1** Expressway-C で、展開を作成します。

a) **[**設定(構成)**]** > **[Unified Communications]** > **[**展開(**Deployments**)**]** の順に選択し、**[**新規(**New**)**]** を クリックします。

- b) 新しい展開を作成します。
- c) 追加する展開ごとに繰り返します。
- ステップ **2** 展開に UC ドメインを割り当てます。
	- a) **[**構成(**Configuration**)**]** > **[**ドメイン(**Domains**)**]** の順に選択します。
	- b) 割り当てるドメインを選択します。
	- c) このドメインに割り当てる展開を選択します。
	- d) **[**保存(**Save**)**]** をクリックします。
	- e) この手順をくりかえし、追加のドメインに展開を割り当てます。
- ステップ **3** UC サービスを展開に割り当てます。
	- a) **[**構成(**Configuration**)**]** > **[Unified Communications]**の順に選択し、関連する UC アプリケーションを 選択します。
	- b) 割り当てるサーバーを選択します。
	- c) **[**展開(**Deployment**)**]** フィールドで、割り当てる展開を選択します。
	- d) [保存 (Save) ] をクリックします。
	- e) 各 UC クラスタの各ノードにこれを繰り返します。

## **MRA** 経由のプッシュ構成

MRA 展開に、iOS または Android デバイスで実行される Cisco Jabber または Webex クライアン トが含まれている場合は、プッシュ構成を展開する必要があります。プッシュ構成がない場 合、バックグラウンドモードに入ったクライアントにコールやメッセージを送信できない場合 があります。

#### プッシュ構成の動作

クラスタでプッシュ構成が有効になっている場合、Cisco Unified Communications Manager と IM and Presence Service は、Apple または Google のいずれかのプッシュ構成サービスを使用して コールにプッシュ構成を、iOS または Android デバイスで実行する Cisco Jabber または Webex クライアントにメッセージを送信します。プッシュ構成を使用すると、システムがバックグラ ウンドモード(サスペンドモードとも呼ばれる)に入った後でも、クライアントと通信できま す。プッシュ構成がない場合、バックグラウンドモードに入ったクライアントにコールやメッ セージを送信できない場合があります。

起動時に、Android および iOS プラットフォームデバイスにインストールされているモバイル およびリモートの Cisco Jabber または Cisco Webex クライアントは、Expressway-E を介して Cisco Unified Communications Manager および IM and Presence Service に登録されます。クライア ントがフォアグラウンドモードのままである限り、新しいコールまたはメッセージを Expressway-E経由でクライアントに送信できます。ただし、クライアントがバックグラウンド モードに移行すると、標準の通信チャネルは使用できなくなります。プッシュ構成は、該当す るパートナークラウド(Apple または Google)を介してクライアントに到達するために大体 チャネルを提供します。

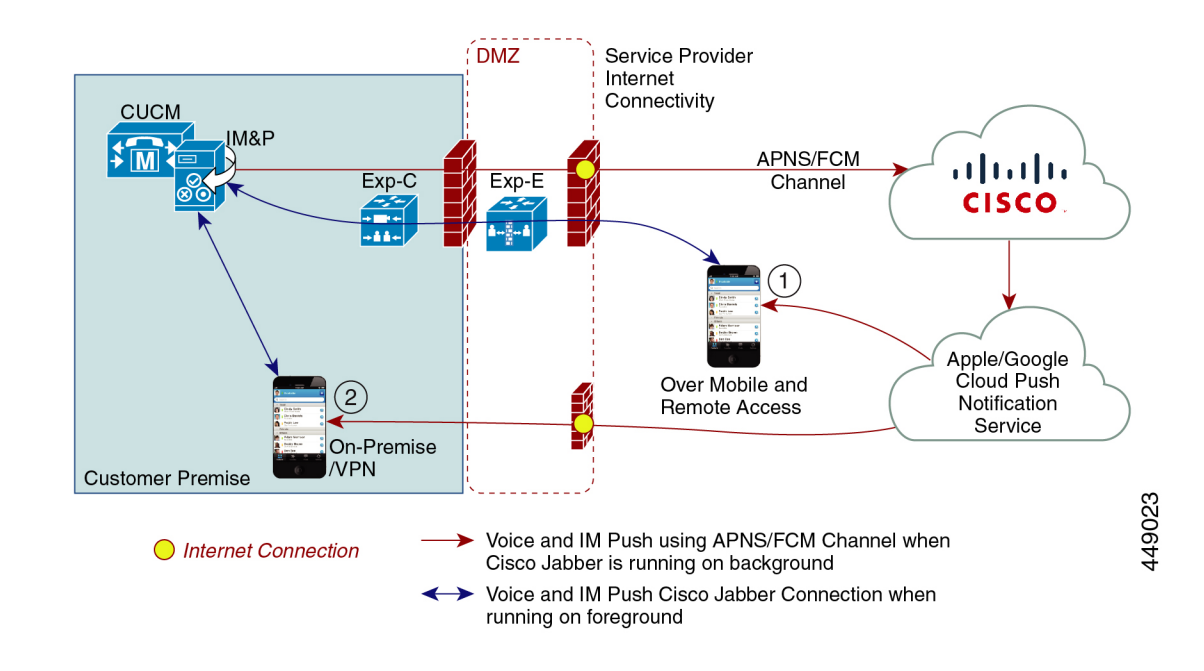

#### プッシュ構成要件

Expressway-E が、Jabber iOS デバイス用にモバイルおよびリモートアクセス(MRA)をすでに 提供している場合、プッシュ構成に対しては、Expresswayでの特定の構成は必要ありません。 ただし、次の前提条件および推奨事項が適用されます。

• Expressway のプッシュ構成には、Apple クラウドの Cisco Jabber とプッシュ構成サーバー 間でネットワークが必要です。

インターネットに接続していないプライベートネットワークでは動作しません。

- Expressway は、すでに Jabber for iPhone/iPad に対してモバイルおよびリモートアクセスを 提供しています。MRAは完全に構成されている必要があります(ドメイン、ゾーン、サー バ設定)。
- Unified CM 構成に応じて、プッシュ構成を Cisco コラボレーション クラウド に送信する ためにフォワードプロキシが必要な場合があります。
- 自己記述トークン承認を使用することを推奨します。
- インスタントメッセージによるプッシュ構成には、Expressway-Eの再起動が必要です。IM and Presence Service でプッシュ構成を有効化したら、Expressway-E を再起動する必要があ ります。再起動するまで、Expressway-Eは、IM andPresenceServiceでプッシュ機能を認識 できず、Jabber クライアントに PUSH メッセージを送信しません。

### **MRA** のプッシュ構成の構成

MRA 経由でプッシュ構成を展開する場合は、次の要件があります。

- OAuth トークンの検証は、Expressway で構成する必要があります。
- Cisco Cloud サービスへの HTTPS 接続にフォワードプロキシ サーバーを使用するように Unified CM を構成する必要があります。

Expresswayの以前の組み込みフォワードプロキシは、X12.6.2 以降のバージョンの製品から削除されています。以前の Expresswayバージョンでは、組み込みフォワードプロキシは サポートされていないため、使用しないでください。 (注)

詳細な手順については[、『プッシュ構成導入ガイド』](https://www.cisco.com/c/en/us/td/docs/voice_ip_comm/cucm/push_notifications/cucm_b_push-notifications-deployment-guide.html)を参照してください。

### **Android** デバイスでプッシュ構成を有効化

 $\mathscr{D}$ 

この機能は、 Expressway コマンド ライン インターフェイスを介して有効化されます。

MRA を介した Android 用の PUSH 対応 CLI コマンド: **xConfiguration XCP Config FcmService: On**

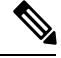

**Note**

- この操作は、Android ユーザーにサービスを提供する IM and Presence Service のすべ てのノードでサポート対象のリリースを実行している場合にのみ実行します。
	- この機能を使用して、Expressway-E のみをオンにする必要があります。
	- このコマンドを使用すると、MRA を介して現在サインインしているユーザの IM and Presenceサービスが中断されます。このため、これらのユーザは再度サインインする 必要があります。

このテーブルは、Androidプッシュ構成用のExpressway CLI 対応/非対応コマンドを示していま す。管理者は、CLI コマンドをオンにするかオフにするかを決定できます。

**Table 11:** ソリューションマトリックス

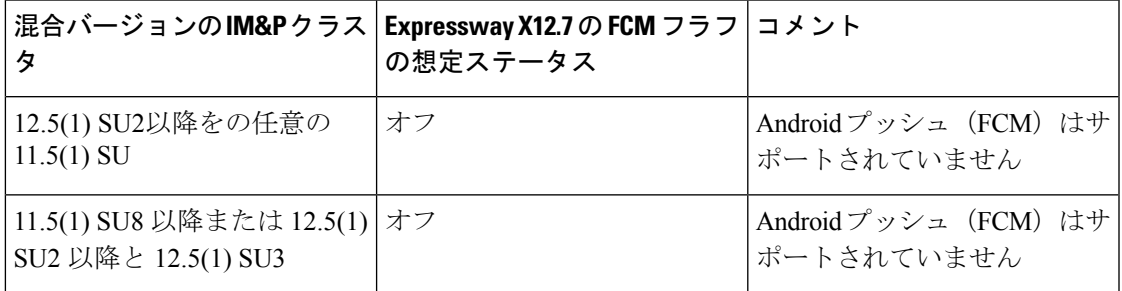

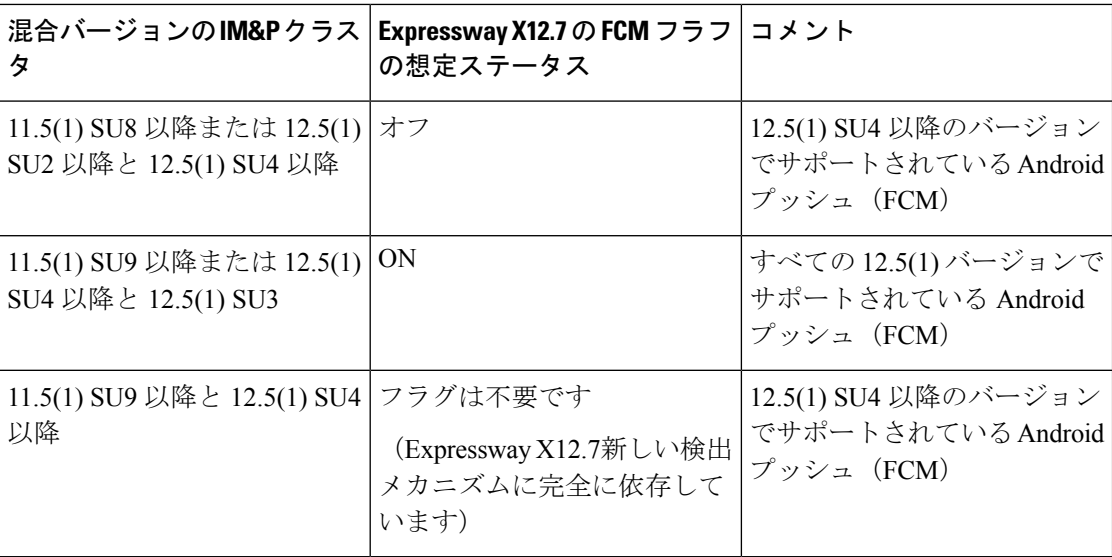

## ファストパス登録

### ファストパス登録の構成

ファストパス登録が有効な場合、Expresswayは、最初のルーティング計算をキャッシュしてか ら、事前にルーティングしたルートヘッダーを使用して、キャッシュされたルーティング結果 を使用して後続のパケットをルートします。この機能は、サーバーのワークロードを削減し、 キャパシティを増加させます。

Expressway-Eで、次のコマンドを使用して、ダイジェストキャッシュ間隔とダイジェストキャッシュライ フタイムの両方を 7200 に設定します。

- xConfiguration Authentication Remote Digest Cache ExpireCheckInterval:「7200」
- xConfiguration Authentication Remote Digest Cache Lifetime:「7200」

# **SIP** パスヘッダーの有効化

Expressway-C のデフォルト設定は、SIP REGISTER メッセージの Contact ヘッダーをリライト します。SIPPath ヘッダーを有効化すると、Expressway-C は Path ヘッダーにアドレスを追加し ますが、Contactヘッダーには追加しません。この設定は、次のような一部の機能がMRAを介 して動作するために必要です。

- 共有回線および複数回線
- BiB 通話録音
- サイレント モニタリング
- キー拡張モジュール

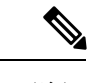

- 11.5(1)SU4 の最小の Unified CM リリースを展開することをお勧めします。詳細について は、CSCvd84831 を参照してください。 (注)
- ステップ **1** Expressway-C で、SIP Path ヘッダーをオンにする
	- a) Expressway-Cで、**[**構成(**Configuration**)**]** > **[Unified Communications]** > **[**構成(**Configuration**)**]**の順に 選択します。
	- b) **[SIP Path**ヘッダー(**SIP Path headers**)**]** を オンにします。
	- c) [保存 (Save) ] をクリックします。
- ステップ **2** 設定を保存したら、Unified CM サーバーを更新します。
	- a) **[**構成(**Configuration**)**]** > **[Unified Communications]** > **[Unified CM**サーバー(**Unified CM servers**)**]** の 順に選択します。
	- b) **[**サーバーの更新(**Refresh server**)**]** をクリックします。

## **Unified CM** と **Expressway-C** 間の **SIP** トランク

モバイルおよびリモートアクセスのExpressway展開では、UnifiedCMとExpressway-C間のSIP トランク接続は必要ありません。 Expressway-C と検出された Unified CM ノードの間に自動生 成されたネイバーゾーンは SIP トランクではないことに注意してください。

ただし、必要に応じてSIPトランクを構成することもできます。(たとえば、B2B発信者また は Expressway に登録されたエンドポイントを有効化して、Unified CM に登録されたエンドポ イントにコールするなどが挙げられます。)

SIPトランクが構成されている場合、UnifiedCMUnifiedCMへのSIP回線登録に使用されるポー トとは別のリスニング ポートを Unified CM で使用する必要があります。競合が起きると、 Expressway-C でアラームが出ます。

SIP トランクで使用するポートは、Unified CM と Expressway の両方で構成されます。

SIP トランクの構成詳細については、『Cisco Expressway SIP [トランクから](https://www.cisco.com/c/en/us/support/unified-communications/expressway-series/products-installation-and-configuration-guides-list.html) Unified CM 導入ガ [イド』](https://www.cisco.com/c/en/us/support/unified-communications/expressway-series/products-installation-and-configuration-guides-list.html)を参照してください。

SIP トランクに OAuth ベースの認証を設定する方法については、 「UC アプリケーションで OAuth を構成する (55 ページ)」を参照してください。

## トランク接続用の **SIP** ポートの構成

Expressway と Cisco Unified Communications Manager の間に SIP トランクを構成した場合は、こ の手順を使用して、トランクが使用するポート設定を構成します。

- ステップ **1** Unified CM の回線登録リスニングポートの設定
	- a) Cisco Unified CM Administration で、**[**システム(**System**)**]** > **[Cisco Unified CM]** の順に選択します。
	- b) **[SIP** 電話ポート(**SIP Phone Port**)**]** を **5060** に設定します。
	- c) **[SIP** 電話のセキュア ポート(**SIP Phone Secure Port**)**]** を **5061** に設定します。
	- d) [保存 (Save) ] をクリックします。
- ステップ **2** Unified CM のトランク リスニング ポートの設定
	- a) Cisco Unified CM Administration で、**[**システム(**System**)**]** > **[**セキュリティ(**Security**)**]** > **[SIP**ランク のセキュリティプロファイル(**SIP Trunk Security Profile**)**]** の順に選択します。
	- b) **[**検索(**Find**)**]** をクリックして、SIP トランクに使用しているプロファイルを選択します。
	- c) 着信ポートを回線ポートとは異なるように構成します。
	- d) **[**保存(**Save**)**]** をクリックして、**[**構成を適用(**Apply Config**)**]** をクリックします。
- ステップ **3** Expressway で SIP トランクリスニング ポートを設定します。
	- a) Expressway-C で、**[**構成(**Configuration**)**]** > **[**ゾーン(**Zones**)**]** > **[**ゾーン(**Zones**)**]** の順に選択しま す。
	- b) SIP トランクに使用する Unified CM ネイバーゾーンを選択します。
	- c) **SIP** ポートを、SIP トランク セキュリティ プロファイルで構成された着信ポートと同じ値に設定しま す。
	- d) [保存 (Save) ] をクリックします。

## **MRA** 経由の **BiB** レコード

Expressway は、MRA 経由の組み込みブリッジ (BiB) 録音をサポートしています。この機能 は、欧州連合の Markets in Financial Instruments Directive(MiFID II)における電話録音の要件を 遵守するのに役立ちます。

#### 提供内容の概要

- BiB を使用して、オフプレミスで作業しているユーザが発信または受信したコールの音声 部分を録音できます。
- BiB は Expressway で常に有効になっています。
- BiB は Cisco Unified Communications Manager で設定できます。BiB が有効になっている場 合、UnifiedCMは、エンドポイント間での発着コールをメディア録音サーバにフォークし ます。

#### 帯域幅とキャパシティの要件

この機能を使用する場合は、帯域幅とコールキャパシティに大きな影響を与えることに注意し てください。

- 追加のネットワーク帯域幅をプロビジョニングする必要があります。詳細については、 「シスコ [コラボレーション](https://www.cisco.com/c/en/us/support/unified-communications/unified-communications-manager-callmanager/products-implementation-design-guides-list.html) システム 12.x ソリューション リファレンス ネットワーク デ [ザイン\(](https://www.cisco.com/c/en/us/support/unified-communications/unified-communications-manager-callmanager/products-implementation-design-guides-list.html)SRND)」の「監視および録音用キャパシティプラン」項を参照してください。 MRA エンドポイントに対して BiB を有効にするには、通常 2 倍の帯域幅が必要です。こ れは、コールの発信側と着信側の両方が録音されると仮定すると、BiB 対応の各コールが 通常の 2 倍の帯域幅を消費するためです。
- MRA エンドポイントで BiB を有効にすると、Expressway ノードの全体的なコール キャパ シティが元のキャパシティの約 3 分の 1 に減少します。これは、録音されている各通話 に、それに関連付けられた2つの追加の SIP ダイアログがあるためです(したがって、本 質的に 3 つの通話に相当します)。

#### 設定要件

MRA を介して BiB Recording を展開するには、次のように構成します。

- BiB 録音を Cisco Unified Communications Manager で構成します。手順の詳細については、 「*Cisco Unified Communications Manager* 向け機能構成ガイド」の「通話録音」章を参照し てください。
- SIP パスヘッダーは、Expressway で有効にします。詳細については、SIP パスヘッダーの 有効化 (86 ページ)を参照してください。

さらに、次の要件も満たす必要があります。

- 互換性のあるクライアントが必要です
	- Windows 版 Cisco Jabber 11.9
	- Mac 版 Cisco Jabber 11.9
	- iPhone および iPad 版 Cisco Jabber 11.9
	- Android 版 Cisco Jabber 11.9
	- MRA 対応の Cisco IP Phone 7800 シリーズ、Cisco IP Conference Phone 7832 または Cisco IPPhone 7800 シリーズ デバイス(これらすべての電話が MRA 対応であるとは限りま せん)
	- 現在 MRA に対応している電話に関しては、このガイドの「MRA インフラストラク チャ要件」項を参照するか、シスコ担当者にお問い合わせください。
- レジストラ/呼制御エージェント:Cisco Unified Communications Manager 11.5(1)SU3 BiB は、Expressway 登録エンドポイントではサポートされていません。
- エッジ トラバーサル:Expressway X8.11.1 以降

• レコーディング サーバ:このドキュメントの範囲外です。(Cisco Unified Communications Managerにおける録音の設定方法の詳細については、『*CiscoUnifiedCommunicationsManager* 機能設定ガイド』を参照してください。)

## **HTTP** 許可リスト

HTTP 許可リストは、HTTP サービスのアクセスリストの一種です。Expressway-C は、インバ ウンドルールとアウトバウンドルールの両方を自動追加します。たとえば、Expressway は、 MRA構成中に検出されたUnifiedCommunicationsノードに外部クライアントがアクセスできる ようにするインバウンドルールを自動追加します。これらには、UnifiedCMノード(CallManager および TFTP サービスを実行する)、IM and Presence Service ノード、および Cisco Unity Connection ノードが含まれます。

ただし、場合によっては、特定のタイプのアクセスを許可するためにインバウンドルールを編 集する必要があります。アウトバウンドルールは編集できません。

- インバウンドルールを表示するには、**[**構成(**Configuration**)**]** > **[Unified Communications]** > **[HTTP**許可リスト(**HTTP allow list**)**]** > **[**自動インバウンドルール(**Automatic inbound rules**)**]**の順に選択します。
- アウトバウンドルールを表示するには、**[**構成(**Configuration**)**]** > **[Unified Communications]** > **[HTTP**許可リスト(**HTTP allow list**)**]** > **[**自動アウトバウンドルール (**Automatic outbound rules**)**]**の順に選択します。

#### **HTTP** 許可リストの編集

リモートクライアントが企業内の他の Web サービスにアクセスする必要がある場合は、独自 のインバウンドルールをHTTP許可リストに追加できます。たとえば、次のサービスでは許可 リストの構成が必要になる場合があります。

- Jabber アップデート サーバ
- Cisco Extension Mobility
- ディレクトリ フォト ホスト
- マネージド ファイル転送
- Problem Report Tool サーバー
- ビジュアル ボイスメール

<link to Appendix and other places for more info>

HTTP 許可リストにアウトバウンドルールを追加することはできません。また、リストに自動 追加されたルールを編集または削除することはできません。

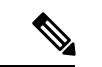

[マネージドファイル転送(Managed File Transfer)] 機能が Expressway 全体で機能するよ うにするには、手動または自動で追加されたかどうかにかかわらず、すべてのUnifiedCM IM and Presence Service ノードが許可リストに表示されていることを確認してください。 (注)

#### 自動インバウンドルール

Expresswayは、UnifiedCommunicationsノードを検出または更新すると、HTTP許可リストを自 動編集します。このページには、検出されたノードと、それらのノードに適用されるルールが 表示されます。

最初のリストは検出されたノードであり、この Expressway-C で現在認識されているすべての ノードが含まれています。各ノードのリストには、ノードのアドレス、タイプ、および発行元 のアドレスが含まれています。

2 番目のリストは、さまざまなタイプの Unified Communications ノードへのクライアントアク セスを制御するために追加されたルールです。MRA 構成のノードのタイプごとに、このリス トに1つ以上のルールが表示されます。編集可能なルールと同じ形式で表示されますが、これ らのルールを変更することはできません。

| 列                        | 説明                                                                                                    |
|--------------------------|----------------------------------------------------------------------------------------------------|
| タイプ                      | このルールは、リストされているタイプのすべてのノードに影響します。                                                                                                    |
|                          | • Unified CM $\forall -\land\rightarrow$ : Cisco Unified Communications Manager $\land\rightarrow\land$                                      |
|                          | • IM and Presence Service $\angle \vdash \mathcal{F}$ : Cisco Unified Communications Manager IM<br>and Presence Service $\angle -\mathbb{F}$ |
|                          | • Unity Connection $\forall -\vec{\wedge} \neg$ : Cisco Unity Connection $\vee \neg$ $\vec{\wedge}$                                          |
|                          | • TFTP : TFTP $\vee$ – F                                                                                                    |
| 「プロトコル<br>$(Protocol)$ ] | クライアントがこれらのタイプのノードと通信することをルールが許可する<br>プロトコル。                                                                                                 |
| ポート                      | クライアントがこれらのタイプのノードと通信することをルールが許可する<br>ポート。                                                                                                   |
| 一致タイプ                    | <i>Exact</i> または Prefix。このルールを使用してクライアントがアクセスするサー<br>ビスの性質に応じる。                                                                              |
| パス                       | このルールを使用したクライアントがアクセスするリソースへのパス。ルー<br>ルで Prefix 一致が許可されている場合、これは存在しないか、実際のリソー<br>スの部分一致のみである可能性があります。                                        |
| 仕組み                      | このルールが許可する HTTP メソッド(GET など)。                                                                                                    |

表 **12 :** 自動追加された許可リストルールのプロパティ

## **HTTP** 許可リストの編集

ステップ **1 [**構成(**Configuration**)**]** > **[Unified Communications]** > **[HTTP**許可リスト(**HTTP allow list**)**]** > **[**編集可能 なインバウンドルール(**Editable inbound rules**)**]** の順に選択し、HTTP 許可リストルールを表示、作成、 修正、削除します。

> このページには 2 つの領域があります。1 つはデフォルトの HTTP メソッドを制御するためのもので、も う 1 つは編集可能なルールを表示するためのものです。

ステップ **2** (任意) チェックボックスを使用してデフォルトの HTTP メソッドのセットを変更し、**[**保存(**Save**)**]** を クリックします。

> 個々のルールを編集しているときに、デフォルトをオーバーライドできます。可能な限り安全にしたい場 合は、デフォルトセットからすべてのメソッドをクリアし、ルールごとにメソッドを指定します。

> デフォルトの方法を変更すると、以前にデフォルトの方法で作成したすべてのルールで新しいデフォルト が使用されます。

- ステップ **3** [推奨]左側の列のチェックボックスをオンにし、**[**削除(**Delete**)**]**をクリックすると不要なルールを削除で きます。
- ステップ **4 [**新規(**New**)**]** をクリックし、ルールを作成します。
- ステップ **5** 要件に合わせてルールを構成します。

ここでは、各フィールドに対するアドバイスをいくつか紹介します。

表 **13 :** 手動追加した許可リストルールのプロパティ

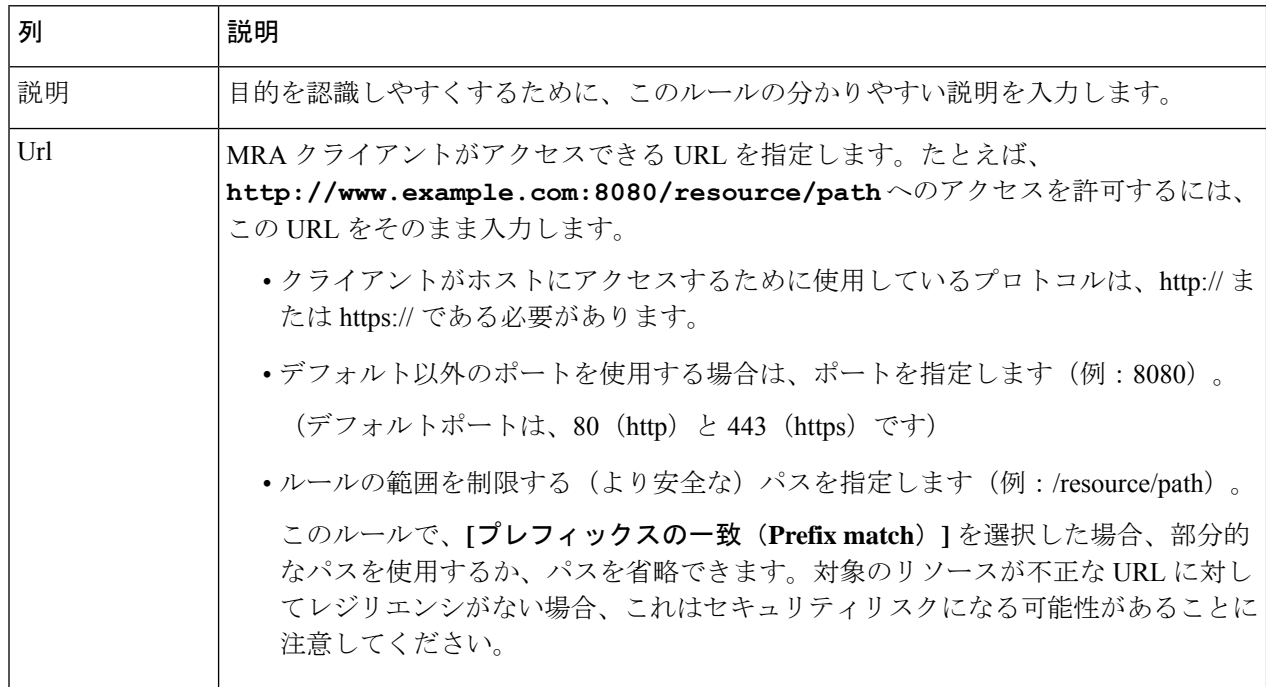

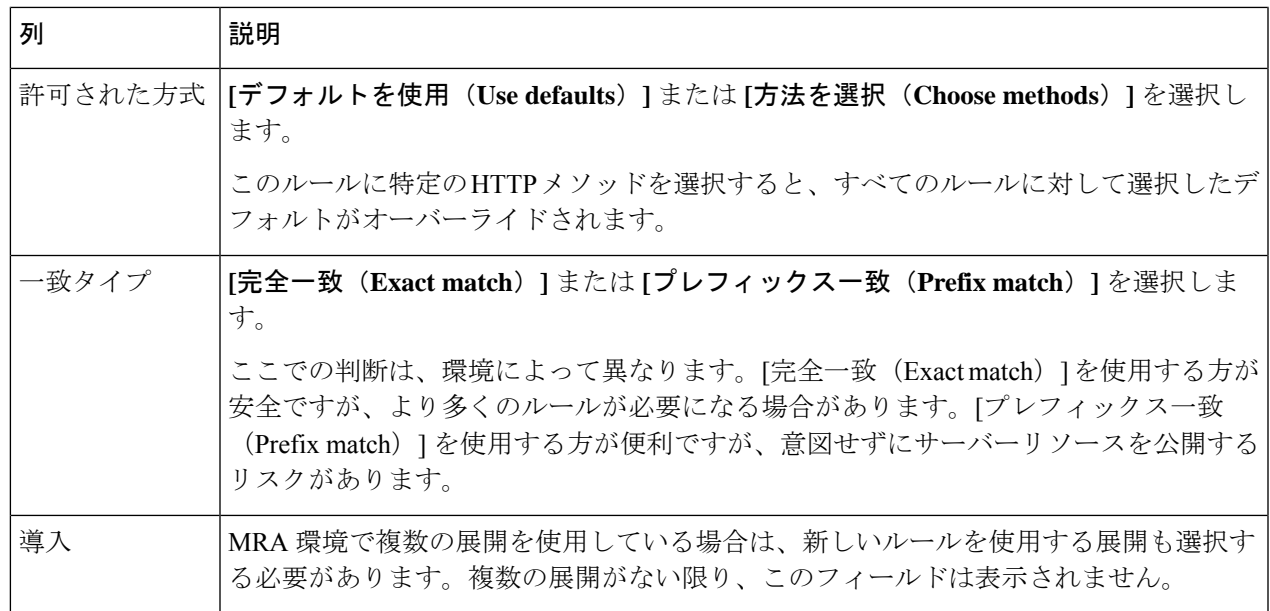

ステップ **6 [**エントリの作成(**Create Entry**)**]** をクリックしてルールを保存し、編集可能な許可リストに戻ります。 ステップ **7** (任意) ルールを変更するには、**[**表示**/**編集(**View/Edit**)**]** をクリックします。

## ルールを **HTTP** 許可リストにアップロード

(注) アウトバウンドルールをアップロードすることはできません。

ステップ **1 [**構成(**Configuration**)**]** > **[Unified Communications]** > **[HTTP**許可リスト(**HTTP allow list**)**]** > **[**ルールを アップロード(**Upload rules**)**]** の順に選択します。

ステップ **2** ルール定義を含む CSV ファイルを参照して選択します。

許可リストは、ファイルの参照を決定します (143ページ)を参照してください。

ステップ **3** [アップロード(Upload)] をクリックします。

Expressway は成功メッセージで応答し、**[**編集可能なインバウンドルール(**Editable inbound rules**)**]** ペー ジを表示します。

## **MRA** 経由の **Dial via Office-Reverse**

モバイルワーカーは、オフィスで電話をかけるときと同じ高品質、セキュリティ、信頼性を必 要としています。Dial via Office-Reverse (DVO-R) 機能を有効にして、デュアルモードモバイ ル デバイスで Cisco Jabber を使用している場合は、そのことを保証できます。DVO-R は、企 業を介して Cisco Jabber call を自動的にルーティングします。

DVO-R は、コールシグナリングと音声メディアを別々に処理します。Expressway でのモバイ ルおよびリモートアクセスのシグナリングを含むコールシグナリングは、クライアントとCisco Unified Communications Manager 間の IP 接続を通過します。音声メディアは、企業の公衆電話 交換網(PSTN)(PSTN)ゲートウェイのセルラーインターフェイスとヘアピンを通過しま す。オーディオをセルラーインターフェイスに移動すると、IP接続が失われた場合でも、高品 質な通話とオーディオは安全に維持されます。

DVO-R を構成して、ユーザーが通話発信したときに、Cisco Unified Communications Manager か らの折り返し通話が次のいずれかに送信されるようにすることができます。

- ユーザーのモバイル ID(携帯電話番号)。
- ユーザーの代替番号(ホテルの部屋など)。

#### **DVO-R over MRA** のコールフローの例

次のコールフローは、モバイル ID または代替番号のいずれかに折り返し通話を送信する場合 の、MRA 通話経由の Dial via Office Reverse について説明します。コールフローの図について は、後続の画像を参照してください。

- 1. 番号をダイヤルすると、信号が IP パス (WLAN またはモバイル ネットワーク) を介して Cisco Unified Communications Manager に送信されます。
- **2.** Cisco Unified Communications Manager は、自分の携帯電話番号または設定した代替番号に 電話をかけます。
- **3.** 応答すると、Cisco Unified Communications Manager はダイヤルした番号に通話を転送し、 呼び出し音が鳴ります。
- **4.** その人が応答すると、進行中の通話は企業の PSTN ゲートウェイでヘアピンされ、次の処 理が行われます。
	- モバイル ID を使用すると、通話は企業ゲートウェイに固定されます。通話は携帯電 話とデスクフォンでアクティブであるため、この 2 つを切り替えることができます。
	- 代替番号を使用すると、進行中の通話は固定されず、デスクフォンには出られませ  $h_{\circ}$

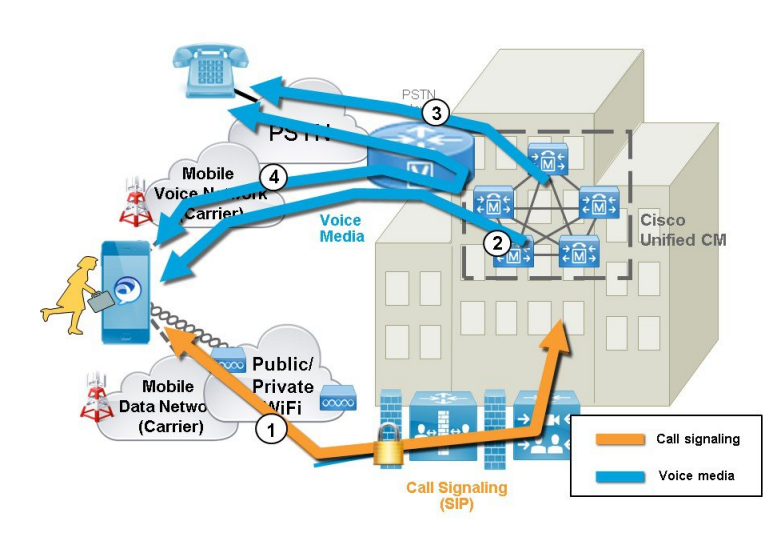

#### 図 **23 :** モバイル **ID** を使用した **MRA** 経由の **DVO-R**

図 **24 :** 代替番号を使用した **MRA** 経由の **DVO-R**

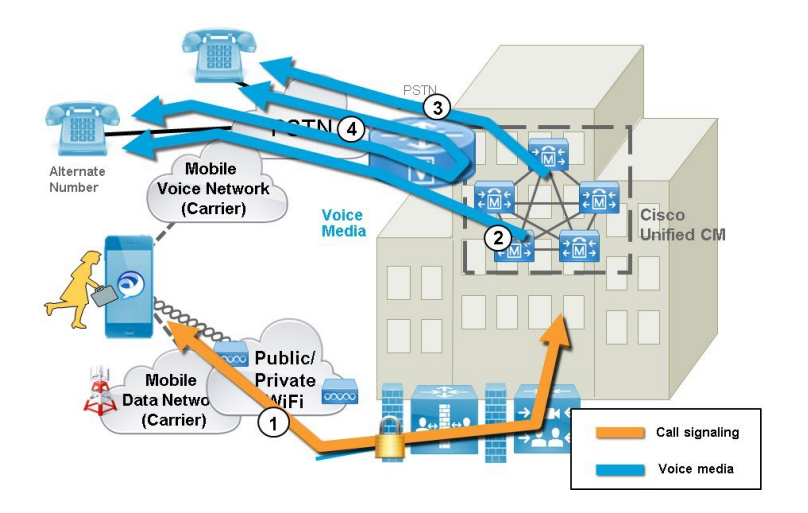

#### **DVO** の要件

- この機能は、関連システムの次のバージョンで必要です。
	- Cisco Unified Communications Manager 11.0(1) 以降
	- Cisco Jabber 11.1 以降

#### 補足事項

• PSTN ゲートウェイと Cisco Unified Communications Manager 間にアウトオブバンド DTMF リレーがある場合、アンカーされたコールでDual Tone Multi Frequency (DTMF) ベースの 通話中機能(例:保留は \*81)を使用できます代替番号を使用している場合は、通話中機 能を利用できません。

• Cisco UnifiedCommunications Managerからのコールバックレッグがボイスメールにルーティ ングされるのを防ぎ、ダイヤルしている相手にボイスメールコールが届かないようにする には、DVO-R ボイスメール ポリシーを [ユーザ制御ー(user controlled)] に設定すること をお勧めします。これにより、通話を続行する前に、キーパッドのいずれかのキーを押し て DTMF トーンを生成する必要があります。

### **MRA** 経由の **Dial via Office-Reverse** の構成

DVO-RをMRA上で機能させるためのExpressway構成要件はありません。ただし、UnifiedCM ノードと Cisco Jabber クライアントで必要な構成があります。ハイレベルでの構成は次のとお りです。

- ステップ **1** DVO-R をサポートするように Cisco Unified Communications Manager を設定します。
- ステップ **2** 各デバイスに DVO-R を設定します。
- ステップ **3** ユーザー制御によるボイスメールを無効に設定します。
- ステップ **4** リモート接続先の追加(オプション)。
- ステップ **5** Cisco Jabber クライアント設定を構成します。

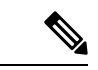

UC アプリケーションとクライアントを構成し、モバイルおよびリモートアクセスで Dial viaOffice-Reverseを機能させる方法について説明する詳細な構成例は、[https://www.cisco.com/](https://www.cisco.com/c/en/us/support/docs/unified-communications/expressway/200198-Configuring-Dial-via-Office-Reverse-to-W.html) [c/en/us/support/docs/unified-communications/expressway/](https://www.cisco.com/c/en/us/support/docs/unified-communications/expressway/200198-Configuring-Dial-via-Office-Reverse-to-W.html) [200198-Configuring-Dial-via-Office-Reverse-to-W.html](https://www.cisco.com/c/en/us/support/docs/unified-communications/expressway/200198-Configuring-Dial-via-Office-Reverse-to-W.html) の 「モバイルおよびリモートアクセ スで *Dial via Office-Reverse* を機能するよう構成する」を参照してください。 (注)

# マルチクラスタのベストプラクティス

このセクションでは、マルチクラスタ MRA 展開を構成するためのヒントとベストプラクティ スについて概説します。次に、マルチクラスタ MRA 展開を構成する際に留意すべきいくつか のベストプラクティスを示します。

- すべてのExpressway-Cクラスタを、すべてのUCクラスタに接続する必要があります。そ うしないと、Expressway-C はすべての UC クラスタに要求をプロキシできません。各 Expressway-C クラスタのプライマリピアで、Expressway-C が到達する必要がある各 UC ク ラスタのパブリッシャノードを追加してから、サーバーを更新します。これにより、さま ざまなUCクラスタからの残りのサブスクライバノードがExpressway-Cに入力されます。
- 一部のクラスタがSIPドメインを共有している場合:各ユーザーが特定のクラスタに割り 当てられるように、各ユーザーの**[**ホームクラスタ(**HomeCluster**)**]**設定を有効にする必 要があります。この設定は、Cisco Unified Communications Manager の **[**エンドユーザー構 成(**End User Configuration**)**]** ウィンドウに表示されます。
- 同じドメイン内に複数の Unified CM クラスタがある場合、特に大規模なクラスタ間ネッ トワークでは、クラスタ間検索サービス (ILS) が推奨されます。初期設定後、ILS は ILS ネットワーク全体で自動クラスタ検出とダイヤルプランレプリケーションを提供します。 ただし、クラスタ検出は手動で構成できるため、ILS は必須ではないことに注意してくだ さい。ILS の構成方法については、『*Cisco Unified Communications Manager* 向け システム 構成ガイド』を参照してください。
- 同じドメイン内に複数の IM and Presence Service クラスタがある場合は、同じドメインに ある IM and Presence クラスタの Intercluster Sync Agent (ICSA) を使用してクラスタ間ピア リングを構成する必要があります。クラスタ間ピアリングの構成方法については、『*IM and Presence Service* 向け構成およびアドミニストレーション ガイド』を参照してくださ い。
- 複数の Edge クラスタがある場合は、それらの間で負荷分散を構成します
	- これらのエッジが同じデータセンターにある場合は、負荷分散にドメインネームシス テム (DNS) SRV を使用できます。
	- エッジが地理的境界(異なる都市または大陸)にまたがって分割されている場合は、 GeoDNS を使用できます。GeoDNSSRV レコードを使用してリクエストを適切なエッ ジサーバーにルーティングする方法の例については、以下を参照してください。

#### マルチクラスタの **GeoDNS** の例

GeoDNS over MRA は、クライアントが MRA に使用される Expressway から比較的離れている 場合に、最も近いExpresswayを提供するという特定の目的でサポートされます。これにより、 待ち時間とネットワーク遅延を最小限に抑えることができます。

次の例は、複数の Unified CM クラスタに接続する 2 つの Expressway-C クラスタを使用したマ ルチクラスタ展開を示しています。この例では、単一のドメインを使用していますが、地理的 に離れた 2 つの Expressway クラスタを使用しているため、2 つのエンタープライズエッジが提 供されます。DNS プロバイダーによっては、GeoDNS を SRV または CNAME レコードに適用 できます(SRV が使用可能な場合は優先されます)。以下は、2 つの Edge ドメイン(1 つは ヨーロッパにあり、もう 1 つは米国にある Edge)がある場合に、GeoDNS を使用する方法の 2 つの例です。

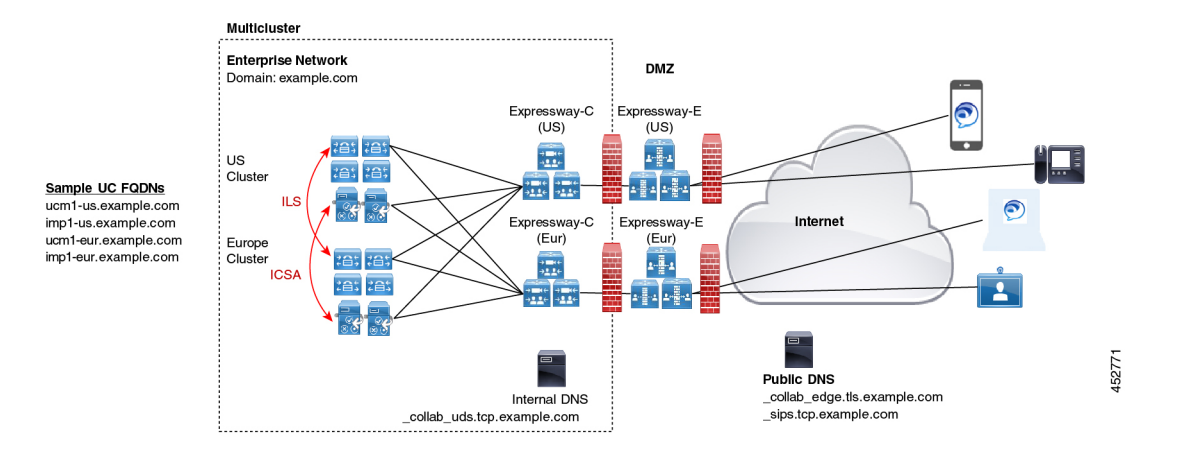

ドメインネームシステム(DNS)プロバイダーがサポートしている場合、推奨される SRV ア プローチは、ユーザーの場所(たとえば、米国またはヨーロッパ)に基づく優先度設定での SRV レコード作成です。SRV は、ユーザーの場所と、各エッジサーバーに割り当てられてい る優先度設定を使用して、要求の送信先のサーバーを決定します。その要求が失敗した場合、 他のサーバーはバックアップオプションを提供します。

表 **<sup>14</sup> : SRV** レコードの **GeoDNS**(推奨アプローチ)

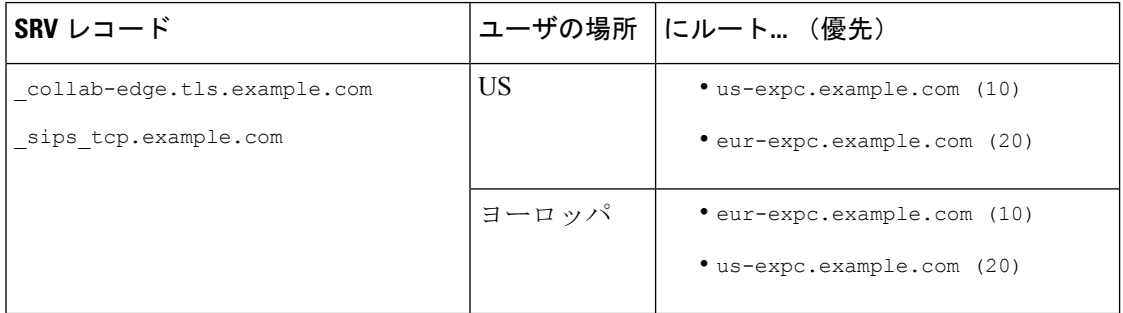

以下は、2つのCNAMEエイリアス(メインエイリアスと優先度の低いバックアップCNAME) にルーティングする GeoDNS SRV 構成レコードの例です。各 CNAME レコードは、ユーザー の場所に基づいて異なるサーバーに通話をルーティングします。メインCNAMEに障害がある 場合、バックアップ CNAME は通話を別のリージョンのサーバーに送信します(NA ユーザー はヨーロッパベースの Expressway にルーティングされます)。
表 **15 : CNAME** 経由の **GeoDNS** ルーティング

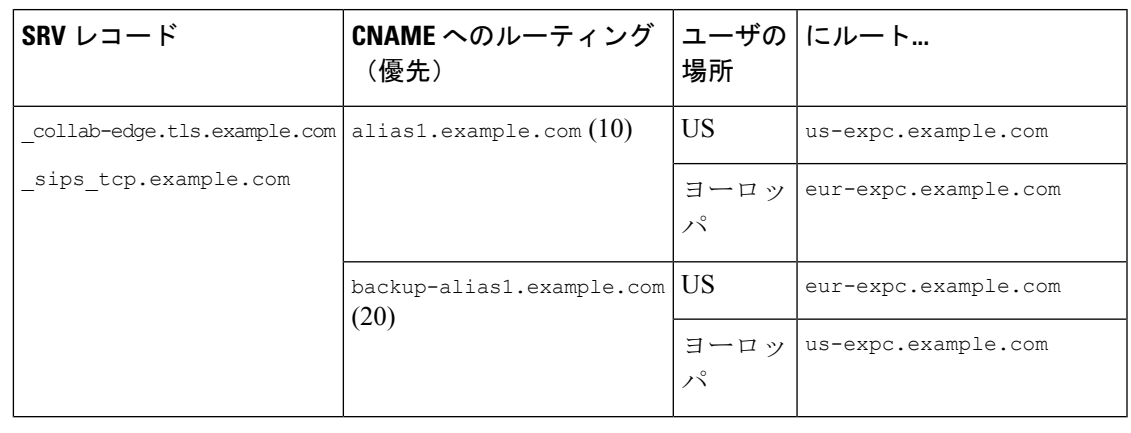

(注) SRV アプローチでは、SRV の重み設定をすべてのレコードで同じままにします。

発信者のロケーションに基づいて通話をルーティングできるように、Unified CM で地理 ベースのコーリングサーチスペースとパーティションを設定する必要がある場合もあり ます。たとえば、地理ベースのコーリングサーチスペース (特定の都市の CSS) を作成 し、その都市にあるすべての電話をその CSS 内に配置できます (1 つの CSS は 「New York CSS」と呼ばれ、別の CSS は「Chicago\_CSS」と呼ばれる場合があります) 」) (注)

詳細については、[https://www.cisco.com/c/en/us/td/docs/solutions/CVD/Collaboration/enterprise/](https://www.cisco.com/c/en/us/td/docs/solutions/CVD/Collaboration/enterprise/12x/120/collbcvd/edge.html#pgfId-1081382) [12x/120/collbcvd/edge.html#pgfId-1081382](https://www.cisco.com/c/en/us/td/docs/solutions/CVD/Collaboration/enterprise/12x/120/collbcvd/edge.html#pgfId-1081382) の「シスコ コラボレーション *12.x* 企業オンプレ ミス展開向け優先アーキテクチャ」に記載されている「コラボレーションエッジソリュー ションのスケーリング」を参照してください。

# マルチドメインのベストプラクティス

このセクションでは、複数のドメインで MRA を展開するお客様向けに、ドメイン関連の情報 と構成プロセスの概要を説明します。モバイルおよびリモートアクセスの理想的なシナリオ は、すべてのコラボレーションアプリケーションとエンドポイントに対して単一ドメインを割 り当てることですが、これがすべての場合に可能であるとは限りません。ネットワークによっ ては、マルチドメイン設定の複雑さのレベルが異なる場合があるため、ドメイン設定を使用で きるさまざまなコンテキストを理解することが重要です。

#### 複数エッジドメイン

次の図は、内部 UC ドメインが外部ドメインと異なる基本的なマルチドメインシナリオを示し ています。

#### 図 **25 :** 複数エッジドメイン

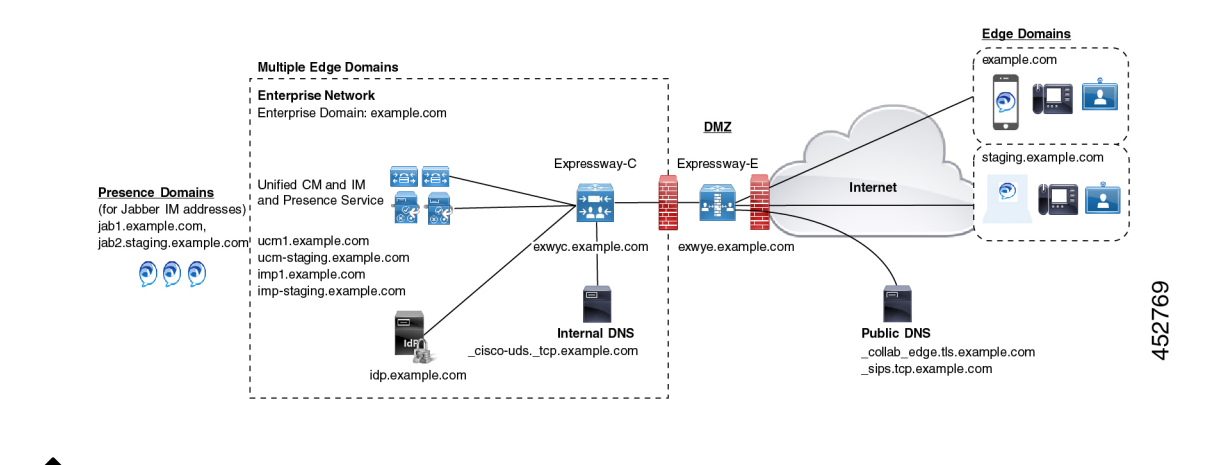

<sup>(</sup>注)

MRA エンドポイントは、Expressway-E に到達できるように、外部パブリック ドメイン ネームシステム (DNS) サーバーに接続できる必要があります。

#### 個別のデプロイメントを持つ複数のドメイン

次の例は、内部 UC 環境が2つの展開(デフォルトの UC 展開)に分割されている、より複雑 なマルチドメインシナリオを示しています。これには、Expresswayと2番目のステージング展 開の両方を含む、メインの UC アプリケーションが含まれます。2 つの展開は、異なるドメイ ンにあります。デフォルトの展開には、ILS と ICSA を使用して内部クラスタ間でデータを同 期する複数の UC クラスタがあります。この例では、別の外部 IdP ドメインにあるクラウド ベースの ID プロバイダーも使用しています。

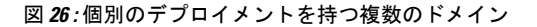

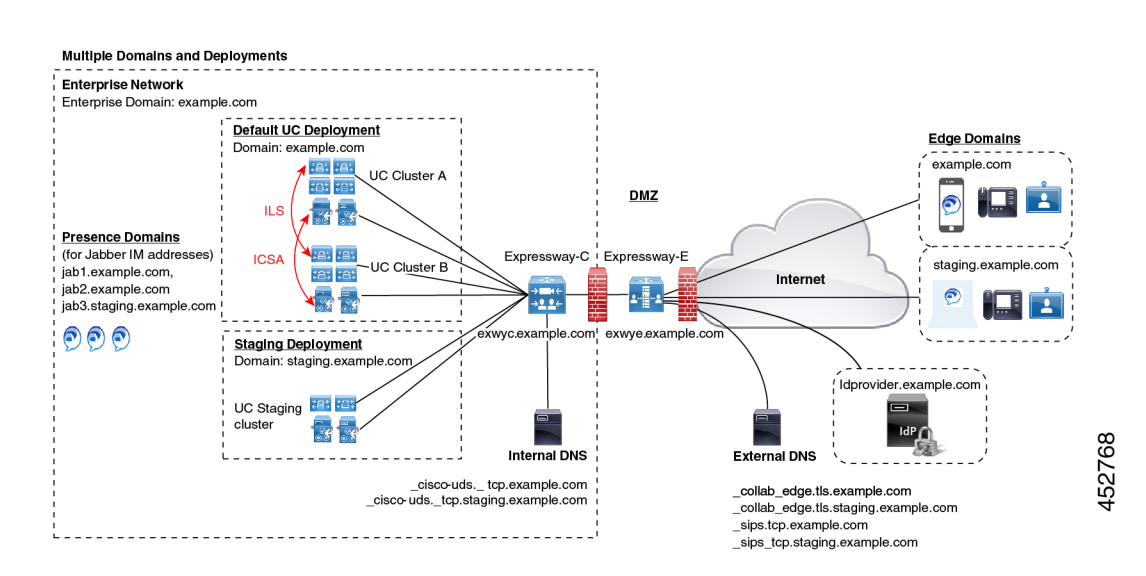

#### ドメイン用語一覧

次の表は、MRA 展開内でドメイン用語を使用できるさまざまなコンテキストと、それらを Expresswayで設定する方法を概説しています。展開によっては、これらすべてのコンテキスト に同じドメインが適用される場合があります。

表 **16 :** ドメイン用語一覧

| 用語                                                                     | 説明                                                                                                    |
|------------------------------------------------------------------------|----------------------------------------------------------------------------------------------------|
| エッジ ドメイン                                                               | この用語は、リモート MRA エンドポイントがオンプレミスの UC ネット<br>ワークに接続するリモートドメインを指します。これは、[構成<br>(Configuration) ]>[ドメイン (Domain) ]メニューの Expressway-C で構<br>成し、UCトラバーサルゾーンを経由して Expressway-E に通信されます。                                     |
| Expressway $\mathcal{V}$ –<br>バードメイン                                   | Expressway-C と Expressway-E の場合、ドメインは各サーバーの FQDN ア<br>ドレスの一部であり、それぞれのサーバーの[システム (System) ]>[ド<br>メインネームシステム (DNS) (DNS) ] でプロビジョニングされます。<br>各サーバーは、単一のドメインのみをサポートします。                                              |
| 内部UCドメイン                                                               | これは、Cisco Unified Communications Manager や IM and Presence Service な<br>どの内部 UCアプリケーションのドメインです。これらのアプリケーショ<br>ンは、Expresswayと同じドメインにある場合もあれば、別のドメインにあ<br>る場合もあります。                                                  |
|                                                                        | 内部 UC アプリケーションが Expressway とは異なるドメインに<br>(注)<br>ある場合は、UCサーバーアドレスのサーバーアドレスとして<br>FQDN または IP アドレスを使用する必要があります。FQDN が<br>優先されます。                                                                                     |
| 「プレゼンス<br>(Presence) $\vert\vert\vert\vert\vert$<br>メイン<br>(Domains) ] | プレゼンスドメインは IM and Presence Service で設定され、クライアント<br>のIMアドレスで使用される場合があります(たとえば、user@domain)。                                                                                                    |
|                                                                        | (注)<br>MRAクライアントの場合、プレゼンスドメインがエッジドメイ<br>ンと同じでない場合は、プレゼンスドメインを Expressway-Cの<br>ドメインリストに追加します。                                                                                                    |
|                                                                        | (注)<br>MRA を介した複数のプレゼンスドメインは、IM and Presence<br>Service、リリース 10.0(1) 以降を備えた Expressway X12.6.3 でサ<br>ポートされます。ただし、1回の展開内で75ドメインを超えな<br>いようにすることをお勧めします。                                                             |
| MRA アクティ<br>ベーションドメイ<br>$\smile$                                       | MRA エンドポイントのアクティベーションコード導入準備を使用してい<br>る場合、MRA アクティベーションドメインは、クラウドの導入準備プロ<br>セス中に Unified CM で設定され、最初のデバイスアクティベーションの<br>ためにそのクラスタの MRA エンドポイントが接続する必要があるドメイ<br>ンを表します。各クラスタは、単一の MRA アクティベーションドメイン<br>のみを持つことができます。 |

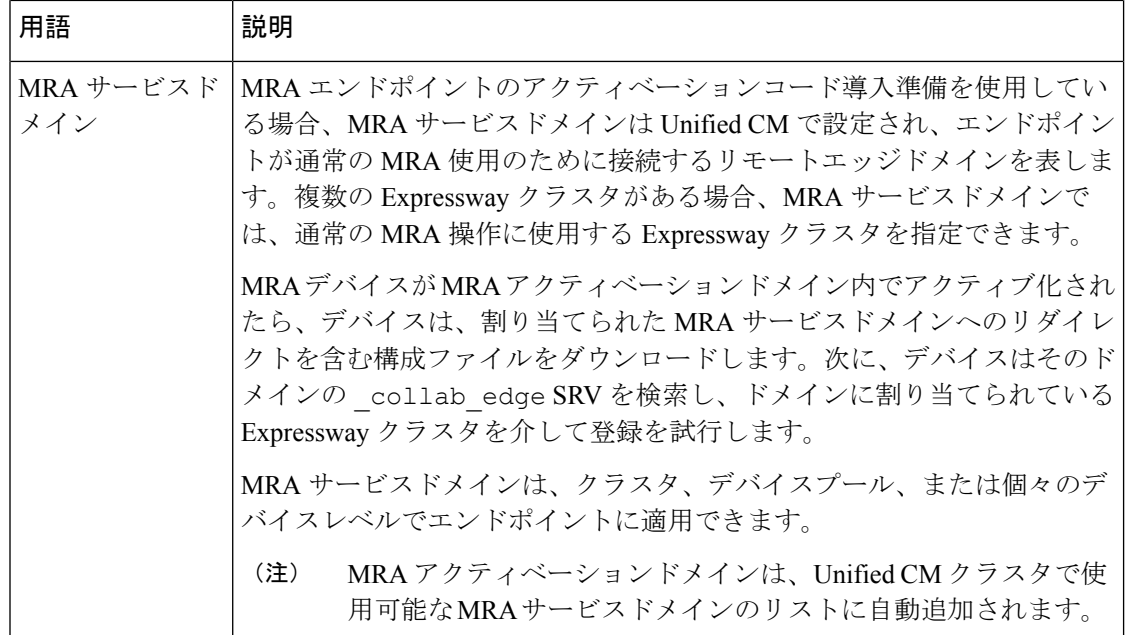

### マルチドメイン構成の概要

次の表は、マルチドメイン MRA シナリオのドメイン固有タスクの構成概要を示しています。

(注)

この概要は、基本的なMRA展開を設定するための主要な構成フローを置き換えるもので はありません。主要な構成フローに従うことで、複数のドメインでMRAをサポートする ようにシステムを構成できます。ただし、複雑なマルチドメインシナリオの場合、この 概要は、ドメイン設定が正しいことを確認するために使用するドメイン固有タスクの便 利なチェックリストとして使用できます。

表 **<sup>17</sup> : MRA** マルチドメイン構成の概要

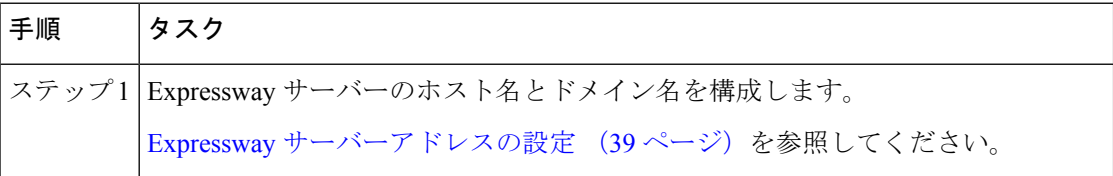

I

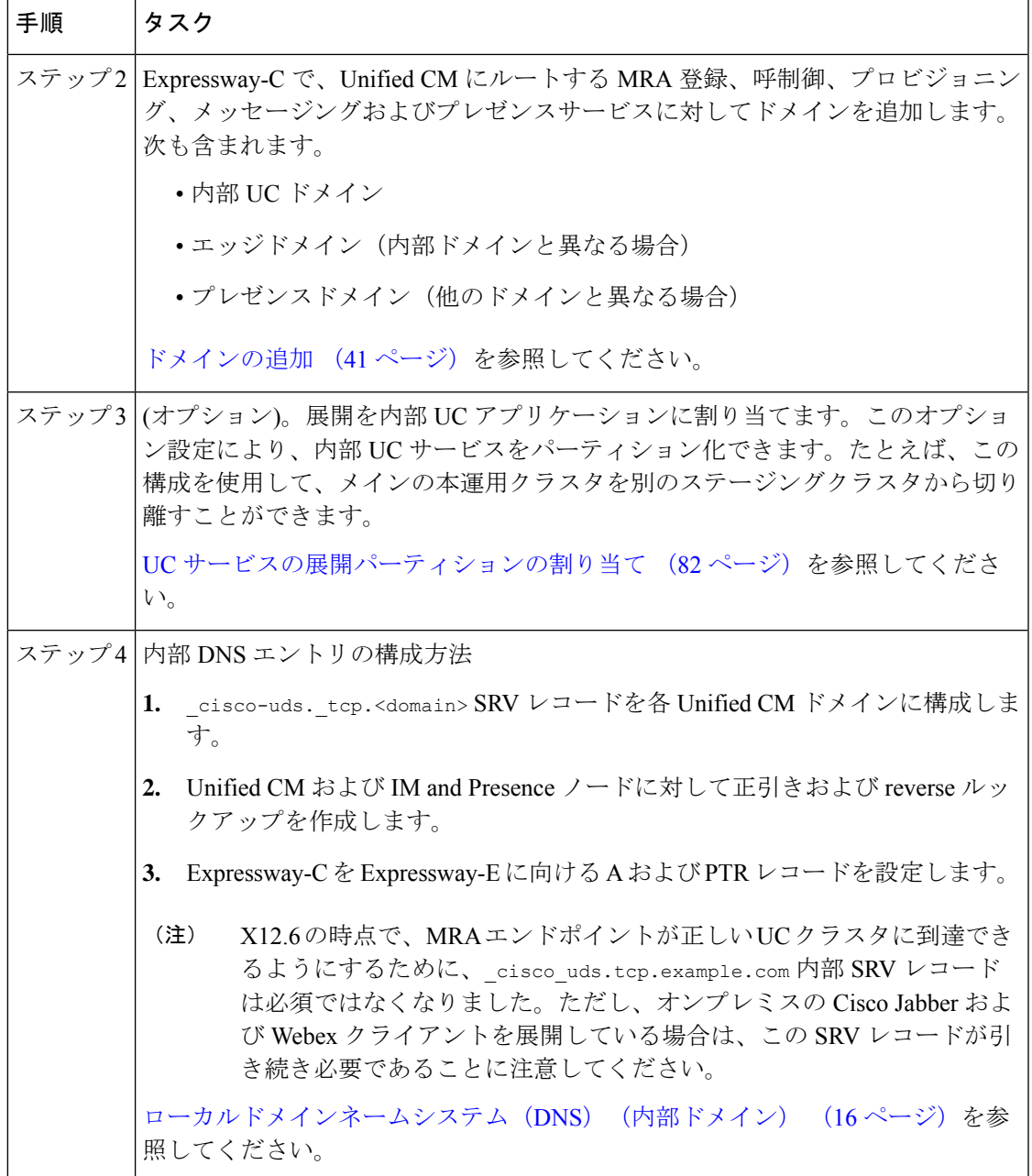

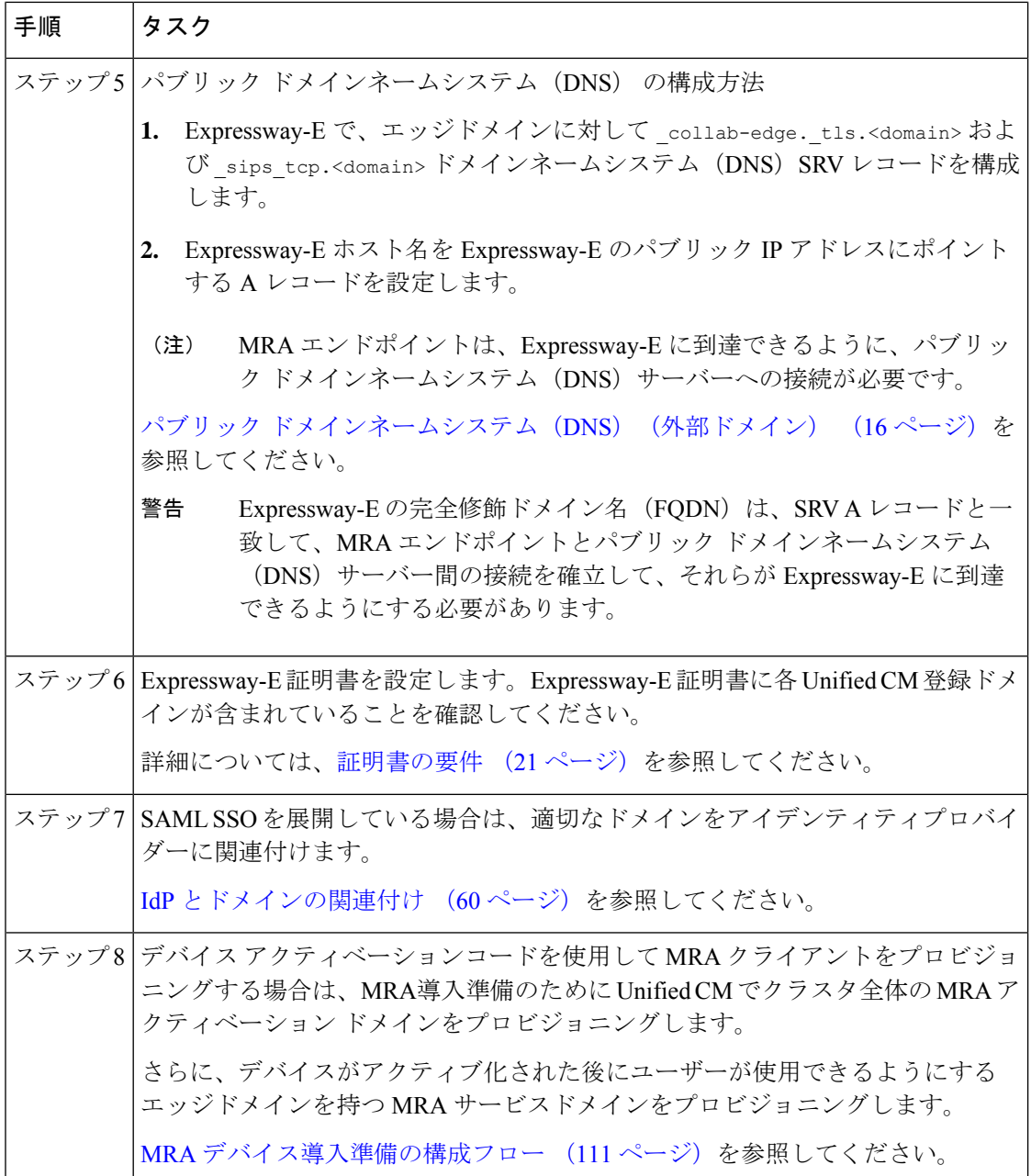

#### (オプション)**SRV** を使用して **Expressway-E** のエイリアス **FQDN** を作成する

複数のエッジドメインがある場合のオプションのアプローチは、SRVレコードを使用して、複 数の Expressway-E FQDN をシミュレートする Expressway-E のエイリアスドメインを作成する ことです。たとえば、example.comにExpressway-Eサーバーがあり、example.comとstaging.com の 2 つのエッジドメインがある場合

• エッジドメインごとに、エッジドメインの一部であるかのようにExpressway-EFQDNアド レスを指す \_collab\_edge SRV を構成します(例: expe.example.com を指す SRV や expe.staging.com を指す別の SRV)。

• FQDN ごとに、Expressway-E のパブリック IP アドレスを指す A レコードを設定します。

## セッションの永続性

セッション持続性により、ローミング中のユーザーエクスペリエンスが向上し、Webexアプリ で次のことができるようになります。

- ネットワーク内の異なるアクセスポイント間をローミングします。
- 再登録することなく、異なるネットワーク(Wi-Fi、VPN over 3G/4G など)間をローミン グできます。
- 異なるネットワーク間をローミングしている間、SIPベースのサブスクリプションステー タスを維持します。
- ネットワーク接続が失われた場合に備えて登録を維持します。
- アクティブな通話と保留中の通話の両方を、通話が途切れることなく、あるネットワーク から別のネットワークにシームレスに転送します。

ネットワーク間のローミング中の接続を容易にするために、セッション持続性では、キープア ライブ登録による動的な IP アドレス/ポートの変更が可能です。さらに、この機能には構成可 能な TCP 再接続タイマーが含まれており、これは製品レベルで有効にする必要があり、一時 的なネットワーク接続の切断またはローミングの場合に Webex アプリクライアントが接続を 維持できるようにする必要があります。タイマーは、クライアントが元の TCP 接続を明示的 に切断した場合にのみ有効です。セッション持続性機能を利用するには、シスコ定義のSIPイ ンターフェイスに準拠する必要があります。

たとえば、オフィス内で Webex アプリクライアントで通話中に、Wi-Fi 接続を失って建物の外 に出た場合、クライアントが Expressway 経由でモバイルおよびリモートアクセスに切り替え ると、通話は続行されます。同様に、クライアントがExpressway経由でモバイルおよびリモー トアクセスからオフィスの Wi-Fi ネットワークに切り替えても、通話が切断されることはあり ません。

 $\mathbf I$ 

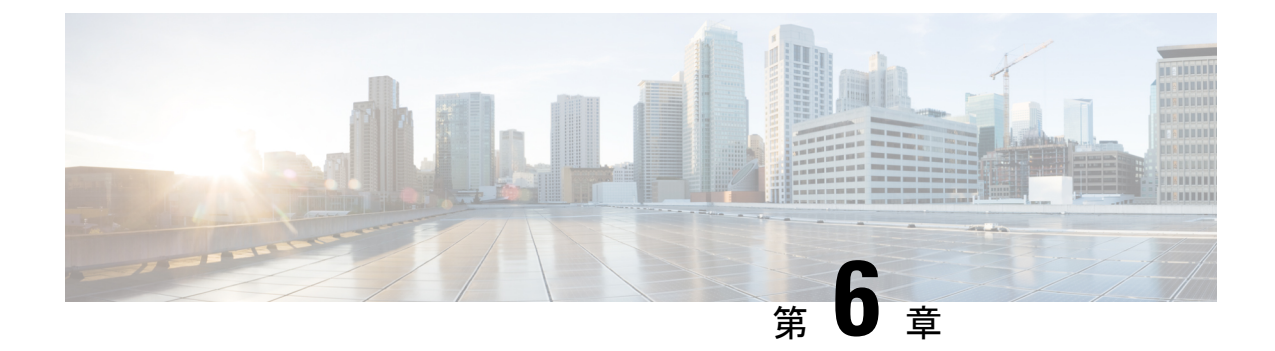

# **MRA** デバイスの導入準備

- アクティベーションコードによる MRA デバイスの導入準備 (107 ページ)
- デバイスの導入準備の前提条件 (109 ページ)
- MRA デバイス導入準備の構成フロー (111 ページ)
- 電話機のアクティブ化 (114 ページ)
- 安全な導入準備のための追加オプション (115 ページ)

# アクティベーションコードによる**MRA**デバイスの導入準 備

アクティベーションコードは、モバイルおよびリモートアクセス(MRA)用のリモートエン ドポイントの導入準備をするためのシンプルで安全な方法を提供します。この機能により、 MRAユーザーが初めて電話を使用するときにオンプレミスにいる必要がなくなります。リモー トユーザーは、電話を接続し、アクティベーションコードを入力すると、通話を開始できま す。

この機能は、導入準備に対応するため、Cisco Cloud を活用します。管理者は Cisco Unified Communications Manager をクラウドに導入し、デバイスアクティベーション中にすべてのリ モート MRA ユーザーが接続する Expressway クラスタでクラスタ全体の MRA アクティベー ションドメインを指定します。

複数の Expressway クラスタがある場合、MRA サービスドメインを使用すると、電話機が登録 する Expressway を指定できます。電話機がアクティブ化されると、電話機は構成ファイルを ダウンロードします。このファイルには、その電話機に割り当てられている Expressway クラ スタを持つ MRA サービスドメインへのリダイレクトが含まれています。

#### アクティベーションコードとは何ですか。

アクティベーションコードは、1 回だけ使用できる 16 桁の値であり、電話機を登録する前に ユーザーが電話機に入力する必要がああります。ユーザーは正しいコードを入力する必要があ ります。入力しないと、電話が登録されません。アクティベーションコードは、電話機を安全 に導入するメソッドであり、管理者が手動で個々の電話機の MAC アドレスを収集して入力す る必要がありません。

#### カスタム証明書(オプション)

独自の証明書を使用する場合は、クラウドを使用して証明書をMRA電話機に配布し、Expressway との信頼を確立できるようにします。このオプションでは、証明書を最初にExpresswayにアッ プロードしてから、Cisco Unified Communications Manager の **PhoneEdge-trust** ストアにアップ ロードする必要があります。証明書は Cisco Cloud にアップロードされるため、デバイスのア クティベーションプロセス中に電話機が証明書をダウンロードできます。

### **MRA** 導入準備プロセスフロー

次の表には、MRAモードでのデバイスアクティベーションコード導入準備による新しいMRA 電話の導入準備のプロセスフローが含まれています。プロセスの図については、番号の付いた 各手順を後続の図と一致させてください。

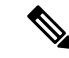

UCM パブリッシャでデバイス アクティベーション サービスを開始して、モバイルおよ びリモートアクセス経由でクライアントの導入準備をする場合は、UDSおよびCCMサー ビスも開始する必要があります。サーバーが更新されない場合は、Expressway-CのUnified Communications 構成の UCM クラスタを削除または再検出します。 (注)

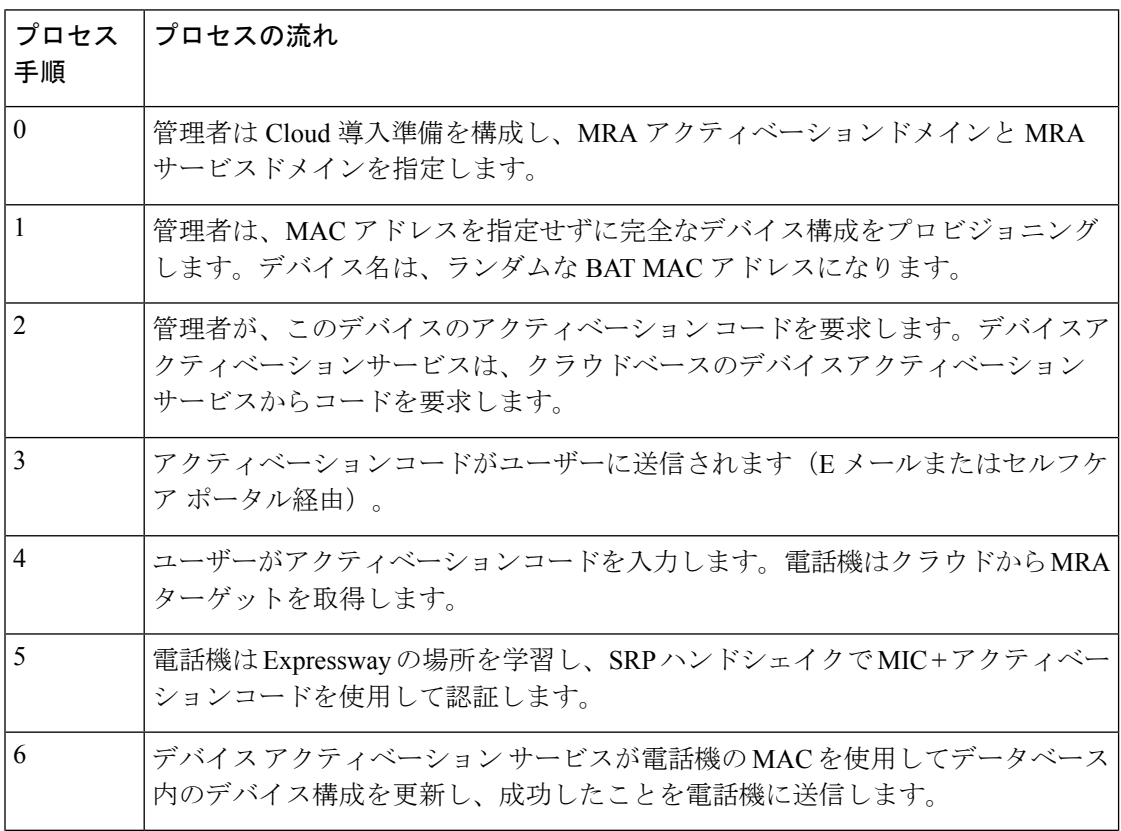

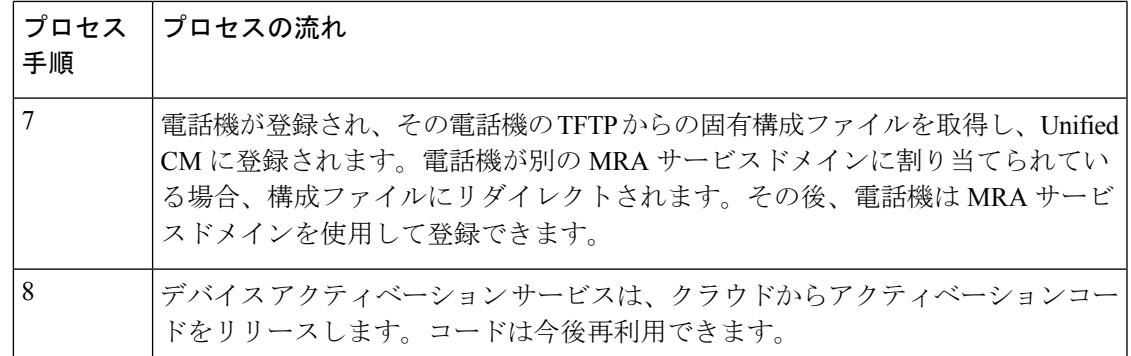

図 **27 :** アクティベーションコードによる **MRA** デバイス導入準備プロセス

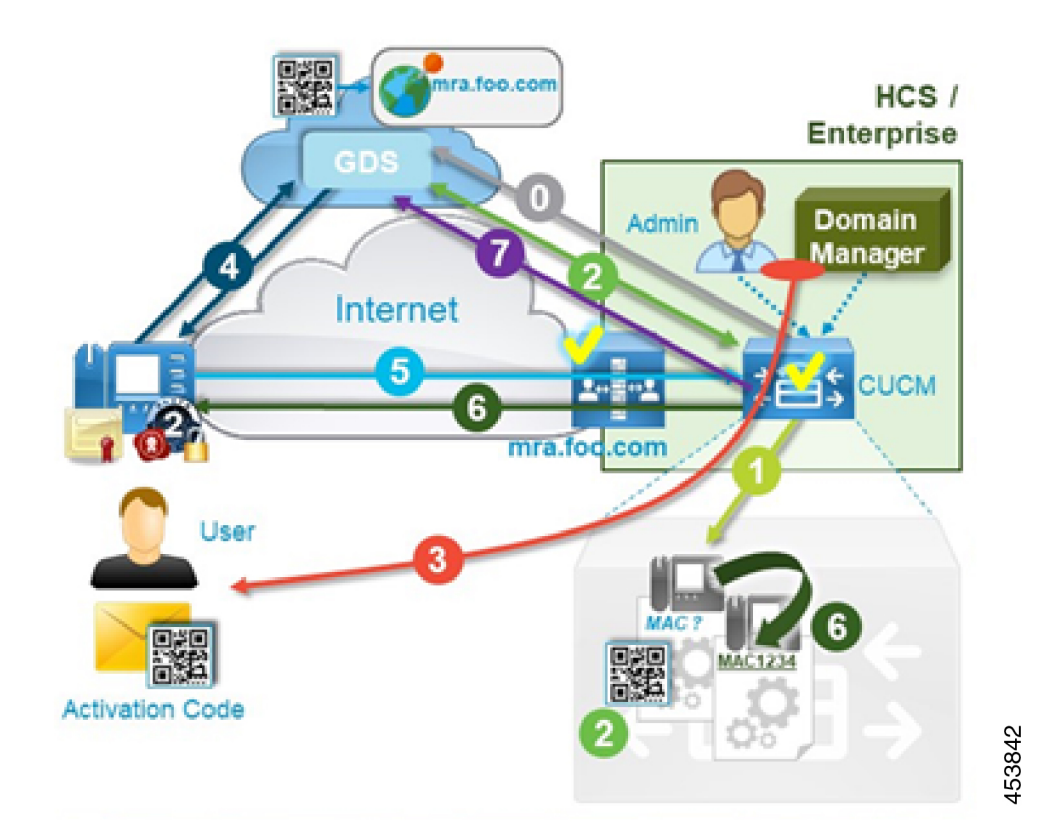

# デバイスの導入準備の前提条件

次の表に、MRA エンドポイントのアクティベーションコード導入準備のサポート情報を示し ます。

#### 表 **18 : MRA** アクティベーションコード導入準備サポート情報

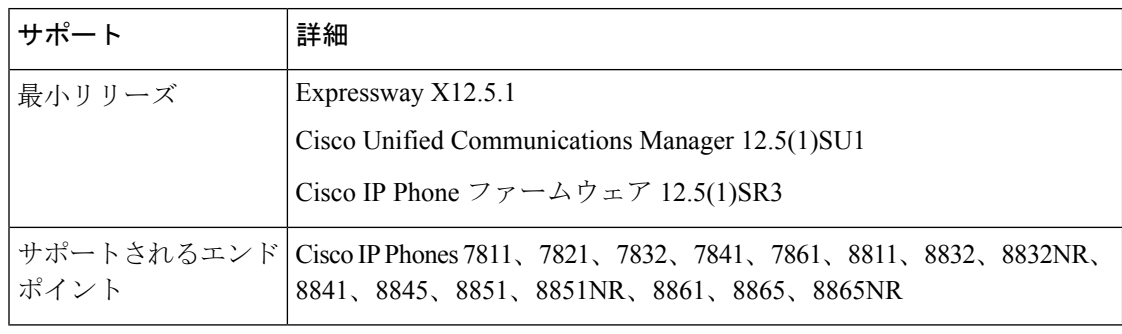

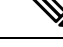

リリースX14.0の時点で、モバイルおよびリモートアクセス用にサポートされているCisco IP Phone 78xx シリーズおよび 88xx シリーズを導入準備している場合、 電話は、**Cisco Unified Communications Manager** の **[**電話構成(**Phone Configuration**)**]** ウィンドウで **[MRA**を介したアクティベーションコードを許可(**Allow Activation Code via MRA**)**]** チェックボックスがオンになっている場合のみ、MRA モードに切り替えられます。 (注)

このアプローチを使用して、MRA 電話のアクティベーションコード導入準備を設定する 必要があります。さらに、MRA 電話のユーザーは、電話機をアクティブにして使用する ために正しいアクティベーションコードを入力する必要があります。

アクティベーションコードの導入準備についての詳細は、『*Cisco Unified Communications Manager*向け機能構成ガイド』の「「アクティベーションコードを介したデバイスの導入 準備」」章を参照してください。

さらに、次の前提条件があります。

- X12.5より前のリリースからExpresswayをアップグレードした場合は、この機能を設定す る前に Expressway-C の Unified CM サーバーを更新してください。Expressway-C で、 **[**構 成(**Configuration**)**]** > **[Unified Communications]** > **[Unified CM**サーバー(**Unified CM servers**)**]** の順に選択し、**[**サーバーを更新(**Refresh servers**)**]** をクリックします。
- **Cisco**デバイスアクティベーションサービス—このサービスは、CiscoUnifiedCommunications Manager で実行する必要があります(サービスはデフォルトで実行されます)。Cisco UnifiedServiceabilityのサービスのリストをチェックして、サービスが実行されていること を確認します。
- **OAuth** リフレッシュ ログイン—この機能は、**OAuth Refresh Login Flow** 企業パラメータ を **[**有効(**Enabled**)**]** に設定し、Cisco Unified Communications Manager で有効にします。
- セルフケアポータル—ユーザーがセルフケアポータルを使用して、電話をアクティブ化さ せる場合に使用します。
	- **Show Phones Ready to Activate**企業パラメータは、Cisco UnifiedCommunications Manager で **[True]** に設定します。
- エンドユーザーはポータルへのログインアクセスが必要です。セルフケア構成詳細の 「*Cisco UnifiedCommunications Manager*用機能構成ガイド」の「セルフケアポータル」 章を参照してください。
- セルフケアポータルは、MRAではサポートされていないので、リモートユーザーは、 VPN を使用してポータルにアクセスする必要があります。
- ドメインネームシステム(**DNS**)**SRV** レコード—MRA アクティベーション ドメインと MRA サービスドメインの場合、適切な Expressway クラスタを指す *\_collab\_edge* SRV を構 成する必要があります。

## **MRA** デバイス導入準備の構成フロー

以下の手順に従って、MRA モードでアクティベーションコードを使用して MRA デバイスの 導入準備を構成します。

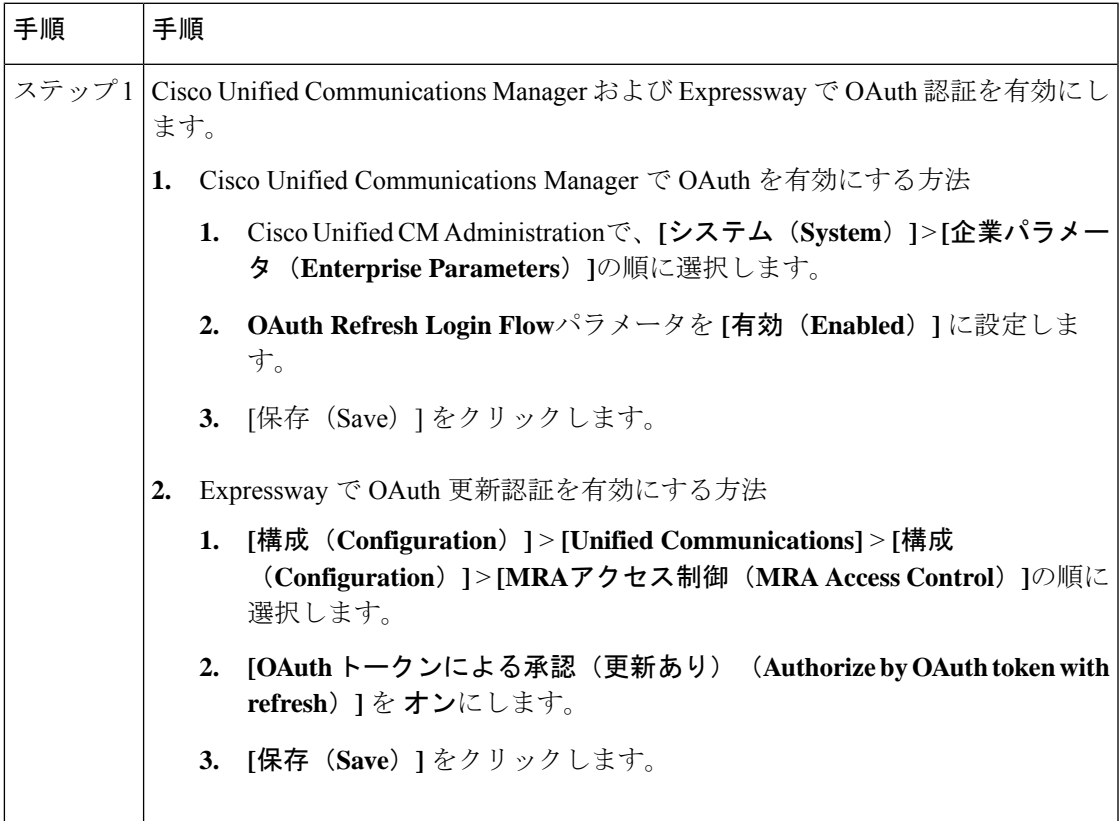

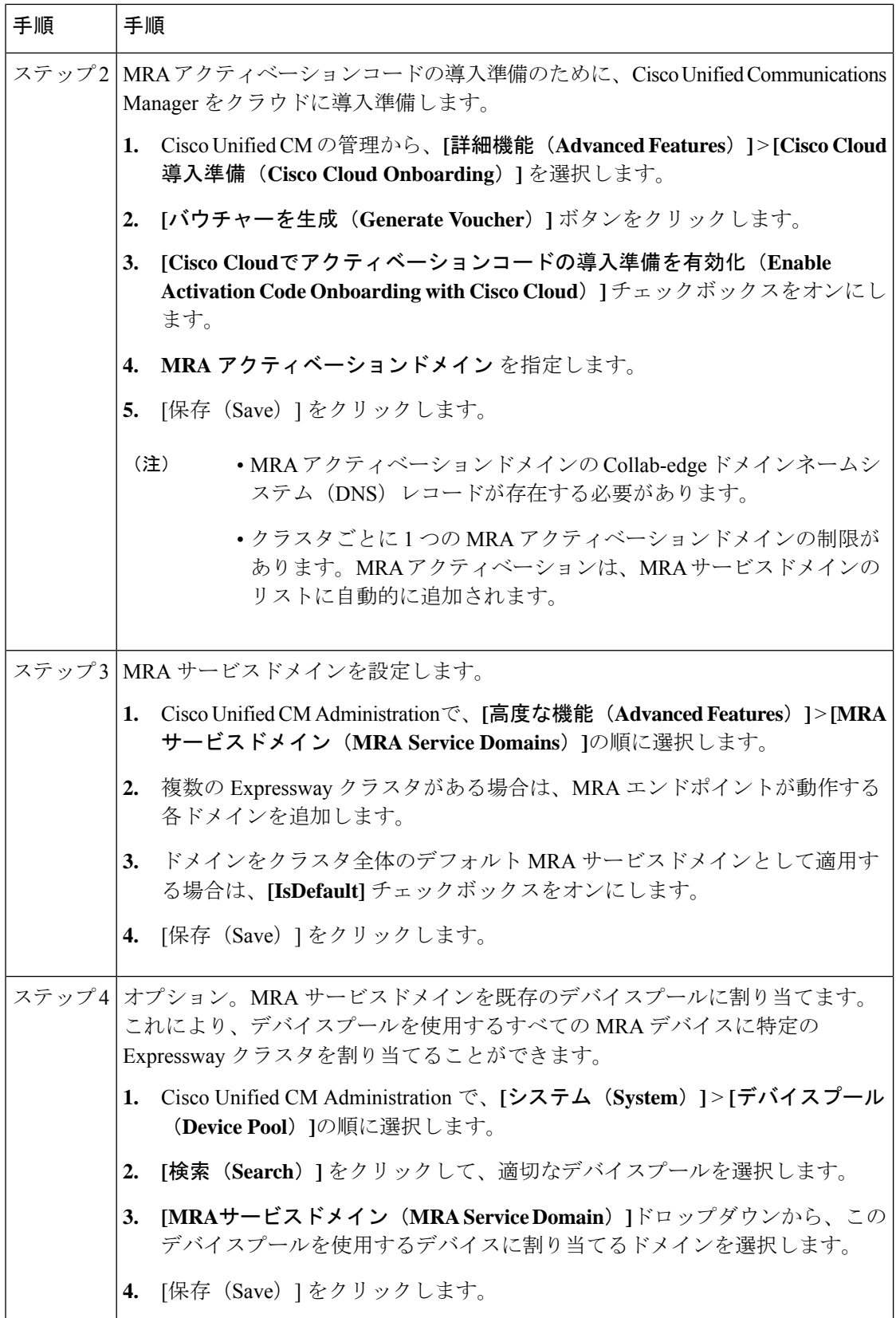

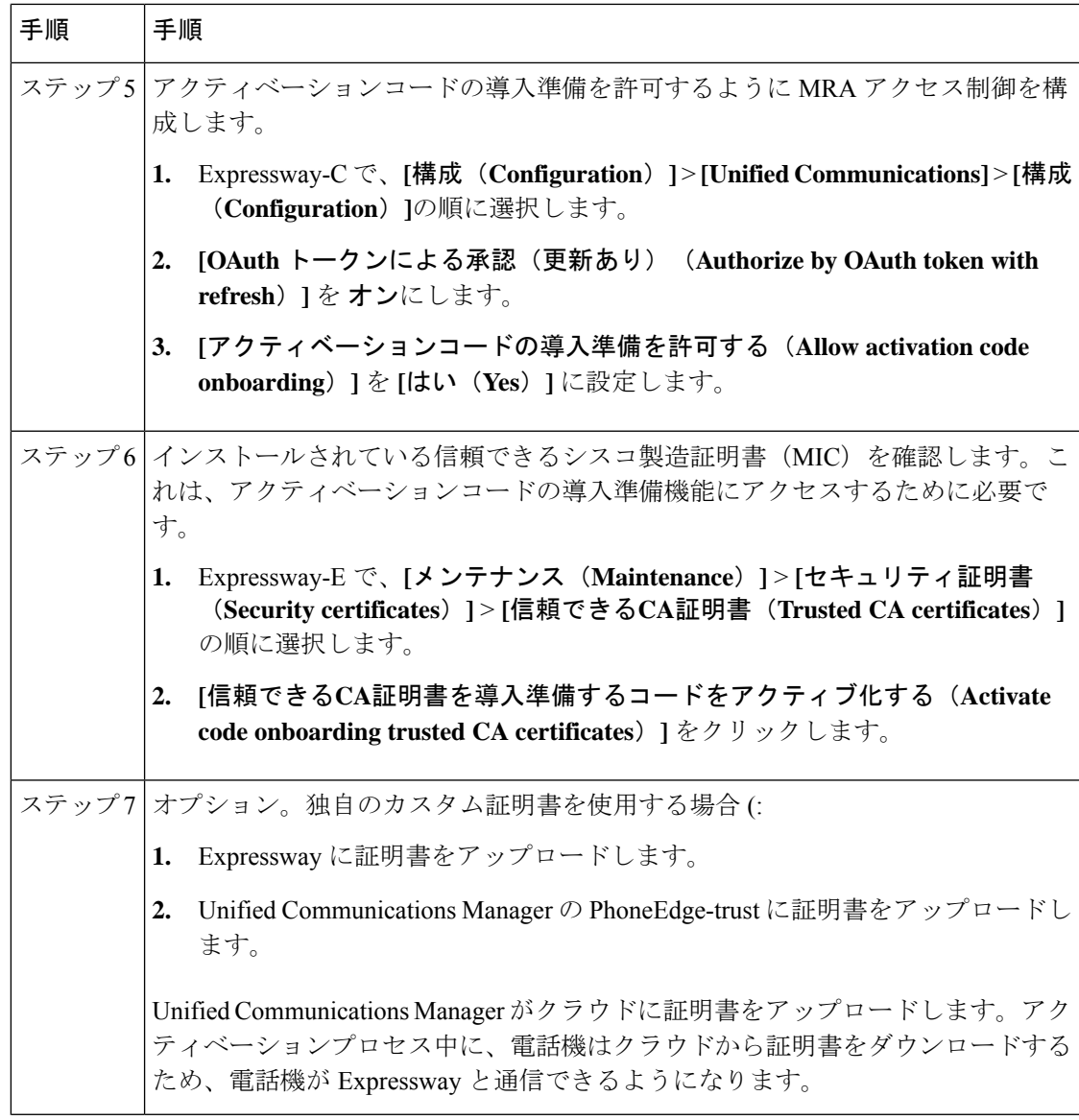

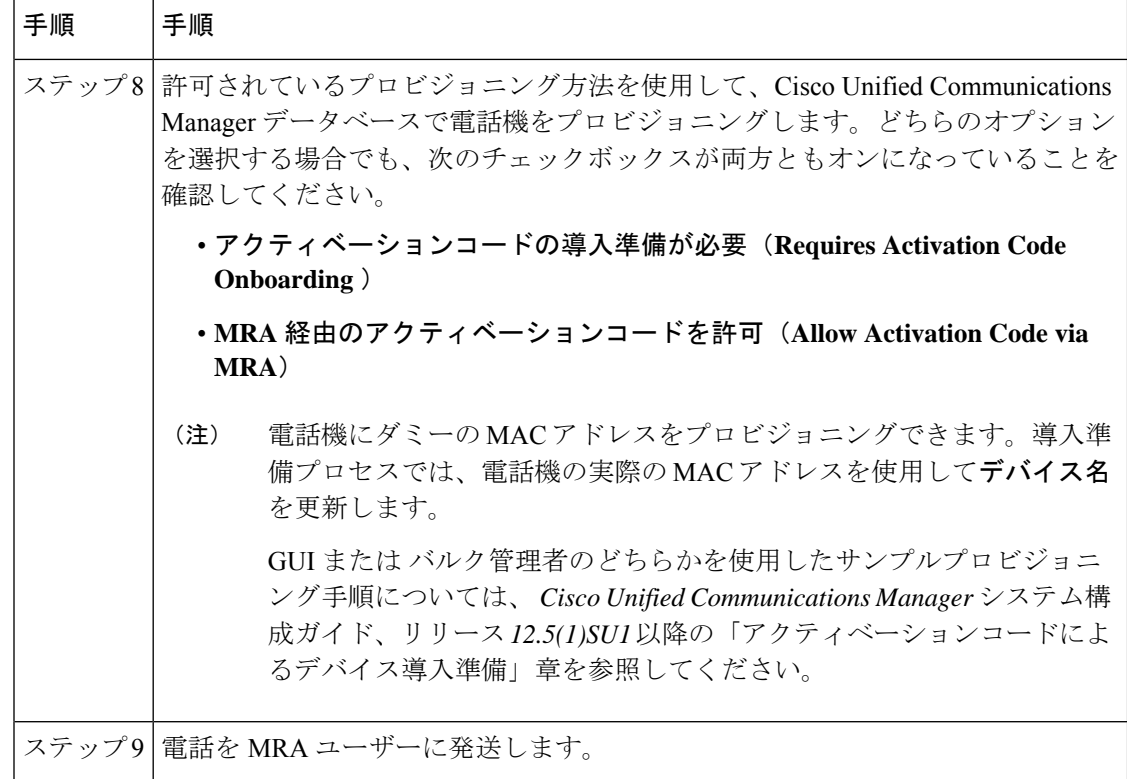

# 電話機のアクティブ化

管理者には、電話機ユーザーにアクティベーションコードを送信するための2つのオプション があります。

- セルフケアポータル 電話機ユーザーはポータルにログインして、電話のアクティベー ションコードと付随するバーコードを表示できます。アクティベーションコードを電話機 に入力するか、電話機のビデオカメラを使用してバーコードをスキャンします。どちらの 方法でも機能します。セルフケアの要件については、デバイス導入準備の前提条件を確認 してください。
- CSV ファイルのエクスポート 管理者は、Cisco Unified Communications Manager で、未 処理のアクティベーションコードと関連するユーザの csv ファイルをエクスポートできま す。このファイルの内容を使用して、MRA ユーザーにアクティベーションコードを通知 できます。csv ファイルをエクスポートする方法
- **1.** Cisco Unified CM Administration から、**[**デバイス(**Device**)**]** > **[**電話(**Phone**)**]** を選択 します。
- 2. [関連リンク (Related Links) ]から[アクティベーションコードのエクスポート (Export Activation Codes) | を選択し、[移動(Go) | をクリックします。

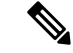

アクティベーションコードのデフォルトの有効期間は 168 時間(7 日間) です。この値 は、Cisco Unified Communications Manager の **Activation Time to Live (Hours)** サービスパラ メータを使用して再構成できます。アクティベーションコードの有効期限が切れた場合、 管理者は **[**アクティベーションコードの解放(**Release Activation Code**)**]** をクリックし、 **[**電話機の構成(**Phone Configuration**)**]** ウィンドウの **[**新しいアクティベーションコード を生成(**Generate New Activation Code**)**]** をクリックすると、アクティベーションコード をリセットできます。 (注)

#### アクティベーションコードの入力

MRA ユーザーが電話機を接続すると、アクティベーションコードを入力するように求められ ます。アクティベーションコードを入力するか、セルフケアポータルに表示されるバーコード をスキャンすると、電話機が起動するので、構成ファイルをダウンロードして登録します。

これで、電話機を使用できる状態になりました。

## 安全な導入準備のための追加オプション

次のオプションは、セキュリティを強化するために構成プロセスをわずかに変更します。

#### オプション **1**:管理者が実際の **MAC** アドレスを使用して電話をプロビジョニングする

管理者は、ダミーの MAC アドレスを使用するのではなく、実際の MAC アドレスを使用して 電話機を Cisco Unified Communications Manager に追加します。この方法では、アクティベー ションコードが実際の電話機の MAC アドレスに関連付けられ、アクティベーションコードが その電話機でのみ機能するため、セキュリティが強化されます。ただし、この方法では、管理 者が各電話機の MAC アドレスを個別に収集して入力する必要があります。

#### オプション**2**:管理者は、**MRA**モードでの再導入準備のためにリモートユーザーに送信する前 に、オンプレミスの電話をアクティブ化します。

この方法では、管理者は、アクティベーションコード要件をリセットして MRA ユーザーに出 荷する前に、オンプレミスモードで電話をアクティブ化します。MRA ユーザーは、電話を MRA モードでアクティブ化します。

- 管理者はアクティベーションコード導入準備(オンプレミスモード)を設定し、電話機に ダミーの MAC アドレスをプロビジョニングします。
- 管理者は、オンプレミス環境で電話の導入準備をして登録します。このプロセスにより、 Cisco Unified Communications Manager のデバイス名が実際の電話機の MAC アドレスで更 新され、電話機がファームウェアロードを更新できるようになります。
- 管理者は MRA モードのアクティベーションコード導入準備を設定し、アクティベーショ ンコード要件をリセットして、新しいコードが入力されるまで電話をロックします。

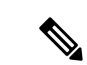

- **[**電話機の構成(**Phone Configuration**)**]** ウィンドウで、アク ティベーションコードをリセットして電話をロックするた め、次の両方のチェックボックスをオンにする必要がありま す。 (注)
	- アクティベーションコードの導入準備が必要(**Requires Activation Code Onboarding** )
	- **MRA** 経由のアクティベーションコードを許可(**Allow Activation Code via MRA**)
	- 管理者は電話機を MRA ユーザーに発送し、ユーザーに新しいアクティベーションコード を通知します。
	- リモート MRA ユーザーは、電話機を使用するために新しいアクティベーションコードを 入力する必要があります。

このオプションには次の利点があります。

- アクティベーションコードは MAC アドレスに関連付けられ、その電話でのみ機能するた め、セキュリティが向上します。
- ユーザーが電話機を受け取ったときに、電話機のファームウェアがすでに最新であること を確認します。
- 管理者が個別の MAC アドレスを収集して入力する必要はありません。

オンプレミスモードでのアクティベーションコード導入準備の構成方法については、『*Cisco UnifiedCommunications Manager*向けシステム構成ガイド』「アクティベーションコード」章の 「オンプレミスタスク」を参照してください。

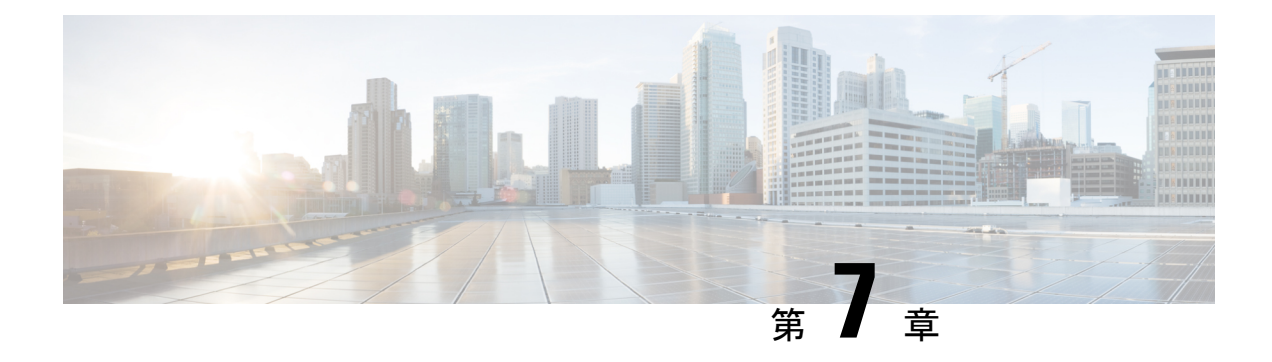

# **MRA** のメンテナンス

- Expressway のメンテナンスモード (117 ページ)
- MRA 登録数 (118 ページ)
- 承認レートコントロール (118 ページ)
- クレデンシャルのキャッシング (119 ページ)
- Cisco Jabber 用 SIP 登録フェールオーバー, on page 120
- クラスタ化した Expressway システムとフェールオーバーの考慮事項 (123 ページ)
- Expressway 自動侵入保護 (123 ページ)
- Unified Communications サービス ステータスの確認 (125 ページ)
- 検出されたノードを更新する必要があるのはなぜですか? (125 ページ)
- Expressway-C でのサーバー更新 (126 ページ)

## **Expressway** のメンテナンスモード

Expressway のメンテナンスモードは、管理された方法で MRA システムを停止できるように強 化されました。

メンテナンスモードを実行すると、 Expressway は、新規通話またはプロキシ(MRA)トラ フィックを受け入れを停止します。既存のコールとチャットセッションは影響を受けません。

ユーザがセッションを正常に終了すると、システムは、特定のタイプのトラフィックを処理し ていない時点に到達し、そのサービスをシャットダウンします。

Expresswayがメンテナンスモード中、ユーザが新しいコールを発信または新しいチャットセッ ションを開始しようとすると、クライアントはサービス利用不可応答を受信し、他のピアを使 用するように選択できます(可能な場合)。このフェールオーバーの動作はクライアントに よって異なりますが、クラスタ内に実行中のピアがある場合、クライアントの再起動により、 接続の問題を解決する必要があります。

[ユニファイドコミュニケーションのステータス(UnifiedCommunicationsstatus)]ページには、 MRA サービスが影響を受けるすべての場所(メンテナンスモード)が示されます。

図 **<sup>28</sup> : Expressway-C** のメンテナンス モード

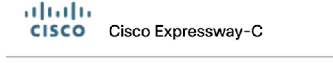

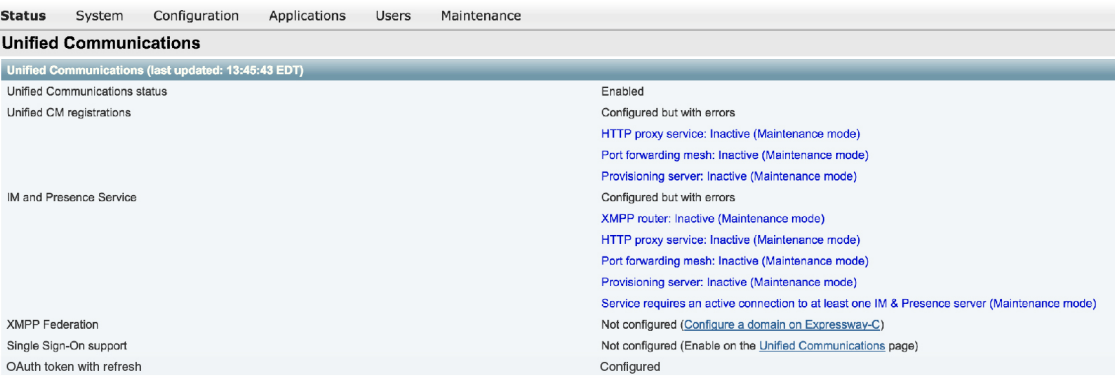

#### **CE** エンドポイントの制限

CE ソフトウェアを実行しているエンドポイントの MRA では、メンテナンスモードはサポー トされていません。メンテナンス モードを有効にすると、Expressway はこれらのエンドポイ ントからの MRA コールをドロップします。

## **MRA** 登録数

X12.6.1 以降、Cisco Expressway-E の**[**状態(**Status**)**]** > **[**概要(**Overview**)**]** ページでは、MRA 経由で登録された SIP デバイスの最新の使用状況情報を監視できます。**[**概要(**Overview**)**]** ページには次のフィールドが含まれます。

#### **MRA** 登録

- •現在 MRA を介して現在登録されているデバイスの総数。
- ピーク— 最後の Expressway 再起動以降の MRA 登録のピーク数。

## 承認レートコントロール

Expresswayは、任意のユーザーのrpグイン情報を使用して、特定の構成可能な期間内に、ユー ザーにコラボレーションサービスを許可する回数を制限できます。この機能は、同じユーザー を認証する複数のクライアントデバイス、または必要以上に頻繁に再承認するクライアントか ら発生する可能性のある、不注意または実際のサービス拒否攻撃を阻止するように設計されて います。

502281

クライアントがユーザーを認証するためのログイン情報を提供するたびに、Expresswayは、こ の試行がレートコントロール期間によって指定された前の秒数内の期間あたりの最大認証を超 えるかどうかを確認します。

試行が選択した最大数を超える場合、Expressway は試行を拒否し、HTTP エラー 429 「Too Many Requests」 を発行します。

認証レートコントロール設定は、 **[**構成(**Configuration**)**]** > **[Unified Communications]** > **[**構成 (**Configuration**)**]** ページの **[**詳細設定(**Advanced**)**]** セクションで構成できます。

## クレデンシャルのキャッシング

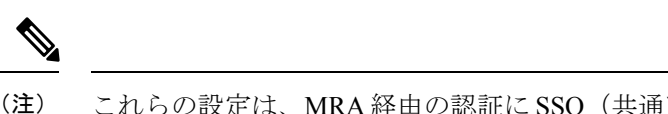

これらの設定は、MRA 経由の認証に SSO(共通アイデンティティ)を使用しているクラ イアントには適用されません。

Expresswayは、UnifiedCMが認証したエンドポイントログイン情報をキャッシュします。この キャッシュにより、Expressway が常に、認証目的で Unified CM にエンドポイントログイン情 報を送信しなくても良くなるため、全体的なパフォーマンスが向上します。

キャッシュ設定は、**[**構成(**Configuration**)**]** > **[Unified Communications]** > **[**構成 (**Configuration**)**]** ページの **[**詳細設定(**Advanced**)**]** セクションで構成できます。

#### 図 **29 :** 詳細設定

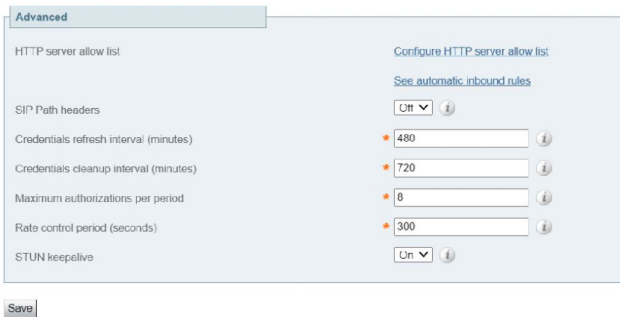

ログイン情報更新間隔は、クライアントの認証に成功するために送信する認証トークンのライ フタイムを指定します。正常に認証されたクライアントは、このトークンが期限切れになる前 に更新を要求する必要があります。更新しないと、再認証が必要になります。デフォルト値 は、480 分(8 時間)です。

ログイン情報削除間隔は、Expresswayがキャッシュクリアの動作の間に待機する時間を指定し ます。キャッシュがクリアされると、期限切れのトークンのみが削除されるため、この設定は 期限切れトークンをキャッシュに保持できる最長時間となります。デフォルトは720分(12時 間)です。

## **Cisco Jabber** 用 **SIP** 登録フェールオーバー

モバイルおよびリモートアクセス(MRA)を使用して Expressway を展開する場合は、Cisco Jabber 用の SIP 登録フェールオーバーを適用します。

Expressway X12.7 以降のバージョンは、MRA を経由して接続する Cisco Jabber クライアントの フェールオーバー時間が大幅に改善されるいくつかの MRA フェールオーバー更新など、クラ スタ化された Expressway に対する既存のフェールオーバー機能を基に構築されています。更 新には、適応型ルーティング、STUNキープアライブのサポート、改善されたエラーレポート が含まれます。

これらの新しい機能により、Jabber クライアントは音声とビデオの MRA 高可用性(フェール オーバー)をサポートできます。

#### 適応型ルーティング

Expressway X12.7 以降のバージョンで適応型ルーティングを更新することで、Expressway は ルーティングパスを動的に変更できます。ノード障害が検出されると、パケットは稼働中のピ アノードに再ルーティングされます。たとえば、リモート Jabber クライアントが、特定の Expressway-E (EXWY-E1)、Expressway-C (EXWY-C1)、Unified CM (CUCM1) の組み合わ せを経由するSIPREGISTERを送信し、指定されたExpressway-Cノードがダウンしているか、 メンテナンスモードにあるとします。この場合、メッセージはピア Expressway-C ノード (EXWY-C2)に再ルーティングされ、目的の Unified CM 接続先に転送されます。登録後、 Cisco Jabber はルーティングテーブルも更新し、今後の SIP メッセージで登録パスが使用され ます。

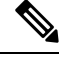

注記 **Note**

> • フェールオーバーには、通話の保存は含まれません。Jabberの登録は新しい登録パス にフェールオーバーされますが、失敗時のアクティブコールはドロップされます。

#### **STUN** キープアライブのサポート

適応型ルーティングに加え、Expressway X12.7 以降のバージョンは、Jabber クライアントに接 続されている MRA がキープアライブする STUN の使用をサポートします。リモート Jabber ク ライアントは、Expressway-E を介して STUN キープアライブをエンタープライズ ネットワー クに送信し、接続の問題を前もって学習します。その結果、登録パス内のノードが失敗した場 合、Jabber は STUN 応答の受信後の失敗について学習し、今後の SIP メッセージ用に別のルー トパスを選択できます。

#### **[**設定(**Settings**)**]**

STUN キープアライブ設定は、**[**構成(**Configuration**)**]** > **[Unified Communications]** > **[**構成 (**Configuration**)**]**ページの **[**詳細設定(**Advanced**)**]** セクションで構成できます。図 29 : 詳細 設定 を参照してください。

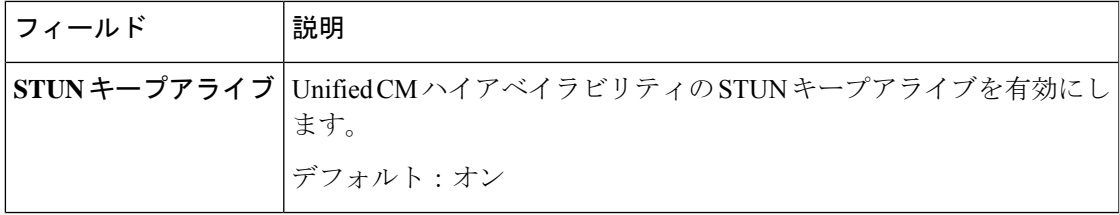

#### 要件

特定の設定は必要ありません(当然ながら、必要なクラスタリング/バックアップノードが存 在していることを条件とします)。ただし、次の最小リリースを実行している必要がありま す。

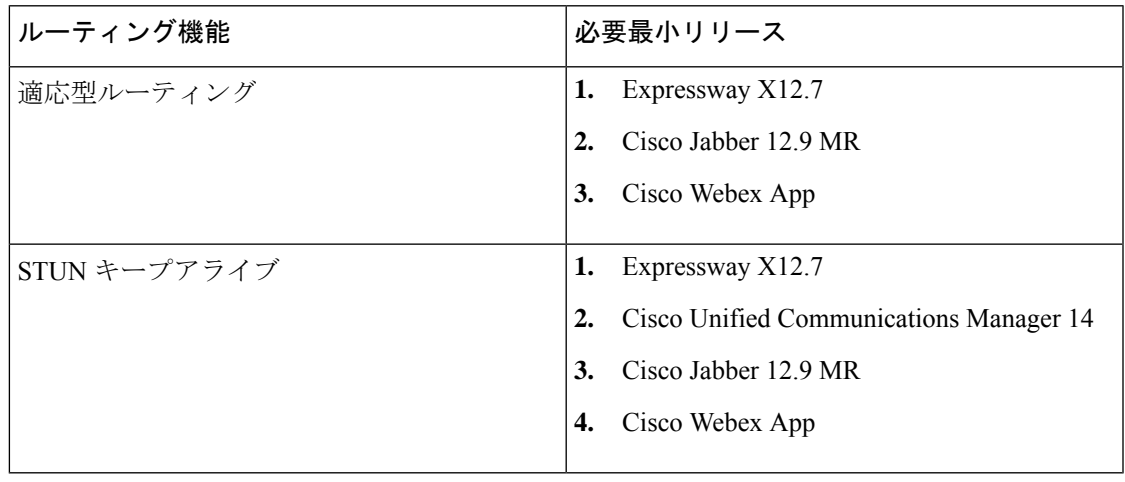

注記 **Note**

•

- STUN キープアライブはクライアント (Jabber) から30秒ごとに送信され、3 秒以内 に応答がなかった場合、クライアントはフェールオーバーを開始します。
- Expressway が Cisco Unified Communications Manager とは異なるドメインで設定され ている場合、Cisco Unified Communications Manager 管理者は、Exp-C の関連するシス テムドメインを追加することにより、Exp-C ホスト名エントリを手動で FQDN に更 新する必要があります。

#### ノード復旧後の負荷分散

MRA-HA では、ノードに障害が発生するたびに、障害が発生したノードの負荷がクラスタ内 の他の使用可能なノードにシフトされます。次のセクションでは、ノードがクラスタ内でアク ティブになった後の負荷分散手順について説明します。

#### **Expressway-C** ノードの負荷分散

X14.1 リリース以降、Expressway-C ノードは、Expressway-E ノードで適応型ルーティングを使 用して負荷分散されます。

Expressway-C ノードの障害後、トラフィック/登録はクラスタ内の他のノードによって処理さ れます。障害が発生したノードが回復してアクティブになると、新しい登録がそのノードを通 過しても、そのノードは既存の負荷を処理しません。このシナリオで Expressway-C クラスタ を負荷分散するために、Expressway-E には AR メカニズムが導入されています。

メッシュアーキテクチャでは、Expressway-E ノードと Expressway-C ノードの間にキープアラ イブメカニズムがあります。キープアライブメッセージ内で、Expressway-Cはリソース使用状 況やアクティブな登録を Expressway-E に送信します。次に、Expressway-E は、Expressway-C 内のすべてのノードでアクティブな登録を評価し、ノードでアンバランスな負荷を識別した場 合、負荷分散をトリガーします。

負荷分散は、Registerメッセージ(新規/更新)を最も負荷の少ないノードに適応的にルーティ ングすることによって実現されます。これは、適応型ルーティングをサポートするクライアン トに対して行われます。負荷が分散されると、Expressway-Eはプロセスを停止します。これに より、アイドル状態のノードがなくなり、負荷が分散されます。

#### **Expressway-E** ノードの負荷分散

Expressway-Eノードは、クラスタ内のすべてのノードの登録総数を維持します。クラスタに不 均衡がある場合、登録数の多いノードは常に、200 応答メッセージの警告ヘッダーを使用して 登録メッセージに応答し、負荷が不均衡であることを示します。

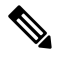

負荷分散は均等または固定比率で共有されませんが、ノードの 0 ~ 100 の共有状況を回 避しようとします。 **Note**

#### すべてのソフトウェア要件によるメリット

3 つのコンポーネント(クライアント、Expressway、Unified CM)すべてが、高い登録フェー ルオーバー機能で更新されたソフトウェアを実行している場合、次の利点があります。

- フェールオーバーにユーザアクション不要
- フェールオーバー時間の短縮 従来の 120 秒の標準から最長で 30 ~ 60 秒
- ルートパスが動的に更新され、サーバの障害を処理
- 目的の接続先に到達するために利用可能なルートの数が多い
- リモート Jabber クライアントは、STUN キープアライブを使用してサーバの障害を学習 し、ルーティングを前もって調整できます。

#### **Unified CM** アップグレードなしの適応型ルーティングの利点

新しい Unified CM ソフトウェアなしでも(ただし、新しい Expressway および Jabber ソフト ウェアを使用)、この機能はJabberクライアントがパスの障害を検出できる利点があります。

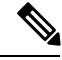

このアクションは 2 分以上かかります。サーバーがアイドル状態またはその時点で使用 が少ない一部のシナリオの場合、Expressway は、Unified CM サーバを非アクティブとし てフラグを立てる場合があります。 **Note**

# クラスタ化した**Expressway**システムとフェールオーバー の考慮事項

フェールオーバー(冗長性)サポートと向上した拡張性を提供するよう Expressway-C のクラ スタおよび Expressway-E のクラスタを構成できます。

Expresswayクラスタの構成方法に関しては、「Expressway[クラスタ作成およびメンテナンス導](http://www.cisco.com/en/US/partner/products/ps11337/products_installation_and_configuration_guides_list.html) [入ガイド」](http://www.cisco.com/en/US/partner/products/ps11337/products_installation_and_configuration_guides_list.html)を、Jabberエンドポイントおよびドメインネームシステム(DNS)の構成に関して は、「「Cisco Jabber 用のドメインネームシステム(DNS)の構成」」を参照してください。

Expressway-C で Unified CM および IM and Presence Service を検出する際は、これをプライマリ ピアで実行する必要があります。

## **Expressway** 自動侵入保護

X8.9 以降、次のカテゴリについて自動侵入保護がデフォルトで有効になっています。

- http-ce-auth
- http-ce-intrusion
- sshpfwd-auth
- sshpfwd-intrusion
- xmpp-intrusion

この変更は新しいシステムに影響します。アップグレードされたシステムは既存の防御設定を 維持します。

#### **Expressway-C**

Expressway-C をモバイルおよびリモートアクセスに使用すると、Unified CM と Expressway-E から多くのインバウンドトラフィックを受信します。

Expressway-C の自動保護を使用するには、自動的に作成されたネイバー ゾーンとユニファイ ド コミュニケーションのセキュアなトラバーサル ゾーンを使用するすべてのホストについて 免除を追加する必要があります。Expressway は、検出された Unified CM または関連ノードの 免除を自動では作成しません。

#### **Expressway-E**

まだ実行されていない場合は、[自動保護サービス(Automated protection service)](**[**システム (**System**)**]** > **[**システム管理(**System administration**)**]**)を有効化する必要があります。

HTTP プロキシに対する悪意のある試行から保護するには、Expressway-E で自動侵入保護を設 定できます(**[**システム(**System**)**]** > **[**保護(**Protection**)**]** > **[**自動検出(**Automateddetection**)**]** > **[**構成(**Configuration**)**]**)。

Expressway-E で、次のカテゴリを有効にすることを推奨します。

- HTTP プロキシの認証の失敗と HTTP プロキシプロトコル違反。HTTP プロキシリソース アクセスの失敗カテゴリを有効化しないでください。
- XMPPプロトコル違反

$$
\theta
$$

自動保護サービスは Fail2ban ソフトウェアを使用します。これは、単一の送信元 IP アド レスから発信された総当たり攻撃から保護します。 (注)

### 例外の設定

自動侵入保護が構成されている場合は、この手順を使用して、1 つ以上の保護カテゴリからの IP アドレス範囲の除外を構成します。

免除が必要になる 1 つの例は、同じパブリック IP アドレスを使用して NAT の背後で複数の MRA ユーザーが接続されている場合です。これにより、単一の IP アドレスからの着信トラ フィックが原因で保護がトリガーされる場合があります。

- この手順では、自動侵入保護が Expressway-E で有効化され、Expressway-C で無効化され ていることを前提としています。これは、推奨される展開です。 (注)
- ステップ **1** Expressway-E で、**[**システム(**System**)**]** > **[**保護(**Protection**)**]** > **[**自動検出(**Automated detection**)**]** > **[**例 外(**Exemptions**)**]**の順に選択します。
- ステップ **2** 構成する**[**アドレス(**Address**)**]**をクリックするか、新規アドレスを構成する場合は、**[**新規(**New**)**]**をク リックします。
- ステップ **3** アドレスとプレフィックス長を入力し、除外する IP アドレスの範囲を定義します。
- ステップ **4** 免除を適用するカテゴリから選択します。NAT の背後に複数のユーザーがいる例では、次のカテゴリが適 用されます。
	- HTTP プロキシ認証の失敗
	- HTTP プロキシリソースアクセスの失敗
	- SIP 認証エラー

ステップ **5** [住所の追加(Add Address)] をクリックします。

# **Unified Communications** サービス ステータスの確認

Expressway-C と Expressway-E の両方で、Unified Communications サービスのステータスを確認 できます。

- ステップ **1 [**ステータス(**Status**)**]** > **[Unified Communications]** の順に選択します。
- ステップ2 ドメイン、ゾーンおよび (Expressway-C のみ) Unified CM と IM and Presence Service サーバーの状態リスト を確認します。

このページには、構成エラーと、問題に対処するためにアクセスする関連する構成ページへのリンクが表 示されます。

# 検出されたノードを更新する必要があるのはなぜですか**?**

Expressway-C が Unified Communications ノードを検出すると、接続を確立して、ゾーンに必要 な情報を読み取り、ルールを検索し、ネットワークの外部から発信されたリクエストをその ノードにプロキシします。この構成情報は静的です。Expresswayは、新しいノードの検出を手 動で開始したとき、または以前に検出されたノードの構成を更新したときにのみ、それを読み 取ります。ノードを検出した後に関連する構成がノードで変更された場合、新しい構成とその ノードについて Expressway-C が認識している情報の不一致により、何らかの障害が発生する 可能性があります。

Expressway-C が Unified Communications ノードから読み取る情報は、ノードタイプやロールご とに異なります。これらは、Expressway からの更新が必要になると予想される UC 構成の例で す。これはすべてを網羅した完全なリストではありません。ノードの構成変更が MRA サービ スに影響していると思われる場合は、それらのノードを更新して、潜在的な問題の既知の原因 を 1 つ排除する必要があります。

- •クラスタの変更(ノードの追加または削除など)
- セキュリティパラメータの変更(混合モードの有効化など)
- 接続ソケットの変更 (SIP ポート構成など)
- TFTP サーバー構成の変更
- ノードソフトウェアのアップグレード

#### 更新中にデバイスが接続できない

サーバーの更新後にサービスを復元するには時間がかかり、更新中、Jabberクライアントと他 のエンドポイントは MRA 経由で接続できません。展開によって異なるため、正確なタイミン グはお伝えできません。単純なデプロイメントの場合、更新には通常5~10秒かかりますが、 非常に複雑な構成では 45 秒以上かかる場合があります。

# **Expressway-C** でのサーバー更新

Expressway-C で定義した Cisco Unified Communications Manager と Cisco Unity Connection ノー ドを更新する必要があります。更新することで、Expresswayがトークンを暗号化するために必 要なキーをフェッチできます。

- ステップ **1** Unified CM で、**[**構成(**Configuration**)**]** > **[Unified Communications]** > **[Unified CM**サーバー(**Unified CM servers**)**]** の順に選択し、**[**サーバーを更新(**Refresh servers**)**]** をクリックします。
- ステップ **2** Cisco Unity Connection の場合は、**[**構成(**Configuration**)**]** > **[Unified CM**サーバー(**Unified CM servers**)**]** > **[Unity Connection**サーバー(**Unity Connectionservers**)**]**の順に選択し、**[**サーバーを更新(**Refreshservers**)**]** をクリックします。

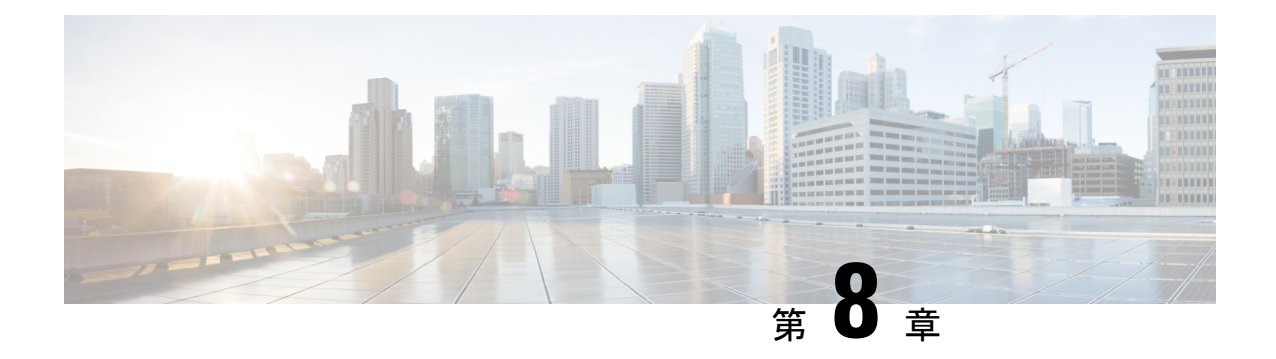

# **MRA** のトラブルシューティング

- 一般的なテクニック (127 ページ)
- Registration Issues  $(133 \sim \rightarrow \sim)$
- Cisco Expressway 証明書と TLS 接続の問題 (134 ページ)
- Cisco Jabber サインインの問題 (134 ページ)
- 特定の問題 (137 ページ)

## 一般的なテクニック

### アラームとステータスメッセージ

トラブルシューティングを行うときは、最初にアラームが発生していないかどうかを確認しま す(**[**ステータス(**Status**)**]** > **[**アラーム(**Alarms**)**]**)。アラームが発生している場合、**[**アク ション(**Action**)**]** 列の指示に従います。Cisco Expressway-C と Cisco Expressway-E の両方でア ラームを確認します。

次にステータスの概要と構成情報を表示します(**[**ステータス(**Status**)**]** > **[Unified Communications]**)。Cisco Expressway-C と Cisco Expressway-E の両方でステータスページを確 認します。必要な構成がないか、無効な場合、エラーメッセージと関連構成ページにアクセス するリンクが表示されます。

Cisco Expressway で次の項目を変更すると、無効なサービスまたはエラーが表示される場合が あります。この場合、構成変更を有効にするため、システムを再起動する必要があります。

- サーバーまたは CA 証明書
- DNS 構成
- ドメインの設定

### **Collaboration Solutions Analyzer** の使用

TAC が提供するCollaboration Solutions Analyzer (CSA) ツール 一式を使用して、MRA の展開 とトラブルシューティングを行うことができます。(CSA にアクセスする方法については、 Cisco Expressway リリースノートを参照してください。)

ステップ **1** CollabEdge バリデータツールを使用して、MRA 展開を検証します。

これは、Jabber クライアントのサインインプロセスをシミュレートし、結果に関するフィードバックを送 信します。

ステップ **2** CollabEdge バリデータが問題を識別できない場合は、サインインの試行中に Cisco Expressway からログを 収集することをお勧めします。次に、CSA のログ分析コンポーネントを使用してログを分析します。

## 診断ログ

#### **Jabber for Windows** 診断ログ

JabberforWindowsログファイルは、C:\Users\<UserID>\AppData\Local\Cisco\Unified Communications\Jabber\CSF\Logs で csf-unified.log として保存されます。

#### **Cisco Expressway** 診断ログ レベルの構成

Cisco Expressway の診断ロギングツールは、システムの問題をトラブルシューティングするた めに使用できます。また、長時間に渡ってシステムアクティビティの診断ログを生成し、ログ をダウンロードすることができます。

#### 始める前に

診断ログを実行する前に、適切なロギングモジュールのログレベルを設定する必要がありま す。

- ステップ **1 [**メンテナンス(**Maintenance**)**]** > **[**診断(**Diagnostics**)**]** > **[**詳細設定(**Advanced**)**]** > **[**サポートログの構成 (**Support Log configuration**)**]** の順に選択します。
- ステップ **2** 発生している問題に対して推奨されるログを選択します。これらは、Log Advisorツールを使用して見つけ ることができます。<https://logadvisor.cisco.com/logadvisor/collaboration/unifiedcommunications/mra> を参照して ください。
- ステップ **3 [**デバッグに設定(**Set to debug**)**]** をクリックします。

### 診断ログキャプチャの作成

Cisco Expressway 診断ログ レベルを構成したら、診断ログキャプチャを開始できます。

- ステップ **1 [**メンテナンス(**Maintenance**)**]** > **[**診断(**Diagnostics**)**]** > **[**診断ロギング(**Diagnostic logging**)**]** の順に選 択します。
- ステップ **2** (任意) **[**ロギング中に**tcpdump**を取る(**Take tcpdump while logging**)**]** を選択します。
- ステップ **3** [Start new log] をクリックします。
- ステップ **4** (任意) マーカーテキストを入力して、**[**マーカーの追加(**Add Marker**)**]** をクリックします。
	- 特定のアクティビティが実行される前にマーカー機能を使用して、ログファイルにコメントテキスト を追加することができます。これは、ダウンロードされた診断ログ ファイルで該当するセクションを 識別するのに役立ちます。
	- 診断ログの進行中に、必要に応じた数のマーカーを追加できます。
	- マーカーのテキストは「**DEBUG\_MARKER**」タグでログに追加されます。
- ステップ **5** 診断ログにトレースするシステムの問題を再現します。
- ステップ **6** [Stop Logging] をクリックします。
- ステップ7 [ログの収集 (Collect Logs)] をクリックします。
- ステップ **8** ログの収集が完了したら、**[**ログのダウンロード(**Download log**)**]** をクリックして、ローカル ファイル シ ステムに診断ログ アーカイブを保存します。

アーカイブを保存するように促されます(実際の表現はブラウザによって異なります)。

#### ログの作成後

ログを再度ダウンロードする場合は、**[**ログ収集(**LogCollection**)**]**ボタンを使用することで再 度収集できます。ボタンがグレー表示されている場合は、まず、ブラウザでページを更新して ください。

診断ログを完了した後、**[**サポートログの構成(**Support Log configuration**)**]** ページに戻り、 *INFO* レベルに変更されたロギングモジュールをリセットします。

### ドメインネームシステム(**DNS**)レコードの確認

Cisco Expresswayのドメインネームシステム (DNS) ルックアップ ツールを使用すると、シス テムの問題をトラブルシューティングできます。

**[**メンテナンス(**Maintenance**)**]** > **[**ツール(**Tools**)**]** > **[**ネットワークユーティリティ(**Networkutilities**)**]** > **[**ドメインネームシステム(**DNS**)ルックアップ(**DNS lookup**)**]** の順に選択します。

SRV レコードのルックアップには、H.323、SIP、Unified Communications、および TURN サービスに固有の ものが含まれます。

CiscoExpressway-Cからドメインネームシステム(DNS)ルックアップを実行すると、企業内から のビューが返され、CiscoExpressway-Eで実行すると、DMZ内から表示できる内容が返されます。 これは、必ずしもパブリックインターネットのエンドポイントで使用可能なレコードと同じレコー ド一式であるとは限りません。 (注)

ドメインネームシステム (DNS) ルックアップには、Unified Communications に使用する次の SRB サービ スが含まれます。

- collab-edge. tls
- cisco-uds. tcp

### **Cisco Expressway-E** が到達可能であることを確認します

この手順では、 Cisco Expressway-E が到達可能であることを確認する方法について説明しま す。

Cisco Expressway-E の FQDN がパブリック ドメインネームシステム(DNS)で解決可能であることを確認 します。

**[**システム(**System**)**]**>**[**ドメインネームシステム(**DNS**)(**DNS**)**]**でFQDNを**<Systemhostname>.<Domain name>** として構成します。

### 通話状況の確認

通話状況情報には、現在の通話と完了した通話の両方を表示できます。

コール ステータス情報の同じセットは、「登録ごとのコール(**Callsby registration**)」ページ (「登録の詳細(**Registration details**)」ページ経由でアクセス可能)でも表示できます。

Cisco Expressway がクラスタの一部の場合、リストが各ピアに対して最新の 500 通話に制限さ れていても、クラスタ内でピアに適用できるすべての通話が表示されます。

ステップ **1** 現在の通話に関する情報を取得する場合は、**[**通話状態(**Call status**)**]**ページ(**[**状態(**Status**)**]** > **[**通話 (**Calls**)**]** > **[**通話(**Calls**)**]**)にアクセスします。

**[**通話状態(**Call status**)**]** ページには、現在進行中のすべての通話または Cisco Expressway で登録されてい るデバイスからの通話、または Cisco Expressway をパススルーしている通話が一覧されます。

ステップ **2** 完了した通話に関する情報を取得する場合は、 **[**通話履歴(**Call history**)**]** ページ(**[**状態(**Status**)**]** > **[**通 話(**Calls**)**]** > **[**履歴(**History**)**]**)にアクセスします。

**[**通話履歴(**Call history**)**]** ページには、非アクティブのすべての通話が一覧されます。このリストは、最 新の 500 通話に制限されており、 Cisco Expressway が最後に再開されてから発生した通話が含まれます。

#### モバイルおよびリモートアクセス通話 **ID**

[通話状態(Call Status)] と [通話履歴(Call History)] ページには。Unified CM リモートセッ ション(モバイルおよびリモートアクセスが有効な場合)とCiscoExpresswayRMSセッション を含むすべての通話タイプが表示されます。

コール タイプを区別するにはコール コンポーネントをドリルダウンする必要があります。モ バイルおよびリモートアクセス通話には、通話がCisco Expressway-CまたはCisco Expressway-E で表示されているかによって、異なるコンポーネントの特性があります。

- Cisco Expressway-C では、Unified CMリモートセッションには、(メディア暗号化を強制 するためにB2BUAが使用されるため)3つのコンポーネントがあります。CiscoExpressway コンポーネントの 1 つは、 Cisco Expressway と Unified CM 間で自動生成されたネイバー ゾーン(名前の前に **CEtcp** または **CEtls**が付きます)の 1 つを介して通話をルートしま す。
- Cisco Expressway-E では、1 つのコンポーネントがあり、これは **CollaborationEdgeZone** を 介して通話をルートします。

両方のエンドポイントが企業外(つまりオフプレミス)にある場合は、2 つの独立したコール として扱われます。

### リッチメディアセッション( **Cisco Expressway** のみ)

システムにリッチメディアセッションキーがインストールされ、Business-to-Business(B2B) コール、サードパーティ製ソリューションへのインターワークコールまたはゲートウェイコー ルなどをサポートする場合、これらのコールは、コール状態やコール履歴のページに記載され ています。

### **Cisco Expressway** 経由で **Unified CM** に登録されたデバイス

#### **Unified CM** のアイデンティティデバイス

この手順では、 Cisco Expressway を介して Unified CM にアイデンティティデバイスを登録する 方法を説明します。

ステップ **1** Unified CM で、**[**デバイス(**Device**)**]** > **[**電話機(**Phone**)**]** の順に選択し、**[**検索(**Find**)**]** をクリックしま す。

ステップ **2 [IP** アドレス(**IP Address**)**]** 列をチェックします。

Cisco Expressway 経由で登録されたデバイスが、Cisco Expressway-C で登録された IP アドレスを表示しま す。

### **Cisco Expressway-C** でのプロビジョニングセッションを識別

この手順では、Cisco Expressway-C を経由してプロビジョニングされるセッションの識別方法 について説明します。

- ステップ **1** Cisco Expressway-C で、**[**ステータス(**Status**)**]** > **[Unified Communications]** の順に選択します。
- ステップ **2 [**詳細ステータス情報(**Advancedstatusinformation**)**]**セクションで、**[**プロビジョニングセッションの表示 (**View provisioning sessions**)**]** をクリックします。

これは、現在および最近の(赤色で表示)すべてのプロビジョニングセッションのリストを表示します。

## **Cisco Expressway-C** が **Unified CM** と同期されていることを確認してく ださい。

Unified CM クラスタまたはノード構成を変更すると、Unified CM と Cisco Expressway-C 間で通 信の問題が発生する場合があります。これには、次の項目への変更が含まれます。

- Unified CM クラスタ内のノード数
- 既存クラスタのホスト名または IP アドレス
- リスニングポート番号
- セキュリティ パラメータ
- 電話機セキュリティプロファイル

そのような変更が Cisco Expressway-C で反映されることを確認する必要があります。手順は次 のとおりです。

ステップ **1** Cisco Expressway で、**[**構成(**Configuration**)**]** > **[Unified Communications]** の順に選択します。 ステップ **2** すべての Unified CM と IM and Presence Service ノードで再検出します。

### **MRA** 認証ステータスとトークンの確認

この手順では、MRA 認証ステータスとトークンを確認する方法について説明します。

ステップ **1** (任意) 標準(更新無し)OAuth ユーザートークンを確認してクリアするには、**[**ユーザー(**Users**)**]** > ビューを選択し、トークン所有者を更新せずに **OAuth** を管理します。

これは、特定のユーザーの OAuth アクセスに関する問題を特定するのに役立ちます。

ステップ **2** (任意) MRA 認証の統計を確認するには、 **[**状態(**Status**)**]** > **[Unified Communications]** > **[**詳細な**MRA** 認証統計を表示(**View detailed MRA authentication statistics**)**]** の順に選択します。

> このページでの予期しないリクエストまたは応答は、構成または承認の問題を特定するのに役立つ場合が あります。

## **Registration Issues**

### **Unified CM** にエンドポイントを登録できない

次の理由でエンドポイントが登録できない場合があります。

- Unified CM と Cisco Expressway-C の間で SIP トランクが構成されている場合、Unified CM にエンドポイントを登録できない場合があります。SIP トランクが構成されている場合、 Unified CMUnified CM への SIP 回線登録に使用されるポートとは別のリスニング ポートを Unified CM で使用する必要があります。詳細については、Unified CM と Expressway-C 間 の SIP トランク (87ページ)を参照してください。
- Cisco Expressway-Cのサーバー証明書に、Subject Alternate Nameリスト、暗号化されたTLS に対して構成された Unified CM のすべての電話機セキュリティプロファイルの名前、リ モートアクセスに必要なデバイスに使用するすべての電話機セキュリティプロファイルの 名前が含まれていない場合、登録を安全にできない場合があります(「SSL 接続確立の 失敗」メッセージ)。Unified CM と Cisco Expresswayの証明書の両方にあるこれらの名前 は、FQDN フォーマットにしなければなりません。

Expressway-Cの既存のクラスタに新しいExpressway-Cノードを追加する間は、新しいノー ドの証明書署名要求(CSR)を生成する必要があります。CUCMでモバイルおよびリモー トアクセス(CUCM)クライアントの安全な登録が必要な場合、CUCMに安全なプロファ イル名を付ける必要があります。「Unified CM Phone のセキュリティプロファイル名」が CUCMデバイスのセキュリティプロファイルの名前またはホスト名だけである場合、新し いノードでの CSR の作成は失敗します。これにより、管理者は **[**安全な電話機プロファイ ル(**Secure Phone Profile**)**]** ページの下で、CUCM で 「Unified CM Phone のセキュリティ プロファイル名」の値を変更する必要があります。

X12.6 から、Unified CM のセキュリティプロファイル名は完全修飾ドメイン名(FQDN) である必要があります。名前、ホスト名、または値だけでは使用できません。

たとえば、jabbersecureprofile.domain.com、DX80SecureProfile.domain.com

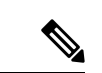

FQDNは複数レベルで構成できます。各レベルの名前に使用 できるのは文字、数字、ハイフンのみで、各レベルはピリオ ド(ドット)で区切ります。レベル名はハイフンで開始また は終了できません。また、最後のレベル名は文字で開始する 必要があります。 (注)

# **Cisco Expressway** 証明書と **TLS** 接続の問題

Cisco Expressway のサーバー証明書または信頼できる CA 証明書を変更するには、変更を有効 にするために Cisco Expressway を再起動する必要があります。

セキュアなプロファイルを使用している場合、Cisco Expressway-C 証明書に署名した認証局の ルート CA を CallManager の信頼証明書(**[Cisco Unified OS** の管理(**Cisco Unified OS Administration**)**]** アプリケーションの **[**セキュリティ(**Security**)**]** > **[**証明書管理(**Certificate Management**)**]**)としてインストールする必要があります。

## **CiscoSSL 5.4.3** が **1024** ビット未満の **Diffie-Hellman** キーを拒否する

バージョン 9.x 以前、または Unified CM または Unified CM IM and Presence Service の Cisco Expressway バージョン X8.7.2 以降を実行している場合、2 つのシステム間の SSL ハンドシェ イクはデフォルトで失敗します。

これは、 Cisco Expressway X8.7.2 以降にアップグレードした後、すべての MRA エンドポイン トが登録または呼び出しに失敗する症状です。

これは、CiscoSSLコンポーネントを5.4.3以降にアップグレードしたことが原因です。このバー ジョンは、D-H キー交換を使用するときに Unified CM が提供するデフォルト(768 ビット) キーを拒否します。

インフラストラクチャをアップグレードするか、Cisco Technical Assistance Center に問い合わせ て、Unified CM や Unified CM IM and Presence Service のデフォルト設定を修正し、 TLS をサ ポートできるかを確認する必要があります([CSCuy59366](https://bst.cloudapps.cisco.com/bugsearch/bug/CSCuy59366))。

# **Cisco Jabber** サインインの問題

## **Jabber** が自動侵入保護をトリガーする

#### 条件(**Conditions**)

• MRA ソリューションは、OAuth トークンによる認証用に構成されています(更新の有無 にかかわらず)。
- Jabber ユーザーのアクセストークンの有効期限が切れた
- Jabber は、次のいずれかを行います。
	- デスクトップの休止状態からの再開
	- ネットワーク接続の回復
	- 数時間サインアウトした後の高速ログインの試行

#### 動作

- 一部のJabberモジュールは、有効期限切れのアクセストークンを使用してCiscoExpressway-E で認証を試行します。
- Cisco Expressway-E がこれらのリクエストを(正しく)拒否する
- 特定の Jabber クライアントからそのようなリクエストが 5 つ以上ある場合、Cisco Expressway-E は、(デフォルトで)10 分間、IP アドレスをブロックします。

#### **Symptoms**

影響のあるJabberクライアントのIPアドレスは、*HTTP*プロキシ認証障害カテゴリにあるCisco Expressway-E の **[**ブロックされたアドレス(**Blocked addresses**)**]** リストに追加されます。**[**シ ステム(**System**)**]** > **[**保護(**Protection**)**]** > **[**自動検出(**Automated detection**)**]** > **[**ブロックさ れたアドレス(**Blocked addresses**)**]** の順に選択すると、これらを表示できます。

#### 回避策

この問題に対処するには、2 つの方法があります。1 つ目は、特定のカテゴリに対して検出し きい値を増加させる方法、2 つ目は、影響のあるクライアントに対して例外を作成する方法で す。例外は実際の環境で実用的ではない場合があるので、ここではしきい値オプションについ て説明します。

- **1. [**システム(**System**)**]** > **[**保護(**Protection**)**]** > **[**自動検出(**Automated detection**)**]** > **[**設定 (**Configuration**)**]**の順に選択します。
- **2. [HTTP**プロキシの認証の失敗(**HTTP proxy authorization failure**)**]** をクリックします。
- **3.** トリガーレベル を *5* から *10* に変更します。期限が切れたトークンを提示する Jabber モ ジュールを容認するには 10 で十分です。
- **4.** 設定を保存すると、すぐに有効になります。
- **5.** 影響を受けるクライアントのブロックを解除します。

### ネットワーク外からの接続時、**Jabber**ポップアップが無効な証明書を 警告する

これは、Cisco Expressway-E 上で正しく構成されていないサーバー証明書の症状です。証明書 が自己署名されているか、サブジェクトの別名(SAN)としてリストされている組織の外部ド メインネームシステム(DNS)ドメインがない可能性があります。

これは、Jabber で想定されている動作です。Jabber が信頼する CA が発行した証明書をインス トールし、その証明書に Jabber が使用しているドメインが SAN のリストに含まれていること をお勧めします。「 証明書の要件 (21 ページ)」を参照してください。

### **Jabber** が電話サービスに登録しない

Cisco Expressway と ユーザーデータサービス (UDS) の間には不一致を処理するケースがあ り、提供されたユーザーIDが保存されているIDのケースと一致しない場合、電話サービスに Jabber を登録できなくします。Jabber は、継続してサインインできますが、電話サービスは使 用できません。

ユーザーは、UDS で保存されているとおりのユーザー ID でサインインすることで、この問題 を回避できます。

ユーザーは、サインアウトして Jabber をリセットすることで、この問題を解決できます。 「[CSCux16696](https://bst.cloudapps.cisco.com/bugsearch/bug/CSCux16696)」を参照してください。

### **XMPP** のバインド障害が原因で **Jabber** がサインインできない

XMPP のバインド障害が原因で、Jabber クラインとにサインインできない場合があります (「サーバーに通信できない」エラーメッセージ)。

これは、Jabber クライアントログのリソース バインド エラーによって示されます。次に例を 示します。

XmppSDK.dll #0, 201, Recv:<iq id='uid:527a7fe7:00000cfe:00000000' type='error'><bind xmlns='urn:ietf:params:xml:ns:xmpp-bind'/><error code='409' type='cancel'><conflict xmlns='urn:ietf:params:xml:ns:xmpp-stanzas'/></error></iq>

XmppSDK.dll #0, CXmppClient::onResourceBindError

XmppSDK.dll #0, 39, CTriClient::HandleDisconnect, reason:16

これは通常、IM and Presence Intercluster Sync Agent が正しく実行されない場合に発生します。 詳細については、[https://www.cisco.com/c/en/us/support/unified-communications/](https://www.cisco.com/c/en/us/support/unified-communications/unified-communications-manager-callmanager/products-installation-and-configuration-guides-list.html)

[unified-communications-manager-callmanager/products-installation-and-configuration-guides-list.html](https://www.cisco.com/c/en/us/support/unified-communications/unified-communications-manager-callmanager/products-installation-and-configuration-guides-list.html) の『Cisco Unified Communications Manager 構成ガイド』の「*IM and Presence* 情報」を参照して

ください。

### **SSH** トンネル障害が原因で **Jabber** がサインインできない

SSH トンネルが確立できないことが原因で、Jabber がサインインできない場合があります。 Cisco Expressway-C と Cisco Expressway-E の間のトラバーサルゾーンは、他のすべての点で正 常に機能します。 Cisco Expressway は、「アプリケーションに障害発生 -

portforwarding.pyc で予期しないソフトウェアエラーが検出されました」と報告します。

これは、Cisco Expressway-E ドメインネームシステム (DNS) ホスト名に下線を含めると発生 する場合があります。**[**システム(**System**)**]** > **[**ドメインネームシステム(**DNS**)(**DNS**)**]**の 順に選択し、システムホスト名に、文字、数字、ハイフンのみが含まれていることを確認しま す。

## **Cisco Expressway-E** のクラスタ内の異なるピアに接続すると **Jabber** が サインインできない

Cisco Expressway-E ピア間でドメインネームシステム(DNS)ドメイン名に不整合があると、 Jabberがサインインできない場合があります。ドメイン名は、クラスタ内のすべてのピアで、 大文字と小文字の区別も含めて同一である必要があります。

各ピアで、**[**システム(**System**)**]**>**[**ドメインネームシステム(**DNS**)(**DNS**)**]**の順に選択し、 ドメイン名が、すべてのピアで同じであるか確認します。

# 特定の問題

## **Cisco Expressway** が 「**401 Unauthorized**」 のエラーメッセージを返しま す。

Cisco Expressway が、エンドポイントクライアントが提示したログイン情報を認証しようとし た場合、「401 Unauthorized」 のエラーメッセージが表示される場合があります。エラーの理 由には次のものが挙げられます。

- SAML アサーションで提供される IDP の userid にソリューションを構成する必要があるこ とに注意してください。これは、トークン(アクセス/更新)に対して検証するために、 Cisco Unified Communications Manager userid の sAMAccountName と一致する必要がありま す。
- クライアントが不明なユーザー名または間違ったパスワードを入力した。
- •クラスタ間ルックアップサービス (ILS) がすべての Unified CM クラスタに設定されてい ない。これは、UDS クエリがクライアントのホームクラスタを検出するために Cisco Expressway が使用する Unified CM ノードに応じて、断続的な障害の原因となる場合があ ります。

## 「「**407 Proxy Authentication Required**」」または「「**500 Internal Server Error**」」のエラーによる通話障害

通話障害は、 Cisco Expressway のトラバーサルゾーンが *[*ログイン情報の確認(*Check credentials*)*]* の **[**認証ポリシー(**Authentication policy**)**]** で構成されていると発生する場合が あります。モバイルおよびリモートアクセスに使用されているトラバーサルゾーンの **[**認証ポ リシー(**Authentication policy**)**]** が *[*ログイン情報を確認しない(*Do not check credentials*)*]* に 設定されていることを確認します。

## 通話のビットレートが**384 kbps**に制限されているまたは、**BFCP**(プレ ゼンテーション共有)使用時のビデオの問題

これは、UnifiedCMで構成された地域内のビデオビットレート制限によって生じる可能性があ ります。

地域間と地域内で、**[**ビデオコールの最大セッションビットレート(**Maximum SessionBit Rate for Video Calls**)**]**(**[**システム(**System**)**]** > **[**リージョン情報(**Region Information**)**]** > **[**リー **ジョン (Region) 1) が 6000 kbps などのシステムの適切な上限に設定されていることを確認し** ます。

### **IM and Presence Service** レルムの変更

IM and Presence Service レルムが変更され、Cisco Expressway-C のレルムデータが更新されてい ない場合、プロビジョニングエラーが発生する可能性があります。

たとえば、これは、IMandPresenceServiceノードのアドレスが変更された場合、または新しい ピアが IM and Presence Service クラスタに追加された場合に発生する可能性があります。

診断ログには、CiscoExpressway-Cでレルムが見つからないため、「Failed to query auth component for SASL mechanisms」のような 情報メッセージが含まれる場合があります

**[**構成(**Configuration**)**]** > **[Unified Communications]** > **[IM and PresenceService**ノード(**IM and PresenceServicenodes**)**]**の順に選択し、**[**サーバーを更新(**Refreshservers**)**]**をクリックして、 更新した構成を保存します。プロビジョニングエラーが解決されない場合は、IM and Presence Service ノード構成を確認して再度更新します。

## ボイスメールサービスがありません(「**403 Forbidden**」 応答)

Cisco Unity Connection(CUC)のホスト名が Cisco Expressway-C の HTTP サーバー許可リスト に含まれていることを確認します。

### サービスリクエストに対する 「**403 Forbidden**」 応答

Cisco Expressway-C および Cisco Expressway-E が信頼できる NTP サーバーに同期されていない 場合、サービスに障害が発生する場合があります(「403 Forbidden」 応答)。すべての Cisco Expressway システムが信頼できる NTP サービスと同期されていることを確認してください。

### **Cisco Expressway** がクライアント **HTTPS** リクエストをドロップする

Cisco Expressway-E の自動侵入保護機能によって、HTTP プロキシ経由でリソースにアクセス するクライアントIPアドレスから、不正な試行(404エラー)が繰り返し検出された場合に発 生することがあります。

クライアント アドレスがブロックされないようにするには、**[HTTP** プロキシのリソース アク セスの失敗(**HTTP proxy resource access failure**)**]**(**[**システム(**System**)**]** > **[**保護 (**Protection**)**]** > **[**自動検出(**Automateddetection**)**]** > **[**構成(**Configuration**)**]**)が無効になっ ていることを確認します。

### 失敗:アドレスが **IM and Presence** サーバーではない

このエラーは、リモートアクセスに使用する IM and Presence Service サーバーを構成しようと した場合に発生する可能性があります(**[**構成(**Configuration**)**]** > **[Unified Communications]** > **[IM and Presence** サーバー(**IM and Presence servers**)**]**)。これは IM and Presence Service サー バーにCA証明書がないことが原因で、9.1.1を実行するシステムに該当します。詳細と推奨ソ リューションは、「[CSCul05131](https://bst.cloudapps.cisco.com/bugsearch/bug/CSCul05131)」を参照してください。

### 無効な **SAML** アサーション

クライアントがSSOを介した認証をできなかった場合の1つの可能性のある理由として、Cisco Expressway-C が IDP からの無効なアサテーションを拒否した場合が挙げられます。

無効な SAML 応答 のログを確認します。

1 つの例として、ユーザーの ID を Cisco Expressway-C に送信するクレームルールが ADFS にな い場合が挙げられます。この場合、ログに [IdPからのアサテーションにuid属性がありませ ん(No uid Attribute in Assertion from IdP)] と表示されます。

Cisco Expressway は、**uid** と呼ばれる属性にアイデンティティを持つ ADFS からのクレームが アサートされるユーザー ID を想定します。ADFS に移動して、各信頼当事者証明でクレーム ルールを設定し、「uid」 としてユーザーの E メールアドレス(または展開に応じて sAMAccountName)を他の信頼当事者に送信します。

### 「**502 Next Hop Connection Failed**」 メッセージ

Cisco Expressway-E の 502 メッセージは、次のホップに障害が発生したことを示します(一般 的には Cisco Expressway-C)。次の手順を実行します。

- **1.** Cisco Expressway-E で、**[**ステータス(**Status**)**]** > **[Unified Communications]** の順に選択し ます。Cisco Expressway-E レポートで問題が発生しましたか?
- **2.** ステータスが正常に見える場合は、[ステータス(Status)] ページの下部にある **[SSH**トン ネルステータス(**SSH tunnel status**)**]** リンクをクリックします。Cisco Expressway-C ノー ドへの 1 つ以上のトンネルがダウンしている場合、502 エラーが原因である可能性があり ます。

# 着信側エンドポイントが **Expressway-E** から **15** ホップ以上離れている 場合、**MRA** コールは失敗します

Unified Communications トラバーサルゾーンのデフォルトのホップカウントは 15 です。これが 原因であると思われる場合は、すべての MRA Expressway にサインインし、ホップカウントを 70 などの非常に大きな数に増やしてテストします。

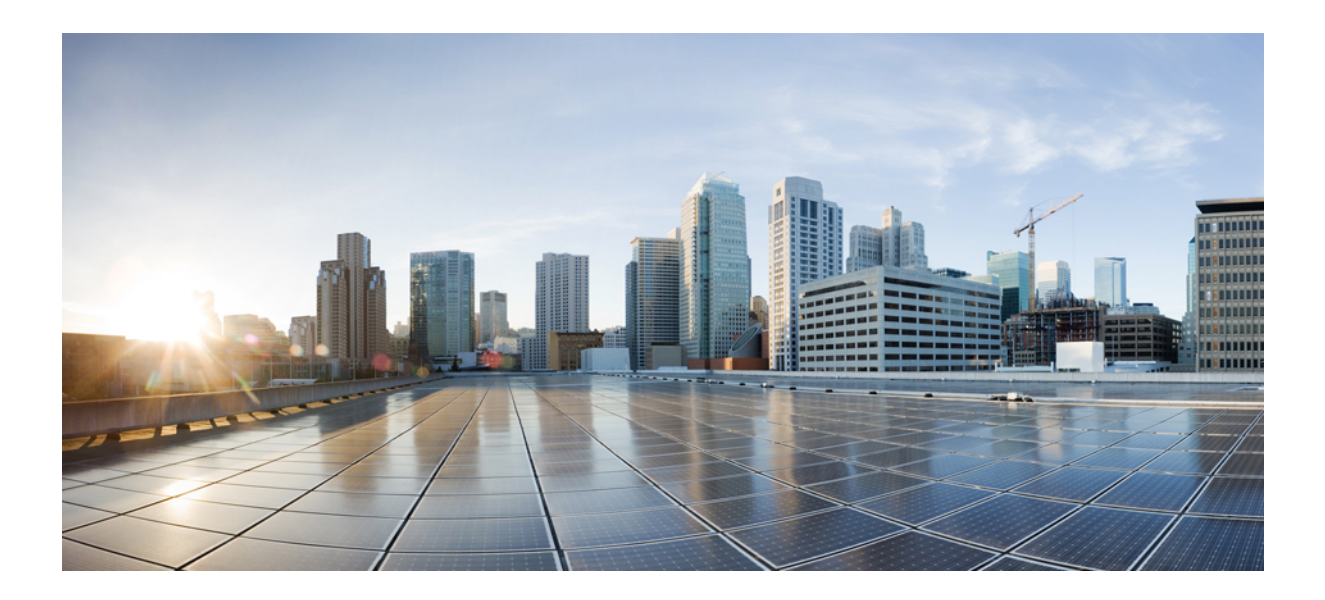

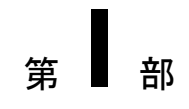

# 付録

- HTTP 許可リストのフォーマット (143 ページ)
- MRA 導入のアップグレード後のタスク, on page 147
- Expressway での HSM デバイスの構成, on page 161

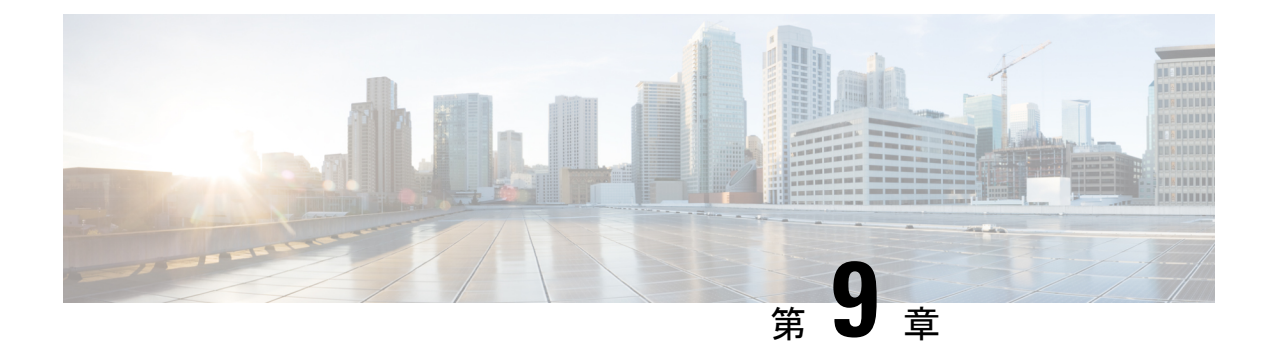

# **HTTP** 許可リストのフォーマット

この付録には、HTTP 許可リストの生成とテストに使用できる情報が含まれています。

- 許可リストは、ファイルの参照を決定します (143 ページ)
- 許可リスト テスト ファイル リファレンス (144 ページ)

# 許可リストは、ファイルの参照を決定します

CSVファイルを使用してルールを定義できます。この項では、各ルールの引数に許容される データへの参照を提供し、CSV 形式のルールを示します。

表 **19 :** リストルールの引数を許可する

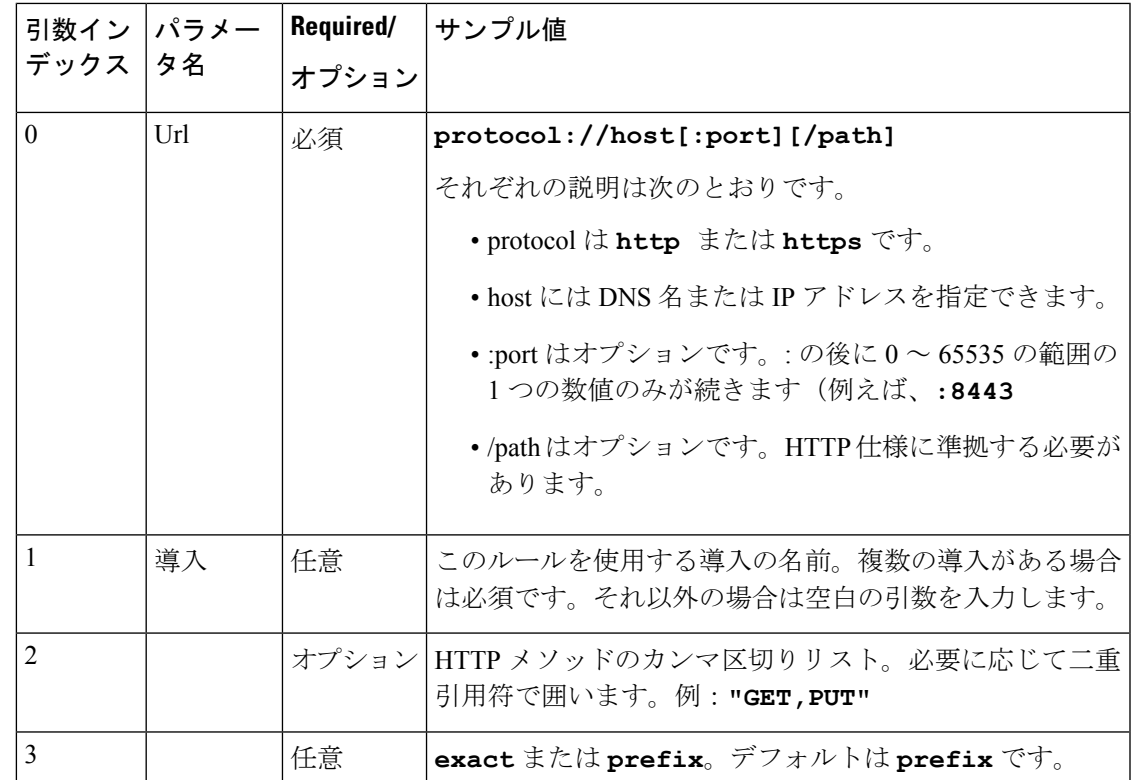

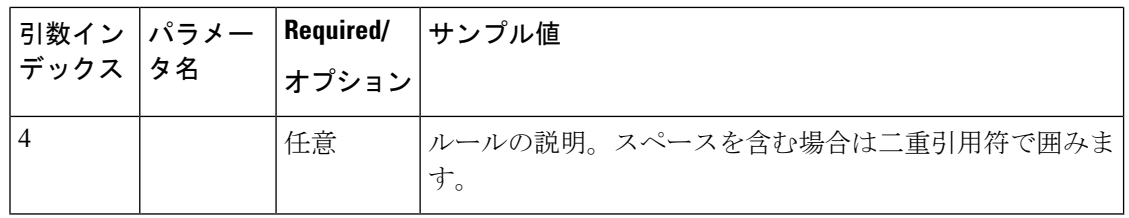

### サンプルリストルール **CSV** ファイル

Url, Deployment, HttpMethods, MatchType, Description https://myServer1:8443/myPath1,myDomain1,GET,,"First Rule" http://myServer2:8000/myPath2,myDomain200,"GET,PUT",exact, https://myServer3:8080/myPath3,myDomain1,,prefix,"Third Rule" https://myServer4/myPath4,myDomain1,,prefix,"Fourth Rule" http://myServer5/myPath5,myDomain1,,prefix,"Fifth Rule"

- •ファイルの最初の行にパラメータ名(記載のとおり)をリストします
- 1 行ごとに 1 つのルール、ルールごとに 1 行
- カンマで引数を区切ります
- 上記の表に示すように、ルール値は正しい順序にします
- スペースを含む値は二重引用符で囲みます

# 許可リスト テスト ファイル リファレンス

CSV ファイルを使用してテストを定義できます。この項では、各テストの引数に許容される データへの参照を提供し、CSV 形式のテストを示します。

表 **20 :** リストテスト引数の許可

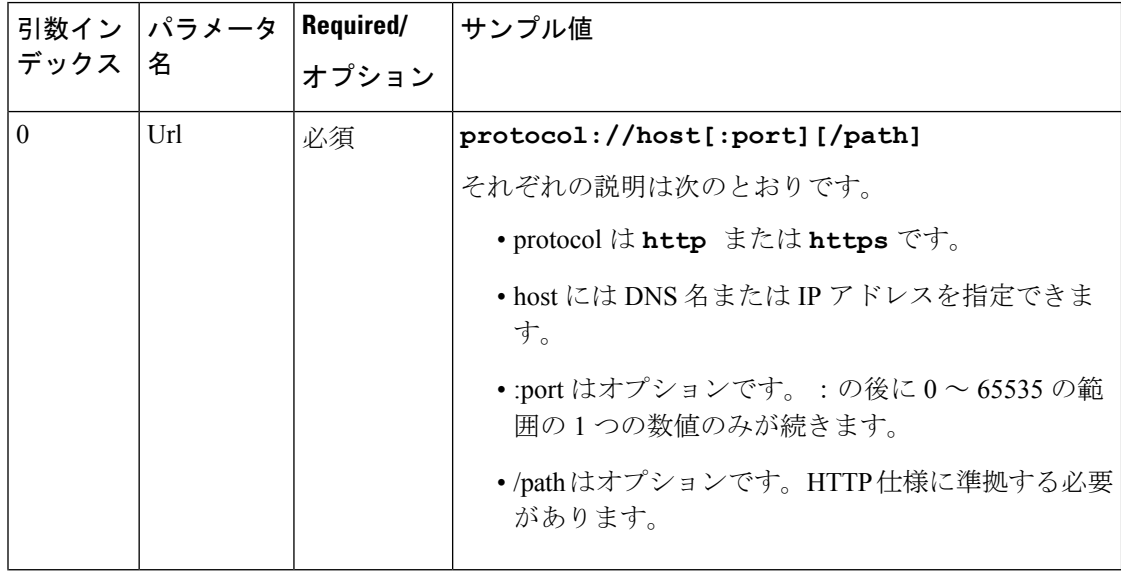

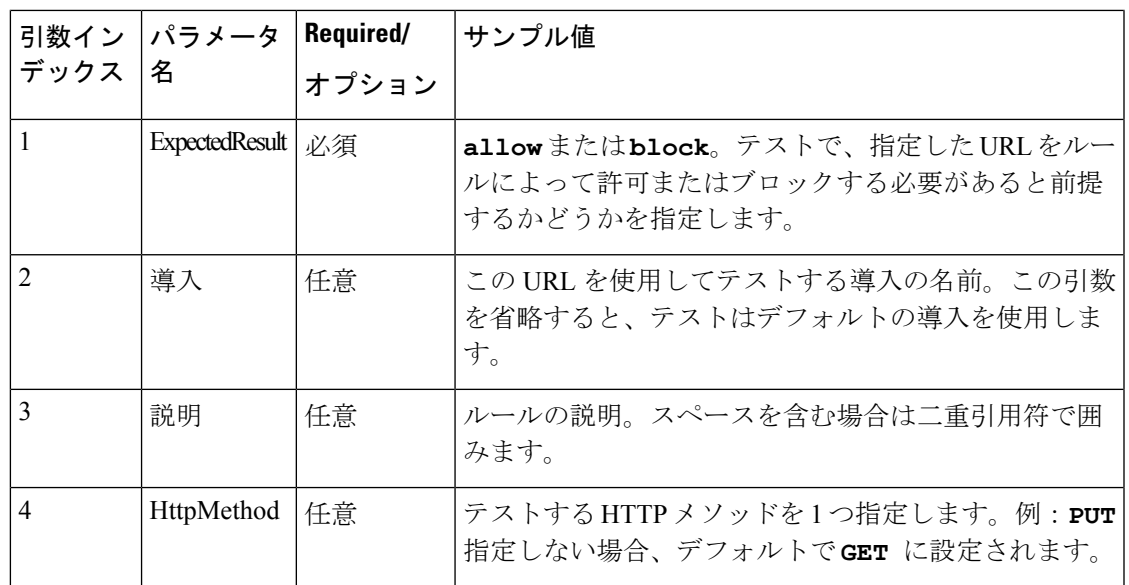

# サンプルリストテスト **CSV** ファイル

Url, ExpectedResult, Deployment, Description, HttpMethod https://myServer1:8443/myPath1,block,"my deployment","a block test",GET http://myServer2:8000/myPath2,allow,"my deployment","an allow test",PUT https://myServer4/myPath4,allow,,,GET http://myServer4/myPath4,block,,,POST

- 最初の行にパラメータ名(記載のとおり)をリストします
- 1 行ごとに 1 つのテスト、テストごとに 1 行
- カンマで引数を区切ります
- 上記の表に示すように、テスト値は正しい順序にします
- スペースを含む値は二重引用符で囲みます

#### サンプルリストテスト **CSV** ファイル

I

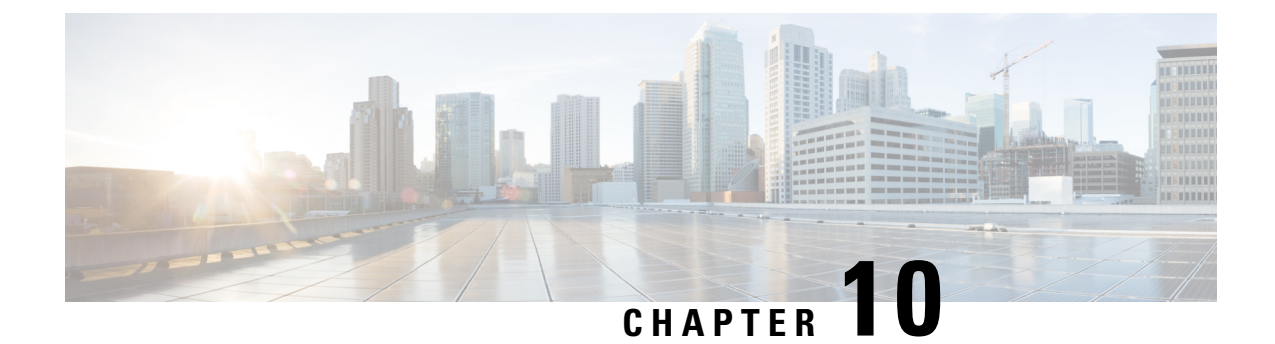

# **MRA** 導入のアップグレード後のタスク

- MRA アクセス制御設定を再構成するには (147 ページ)
- MRA アクセス制御の設定 (148 ページ)
- アップグレードによって適用される MRA アクセス制御値 (157 ページ)

# **MRA** アクセス制御設定を再構成するには

- •アップグレード後は、[内部認証の可用性の確認 (Check for internal authentication availability)] 設定がオフになります。Unified CM の認証設定によっては、一部の Cisco Jabber ユーザによるリモートログインが妨げられる場合があります。 重要
	- X8.9 の [排他 (Exclusive) 1オプションの設定は、[認証パス (Authentication path) ] で [SAML SSO 認証(SAML SSO authentication)] を指定することで設定します。こ れには、ユーザー名とパスワードによる認証禁止が適用されます。

#### 始める前に

システムを再起動した後、MRA アクセス制御の設定を再設定する必要があります。

- ステップ **1** で、[構成(Configuration)] > [Unified Communications] > [構成(Configuration)] > [MRAアクセス制御 (MRA Access Control)] に移動します。
- ステップ **2** 次のいずれかを実行します。
	- 新しい MRA アクセス制御方式を X8.10 から利用するには、このページで選択した方法で適切な値を 設定します。どの値を適用するかについては、次の最初の表を参照してください。
	- または、アップグレード前の認証方法を保持するには、このページで、 の以前の設定に合わせて適切 な値を設定します。従来の の設定と同等の の新しい設定を調べるには、次の 2 番目の表を参照してく ださい。

ステップ3 自己記述トークン ([OAuth トークンによる承認 (更新あり) (Authorize by OAuth token with refresh) ]) を 構成する場合は、Unified CM ノードを更新します。[構成(Configuration)] > **[Unified Communications]** > *< [UC*サーバタイプ(*UC server type*)*]* に移動し、[サーバーの更新(Refresh servers)] をクリックします。

# **MRA** アクセス制御の設定

Web UIで実際に表示されるフィールドは、MRAが有効かどうか([UnifiedCommunicationsモー ド(Unified Communications mode)] が [モバイルおよびリモート アクセス(Mobile and remote access)]に設定されているかどうか)、および選択された認証パスによって異なります。テー ブル内のすべてのフィールドが必ずしも表示されるわけではありません。

表 **21 : MRA** アクセス制御の設定

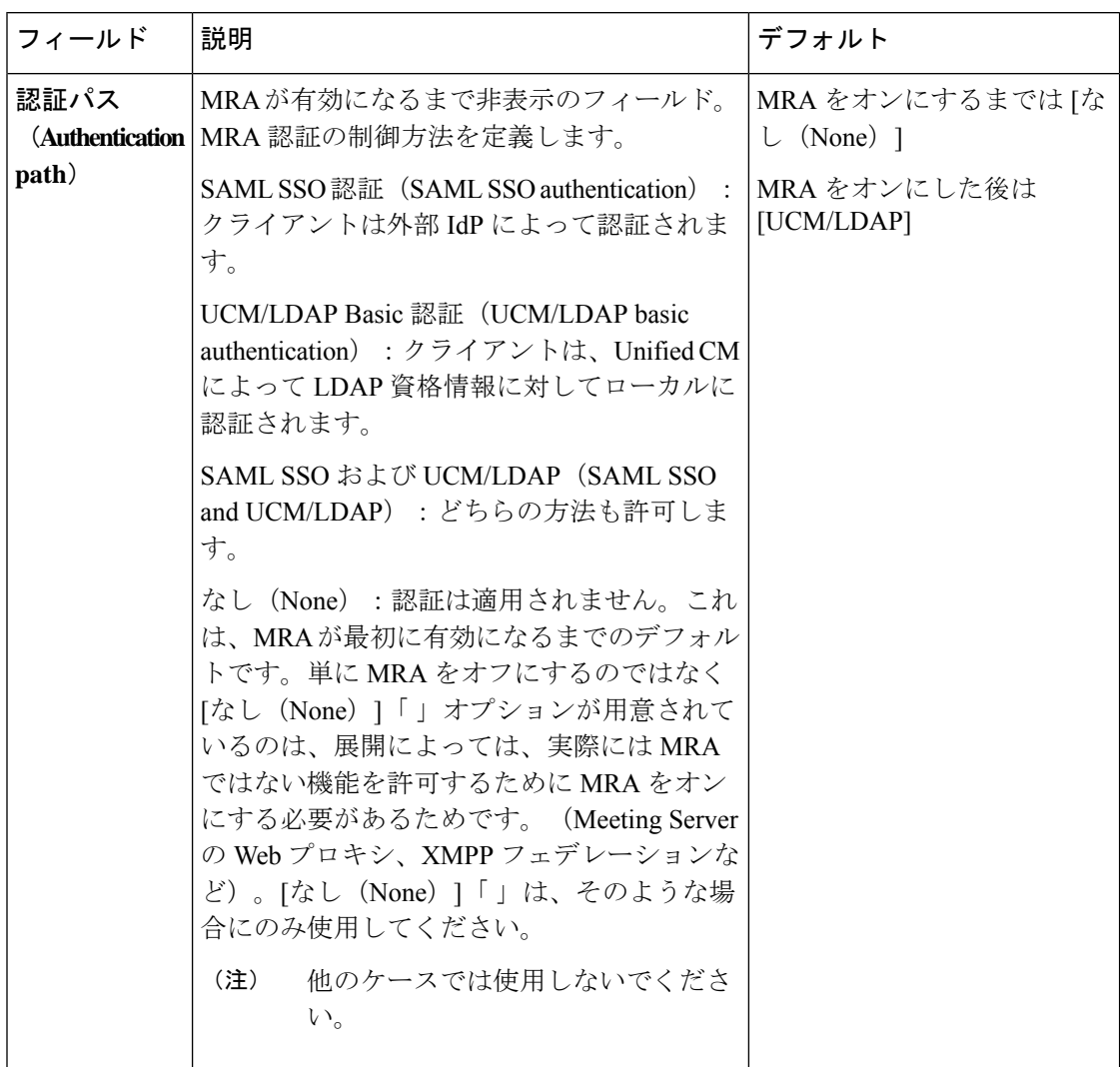

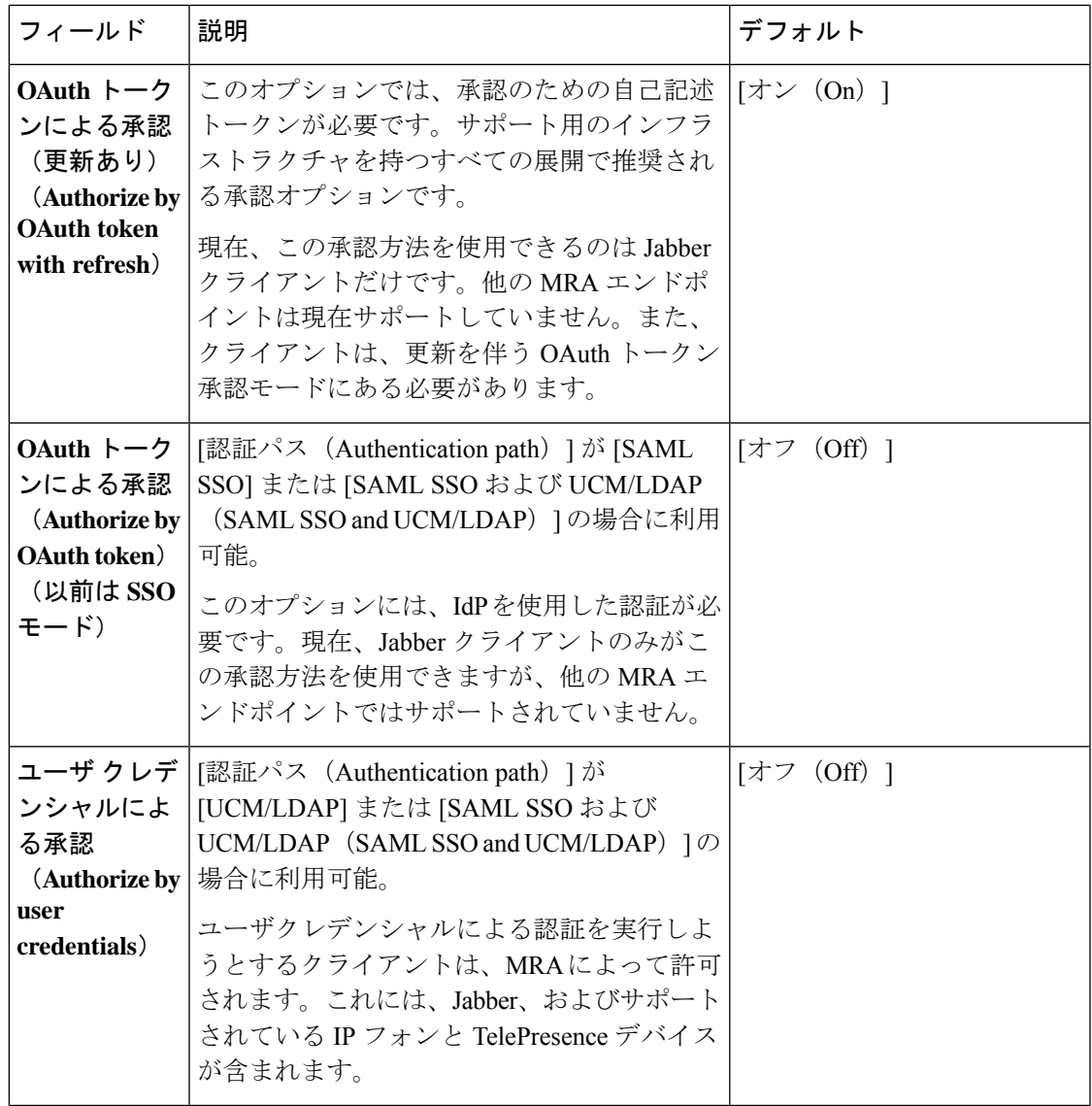

 $\mathbf I$ 

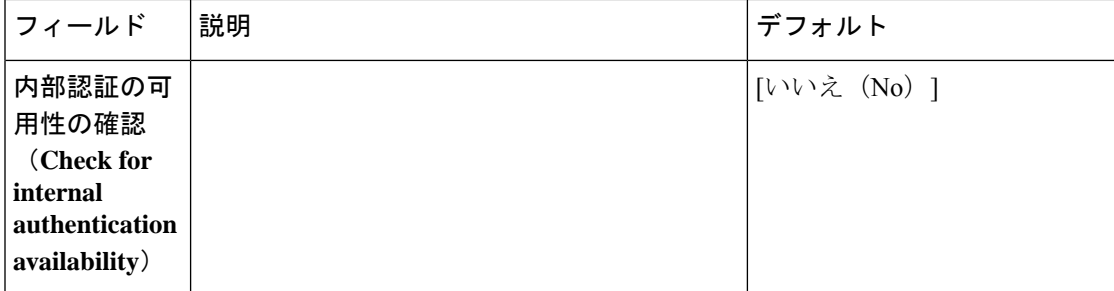

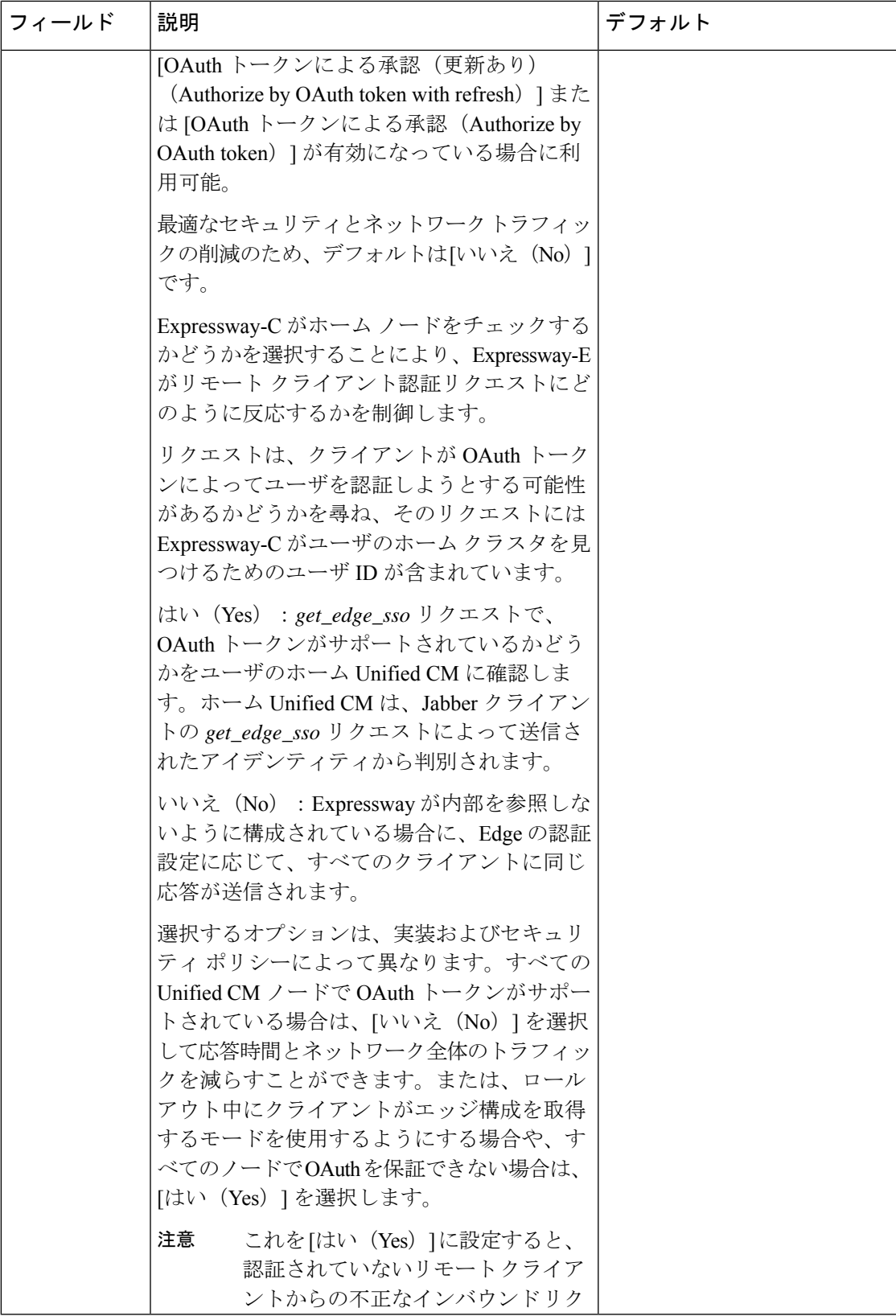

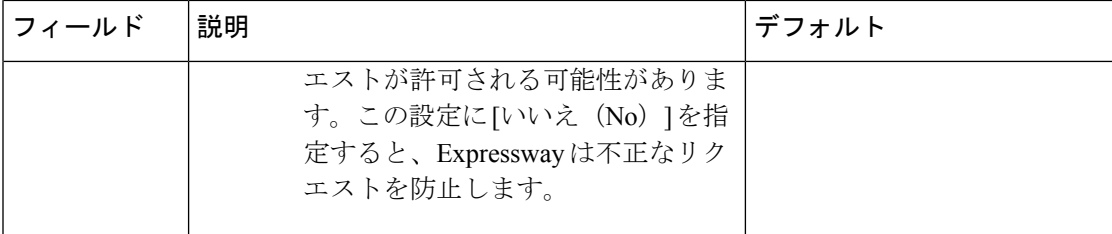

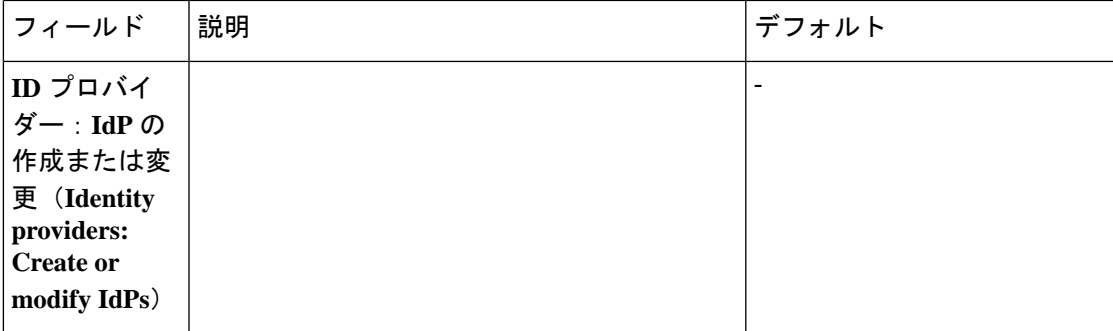

I

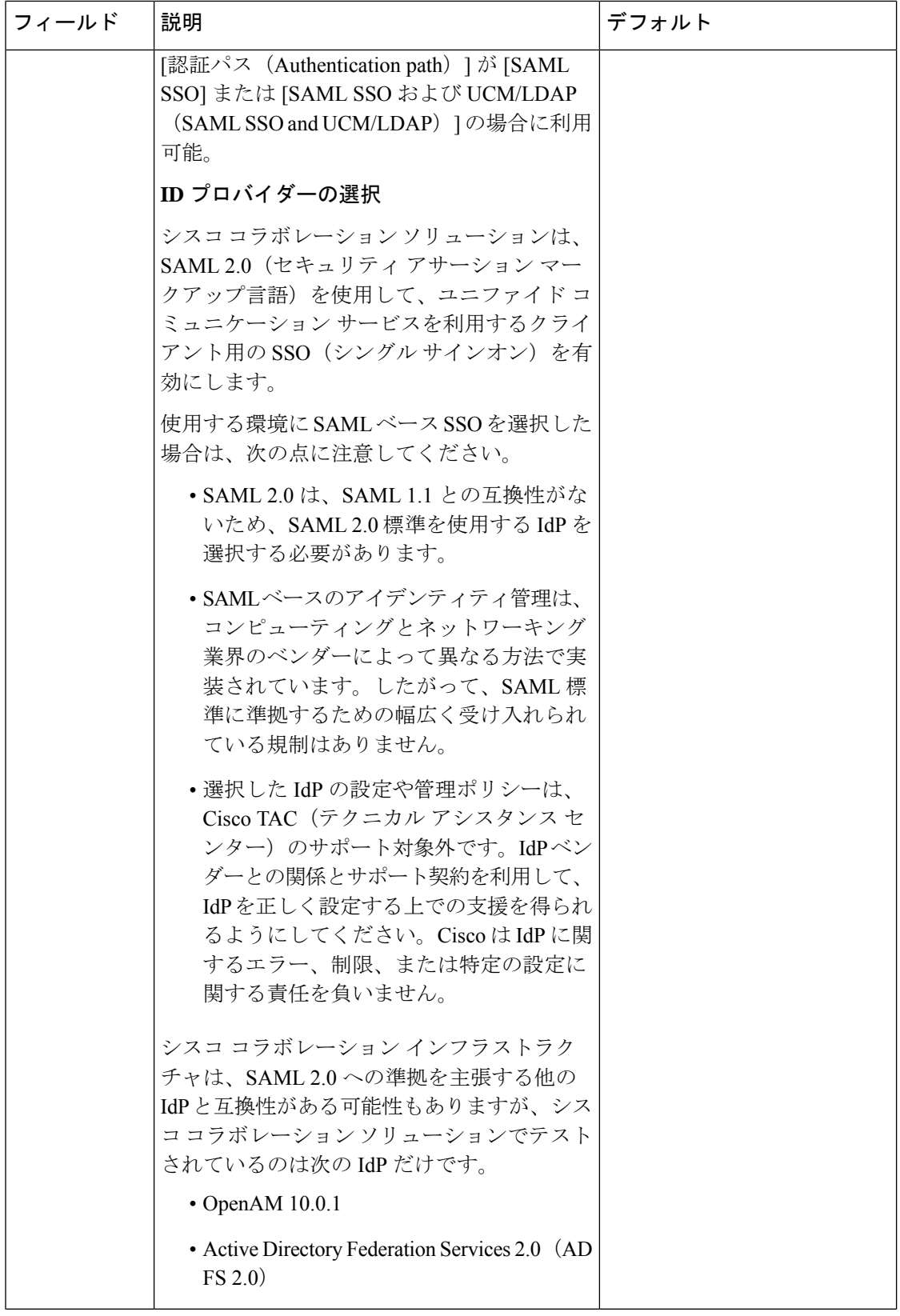

付録

 $\mathbf I$ 

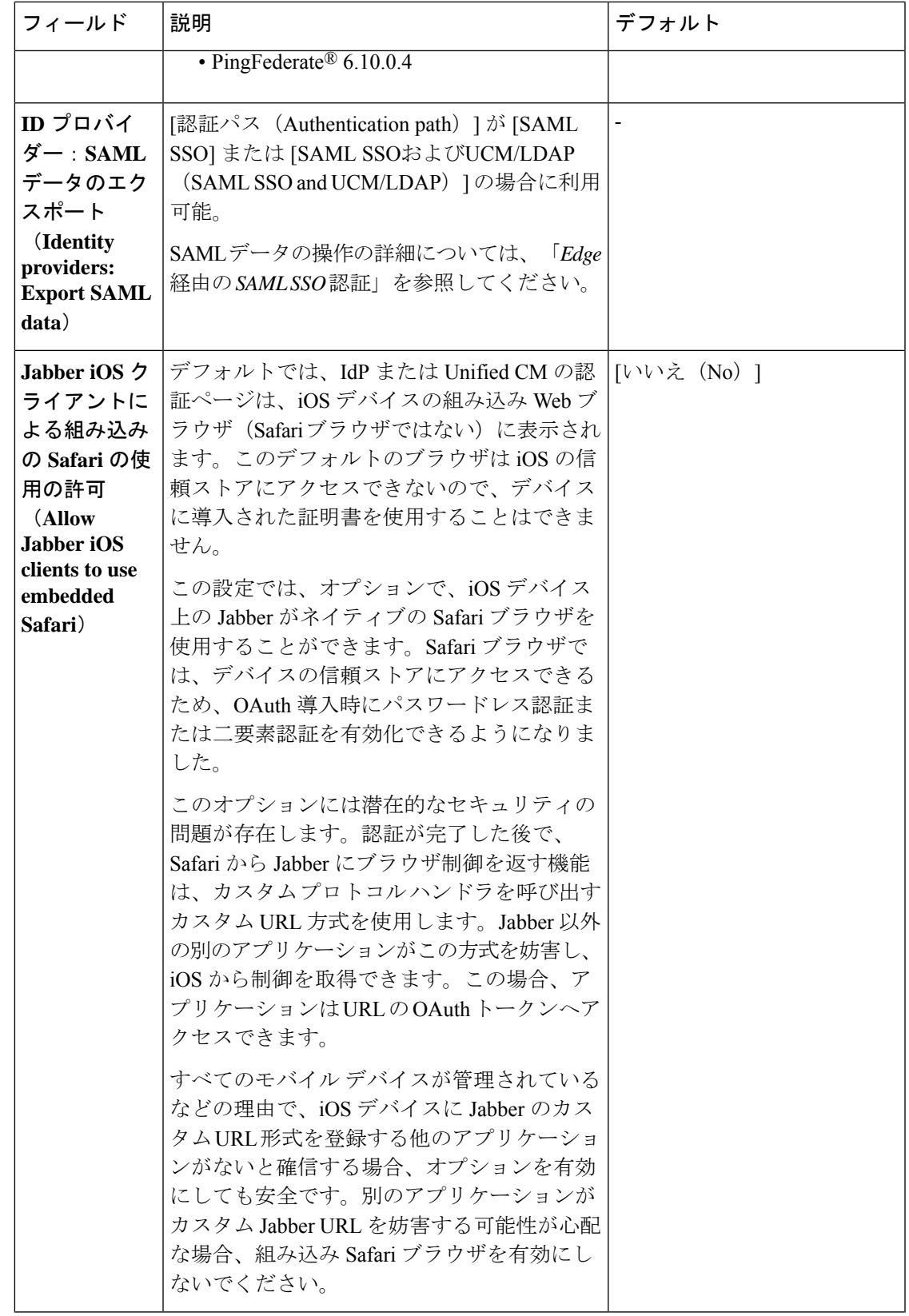

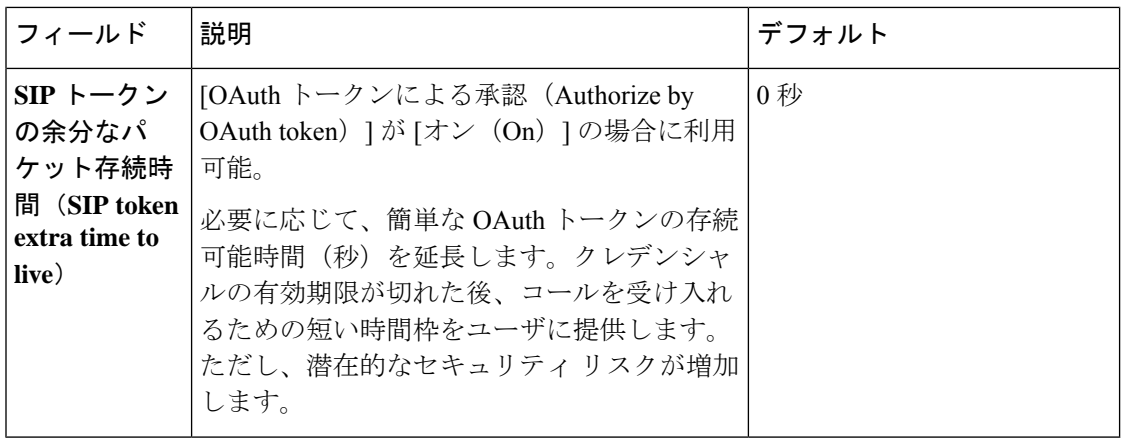

付録 |

I

# アップグレードによって適用される**MRA**アクセス制御値

表 **22 :** アップグレードによって適用される **MRA** アクセス制御値

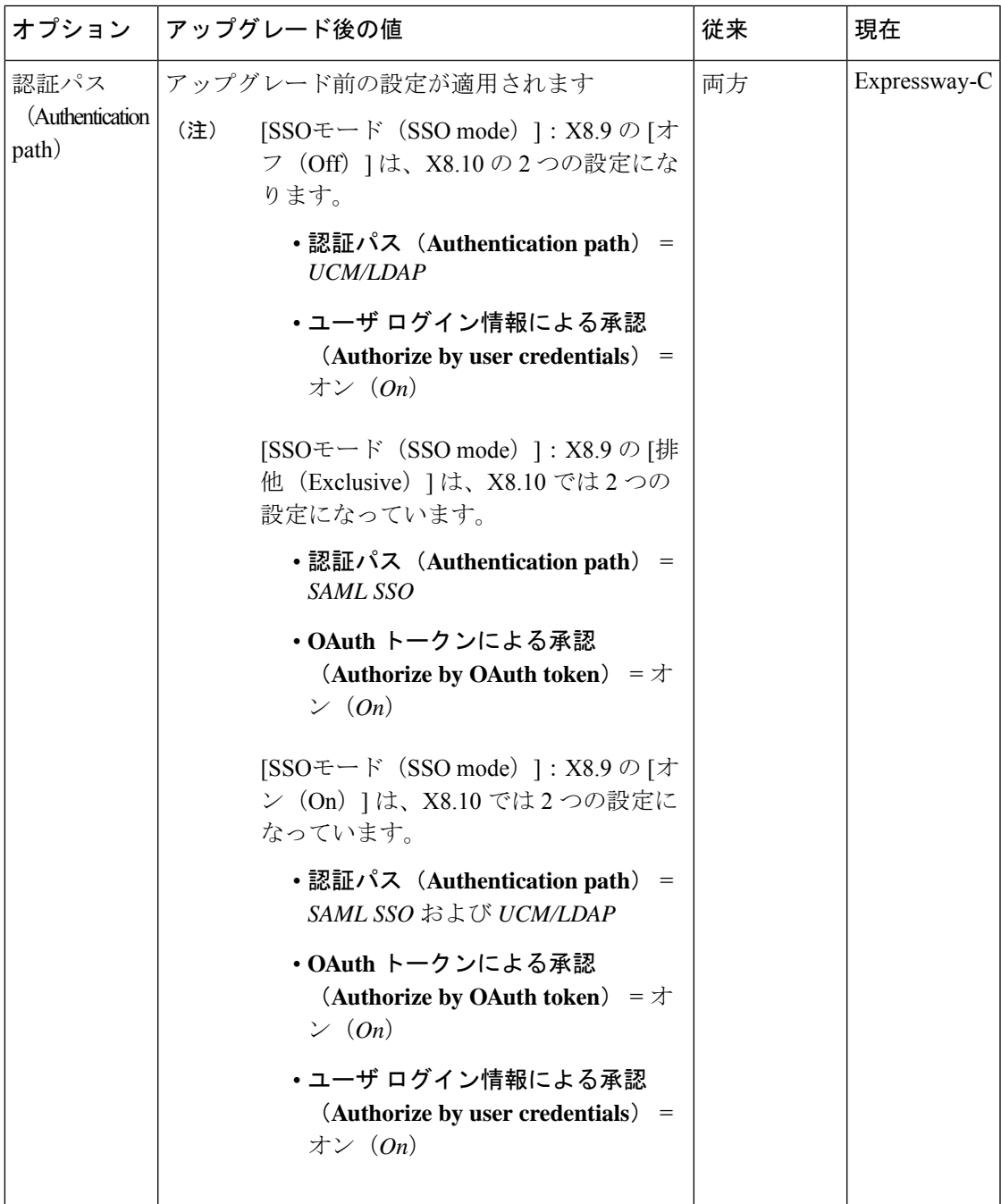

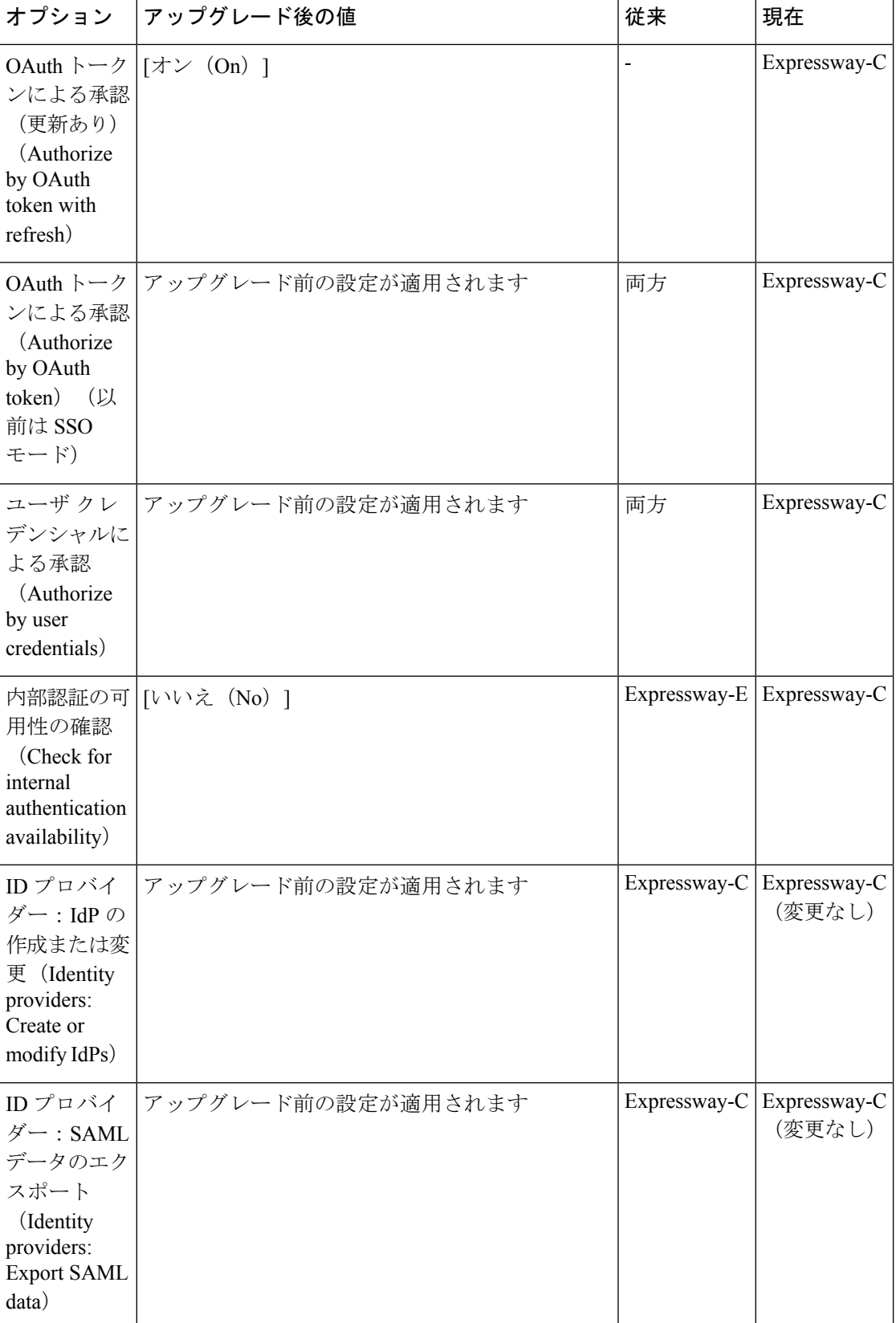

#### **Cisco Expressway** 経由のモバイルおよびリモートアクセス導入ガイド(**X14.2**)

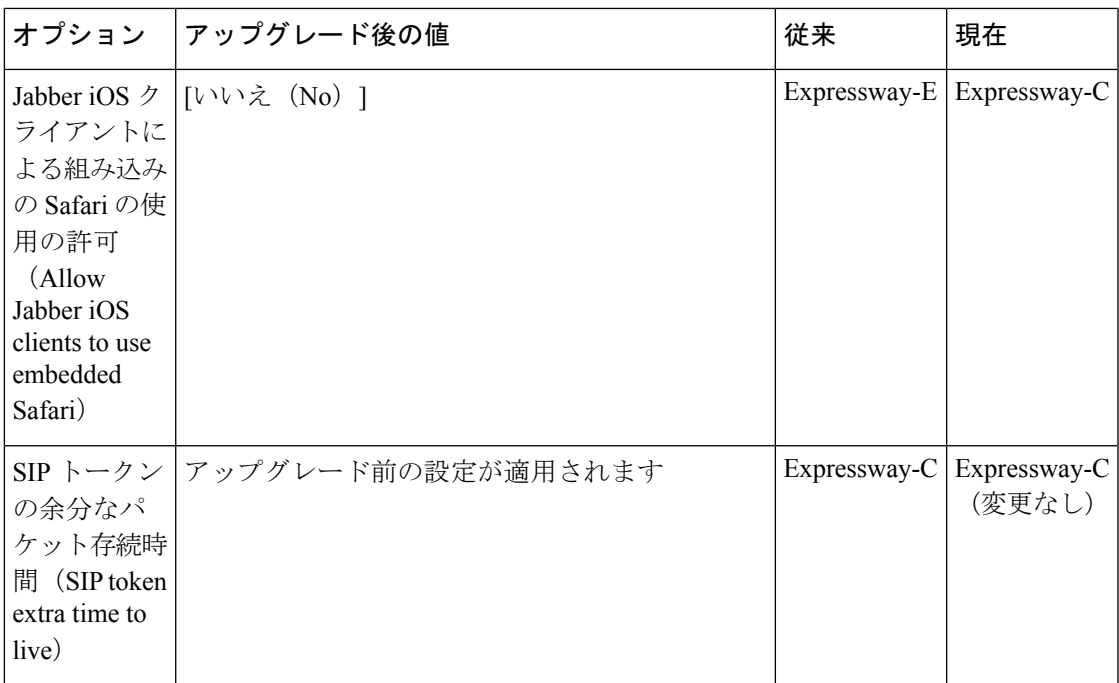

 $\overline{\phantom{a}}$ 

 $\mathbf I$ 

I

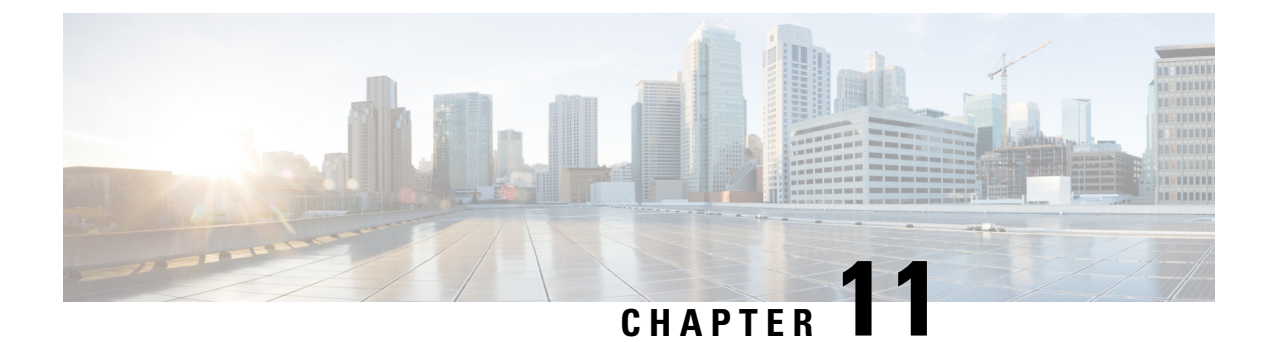

# **Expressway** での **HSM** デバイスの構成

- 重要:事前の確認事項 (161 ページ)
- HSM を有効にして管理する方法 (161 ページ)
- モジュールの削除方法 (165 ページ)
- HSM の無効化方法 (166 ページ)

### 重要:事前の確認事項

**HSM** の障害。Expressway が HSM を使用するように設定されており、その後 HSM が失敗する と、暗号化を必要とするすべてのサービスが利用できなくなります。これには、MRA、コー ル、Web アクセスなどが含まれます。

初期設定へのリセット。何らかの理由で HSM が恒久的に利用できない場合は、Expressway の 初期設定化を行ってから、Expressway で新しい HSM を設定する必要があります。初期設定化 のリセットでは、ソフトウェアイメージが再インストールされ、**Expressway** 設定がデフォル トで最も少ない機能がリセットされます(リセットの実行方法については、『Expressway管理 者ガイド』を参照してください)。

# **HSM** を有効にして管理する方法

**[HSM**構成(**HSM configuration**)**]** ページ(**[**メンテナンス(**Maintenance**)**]** > **[**セキュリティ (**Security**)**]** > **[HSM**構成(**HSM configuration**)**]**)で、Expressway に必要な情報を構成しま す。

設定はクラスタ全体に複製されます。

[HSM設定(HSMconfiguration)]ページの設定は、Expresswayクラスタ内のすべてのピアにわ たって複製されます。したがって、1 つのピアの設定を追加または削除すると、その変更は他 のすべてのピアに複製されます。

## タスク **1**:前提条件の設定

Expressway のハードウェア セキュリティ モジュール (HSM) 機能を有効にする前に、次の手 順を実行してください。

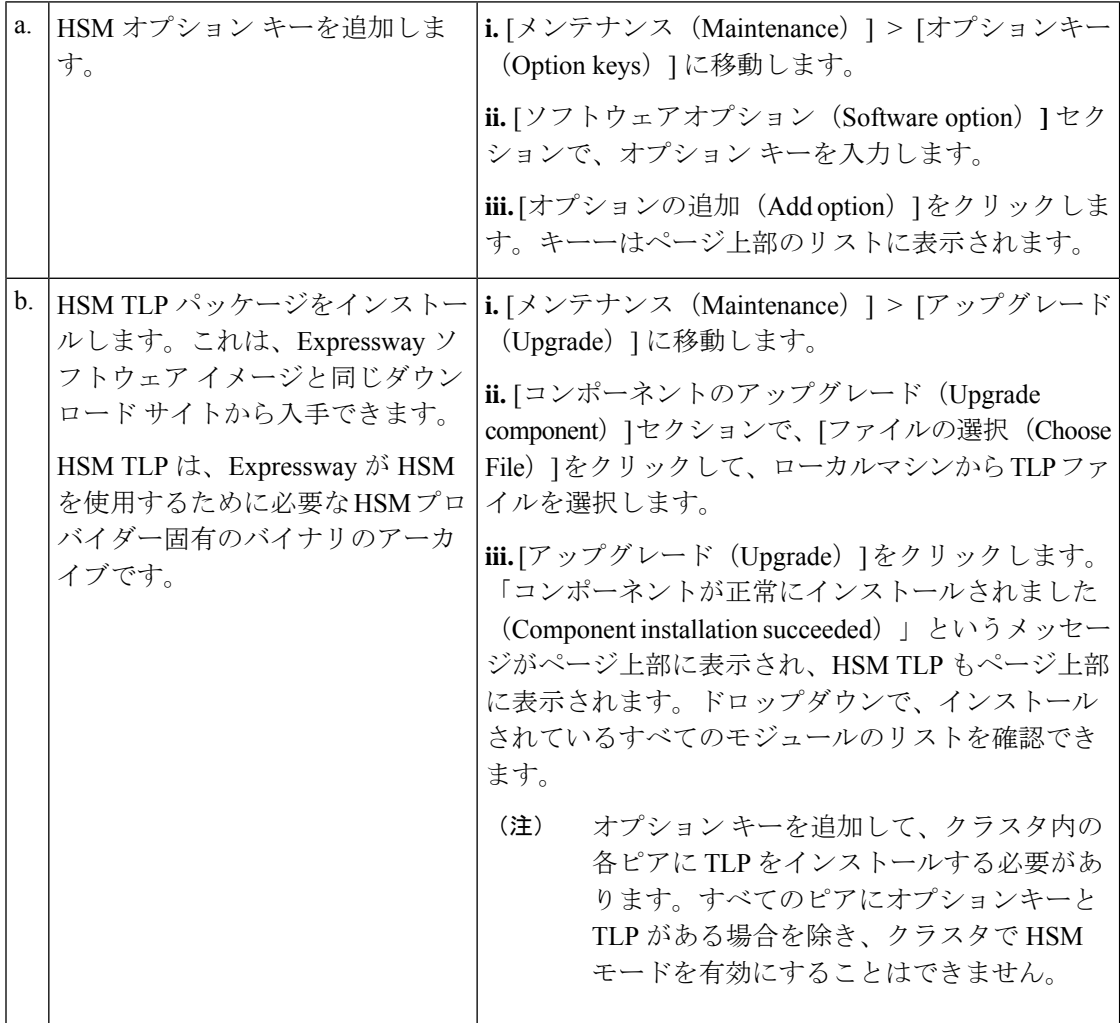

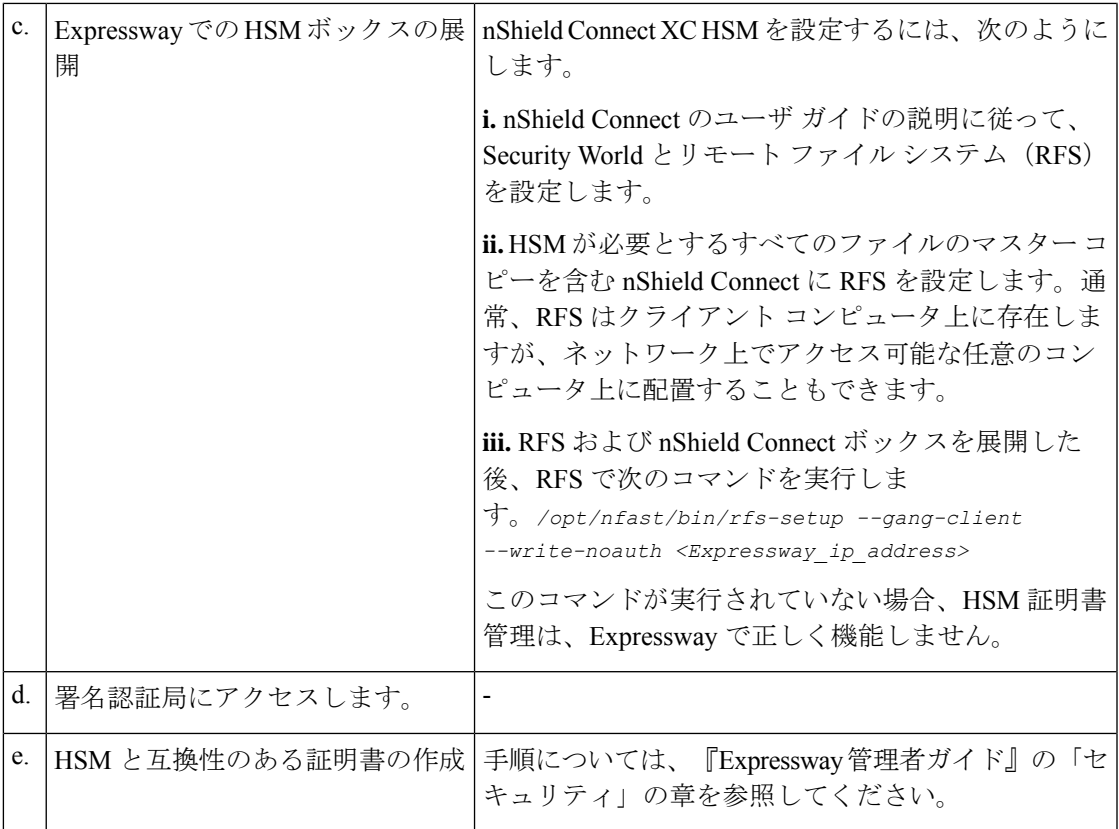

### タスク **2**:**Expressway** での **HSM** の有効化

この手順は、Expressway で HSM を有効にするために推奨される手順です。

- ステップ **1 [**メンテナンス(**Maintenance**)**]** > **[**セキュリティ(**Security**)**]** > **[HSM** 構成(**HSM configuration**)**]**に移動 します。
- ステップ **2** [HSM構成(HSM Settings)] で、[HSMモード(HSM Mode)] ドロップダウン リストから HSM プロバイ ダーを選択します。
- ステップ **3** nShield の設定
	- **1.** RFS IP アドレスと RFS ポートを入力します。デフォルトのポートは 9004 です。
	- 2. [構成を保存 (Save Configuration)] をクリックします。 ページの上部に次のメッセージが表示されます。

HSM 設定が更新されました

- **3.** [モジュールの追加(Add Module)] セクションで、デバイスの IP アドレス、ポート、ESN(電子シリ アル番号)、および KNETI(ネットワーク整合性キー)を入力します。
- **4.** [モジュールの追加(Add Module)] をクリックします。

ページの上部に次のメッセージが表示されます。

HSM モジュールが正常に追加されました

- 5. [HSMモード (HSM Mode) 1タブの下のテーブルにデバイスが表示されます。
- **6.** デバイスを追加するには、モジュールの追加手順を繰り返します。
- ステップ4 [HSMモード (HSM Mode) ]を[オン (On) ]に設定して、[モードを設定 (Set Mode) ]をクリックします。 ページの上部に次のメッセージが表示されます。

HSM モードが正常に更新されました

HSM モードのオン/オフを切り替えると、Web が利用できなくなる場合があります。この問題が 発生した場合は、ブラウザページをリロードします。 (注)

結果:Expressway で HSM の使用が有効になります。

#### 次のタスク

HSM の動作ステータスを確認するには、次のセクション「タスク 3:HSM ステータス チェッ クのモニタリング」を参照してください。

### タスク **3**:**HSM** ステータス チェックのモニタリング

HSMモードを有効にすると、[HSM構成(HSMconfiguration)]ページに[HSMステータスチェッ ク(HSMStatus check)]セクションが表示されます。このセクションには、すべてのExpressway クラスタピア用の HSM サーバと HSM 証明書、および各ピアのすべてのモジュールに関する 情報が表示されます。

#### 実行中の **HSM** サーバ

- **1. TRUE**:Expressway で HSM モードを有効にした後に、HSM ボックスとの通信を担当する プロセスが Expressway で実行されている場合。
- **2. FALSE**:プロセスが Expressway で実行されておらず、HSM の障害のアラームが発行され た場合。

#### 使用中の **HSM** 証明書

- **1.** HSM 証明書と秘密キーが Expressway で使用されている場合は、TRUE になります。
- **2.** Expressway が HSM 証明書と秘密キーを使用していない場合は、FALSE になります。デ フォルトの状態はFALSEです。「*HSM*証明書が使用されていません(*HSM certificate*

*is not used*)」というアラームが Expressway で表示されます。これは、HSM 証明書と 秘密キーを使用していないことを警告するものです。

HSM 証明書と秘密キーが Expressway に展開されると、このアラームは引き下げられ、表 示されるステータスは TRUE に変更されます。

ESN セクションには、HSM の設定中に追加され、その ESN で区別される HSM モジュールが リストされます。その他の列は、接続ステータスとハードウェアのステータスを定義します。

#### 接続ステータス

- **1.** ExpresswayとHSMモジュール間にネットワークの問題が存在しない場合は、OKとなりま す。
- **2.** ネットワークまたはHSMサーバの接続に関する問題が発生し、アラームが発生した場合、 Failed となります。

#### ハードウェア ステータス

- **1.** ハードウェアに関する問題がHSMボックス自体で検出されない場合は、OKとなります。
- **2.** ハードウェアまたはHSMボックスの設定に問題があり、アラームが発生すると、Failedと なります。

### タスク **4**:次のステップ **- HSM** 秘密キーの生成とインストール

HSM を有効にして正常に動作している場合は、HSM 秘密キーと証明書を生成し、Expressway にインストールする必要があります。詳しくは、『Expressway 管理者ガイド』の「HSM を使 用した Expressway サーバ証明書の管理」を参照してください 。

## モジュールの削除方法

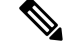

HSMモードが有効である場合、最後のデバイスは削除できません。まず、HSMモードを 無効にする必要があります。 (注)

Expressway HSM 設定からデバイス(モジュール)を削除するには、次の手順を実行します。

ステップ **1 [**メンテナンス(**Maintenance**)**]** > **[**セキュリティ(**Security**)**]** > > **[HSM**構成(**SSH configuration**)**]** に移 動します。

ステップ **2** リストから必要なデバイスを選択し、[削除(Delete)] をクリックします。

# **HSM** の無効化方法

いずれかの理由で HSM を無効にする場合は、次の手順を実行することを推奨します。

- ステップ **1 [**メンテナンス(**Maintenance**)**]** > **[**セキュリティ(**Security**)**]** > **[HSM** 構成(**HSM configuration**)**]**に移動 します。
- ステップ2 [HSM モード (HSM Mode) ] を [オフ (Off) ] に設定し、[モードの設定 (Set Mode) ] をクリックします。 これにより、Expressway での HSM の使用が無効になります。
- ステップ **3** 削除するテーブル内のすべてのモジュールを選択するには、個々のデバイスを確認するか、[すべて選択 (Selectall) 1をクリックします。(テーブルのすべてのデバイスを選択解除するには、[すべてを選択解除 (Unselect all)] をクリックします。)
- ステップ **4** [削除 (Delete)] をクリックし、確認ダイアログボックスで [OK] をクリックします。

このドキュメントは、米国シスコ発行ドキュメントの参考和訳です。

リンク情報につきましては、日本語版掲載時点で、英語版にアップデートがあり、リンク先のページが移動/変更されている場合がありますことをご了承ください。 あくまでも参考和訳となりますので、正式な内容については米国サイトのドキュメントを参照ください。

翻訳について

このドキュメントは、米国シスコ発行ドキュメントの参考和訳です。リンク情報につきましては 、日本語版掲載時点で、英語版にアップデートがあり、リンク先のページが移動/変更されている 場合がありますことをご了承ください。あくまでも参考和訳となりますので、正式な内容につい ては米国サイトのドキュメントを参照ください。